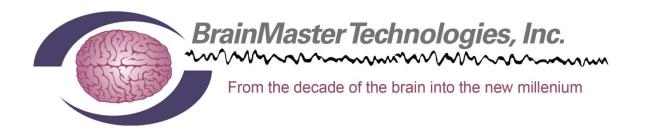

# BrainMaster BrainAvatar Software User Manual

© 2013 BrainMaster Technologies, Inc.

#### Contents

| Minimum PC Computer Requirements                                                         | •••••• | 7          |
|------------------------------------------------------------------------------------------|--------|------------|
| BrainAvatar Software Display                                                             |        |            |
| Main Screen Menu                                                                         | 8      |            |
| Login Menu                                                                               |        |            |
| Select Trainee/Study Folder Menu                                                         | . 10   |            |
| Folder Notes Screen                                                                      | . 11   |            |
| Edit Folder Info Screen                                                                  | . 12   |            |
| Training/Control Screen                                                                  | . 13   |            |
| Window Menu                                                                              | . 14   |            |
| Setup Options Menu                                                                       | . 15   |            |
| Read/Write Settings File Menu                                                            | . 16   |            |
| Data Channels Menu                                                                       | . 17   |            |
| Data Channels Menu (Continued)                                                           | . 18   |            |
| Acquisition Control Menu                                                                 | . 19   |            |
| Montage Info Menu                                                                        | . 20   |            |
| Frequency Bands Menu                                                                     | . 21   |            |
| Training Protocol Menu                                                                   | . 22   |            |
| Display Options Menu                                                                     | . 23   |            |
| Feedback Control Menu                                                                    | . 24   |            |
| Session Control Menu                                                                     | . 25   |            |
| Z-Score Training Menu                                                                    |        |            |
| Atlantis Hardware Control Menu                                                           | . 27   |            |
| Review Session Menu                                                                      | . 28   |            |
| Review Session Settings Menu                                                             | . 29   |            |
| Review Session Z-Score Settings                                                          |        |            |
| Global Settings Menu                                                                     | . 31   |            |
| Z-Scores* Global Settings Menu                                                           |        |            |
| BrainAvatar Trainee Folders                                                              |        | 33         |
| Classic (Setup Menu) Method                                                              |        |            |
| Creating a Trainee Folder                                                                |        |            |
| Changing to a new Settings Files                                                         |        |            |
| Changing settings to a Settings Files                                                    |        | 37         |
| Training Screen Method                                                                   |        |            |
| Creating a Trainee Folder                                                                |        |            |
| Changing to a new Settings Files                                                         |        |            |
| Changing settings to a Settings Files                                                    |        | 42         |
| Outside of BrainAvatar Software (File Explorer)                                          |        |            |
| Creating a Trainee Folder                                                                |        |            |
| Changing to a new Settings Files                                                         |        | 47         |
| Walkthrough Guide: How to convert a Settings File from either the BrainMaster 3.0 Series |        |            |
| Discovery Series Software into the BrainAvatar 4.0 Series Software                       |        | <b>F</b> 1 |
| BrainAvatar Trainee Screens                                                              |        | 31         |
| Keyboard Quick Keys (Continued)                                                          |        |            |
| Renaming Tabs                                                                            |        |            |
| Kenanning 1 aus                                                                          |        |            |

| rainAvatar Software User Manual                         |    |
|---------------------------------------------------------|----|
| Displays(Tabs)                                          |    |
| Display Types & Functionality                           |    |
| Acquired Waveforms                                      |    |
| Training Waveforms                                      |    |
| Frequency Spectrum                                      |    |
| Thermometer Display                                     |    |
| Mini BrainMirror(FFT)                                   |    |
| Mini BrainMirror(Filter)                                |    |
| Text Stats                                              |    |
| Trend Graph (Components)                                |    |
| Trend Graph (Events)                                    |    |
| Wide Trend (Events) (Same as Trends)                    |    |
| Z-Scores                                                |    |
| Z-Bars Plot                                             |    |
| Z-Maps                                                  |    |
| Flat Maps                                               |    |
| CSA (Filtered)                                          |    |
| CSA (FFT)                                               |    |
| Coherence                                               |    |
| Similarity                                              |    |
| EEG Text                                                |    |
| Impedance Maps                                          |    |
| Advanced Displays                                       |    |
| Head Map (Optional Purchase)                            |    |
| Head Map (Optional Purchase) (Continued)                | 76 |
| ROI Table                                               |    |
| Panel Wizard                                            |    |
| Panel Wizard Control Menu Display                       |    |
| Using the Panel Wizard                                  |    |
| Panel Wizard Resolution Help                            |    |
| EEG Data Files                                          |    |
| Simple EEG Data File Playback (Session Type Method)     | 83 |
| Simple EEG Data File Playback (Playback File Method)    | 84 |
| Opening an EEG Data File (With-in BrainAvatar Software) | 85 |
| Opening an EEG Data File (Windows Explorer)             | 86 |
| Review Playback                                         |    |
| Playback Control Menu                                   |    |
| Data Playback in the Review Screen (Playback button)    | 88 |
| Playing back a section of an EDF File                   | 89 |
| EDF Annotation                                          |    |
| Annotation Control Menu                                 |    |
| Annotating an EDF                                       |    |
| Deleting an Annotation                                  |    |
| ZBuilder                                                |    |
| ZBuilder Control Menu                                   |    |
| Creating a Z-Builder File                               |    |
| Sample ZBuilder File & Layout                           |    |
| Adding to a ZBuilder File                               |    |
| Training to a ZBuilder File                             |    |

| BrainAvatar Software User Manual                             |     |     |
|--------------------------------------------------------------|-----|-----|
| LORETA                                                       |     |     |
| LORETA Control Menu                                          |     |     |
| Exporting LORETA Files                                       |     | 105 |
| Analyze                                                      | 107 |     |
| Analyze Control Menu                                         |     |     |
| Sample Analyze File & Layout                                 |     | 109 |
| Creating an Analyze File                                     |     | 116 |
| Software Themes (Coming soon)                                | 117 |     |
| Built-In Themes                                              |     |     |
| BMZ Files                                                    |     |     |
| Creating A BMZ from a Studies File                           |     |     |
| Import Received/Downloaded BMZ Files (Coming Soon)           |     |     |
| Moving Studies File to be used as Settings File (Classic)    |     |     |
| Archiving Old Studies Folders (Coming Soon)                  |     |     |
| BMr Extras                                                   | ,   |     |
| BMr Contributed Games                                        |     |     |
| Puzzle                                                       |     | 125 |
| Space Race                                                   |     | 126 |
| Cricket                                                      |     | 127 |
| Bug Run                                                      |     | 128 |
| BMr Popups Displays                                          |     | 129 |
| BMr Flash Player                                             |     |     |
| BMr Flash Player Control Menu Display                        |     |     |
| Using BMr Flash Player                                       |     |     |
| Flash Player Games                                           |     |     |
| Color Quest                                                  |     |     |
| BrainCats 2                                                  |     | 138 |
| BrainMan 2                                                   |     | 140 |
| BrainPlanets                                                 |     | 142 |
| Арр Вохез                                                    |     | 143 |
| BMrMMultiMediaPlayer BMr DVD and EEGAudio(Optional Purchase) | ,   |     |
| BMrMultiMedia(BMrMMP) Player Control Menu Display            | 144 |     |
| Using BMrMMP                                                 | 145 |     |
| BMrDVD Control Menu Display                                  |     |     |
| Using BMrDVD                                                 | 148 |     |
| EEGAudio Control Menu Display                                |     |     |
| Using EEGAudio                                               | 151 |     |
| Z-Score Training                                             |     |     |
| Activating ANI Z-Score Training DLL                          |     |     |
| Z-Score Using PercentZOK in BrainMaster BrainAvatar          |     |     |
| Z-Score Using PercentZOKUL in BrainMaster BrainAvatar        |     |     |
| Changing Surface Sites                                       |     |     |
| Changing ROI Sites in BrainAvatar 4.0 Software               |     |     |
| Event Wizard                                                 |     |     |
| Event Wizard Control Menu Display                            |     |     |
| Event Wizard Control Menu Display (Continued)                |     |     |
| Data Dictionary for the Event Wizard                         |     |     |
| Designing an Event                                           |     |     |

| BrainAvatar Software User Manual                                               |     |     |
|--------------------------------------------------------------------------------|-----|-----|
| Making a Threshold to be dragged by the Thermometer                            | 176 |     |
| Basic BrainMaster Setting Protocol through the Event Wizard                    | 177 |     |
| Alert                                                                          |     |     |
| Z-Score PZOKUL                                                                 |     | 178 |
| Advanced Event Wizard Controls                                                 | 179 |     |
| Enabling Multiple Events to control Flash Player (2 Event Example)             |     |     |
| Enabling Amplitude and Events to control Flash Player                          |     | 181 |
| Enabling Events to control Third-Party Games                                   |     | 183 |
| Session Wizard                                                                 |     |     |
| Session Wizard Control Screen                                                  |     |     |
| Loading a Protocol that has a Pre-Loaded Session Wizard File (Classic)         |     |     |
| Loading a Protocol that has a Pre-Loaded Session Wizard File (Training Screen) |     |     |
| Loading a Session Wizard File to a Pre-Existing Protocol                       | 189 |     |
| Data Dictionary for the Session Wizard                                         | 191 |     |
| Designing a Session Wizard Template                                            | 193 |     |

## **Minimum PC Computer Requirements**

#### BrainAvatar™ 4.0 Software

| CPU:              | Quad-core or above                                                             |
|-------------------|--------------------------------------------------------------------------------|
| Operating System: | Windows Vista, Windows 7, Windows 8 Professional with Media Center Pack Add-On |
| Memory(RAM):      | 4GB                                                                            |
| Graphics Card:    | DirectX 10 or above compatible graphics card                                   |
|                   | 1GB Dedicated                                                                  |
| Optical Drives:   | DVD-ROM Drive: Required for BMrDVD**                                           |
| Input:            | 1 USB Port                                                                     |
| Additional SW:    | Microsoft Office: Required for certain reports and EEGAudio**                  |
|                   | Windows Media Player or 3rd Party DVD Decoder: Required for BMrDVD**           |
|                   | Adobe Acrobat Reader                                                           |
|                   | Adobe Flash Player: Required for BMrFlash Player                               |
|                   | Adobe Shockwave Player: Required for BMrFlash Player                           |

\*BMrMMP is an optional purchase

### **BrainAvatar Software Display**

#### Main Screen Menu

| Avatar Setup     | where there have been top                  |                                                           |                                                    |
|------------------|--------------------------------------------|-----------------------------------------------------------|----------------------------------------------------|
| Main Login       | Folder Settings EDF Browser Review Global  | Settings                                                  |                                                    |
|                  | ) BrainMaster Avatar<br>inee/Study Folder: | 1LOGIN OK: SN: 60229<br>UNLIMITED USE<br>CLINICAL LICENSE |                                                    |
|                  | Temporary Session                          | 1                                                         |                                                    |
|                  |                                            | 3 Login                                                   |                                                    |
| Trainee<br>Name: |                                            | 4 Folder Selections                                       |                                                    |
| Comment:         | comment                                    | 5 Run The Next Session                                    |                                                    |
| Next Session     | 1 Total Sessions Available:                | 6 View or Change Settings                                 |                                                    |
| Training scre    | een is Not Running click here to           | 7 EDF Browser                                             |                                                    |
| 10 Exit          | 11Product Manuals refresh this screen      | 8 Review Session Results                                  |                                                    |
|                  |                                            |                                                           |                                                    |
|                  |                                            |                                                           |                                                    |
|                  |                                            |                                                           |                                                    |
|                  |                                            |                                                           |                                                    |
|                  |                                            |                                                           |                                                    |
|                  |                                            |                                                           |                                                    |
|                  |                                            |                                                           |                                                    |
| Logged in, dev   | ice type Discovery                         |                                                           | 12Use Settings and Close 13Use These Settings Exit |

- 1. **Log-In Display** Shows the current Serial number of the BrainMaster unit that is logged in, the expiration of the software if any, and status of its license.
- 2. Current Trainee/Study Display Shows the current trainee folder, the settings being used, how many sessions that have been used, and how many more that can be run.
- 3. Login Button Click to open the Login Menu. You can also click the Login Tab at the top.
- 4. **Folders Selections Button** Click to open the Select Trainee/Study Folder Menu. You can also click on the Folder Tab at the top.
- 5. Run The Next Session Button Click to open the Training/Control Screen.
- 6. View or Change Settings Button Click to open the Setup Options Menu. You can also click the Settings Tab at the top.
- 7. EDF Browser Button Click to open the EDF Browser.
- 8. **Review Session Results Button** Click to open the BReview Screen. You can also click the Review Tab at the top.
- 9. Global Settings Tab Click to open the Global Settings Screen.
- Exit Button Click to close the Avatar Setup Screen. \*\*\*Please Note: We do not at any point in time recommend that you use the red "X" located in the top portion of the various menus and screens of our software, unless otherwise stated.
- 11. Product Manuals Button Click to open a menu displaying documentation on our software.
- 12. Use These Settings and Close Button Click to Use all settings that you have put into place and close the Avatar Setup Screen.
- 13. Use These Settings Button Click Use all settings that you have put into place, but keep the Avatar Setup Screen Open.

#### Login Menu

| BrainAvatar Setup                                                                                                    |                        |                    | ×    |
|----------------------------------------------------------------------------------------------------|------------------------|--------------------|------|
| Main       Login       Folder       Settings       EDF Browser       Review       Global       Settings         1       Current Login       Approved for Clinical       Please enter your module Serial Number and PassKey;       2       CLINICAL LICENSE         (You may enter "basic" with no PassKey for basic use)       Serial Number:       3       60266 : THY9W-#-#=-#-#       >         PassKey:       4       THY9W-HUEAW-KRB19-CWSRU-7H18E       _       Delete This Key       ANI Z DLI Z Score Training is enabled         ANI Z DLI       Personal Information:       _       _       _       _         7 Login       7       _       _       _       _ |                        |                    | ×    |
| –<br>Logged in, device type Discovery                                                                                                    | Use Settings and Close | Use These Settings | Exit |

- 1. Current Login Status Displays what your Current Login status is.
- 2. **Current Passkey Status** Displays currently what the Passkey for your BrainMaster is enabled with.
- 3. Serial Number Box Box where you will type in the Serial Number of your BrainMaster unit. \*\*\*PLEASE NOTE: The BrainMaster Software has the capabilities to remember multiple passkeys. If you have entered multiple passkeys, you will be able to choose between the different passkeys by click the drop-down arrow to the right of the Serial Number Box.
- PassKey Box Box where you type in your Passkey supplied by BrainMaster Technologies.
   \*\*\*PLEASE NOTE: Always be sure to keep record of your passkey. If BrainMaster Technologies is needed to retrieve the passkey for you, an Administration fee will be charged.
- 5. Delete This Key Button Click to remove your passkey from the BrainAvatar Software.
- 6. **(Optional) Personal Information** Name and E-Mail information utilized for sending BMZ Files via E-Mail.
- Login Button Click to log into the Current passkey that is entered into the BrainAvatar Software. \*\*\*PLEASE NOTE: If you are having any difficulties logging in, please double-check your passkey. When entering, it is highly recommended that CAPS Lock is on, and the "-"are left out. If you are still having difficulties, please contact BrainMaster Technologies Technical Support.

| Avatar Setup Main Login Folder Settings EDF Browser Review ( | Slobal Settings                    | ×                       |
|--------------------------------------------------------------|------------------------------------|-------------------------|
| Select Folder Create Folder Folder Notes Session Libr        |                                    |                         |
| Select Folder: (you may double-click to select)              |                                    |                         |
| 1 []<br>[Temporary Session]                                  | 2 Create New Folder                |                         |
|                                                              | 3 Folder Notes                     |                         |
|                                                              | 4 Session Librarian                |                         |
|                                                              | 5 Edit Folder Info.                |                         |
|                                                              | 6 ОК                               |                         |
| File Name (Trainee ID):                                      |                                    |                         |
| Temporary Session<br>Trainee Name:                           | Sessions Used:                     |                         |
| Comment:                                                     | 0                                  |                         |
| comment                                                      | Max Sessions:                      |                         |
|                                                              | 9999                               |                         |
| Session Genie                                                |                                    |                         |
| 7 Administer Session Genie                                   | 8 Push to Server and Delete Folder |                         |
| Logged in, device type Discovery                             |                                    | Use These Settings Exit |

- 1. **Folder Selection List** List where you can select from already created Studies folder. You may double-click to select a file. When highlighted information on the folder will be displayed below this box.
- 2. **Create New Folder Button** Click to create a new Study Folder to be used. You can also click the Create Folder Tab at the top.
- 3. **Folder Notes Button** Click to create or look at a Note page for a specific client folder. You can also click the Folder Notes Tab at the top.
- 4. **Session Librarian Button** Click this to utilize the Session Librarian to create a BMZ File. You can also click the Session Librarian Tab at the top.
- 5. Edit Folder Button Click to edit the folder information for the selected folder. You can also click the Edit Folder Info. Tab at the top.
- 6. **OK Button** Click to confirm the folder that you have highlighted and exit the Select Trainee/Study Folder Menu
- Administer Session Genie Click to utilize the Session genie. \*\*\*PLEASE NOTE: Administer Session Genie will not be available on Remote User Systems.
- 8. **Push to Server and Delete Folder** Click to remove a no longer wanted folder from your Folder Selection List. **\*\*\*PLEASE NOTE:** Using this feature will not remove your file permanently. Using this feature creates a BMZ version of your folder in case it is needed in the future.

| BrainAvatar Setup                                                            | the local data in the  | The second second  | ×    |
|------------------------------------------------------------------------------|------------------------|--------------------|------|
| Main Login Folder Settings EDF Browser Review Global Settings                |                        |                    |      |
| Select Folder Create Folder Folder Notes Session Librarian Edit Folder Info. |                        |                    |      |
| 1                                                                            |                        |                    |      |
|                                                                              | 2 Save                 |                    |      |
| Logged in, device type Atlantis                                              | Use Settings and Close | Use These Settings | Exit |

- Text Area Area, where you can type notes for the particular client.
   Save Button Click to save any changes to the Text Area.

| BrainAvatar Setup                                                                                                    |        |     |
|----------------------------------------------------------------------------------------------------|--------|-----|
| ain   Login Folder   Settings   EDF Browser   Review   Global Settings                                                                                                  |        |     |
| Select Folder   Create Folder   Folder Notes   Session Librarian Edit Folder Info.                                                                                      |        |     |
| Editing Demographics for Trainee/Study:<br>folder name                                                                                                    |        |     |
| Name:                                                                                                    |        |     |
| CreatingTrainingFolder                                                                                                    |        |     |
| 1 Comment:                                                                                                    |        |     |
| comment                                                                                                    |        |     |
| 2 Birthdate 01- Jan - 2001 + 4Age: 50 5 Gender: M                                                                                                    | M or F |     |
|                                                                                                    |        |     |
| 3 Compute Age<br>6 Recording Conditions                                                                                                    |        |     |
| 6 Recording Conditions                                                                                                    | -cap", |     |
| 6 Recording Conditions<br>C Eyes Open C Eyes Closed C Task Task ID Number                                                                                               | -cap*, |     |
| 6 Recording Conditions<br>C Eyes Open C Eyes Closed C Task Task ID Number<br>7 Sensor e.g. "gold disk electrode" or "tin electro                                        |        |     |
| 6 Recording Conditions<br>C Eyes Open C Eyes Closed C Task Task ID Number<br>7 Sensor electrode e.g. "gold disk electrode" or "tin electro<br>8 Investigator / EEG tech |        | ( E |

- 1. Comment Line Line that a customer can add a comment for the selected Trainee folder.
- 2. Birthday Section Click to put in the client's Birthday.
- 3. **Compute Age Button** Click to automatically compute the age of the client based on their entered Birthday.
- 4. Age Line Line where you enter the clients age.
- 5. Gender Line Line where you enter the clients gender.
- 6. Recording Conditions Section Section where you can adjust the Recording condition.
- 7. **Sensor Section** Section that you can input the type of sensor that you are using for the client.
- 8. Investigator Section Section that you can enter the person who is running the session.

#### Training/Control Screen

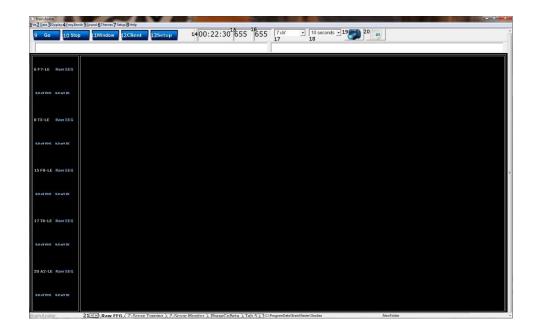

- 1. **File Tab** Click to create a new study, open existing study, export files and import a file.
- 2. Data Tab Click to access COM, filter settings, playback options, and Atlantis Setup Menu.
- 3. **Display Tab** Click to choose from various display options. This option will display the chosen option for whatever tab you are currently looking at.
- 4. Freq. Bands Tab Click to choose what filtered waveforms to display.
- 5. Sound Tab Click to choose your sound settings.
- 6. Themes Tab Click to adjust your Theme of the Training Screen.
- 7. Setup Tab Click to open up the Main Screen Menu.
- 8. Help Tab Click to view Help information.
- 9. **GO Button** Click to run a session. **\*\*\*PLEASE NOTE:** Be sure that before clicking GO that your BrainMaster Unit is plugged in, installed, and the software is set to the proper COM Port.
- 10. **STOP Button** Click to stop a session.
- 11. Window Button Click to open the Window Menu.
- 12. Client Button Click to open the Client Training Window.
- 13. Setup Button Click to open the Main Screen Menu.
- 14. **Clock Window** Window that will display the time for your session as defined from the Session Control Menu.
- 15. **Points 1 Window** Box that will show the points gained from training.
- 16. **Points 2 Window** Box that will show the points gained from training. This will only be activated, if defined either from the Protocol Menu or the Event Wizard.
- 17. Gain Box Used to change the Gain of the Raw EEG.
- 18. Second Box Used to change how many seconds of data to be displayed on the screen.
- 19. **Picture Button** Click to capture a screenshot of what is happening on the screen. The image will be saved to the Current Study folder.
- 20. **Report Button** Click to create a report, that will take a screen capture and save the picture in this report.
- 21. Tab Section Area where you can switch which display tab you wish to look at.

| opups<br>X-Wing | BoxFlow    | 2 BMr Multimedia<br>MultiMedia Playe |           | lacromedia<br>lash Player |
|-----------------|------------|--------------------------------------|-----------|---------------------------|
| BrainMan        | Mini BMirr | DVD Player                           | 5 Additio | onal Software             |
| 2D Spectral     | BrainScape | 4 Audio/Video Interfa                | aces      | G Synthesizer             |
| Numbers         | TrendView  | AVI Extensions                       |           | Browse                    |
| Thermos         | LongTrend  |                                      |           |                           |
| Waves           | Circles    | 6 Contributed Games                  | Puzzle    | Space                     |
| LissaView       | ReturnMap  | George Martin's<br>Jim Zdunek's      | Cricket   | BugRun                    |
|                 |            | 8 Cancel                             |           |                           |

- Popups Section Click the included buttons to launch additional display/training feedback options used for feedback. \*\*\*PLEASE NOTE: More Information on the Popups Section in document 531-343.
- BMr Multimedia Section\* Click the included buttons to launch either BMrDVD\* or BMrMMP\* used for feedback. \*\*\*PLEASE NOTE: More Information on the Popups Section in document 531-308.
- BMr Macromedia Section Click the included buttons to launch the BMrFlashPlayer used for feedback. \*\*\*PLEASE NOTE: More Information on the Popups Section in document 531-313.
- 4. Audio/Video Interfaces Section Click the included buttons to launch EEGAudio\*. \*\*\*PLEASE NOTE: More Information on the Popups Section in document 531-308.
- 5. Additional Software Section Click the included buttons to launch additional software.
- Contributed Games Section Click the included buttons to launch contributed games used for feedback. \*\*\*PLEASE NOTE: More Information on the Popups Section in document 531-343.
- 7. **OK Button** Click to close the Window Menu.
- 8. Cancel Button Click to close the Window Menu.

\*BMrMMP, BMrDVD, and EEGAudio make up the MultiMediaPlayer Suite. MultiMediaPlayer is an Optional Purchase.

## Setup Options Menu

| Avatar Setu     | up                    |                                                                                                    |
|-----------------|-----------------------|----------------------------------------------------------------------------------------------------|
| Main Lo         | gin Folder Setti      | ings EDF Browser Review Global Settings                                                                                                    |
| <b>1</b> Main R | Read/Write   Channe   | els   Bands   Protocol   Display   Feedback   Session   Event Wizard   Acquisition   Montage   Auto Threshold   Z Scores   Session Wizard                   |
| 1<br>Read/W     | Mailes Cablinger City | Current Trainee/Study:<br>Name unknown                                                                                                    |
| <b>1</b> Da     | ata Channels          | NCHANS: 2 SRATE: 256 LOWFREQCUTOFF: OFF FILTER: 3<br>ARTIFACT: 240 uV COM: 0 - SUMCHANS:OFF - SAVEEEG:EDF -<br>PP:ONF3-LE F4-LE                             |
| 1 Fred          | quency Bands          | Raw EEG:0.0000-0.0000 Delta:1.0000-3.0000 Theta:4.0000-7.0000<br>Alpha:8.0000-12.0000 Lobeta:12.0000-15.0000<br>Beta:15.0000-20.0000 Hubeta:20.0000-30.0000 |
| <b>1</b> Trai   | ining Protocol        | GO: (none)<br>STOP: (none) AUTO:ON:0/0/0<br>AUTOUPDATE BEFORE EACH RUN                                                                                      |
| 1 Dis           | splay Options         | Display:                                                                                                    |
| 1 Fee           | edback Control        | Sound:                                                                                                    |
| 1 Ser           |                       | 9999 SESSIONS -BASELINES: 1.0 MINUTES8 RUNS OF LENGTH: 2.0<br>MINPAUSE BETWEEN RUNS-SESSION TYPE: Training                                                  |
| <b>1</b> Au     | uto Threshold         | 2 PRINT SETTINGS 3<br>USE THESE SETTINGS                                                                                                    |
|                 |                       |                                                                                                    |
|                 |                       |                                                                                                    |
| Logged in,      | , device type Disco   | Use Settings and Close Use These Settings   Exit                                                                                                    |

- 1. Various Menu Buttons Click to open the associated menus. You can also click the tabs that are located at the top.
- PRINT SETTINGS Button Click to print a hard copy of all of your Settings.
   USE THESE SETTINGS Button Click to confirm all settings changes.

#### Read/Write Settings File Menu

| Avstar Setup         Main       Login       Folder       Settings       EDF Browser       Review       Global Settings         Main       Read/Write       Channels       Bands       Protocol       Display       Feedback       Sess         1Built-In       Settings       Identifies       (double-click to read in settings and proceed)         If chan therms.bdb2       Feedback       Sess         Image: Settings       Settings       Settings         Image: Settings       Settings       Settings       Settings         Image: Settings       Settings       Settings       Settings         Image: Settings       Settings       Settings       Settings         Image: Settings       Settings       Settings       Settings         Image: Settings       Settings       Settings       Settings         Image: Settings       Settings       Settings       Settings         Image: Settings       Settings       Settings       Settings         Image: Settings       Settings       Settings       Settings         Image: Settings       Settings       Settings       Settings         Image: Settings       Settings       Settings       Settings         Image: Se | sion Event Wizard Acquisition Montage Auto Threshold Z Scores Session Wizard Use this screen to manage your Settings File tibrary. You can change settings within any trained-study folder, without using this screen. 2 Save Current Settings to a New File Settings Description: Directory: Temporary Session 3 Read In Settings From a Selected File 5 Cancel 4 OK |
|----------------------------------------------------------------------------------------------------|----------------------------------------------------------------------------------------------------|
| Logged in, device type Discovery                                                                                                    | Use Settings and Close Use These Settings   Exit                                                                                                    |

- 1. Settings File Name Section Section where a new setting may be selected. If you would like to have the selected setting file used in your Studies folder, you may double-click the Settings file to read the settings file into the folder. See 533-311 for more information.
- 2. Save Current Settings to a New File Button Click to save the current Studies folders settings into a new Settings file. See 533-311 for more information
- 3. Save Current Settings To Selected File Button Click to save the current Studies folder settings into the selected Settings file from the Settings File Name Section. See 533-311 for more information.
- 4. **Read In Settings From Selected File Button** Click to read the Settings file from the Settings File Name Section into the current Studies folder. See 533-311 for more information.
- 5. OK Button Click to confirm changes and exit the Read/Write Settings File Menu.
- 6. **Cancel Button** Click to cancel changes and exit the Read/Write Settings File Menu.

#### Data Channels Menu

| 5                                                                                                    |          |            | Brai       | nAvatar Setup |            |          |                  |                                         |                    |      |
|----------------------------------------------------------------------------------------------------|----------|------------|------------|---------------|------------|----------|------------------|-----------------------------------------|--------------------|------|
| Main   Login   Folder Settings   EDF Browser   Review   Global Set                                          | tings    |            |            |               |            |          |                  |                                         |                    |      |
| Main Read/Write Channels Bands Protocol Display Feedba                                                      | ck Sess  | ion        | Event      | Wizard Acqu   | isitior    | Montag   | ge Z Scores      | Session Wizar                           | d Atlantis HW      |      |
| 1 Training Channels: 2Software Digital Filter Order: One C nIR HEG C 1 C 2 C 3 C 4 C 5                      |          | Act.<br>14 | Eqn.<br>15 | Active<br>16  | Refe<br>17 | erence   | User Label<br>18 | 19                                      | Equation           |      |
| C Two pIR HEG or<br>C Four TEMP<br>I lower order is faster, higher                                          | 1        | Ч<br>П     | Г          | C3 -          | A1         | •        | <br>             | C3-A1;                                  |                    | -    |
| C Other: 1 order is more selective                                                                          | 3        | Г          | Г          |               |            |          |                  |                                         |                    |      |
| 3Sum-Channel Mode:<br>C ON © OFF 4 Acquisition Control                                                      | 4        |            | Г          |               |            | -        | İ                |                                         |                    |      |
| 64-channel Sum Method:<br>C Split Combine 5 Atlantis Hardware Control                                       | 6        |            |            | ×<br>×        | -          | *        |                  | -                                       |                    | -    |
| 7File Output 8 Amplitude Scale:<br>© EDF+<br>ASCII (CSV format)                                             | 7<br>8   |            |            |               |            |          | [                |                                         |                    |      |
| Lexicor F BSM<br>BDF+ F BBSM<br>255 microvolts                                                              | 9        | Г          | Г          | ×             |            | <u> </u> |                  |                                         |                    |      |
| 9 Low Frequency Cutoff                                                                                      | 11       | Ε          | Г          |               |            | ×<br>•   | [                |                                         |                    |      |
| 11 Software Notch Filters:                                                                                  | 12       | Г          | Г          | <u>*</u>      |            | ~        |                  |                                         |                    |      |
| 🔽 60 Hz Notch Filter 🗌 50 Hz Notch Filter                                                                   | 13       | Г          | Г          | <u>*</u>      |            | -        |                  |                                         |                    |      |
| NOTE: Using both 50 Hz and 60 Hz filters produces a<br>bandwidth of 1.5 Hz to 40 Hz ("MindSet" Compatible). | 14<br>15 |            | Г          | <u> </u>      | _          | <br>     |                  |                                         |                    |      |
| 12 EEG Data Sampling Rate:                                                                                  | 16       | Г          | Г          |               | <u> </u>   |          |                  | í — — — — — — — — — — — — — — — — — — — |                    | -    |
|                                                                                                    | 17       | Г          | Г          |               | í –        | ~        | <u> </u>         | - í                                     |                    | -    |
| 1                                                                                                    | 18       | Г          | Г          |               | <u> </u>   |          |                  | ·                                       |                    | -    |
| 13 Electrodes & Trainee Info                                                                                | 19       | Г          | Г          |               |            |          |                  |                                         |                    | -    |
|                                                                                                    | 20       | Г          | Г          |               | <u> </u>   |          |                  |                                         |                    | -    |
|                                                                                                    | 21       | Г          | Г          |               | <u></u>    |          |                  |                                         |                    |      |
|                                                                                                    | 22       |            |            |               |            |          |                  |                                         |                    | 1    |
| ogged in, device type Discovery                                                                             | 12.5     |            |            |               |            |          | Jse Settings a   | nd Close                                | Use These Settings | Exit |

- 1. **EEG Channels Section** Section where you choose the EEG Channels for feedback.
- 2. **Software Digital Filter Order Sections** Section where you set the Digital Filter order. The higher the filter order, the more selective the system is.
- 3. Sum-Channel Mode Section Section where you set the Sum-Channel mode on or off.
- 4. **Discovery Acquisition Control Button** Click to enter the Discovery Acquisition Control Menu. You can also click the tab at the top.
- 5. Atlantis Hardware Control Button Click to enter the Atlantis Hardware Control Menu. You can also click the tab at the top.
- 6. **4-Channel Sum Method Section** Section where you can set the 4-Channel Sum Method to either Split or Combine.
- 7. **Amplitude Scale Section** Section where you can set the Amplitude scale to either Peak-to-Peak or RMS.
- 8. **File Output Section** Section where you can choose what type of File Outputs that you would like to be created for review.
- 9. Artifact Threshold Section Section where you can adjust the artifact rejection range.
- 10. Low Frequency Cutoff Section Section where you can enable or disable the Low Frequency Cutoff.
- 11. Software Notch Filters Section Section where you can turn on or off the Software notch filters.
- 12. **EEG Data Sampling Rate Section** Section where you can adjust the Sample rate you are collecting from the data.
- 13. Electrode & Trainee Info Button Click to enter the Electrode & Trainee Info Menu. You can also click the Tab (Montage) at the top.

#### Data Channels Menu (Continued)

| $ \begin{array}{c c c c c c c c c c c c c c c c c c c $                                                                                                    | Training Channels: 2Software Digital Filter Order:                                                                         |                    | Act. Eqr<br>14 15 |      | Reference<br>17 | User Label<br>18 | Equation<br>19 |  |
|----------------------------------------------------------------------------------------------------|----------------------------------------------------------------------------------------------------|--------------------|-------------------|------|-----------------|------------------|----------------|--|
| C ON       G OFF       4       Acquisition Control         54-channel Sum Method:       5       Atlantis Hardware Control       5         5 Combine       8       Amplitude Scale:       7       7         7 E00-00       8       Amplitude Scale:       7       7         7 E00-00       9       Amplitude Scale:       7       7         7 E00-00       10       Artifact Threshold:       8       7       7         8 E00-00       10       Artifact Threshold:       255       microvolts       9       7       7         9 E00-00       10       F       9       7       7       9       10         10 F       7       9       7       7       9       10         10 F       7       9       7       7       10       10         9       6       7       7       9       10       10       10       10       10       10       10       10       10       10       10       10       10       10       10       10       10       10       10       10       10       10       10       10       10       10       10       10       10       <                                                                                                    | C Four TEMP lower order is faster, higher order is more selective                                                          | <b>1</b><br>2<br>3 |                   | C3 • | A1 •            |                  | C3-A1;         |  |
| Generative Spite       S Attantis Hardware Control       S Attantis Hardware Control         C Spite       C Combine       S Amplitude Scale:       7         F E0F+       G Pask-to-Pask C PMS       8       7       7         F E0F+       G Pask-to-Pask C PMS       8       7       7       9         I DArtifact Threshold:       255       microvolts       9       7       7       7         I DArtifact Threshold:       255       microvolts       9       7       7       7       7         I Software Notch Filters:       I Software Notch Filter       50 Hz Notch Filter       50 Hz Notch Filter       10       7       7       7       11       7       7       11       12       12       12       7       7       12       13       14       17       14       14       15       15       15       15       15       15       15       15       15       16       17       7       16       17       17       17       17       17       17       17       17       17       17       17       17       17       17       17       17       17       17       17       17       17       17       17                                                                                                    | C ON © OFF 4 Acquisition Control                                                                                           | 4                  |                   |      | <b>_</b>        |                  |                |  |
| If EDF-f       Image: Comparison of the peak-to-Peak if RMS       Image: Comparison of the peak-to-Peak if RMS       Image: Comp                                                                                                    | C Split Combine 5 Atlantis Hardware Control                                                                                | 6                  |                   |      | <u> </u>        |                  |                |  |
| 1200 Frequency Cutoff       Image: Cutoff of the second second seco | F EDF+       C Peak-to-Peak       C RMS         ASCII (CSV format)       IOArtifact Threshold:       IOArtifact Threshold: | 7<br>8<br>9        |                   |      | *<br>*          |                  |                |  |
| III software Notch Filters:       IV 60 Hz Notch Filter       50 Hz Notch Filter       IV 60 Hz Notch Filter         NOTE:       Using both 50 Hz and 60 Hz filters produces a bandwidth of 1.5 Hz to 40 Hz ('MindSet' Compatible).       IV IIIIIIIIIIIIIIIIIIIIIIIIIIIIIIIIIII                                                                                                    |                                                                                                    | 11                 | ГГ                |      |                 |                  |                |  |
| bandwidth of 1.5 Hz to 40 Hz ("MindSet" Compatible).       15       7       7         12 EEG Data Sampling Rate:       16       7       7       7         13 Electrodes & Trainee Info       19       7       7       7                                                                                                    |                                                                                                    |                    |                   |      | <u>v</u>        |                  | -              |  |
| 12 EEG Data Sampling Rate:     16     7     7       13 Electrodes & Trainee Info     19     7     7                                                                                                    |                                                                                                    |                    |                   |      | <u> </u>        |                  |                |  |
| 13 Electrodes & Trainee Info                                                                                                    |                                                                                                    | 100                | 1. A.             |      |                 |                  |                |  |
|                                                                                                    | 13 Electrodes & Trainee Info                                                                                               |                    |                   |      | ¥<br>¥          |                  |                |  |

- 14. Channel Check Boxes Check boxes to control what channels will be trained. **\*\*\*PLEASE** NOTE: These settings can also be adjusted in the Montage Info Menu.
- 15. Equation Check Boxes Allows you to toggle between Channel combinations defined by the Active and reference site boxes or the Equation Box for the Channel. \*\*\*PLEASE NOTE: These settings can also be adjusted in the Montage Info Menu.
- 16. Active Site Boxes Boxes where you can choose the active site location. **\*\*\*PLEASE** NOTE: These settings can also be adjusted in the Montage Info Menu.
- 17. **Reference Site Boxes** Boxes where you can choose the reference site location. \*\*\***PLEASE NOTE:** These settings can also be adjusted in the Montage Info Menu.
- 18. User Label Box Allows you to give a name to the Channel, as opposed to being displayed as the Channel Combination or Equation. \*\*\*PLEASE NOTE: These settings can also be adjusted in the Montage Info Menu.
- 19. Equation Box Allows you to define the channel, through an equation, rather than just an Active and Reference Electrode. \*\*\*PLEASE NOTE: These settings can also be adjusted in the Montage Info Menu.

| Main     Login     Folder     Settings     EDF     Browser     Review     Global Settings       Main     Read/Write     Channels     Bands     Protocol     Display     Feedback     Sess       Select     Channels to Acquire <ul> <li>©</li> <li>Discovery</li> <li>C</li> <li>Atlantis Beforential</li> <li>C</li> <li>Atlantis Bipolar</li> <li>F7</li> <li>F3</li> <li>F2</li> <li>F4</li> <li>F8</li> <li>T3</li> <li>C3</li> <li>C2</li> <li>C4</li> <li>T4</li> <li>T5</li> <li>P3</li> <li>P2</li> <li>P4</li> <li>T6</li> <li>A1</li> <li>O1</li> <li>O2</li> <li>O2</li> <li>A2</li> <li>23A</li> <li>23R</li> <li>OND</li> <li>24R</li> <li>AUX1</li> <li>AUX1</li> </ul> | 24A<br>23A 8 Edit<br>Aux                    |
|----------------------------------------------------------------------------------------------------|---------------------------------------------|
|                                                                                                    | DC2 F DCE1 F DCE2<br>DC4 F DCE3 F DCE4<br>1 |
| Logged in, device type Discovery                                                                                                    | Use Settings and Close Use These Settings   |

- Select Channels to Acquire Section Section where you can choose individual channels to either acquire, or not acquire from. If you are using an Atlantis, this lets you choose between Atlantis Referential (Using the acquisition screen to choose your training sites and channel order acquired to LE or A1), or Bipolar (Defining the connection and channel order through the Montage Screen).
- 2. **Special Data Section** This section is for the Atlantis Data. It will allow you to choose special data for the Atlantis to use.
- 3. **Reference Section** This section is used to define the type of reference you would like to use for the Acquisition. You can choose either LE (Linked Ears) or A1.
- 4. Acquired Channels Section Section that displays the current channels that are being acquired from.
- 5. Select All Button Click to select to acquire from all 24 Channels.
- 6. **Deselect All Button** Click to De-select all channels being acquired.
- 7. Atlantis Switch Section This section is for the Atlantis Data. It will allow you to choose to acquire the Switch\* Outputs of the Atlantis Hardware
- 8. Edit Aux Button Click to change the names of the 23A, 23R, 24A, and 24R.
- 9. **Standard Settings Button** Click to change the acquired channels to the Standard 20 Channel (See Picture above).
- Add Trained Channels Button Click to add only the trained channels to be acquired.
   \*\*\*PLEASE NOTE: You must acquire from the channels or sites that are being used for amplitude training.

\*Atlantis Switch outputs do not come standard

#### Montage Info Menu

| Brain | Avata                   | r Setup | Contract of Contract of | Succession of the | -               |                                           |                                                            |
|-------|-------------------------|---------|-------------------------|-------------------|-----------------|-------------------------------------------|------------------------------------------------------------|
| Main  | Log                     | gin   F | older Setting           | gs EDF Brow       | vser Review G   | obal Settings                             |                                                            |
| Main  | R                       | ead/W   | rite   Channel          | s Bands Pi        | otocol Display  | Feedback Session Event Wizard Acquisition | Montage Auto Threshold Z Scores Session Wizard Atlantis HW |
| Ch    | Act.<br>1               | Eqn.    | Active<br>3             | Reference<br>4    | User Label<br>5 | Equation 6                                |                                                            |
| 1     | 1                       | Г       | F3 •                    | LE 👻              |                 | F3-LE;                                    | 7 Load Montage                                             |
| 2     | $\overline{\mathbf{v}}$ | Г       | F4 •                    | LE •              |                 | F4-LE;                                    |                                                            |
| 3     | ⊽                       | Г       | C3 •                    | LE 💌              |                 | C3-LE;                                    | 8 Save Montage                                             |
| 4     | ₽                       | Г       | C4 •                    | LE •              |                 | C4-LE;                                    | 9 Set From Acquired                                        |
| 5     | ₽                       | Г       | P3 •                    | LE 💌              |                 | P3-LE;                                    |                                                            |
| 6     | ₽                       | Г       | P4 •                    | LE 💌              |                 | P4-LE;                                    |                                                            |
| 7     | Γ                       | Г       | v                       |                   |                 |                                           | Fp1 Fp2 Fp2                                                |
| 8     |                         | Г       |                         |                   |                 |                                           | 10                                                         |
| 9     | Г                       | Г       | v                       |                   |                 |                                           |                                                            |
| 10    | Γ                       | Г       | ¥                       | v                 |                 |                                           | Fz F4 UV                                                   |
| 11    |                         | Г       |                         | v                 |                 |                                           |                                                            |
| 12    |                         | Г       |                         | v                 |                 |                                           | (17/T3 C3 Cz C4 (T8/T4)                                    |
| 13    | Г                       | Г       | ×                       |                   |                 |                                           |                                                            |
| 14    | Γ                       | Г       | Ψ                       | ×                 |                 |                                           | PZ P4 P8/T6                                                |
| 15    | Γ                       | Г       | v                       |                   |                 |                                           |                                                            |
| 16    |                         | Г       |                         | <u>_</u>          |                 |                                           |                                                            |
| 17    | Г                       | Г       | <u> </u>                | ×                 |                 |                                           | A1 01 02 02 A2                                             |
| 18    | Г                       | Г       | <u> </u>                | *                 |                 |                                           |                                                            |
| 19    |                         | Г       | <u> </u>                | -                 |                 |                                           |                                                            |
| 20    |                         |         | <u> </u>                | -                 |                 |                                           |                                                            |
| 21    |                         | Г       | ×                       | · ·               |                 |                                           |                                                            |
| 22    | <u> </u>                | Г       | <u> </u>                | ×                 |                 |                                           | •                                                          |
| 23    |                         | Г       |                         |                   |                 | 1                                         |                                                            |
| Logge | d in,                   | devic   | e type Atlanti:         | 5                 |                 |                                           | Use Settings and Close Use These Settings Exit             |

- 1. Channel Check Boxes Check boxes to control what channels will be trained. \*\*\*PLEASE NOTE: These settings can also be adjusted in the Data Channels Menu.
- Equation Check Boxes Allows you to toggle between Channel combinations defined by the Active and reference site boxes or the Equation Box for the Channel. \*\*\*PLEASE NOTE: These settings can also be adjusted in the Data Channels Menu.
- Active Site Boxes Boxes where you can choose the active site location. \*\*\*PLEASE NOTE: These settings can also be adjusted in the Data Channels Menu.
- 4. Reference Site Boxes Boxes where you can choose the reference site location. \*\*\*PLEASE NOTE: These settings can also be adjusted in the Montage Info Menu.
- User Label Box Allows you to give a name to the Channel, as opposed to being displayed as the Channel Combination or Equation. \*\*\*PLEASE NOTE: These settings can also be adjusted in the Data Channels Menu.
- Equation Box Allows you to define the channel, through an equation, rather than just a Active and Reference Electrode. \*\*\*PLEASE NOTE: These settings can also be adjusted in the Data Channels Menu.
- 7. Load Montage Button Click to load a pre-existing montage(.bmm).
- 8. Save Montage Button Click to save your created montage for future use as a .bmm.
- **9.** Set From Acquired Button Click to load the electrode placements from the Acquisition screen.
- **10. Electrode Selection Display** Section that displays the electrodes that have been selected in either the Active or Reference section of the Montage Screen.

| 13     7Standard Settings       14     7Standard Settings       15     9 BrainDx Settings       10 ANI Settings | 1 ▼ 0       Raw EEG         ▼ 1       Delta         ▼ 2       Theta         ▼ 3       Alpha         ▼ 4       Lobeta         ▼ 5       Beta         ▼ 6       Hibeta         ▼ 7       Gamma         ▼ 8       User         □ 10       11         □ 12       12                                                                                                    | 1.0000           4.0000           8.0000           12.0000           15.0000           20.0000           38.0000           30.0000           48.0000           52.0000           56.0000 | 0.0000<br>3.0000<br>7.0000<br>12.0000<br>15.0000<br>20.0000<br>30.0000<br>42.0000<br>55.0000<br>55.0000<br>60.0000<br>64.0000 | Use values 0.<br>(def<br>Golgital Filter Amplitud<br>Global Smoothing W<br>alsow ampitude<br>displays and traini<br>filters). Specify #<br>to smooth ov<br>0-1000 (0=no smoot<br>Text Damping F<br>further slow value cl<br>displays). Use | for on-the-fly<br>band changes.<br>0001 - 1.0000<br>fault = 0.5000)<br>e Smoothing and Damping Factor<br>changes for all<br>ng using digital<br>of millisecond<br>er. Use values<br>thing, default =<br>-actor (used to | 5 |  |
|----------------------------------------------------------------------------------------------------|----------------------------------------------------------------------------------------------------|----------------------------------------------------------------------------------------------------|----------------------------------------------------------------------------------------------------|----------------------------------------------------------------------------------------------------|----------------------------------------------------------------------------------------------------|---|--|
|                                                                                                    | and the second second sec | -                                                                                                    |                                                                                                    | -                                                                                                    |                                                                                                    |   |  |

- 1. Frequency Band Check Boxes Check Boxes to control what frequency bands are active.
- 2. Name Boxes Boxes where you can name/rename any frequency bands.
- 3. Low Boxes Boxes that you set the Low Hz of the Frequency Band.
- 4. High Boxes Boxes that you set the High Hz of the Frequency Band.
- 5. **On-the-fly Frequency Adjustment Increment Section** Section where the increment of the On-the-fly frequency adjustment can be adjusted. On-the-fly Frequency Adjustment is performed during training. While training is occurring, simply click the Tab button, then click the button letter associated for the band to be adjusted (d=Delta, t=Theta, a=Alpha, l=Lobeta, b=Beta, h=High Beta, g-Gamma, u=User).
- 6. **Digital Filter Amplitude Smoothing and Damping Factors Section** Section where Global Smoothing Window and Text Damping Factor can be adjusted.
- 7. Standard Settings Button Click to adjust all frequency bands to the default settings.
- 8. Loreta Settings Button Click to adjust all frequency bands to the standard LORETA settings.
- 9. BrainDX Settings Button Click to adjust all frequency bands to the BrainDX Settings.
- 10. ANI Settings Button Click to adjust all frequency bands to the ANI Settings.

| Main       Login       Folder       Settings       EDF Browser       Review       Global Setting         Main       Read/Write       Channels       Bands       Protocol       Display       Feedback         1Aii       I73-LE       I74-LE       C3-LE       C4-LE       P3-LE       P4-LE         Band       Go       Stop Ignore       Band       Go       Stop Ignore         Delte       C       G       0.0       Thete       C       G       0.0         Alpha       C       G       0.0       Thete       C       G       0.0         Beta       C       G       0.0       Hibeta       C       G       0.0         Global Sustained Reward Criterion (all channels)       Training Conditions must be met for:       500       milliseconds         Training Conditions must be met for:       500       milliseconds       to achieve a reward point and sound (use value = 0 - 10000, default=500)         3 Global Refactory Period (al channels) | Ings   Event Wizard   Acquisition   Montage   Auto Threshold   Z Scores   Session Wizard   Atlantis HW  <br>Note: All thresholds are in microvolts<br>7 Autoset 'Go's' for: 50 percent time over threshold<br>Autoset 'Stops' for: 20 percent time over threshold<br>Autoset HiBeta (stop) for: 10 percent time over threshold<br>8 Autothresholding is:<br>C ON C OFF<br>9 Threshold Updating:<br>C Manual (Press 'y' on keyboard to update)<br>C Autoupdate cre, after pre-baseline<br>C Autoupdate cre, after pre-baseline + after each run<br>C Autoupdate cre, after pre-baseline + after each run<br>C Autoupdate cre, after pre-baseline + after each run<br>Autothreshold Epoch<br>Autothreshold Epoch<br>Autothreshold Epoch<br>Autothreshold Epoch<br>Autothreshold Epoch<br>Autothreshold pues epoch length of 60 seconds<br>to compute autothreshold values (use value = 1 to 60,<br>default = 60) |
|----------------------------------------------------------------------------------------------------|----------------------------------------------------------------------------------------------------|
| Logged in, device type Atlantis                                                                                                    | Use Settings and Close Use These Settings                                                                                                    |

- Frequency Training Section Section where you can set the training thresholds and type of training for all defined bands from the Frequency Bands Menu, for each of the defined Training Bands defined on either the Data Channels or Montage Info Menu. \*\*\*PLEASE NOTE: If you use the "All Tab, this will define the training for that band on all defined Training Channels.
- 2. Global Sustained Rewards Criterion Section Section to adjust the time where training conditions length must be met for a reward point and sound.
- 3. **Global Refractory Period Section** Section to adjust the time the system will wait before another reward point can be rewarded.
- "Original" Sweet Spot Feedback Settings Section Section to turn on and off the "Original" Sweet Spot Feedback Settings. For more information, on the "Original" Sweet Spot Feedback Settings, click the About... Button.
- 5. **Markers Check Box** Check Box that allows you to choose whether or not you would like to Mark the EEG whenever a reward is given.
- 6. **Points Counting Method Section** Section to change between one or two counters for training. Visit <u>www.brainm.com/kb/entry/111</u> for more information.
- 7. Autoset Percent Section Section to set the percent time over threshold settings for the Go's, Stops and HiBeta(stop).
- 8. Autothresholding Is: Section Section to turn on or off Autothresholding.
- 9. Threshold Updating: Section Section where you can set the threshold updating options.
- 10. **Autothreshold Epoch Section** Section where you can adjust the epoch to compute the autothreshold value.

#### **Display Options Menu**

| n Read/Write Channels I                                               | Bands   Protocol Display   Feedback   Session   Event Wizard   Acquisition   Montage   Auto Threshold   Z Scores   Session Wizard |
|-----------------------------------------------------------------------|----------------------------------------------------------------------------------------------------|
| Acquired Waveform                                                     |                                                                                                    |
| Training Waveform                                                     |                                                                                                    |
| Phase-Space Trajectory                                                |                                                                                                    |
| Thermometers                                                          |                                                                                                    |
| Coherence / Phase Display                                             |                                                                                                    |
| FFT Frequency Spectrum                                                |                                                                                                    |
| Brain Mirror (FFT)                                                    |                                                                                                    |
| Brain Mirror (Filters)                                                |                                                                                                    |
| Text Stats Panel (Live)                                               |                                                                                                    |
| Component Trend Graphs                                                |                                                                                                    |
| Event Trend Graphs                                                    |                                                                                                    |
| Wide Event Trend Graphs                                               |                                                                                                    |
| 3D Brain                                                              |                                                                                                    |
| CSA                                                                   |                                                                                                    |
| Z-Score Text Display                                                  |                                                                                                    |
| Z-Bars Plot                                                           |                                                                                                    |
| Z-Score Maps (Damped)                                                 |                                                                                                    |
| Flat Maps                                                             |                                                                                                    |
| Raw EEG Text Display                                                  |                                                                                                    |
| Sensor Impedance Values                                               |                                                                                                    |
| Text Line                                                             |                                                                                                    |
| Memory Mapping Mode                                                   |                                                                                                    |
|                                                                       |                                                                                                    |
| se Emulation Mode to use externa<br>(S, etc) via. Event Wizard Events | al games (Somatic Vision, 🕫 Standard C Emulation                                                                                  |

- 1. **Trainer Check Boxes** Checkboxes to control what displays are active on each individual tab for the Training/Control Screen.
- 2. Client Check Boxes Checkboxes to control what displays are active on each individual tab for the Client Screen.
- 3. **DLL Memory Mapping Mode Section** Section where you can choose the DLL Memory Mapping Mode you are using.

| Avatar Setup                             |                                                                                                    |                                            |                          |
|------------------------------------------|----------------------------------------------------------------------------------------------------|--------------------------------------------|--------------------------|
| Main Login Folder Settings EDF Browser R | Display Feedback Session Event Wiza 2MIDI Voice: 19 Church org. 1 3MIDI Style:      Sustained (held) Notes      Percussive (struck) Notes      MIDI Modulation | d   Acquisition   Montage   Auto Threshold |                          |
| Logged in, device type Discovery         |                                                                                                    | Use Settings and                           | Close Use These Settings |

- Sound Type Section Section where you can choose the sound type for training \*\*\*PLEASE NOTE: All Sounds can also either be turned on or off by clicking the Sound Tab of the Training/Control Screen.
- 2. **Midi Voice Section** Section where you can choose the type of MIDI sound for feedback that utilizes MIDI Playback.
- 3. **MIDI Style Section** Section where you can choose the MIDI Style for feedback that utilizes MIDI Playback.
- 4. **MIDI Modulation Section** Section where you can choose the MIDI Modulation for feedback that utilizes MIDI Playback.
- 5. **Coherence or Phase Threshold Section** Section where you can adjust the threshold for either Coherence or Phase training.
- 6. **Train Coherence or Phase Section** Section where you can adjust the method of training for either Coherence or Phase training.
- 7. **Type of Coherence Section** Section where you can choose the type of Coherence training.

#### Session Control Menu

|                                                                                                    | BrainAvatar Setup                                                                                                    | ×           |
|----------------------------------------------------------------------------------------------------|----------------------------------------------------------------------------------------------------|-------------|
| Main       Login       Folder       Settings       EDF Browser       F         Main       Read/Write       Channels       Bands       Protocol         NOTE:       Please enter all times as who         1       Baseline Length (pre and post)         I       Seconds (before and after<br>(Length of 0 means "no baselines")         3       Number of Sessions:         I       40       sessions (80 maximum)         (0       allows repeated use of Test Session 1)         5       Session Type:         C       Assessment         C       Training         C       Simulation         C       Calibration | eview   Global Settings  <br>  Display   Feedback [Session] Event Wizard   Acquisition   Montage   Z Scores   Session Wizard   Atlantis HW |             |
| Logged in, device type Discovery                                                                                                    | Use Settings and Close                                                                                                    | ttings Exit |

- 1. **Baseline Length Section** Section where you can adjust the length of the pre and post Baseline.
- 2. **Run Length Section** Section where you can adjust the length of the runs for the training session.
- 3. **Number of Sessions Section** Section where you can adjust the amount of Sessions a particular training can be used for.
- 4. **Number of Runs Section** Section where you can adjust the amount of runs for the training session.
- 5. **Session Type Section** Section where you can change the type of session that is being used.
- 6. **Pause Between Runs? Check Box** Click to choose whether or not you would like the training to pause at the end of a run.
- 7. Session Wizard Button Click to enter the Session Wizard\* Controls.
- 8. Session Wizard to control session Check Box Used to control whether or not Session Wizard\* is used for the training/assessment.

\*Session Wizard is an optional purchase

REF 531-322 v1.3 10/23/2013

#### Z-Score Training Menu

| n   Login   Folder Settings   EDF Browser   Rev<br>I Read/Write   Channels   Bands   Protocol   D<br>IZSore type<br>C Not using ZScores<br>C Use BrainDx ZScores<br>C Use BrainDx ZScores<br>C Use BrainDx ZScores<br>C Use Custom ZScores<br>ZZScore Options<br>ZZScore Options<br>Value EEG<br>C 4-ch Use selections on the right to<br>c 19-ch Win Max<br>ZScore Damping Factor:<br>JSCore Damping Factor:<br>JSCore Damping Factor:<br>Dise database in:<br>C C Another Folder<br>C Use separate filters<br>Filiname of the database: | hisplay   Feedback   Sess<br>4 Acquired<br>C3<br>6 Add<br>7 Add<br>8 eRe<br>9 Remo-<br>10 Ca<br>10 Ca<br>10 C | S L2T Trainer<br>All<br>nove<br>re All<br>Z-Score Count<br>face<br>0<br>I | 10 Trained Values 12<br>12 Abs Power<br>12 Abs Power<br>12 Abs Power<br>12 Par Ratios<br>13 Abs Power<br>14 Power<br>15 Par Ratios<br>15 Par Ratios<br>16 Par Ratios<br>17 Trained Bands<br>10 Delta<br>10 Delta | 2 Scores Sessi<br>Frontal Lobe<br>Limbic Lobe<br>Observations of the session<br>Sub Lobar<br>Temporal Lobe<br>All<br>Anterior Cingulate<br>Cuneus<br>Extra Nuclear<br>Fusform Gyrub<br>Inferior Parietal<br>Inferior Parietal<br>Inferior Temporal<br>Middle Cocipital<br>Middle Cocipital<br>Peaterior Cingulate<br>Precentral Gyrus<br>Sub Cirvis<br>Sub Cirvis<br>Sub Cir | ✓         Leff.         —         Right.           □         Leff.         —         Right.           □         Leff.         — <th>is HW</th> <th>pha2</th> | is HW | pha2 |
|----------------------------------------------------------------------------------------------------|----------------------------------------------------------------------------------------------------|---------------------------------------------------------------------------|----------------------------------------------------------------------------------------------------|----------------------------------------------------------------------------------------------------|----------------------------------------------------------------------------------------------------|-------|------|
|                                                                                                    |                                                                                                    |                                                                           |                                                                                                    | Superior Temporal<br>Supramarginal<br>Transverse<br>Uncus<br>Brodmann 1<br>Brodmann 2                                                                                                    | Left Right<br>Left Right<br>Left Right<br>Left Right<br>Left Right<br>Left Right                                                                                                    |       | •    |

- 1. **Z-Score\* Type Section** Section where you can choose the type of Z-Score\* Training.
- 2. **Z-Score**\* **Options Section** Section where you can choose what type of Z-Score processing you would like to do, the damping factor on the Z-Score displays.
- Z Builder Options Section Section where you set up your information if you are using BrainMaster Z-Scores. This is where you would choose which Z-Builder file you use, as well as the settings for it.
- 4. Acquired Section Section that displays what is being acquired from the Acquisition screen.
- 5. **LZT\* Section** Section where you set the sites to be LZT\* Trained.
- 6. Add→ Button Click to add the highlighted position from the Acquired Section.
- 7. Add All Button Click to add all positions from the Acquired Section.
- 8. **CREMOVE Button** Click to remove the highlighted position from the LZT\* Section.
- 9. Remove All Button Click to remove all positions from the LZT\* Section.
- 10. **Trained Values Section** Section that you can choose the trained values for the positions selected in the LZT section.
- 11. **Trained Bands Section** Section that you can choose the trained bands for the positions selected in the LZT section.
- 12. **ROI Values Section –** Section that allows you to choose which Region of Interests, as well which bands in the Regions of Interests that you would like to be LZT Trained.

\*Z-Score is an optional purchase

#### Atlantis Hardware Control Menu

| BrainAvatar Setup                                                                                                    |                                                                                                    |
|----------------------------------------------------------------------------------------------------|----------------------------------------------------------------------------------------------------|
| Main   Login   Folder Settings   EDF Browser   Review   Global Settings                                                                                                    |                                                                                                    |
| Main     Read/Write     Channels     Bands     Protocol     Display     Feedback     Sess       LHardware Environment / Notch Filtering     O US Domestic (60 Hz)     International (50 Hz)     No HW Filtering       US Domestic (60 Hz)     International (50 Hz)     No HW Filtering       ZHardware Emulation Mode     3Low Frequency Cutoff       © 2EW Wideband     C Full Atlantis     © 2E (0.5 Hz)     Low (<0.5Hz) | on   Event Wizard   Acquisition   Montage   Auto Threshold   Z. Scores   Session Wizard Atlantis HW |
| 4Photic Stimulator         6           % Autonomous/Immersive ^ PC Controlled         Left           Pulse width         10           Right Amplitude:         16                                                                                                    |                                                                                                    |
| G Autonomous/Immersive                                                                                                    |                                                                                                    |
| Logged in, device type Discovery                                                                                                    | Use Settings and Close Use These Settings                                                           |

- 1. Hardware Environment/Notch Filtering Section Section where you can adjust the Hardware Environment.
- 2. Hardware Emulation Mode Section Section to adjust the Hardware Emulation.
- 3. Low Frequency Cutoff Section Section to adjust the low frequency cutoff.
- 4. Photic Stimulator\* Section Section where you can adjust photic feedback. Stimulation.
- 5. Auditory Stimulator Section Section where you can adjust auditory feedback.
- 6. Vibrotactile Stimulator\*\* Section Section where you can adjust vibrotactile feedback.

#### **Review Session Menu**

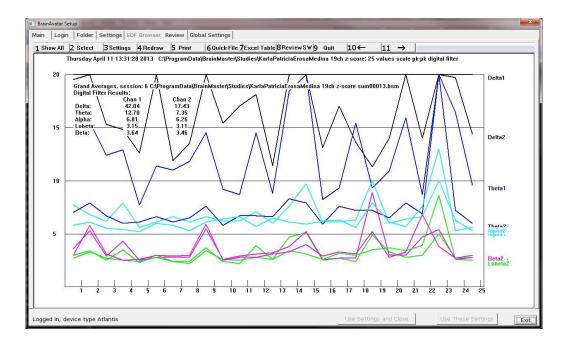

- 1. Show All Button Click to display all Amplitude Training at one time in a Bar Graph Format.
- Select Button Click to choose a specific Training session or another clients Review information.
- 3. Settings Button Click to change the settings for display of the Reviewed Information.
- **4.** Redraw Button Click to have the graph be redrawn. This is used if information has been changed.
- 5. Print Button Click to print out the screen as it is displayed.
- 6. Quick-File Button Click to create a CSV file of the session being reviewed.
- 7. Excel Table Button Click to create a CSV file of the session being reviewed.
- 8. Review SW Button Click to open a directory with simple assessment program add-ons
- 9. Quit Button Click to close the software
- 10. ← Button Click To go back a single session
- **11. → Button** Click To go forward a single session

**Review Session Settings Menu** 

|                                                                                                 | 2 Channels                            | 3 FullScale              |
|-------------------------------------------------------------------------------------------------|---------------------------------------|--------------------------|
| 🗖 Delta1 🔽 Beta                                                                                 | 🔽 Channel 1                           | C 5 uV                   |
| 🔽 Delta 🔲 Sum                                                                                   | Channel 2                             | @ 10.1V                  |
| 🔽 Theta 🗌 Betai                                                                                 | 2 Coherence 1-2                       | C 20 µV                  |
| 🔽 Alpha 🛛 🗍 Gam                                                                                 | ma                                    | C 30 uV                  |
| T Aux                                                                                           | Channel 4                             | C 50 W                   |
| 4 Format                                                                                        | Coherence 3-4                         | C 100 JV                 |
|                                                                                                 | port                                  | C 200 uV                 |
| Show % Time Above Threshold     Show Modal Frequency     Show Standard Deviation     Show Phase | 7-Data Source                         | Show By Session          |
|                                                                                                 | ,                                     |                          |
| 9View<br>C All Session @ One Session                                                            | C Zoom                                | less than 5 second:      |
| C All Session C One Session                                                                     |                                       |                          |
| C All Session C One Session<br>Events<br>10 Event 1 Event 5                                     | Event 9                               | Event 13                 |
| C All Session I One Session<br>Events<br>10 Event 1 Event 5<br>Event 2 Event 6                  | ⊑ Event 9<br>⊏ Event 10               | □ Event 13<br>□ Event 14 |
| C All Session C One Session<br>Events<br>10 Event 1 Event 5                                     | ☐ Event 9<br>☐ Event 10<br>☐ Event 11 | Event 13                 |

- 1. Components Section Section where you can choose the components that you would like to be viewed.
- 2. Channels Section Section where you can set which channels (decided from Montage) that you would like to be viewed.
- 3. FullScale Section Section where you can set the Scale Factor for the graphs
- 4. Format Section Section where you set the format for the information that you would like to be viewed.
- 5. Single Session Section Section specifically for Single Session View, where you can choose to have additional display options.
- 6. All Sessions Section Section specifically for All Session View, where you can choose to have additional display options.
- 7. Data Source Section Section where you can set the Data Source between FFT or Digital Filters.
- 8. Zoom Section Section where you can set the Filer & Epoch Size when the software is in Zoom mode.
- 9. View Section Section where you can choose how you would like to view the data.
- 10. Events Section Section where you can choose any or all of the 16 Events to be viewed.

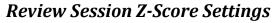

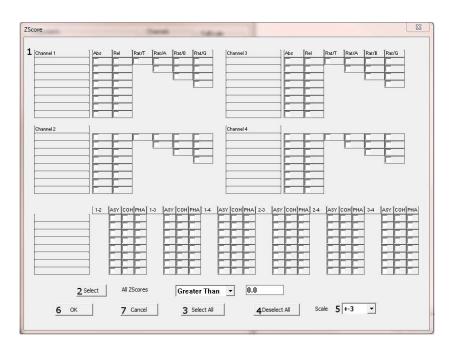

- 1. **Z-Selection Section –** Section where you can choose the Z-Scores (Up to 4 Channels) that you would like to be selected for Reviewing.
- 2. Select Button and Section This will select all Z-Scores that fit in the criteria, either less than or greater than and a Standard Deviation range.
- 3. Select All Button Selects all Z-Scores (Up to 4 Channels) that you would like to be selected for Reviewing.
- 4. Deselect All Button Deselects all Z-Scores from being reviewed.
- 5. **Scale Drop-Down Box –** Drop-Down Box which allows you to choose the scale-factor for the viewing size of the Z-Score Review Screen.
- 6. **OK Button –** Click to confirm your selection, and return to the Review Session Settings Menu.
- 7. **Cancel Button –** Click to cancel your selections, and return to the Review Session Settings Menu.

#### **Global Settings Menu**

| BrainAvatar Setup                      |                        |   |                        |                    | 23   |
|----------------------------------------|------------------------|---|------------------------|--------------------|------|
| Main Login Folder Settings EDF Browser | Review Global Settings |   |                        |                    |      |
| Global ZScores Perfomance              |                        |   |                        |                    |      |
|                                        |                        |   |                        |                    |      |
| COM Port Select:                       |                        |   |                        |                    |      |
| Enter COM Port Number (1, 2, 3,, 32)   | 1 Discovery on COM7    | - |                        |                    |      |
|                                        | 2 Atlantis on COM3     |   |                        |                    |      |
| Enter Secondary COM Port Number        |                        |   |                        |                    |      |
|                                        | 3 Refresh              |   |                        |                    |      |
|                                        |                        |   |                        |                    |      |
|                                        |                        |   |                        |                    |      |
|                                        |                        |   |                        |                    |      |
|                                        |                        |   |                        |                    |      |
|                                        |                        |   |                        |                    |      |
|                                        |                        |   |                        |                    |      |
|                                        |                        |   |                        |                    |      |
|                                        |                        |   |                        |                    |      |
|                                        |                        |   |                        |                    |      |
|                                        |                        |   |                        |                    |      |
|                                        |                        |   |                        |                    |      |
|                                        |                        |   |                        |                    |      |
|                                        |                        |   |                        |                    |      |
|                                        |                        |   |                        |                    |      |
|                                        |                        |   |                        |                    |      |
|                                        |                        |   |                        |                    |      |
|                                        |                        |   |                        |                    |      |
|                                        |                        |   |                        |                    |      |
| Logged in, device type Discovery       |                        |   | Use Settings and Close | Use These Settings | Exit |

- 1. **Primary COM Port Select Dropdown** Section in which you use the Drop-Down box to select the COM Port that your Main Device is on from a list of available open ports.
- 2. Secondary COM Port Select Dropdown Section in which you use the Drop-Down box to select the COM Port that your Secondary Device is on from a list of available open ports. This is only used, if your Primary Device is a Discovery.
- 3. Refresh Button Click refresh the available open ports. Use this, if you have changed the ports that are connected.

## Z-Scores\* Global Settings Menu

| BrainAvatar Setup                                                                                                    |                        | ×                  |
|----------------------------------------------------------------------------------------------------|------------------------|--------------------|
| BrainAvatar Setup         Main       Login       Folder       Settings       EDF Browser       Review       Global Settings         Global       ZScores       Perfomance         I       Z-Scores       Image: Construct of the set of the set o |                        |                    |
|                                                                                                    |                        |                    |
| Logged in, device type Atlantis                                                                                                    | Use Settings and Close | Use These Settings |

1. **Z-Score\* Section** – Section where you can choose which Z-Score DLL will be used.

\*Z-Score is an optional purchase

## **BrainAvatar Trainee Folders**

#### Classic (Setup Menu) Method

#### **Creating a Trainee Folder**

**PLEASE NOTE:** This process can only be done if you have purchased a BrainMaster Clinical License.

 From the Main Tab, click the Folder Selection Button or the Folder Tab. This will bring you to the Select Folder screen. On this screen, click the Create New Folder Button or the Create Folder Tab to begin creating a new folder.

 Type in the name that you would like, and the file ID for the folder in the proper fields.
 When naming the folder, please take HIPAA compliance into consideration. When you have entered the name and file ID, click OK to continue.

| vatar Setup                                     |                                  |                         |
|-------------------------------------------------|----------------------------------|-------------------------|
| n Login Folder Settings EDF Browser Re          | view Global Settings             |                         |
| lect Folder Create Folder Folder Notes Sessi    | on Librarian Edit Folder Info.   |                         |
| Select Folder: (you may double-click to select) |                                  |                         |
| [-]                                             | Create New Folder                |                         |
| [Temporary Session]                             | Create New Polder                |                         |
|                                                 | Folder Notes                     |                         |
|                                                 |                                  |                         |
|                                                 | Session Librarian                |                         |
|                                                 | Edit Folder Info.                |                         |
|                                                 |                                  |                         |
|                                                 | ок                               |                         |
| File Name (Traince ID):                         |                                  |                         |
| Temporary Session                               |                                  |                         |
| Trainee Name:                                   | Sessions Used:                   |                         |
| Comment                                         | 0                                |                         |
| comment                                         | Max Sessions:                    |                         |
|                                                 | 9999                             |                         |
| Session Genie                                   |                                  |                         |
| Administer Session Genie                        | Push to Server and Delete Folder |                         |
|                                                 |                                  |                         |
| ged in, device type Discovery                   | Use Settings and Clo             | se Use These Settings E |
|                                                 |                                  |                         |

| lvatar Setup                                                   |                                           |   |
|----------------------------------------------------------------|-------------------------------------------|---|
| in Login Folder Settings EDF Browser Review Global Set         |                                           |   |
| elect Folder Create Folder Folder Notes Session Librarian Edit | t Folder Info.                            |   |
| Text                                                           |                                           |   |
| Name:                                                          |                                           |   |
| CreatingTrainingFolder                                         | Use Name for File ID                      |   |
| File ID:                                                       |                                           |   |
| CreatingTrainingFolder                                         |                                           |   |
| A comment will be added later, that you can edit               |                                           |   |
|                                                                |                                           |   |
| Cancel                                                         | OK                                        |   |
|                                                                |                                           |   |
|                                                                |                                           |   |
|                                                                |                                           |   |
|                                                                |                                           |   |
|                                                                |                                           |   |
|                                                                |                                           |   |
|                                                                |                                           |   |
|                                                                |                                           |   |
|                                                                |                                           |   |
|                                                                |                                           |   |
|                                                                |                                           |   |
|                                                                |                                           |   |
|                                                                |                                           |   |
| gged in, device type Discovery                                 | Use Settings and Close Use These Settings | D |

- 3. Another screen will pop up to confirm the name of the folder. You have four options:
  - A. Cancel creating the folder This will cancel creating this folder, and return you to the Select Folder Tab.
  - B. Create the folder with the currently chosen settings This will load the last chosen settings file for this folder.

| Are you<br>Name: | CreatingTrainingFolde |                                |                      |  |  |  |
|------------------|-----------------------|--------------------------------|----------------------|--|--|--|
| ID:              | CreatingTrainingFolde | 1f                             |                      |  |  |  |
|                  | A comment will be add | led later, that you can edit   |                      |  |  |  |
|                  |                       | elect' to choose a teplate set | tings file.          |  |  |  |
|                  | Cano                  | el                             |                      |  |  |  |
|                  |                       |                                |                      |  |  |  |
| Create W         | ith Current Settings  | Create and Select Settings     | Create With Defaults |  |  |  |
| Create W         | ith Current Settings  | Create and Select Settings     | Create With Defaults |  |  |  |
| Create W         | ith Current Settings  | Create and Select Settings     | Create With Defaults |  |  |  |
| Create W         | ith Current Settings  | Create and Select Settings     | Create With Defaults |  |  |  |
| Create W         | ith Current Settings  | Create and Select Settings     | Create With Defaults |  |  |  |
| Create W         | ith Current Settings  | Create and Select Settings     | Create With Defaults |  |  |  |
| Create W         | ith Current Settings  | Create and Select Settings     | Create With Defaults |  |  |  |
| Create W         | ith Current Settings  | Create and Select Settings     | Create With Defaults |  |  |  |
| Create W         | ith Current Settings  | Create and Select Settings     | Create With Defaults |  |  |  |
| Create W         | ith Current Settings  | Create and Select Settings     | Create With Defaults |  |  |  |
| Create W         | ith Current Settings  | Create and Select Settings     | Create With Defaults |  |  |  |
| Create W         | ith Current Settings  | Create and Select Settings     | Create With Defaults |  |  |  |

- C. Create the folder with default settings This option will use the default settings.
- D. Create the folder and select the settings

   This option allows you to choose either new settings(.bdb2) or old settings(.txt) If using this option, merely navigate to the setting file that you would like to use.
   \*\*\*PLEASE NOTE: You will have to specify between the different file formats.

Choose which option you would like to continue.

4. The Edit Folder Info Screen will open. Fill out all information, and then click the Save and Continue Button.

| Open                                      |                   |           |                                          | × |
|-------------------------------------------|-------------------|-----------|------------------------------------------|---|
| C V ProgramData > BrainMaster > Studies > | CreateFolderTest1 |           | arch CreateFolderTest1                   | م |
| Organize 🔻 New folder                     |                   |           | ) · · · ·                                | 0 |
| Recently Change      Name                 | Date modified     | Туре      | Size                                     |   |
| Public Settings.bdb2                      | 9/21/2011 3:13 PM | BDB2 File | 68 KB                                    |   |
| Downloads<br>Dropbox ■                    |                   |           |                                          |   |
| W Recent Places                           |                   |           |                                          |   |
| 🥽 Libraries                               |                   |           |                                          |   |
| Documents                                 |                   |           |                                          |   |
| Music                                     |                   |           |                                          |   |
| Pictures                                  |                   |           |                                          |   |
| 🚼 Videos                                  |                   |           |                                          |   |
| r Computer                                |                   |           |                                          |   |
| 🏭 WINVISTA (C:)                           |                   |           |                                          |   |
| DATA (D:)                                 |                   |           |                                          |   |
|                                           |                   |           |                                          |   |
| File <u>n</u> ame:                        |                   |           | ıp Files                                 | - |
|                                           |                   | Setu      | p Files<br>setting files (e.g. settings) |   |
|                                           |                   | All F     | iles (*.*)                               |   |

| the second second second second second second second second second second second second second second second se | tings   EDF Browser   Review   Glo   | bal Settings             |                   |         |  |
|----------------------------------------------------------------------------------------------------|--------------------------------------|--------------------------|-------------------|---------|--|
| ect Folder   Create Fold                                                                                        | er   Folder Notes   Session Libraria | an Edit Folder Info.     |                   |         |  |
| Editing Demographics                                                                                            | for Trainae/Ghufu:                   |                          |                   |         |  |
| folder name                                                                                                    |                                      |                          |                   |         |  |
| Name:                                                                                                    |                                      |                          |                   |         |  |
| Test2                                                                                                    |                                      |                          |                   |         |  |
| Comment:                                                                                                    |                                      |                          |                   |         |  |
| comment                                                                                                    |                                      |                          |                   | _       |  |
| lat. he                                                                                                    | -                                    |                          |                   |         |  |
| Birthdate 01- Jan -                                                                                             | 2001 * Age: 0                        | Gender                   | - M               | M or F  |  |
| Compute                                                                                                    | Age                                  |                          |                   |         |  |
| Recording Condition                                                                                             |                                      |                          |                   |         |  |
| C Eyes Open                                                                                                    |                                      | ask Task ID Num          | ber               |         |  |
| - cjo opar                                                                                                    |                                      |                          |                   |         |  |
|                                                                                                    |                                      |                          |                   |         |  |
|                                                                                                    | trode e                              | .g. *gold disk electrode | * or *tin electro | cap*,   |  |
| Sensor elec                                                                                                    |                                      |                          |                   |         |  |
|                                                                                                    |                                      |                          |                   |         |  |
| Sensor elec                                                                                                    | EEG tech                             |                          |                   |         |  |
| Investigator /                                                                                                  |                                      |                          | Com and C         |         |  |
| Investigator /                                                                                                  | EEG tech                             |                          | Save and C        | ontinue |  |

You have now created a folder for training.

| Current Train    |            | er Avatar<br>Folder:       |                        | LOGIN OK: SN: 60229<br>UNLIMITED USE<br>CLINICAL LICENSE |  |
|------------------|------------|----------------------------|------------------------|----------------------------------------------------------|--|
| frainee ID:      | CreatingTi | rainingFolder              |                        | Login                                                    |  |
| frainee<br>lame: | CreatingTr | rainingFolder              |                        | Folder Selections                                        |  |
| Comment:         | comment    |                            |                        | Run The Next Session                                     |  |
| ext Session      |            | Total Sessions Ava<br>9999 | ailable:               | View or Change Settings                                  |  |
| raining scree    | in is      | Not Running                | click here to          | EDF Browser                                              |  |
| Exit             |            | Product Manuals            | refresh this<br>screen | Review Session Results                                   |  |
|                  |            |                            |                        |                                                          |  |

**PLEASE NOTE:** This process can only be done if you have purchased a BrainMaster Clinical License.

- From the Main Screen, click the View or Change Settings Button or the Settings Tab. On the Setup Options Menu, click Read/Write Settings File Button or the Read/Write Tab to continue.
- 2. On the Read or Write Settings File Menu, click the Read In Settings From Selected File Button to continue.

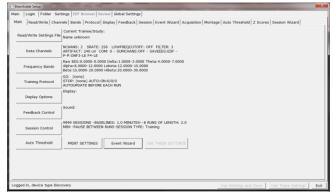

| BreinAvster Setup                                                      |                                                                                                    |
|------------------------------------------------------------------------|----------------------------------------------------------------------------------------------------|
| ain   Login   Folder Settings   EDF Browser   Review   Global Settings | s                                                                                                    |
|                                                                        | Session   Event Witard   Acquisition   Montage   Auto Threshold   2 Scores   Session Witard   Use the screens to manye your Stituys its Use the screens to manye your Stituy its Sesse Correct Stituy is a like Vite Sesse Correct Stituy is a like Vite Settrap Description: |
|                                                                        | Oranis/Training/Sider<br>Directory:<br>Creating/Training/Sider<br>Read in Settings from a Selected File                                                                                                    |
| 1                                                                      | Cancel OK                                                                                                    |
|                                                                        |                                                                                                    |
|                                                                        |                                                                                                    |

 The following will open, so that you can find the BrainMaster Setting file (new or old) you would like. Highlight the Setting file that you would like to use, and click open to continue.
 \*\*\*PLEASE NOTE: You will have to specify between the different file formats (bdb2 or txt).

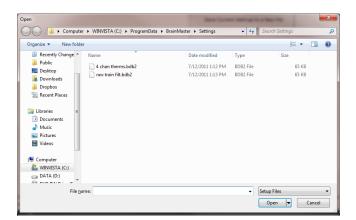

BrainAvatar Software User Manual

The settings for your Trainee folder have now been changed.

| Sever. Sever. Se | Built-In Settings Files: (double-click to read in settings and proceed<br>4 chan therms.bdb2 | Use this screen to manage your Settings File     Dibrary. You can change settings within any     trained/uside/ folder, without uping this |
|----------------------------------------------------------------------------------------------------|----------------------------------------------------------------------------------------------|----------------------------------------------------------------------------------------------------|
| CreatingTrainingHoter Directory CreatingTrainingHoter Read In Settings from a Setected File                                                                                                    | rew train fil.bdb2                                                                           | screen.                                                                                                    |
|                                                                                                    |                                                                                              | CreatingTrainingRolder<br>Directory:                                                                                                    |
|                                                                                                    |                                                                                              |                                                                                                    |

## Changing settings to a Settings Files

**PLEASE NOTE:** This process can only be done if you have purchased a BrainMaster Clinical License.

 From the Main Screen, click the View or Change Settings Button or the Settings Tab. On the Setup Options Menu, click Read/Write Settings File Button or the Read/Write Tab to continue.

| <ul> <li>BrainAvatar Setup</li> </ul> |                                                                                                    |      |
|---------------------------------------|----------------------------------------------------------------------------------------------------|------|
| Main Login Folder Set                 | tings EDF Browser Review Global Settings                                                                                                    |      |
| Main Read/Write Chan                  | nels   Bands   Protocol   Display   Feedback   Session   Event Wizard   Acquisition   Montage   Auto Threshold   Z Scores   Session Wizard                 |      |
| Read/Write Settings File              | Current Trainee/Study:<br>Name unknown                                                                                                    |      |
| Data Channels                         | NCHANS: 2 SRATE: 256 LOWFREQCUTOFF: OFF FILTER: 3<br>ARTIFACT: 240 UV COM: 0 - SUMCHANS:OFF - SAVEEE6:EDF -<br>P-PrONF3-LE F-LE                            |      |
| Frequency Bands                       | Raw (EG: 0.0000-0.0000 Delta:1.0000-3.0000 Theta:4.0000-7.0000<br>Alpha:8.0000-12.0000 Delta:12.0000-5.0000<br>Beta:15.0000-20.0000 Hibeta:22.0000-30.0000 |      |
| Training Protocol                     | (GO: (none)<br>STOP: (none) AUTO:ON:0/0/0<br>AUTO/POATE BEFORE EACH RUN                                                                                    |      |
| Display Options                       | Display:                                                                                                    |      |
| Feedback Control                      | Sound:                                                                                                    |      |
| Session Control                       | 19999 SESSIONS - BASELINES: 1.0 MINUTES 8 KUNS OF LENGTH: 2.0<br>MINPAUSE BETWEEN RUNS-SESSION TYPE: Training                                              |      |
| Auto Threshold                        | PRINT SETTINGS Event Wizard USE THESE SETTINGS                                                                                                    |      |
|                                       |                                                                                                    |      |
|                                       |                                                                                                    |      |
| Logged in, device type Disc           | overy Use Settings and Close Use These Settings                                                                                                    | Exit |

2. On the Read or Write Settings File Menu, click the click Save Current Settings to a New File Button to continue.

| 8 BreinAveter Setup                                                                                                    |                                                                                                    |
|----------------------------------------------------------------------------------------------------|----------------------------------------------------------------------------------------------------|
| Main Login Folder Settings EDF Browser Review Global Settings Main Read/Write Channels Bands Protocol Disclay Feedback S | ession   Event Wizard   Acquisition   Montage   Auto Threshold   Z. Scores   Session Wizard                                                                                                    |
| Balt In Settings Field (Sobel-click to read in settings and proceed)     Educe parents able     read train fit.bdb2      | Loss file sources file and provide file file sources and a source instance in the source instance in the source instance in the source instance in the source instance instance in the source instance instance in |
|                                                                                                    | Berling Developen<br>Create p <sup>1</sup> Homophile<br>Developy<br>Creating Tearing Hole                                                                                                    |
|                                                                                                    | Read In Settings From a Selected File                                                                                                    |
|                                                                                                    | Cancel OK                                                                                                    |
|                                                                                                    |                                                                                                    |
| ogged in, device type Discovery                                                                                          | Use Settings and Close Use These Settings Exit                                                                                                    |

3. The following will open, so that you can find the BrainMaster Setting file you would like. Highlight the Setting file that you would like to change, and then click the Save Button to continue.

| Save As                                                                                                    |                          |                        | See Long               | Contrage in a lite | -            | ×  |
|----------------------------------------------------------------------------------------------------|--------------------------|------------------------|------------------------|--------------------|--------------|----|
| Com                                                                                                    | outer 🕨 WINVISTA         | A (C:) 🕨 ProgramData 🕨 | BrainMaster > Settings | 🕶 🍕 Sear           | rch Settings | ٩  |
| Organize 🔻 New f                                                                                            | older                    |                        |                        |                    | 80 🔻         | 0  |
| Nesktop                                                                                                    | <ul> <li>Name</li> </ul> | ^                      | Date modified          | Туре               | Size         |    |
| Downloads                                                                                                   | 4 chan                   | therms.bdb2            | 7/12/2011 1:12 PM      | BDB2 File          | 65 KB        |    |
| Dropbox<br>Recent Places                                                                                    | Export                   | Test.bdb2              | 9/22/2011 3:59 PM      | BDB2 File          | 69 KB        |    |
| Recent Places                                                                                               | 📄 raw tra                | in filt.bdb2           | 7/12/2011 1:13 PM      | BDB2 File          | 65 KB        |    |
| <ul> <li>☐ Libraries</li> <li>☐ Documents</li> <li>J Music</li> <li>☐ Pictures</li> <li>☑ Videos</li> </ul> | E                        |                        |                        |                    |              |    |
| 1 Computer                                                                                                  |                          |                        |                        |                    |              |    |
| MINVISTA (C:)                                                                                               | . <del>.</del>           |                        |                        |                    |              |    |
| File name: E                                                                                                | portTest.bdb2            |                        |                        |                    |              | -  |
| Save as <u>t</u> ype: Se                                                                                    | tup Files                |                        |                        |                    |              | •  |
| Hide Folders                                                                                                |                          |                        |                        |                    | Save Canc    | el |

4. You will have to confirm the replacement of the file. Click the Yes Button to continue.

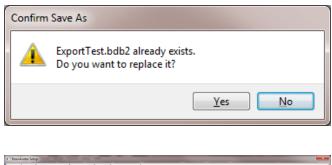

The settings have now been changed with the adjustments you have added.

|  | serie (study faber, whore using the """ See Current Settings to a tree File Settings Description Creating Training Setting Creating Training Setting Creating Training Setting Creating Training Setting Created Concel OK |
|--|----------------------------------------------------------------------------------------------------|
|--|----------------------------------------------------------------------------------------------------|

## Training Screen Method

## **Creating a Trainee Folder**

1. From the Training Screen, Click the File Tab, then New Study.

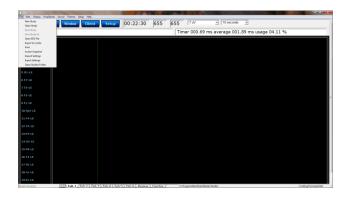

2. This will bring you to the Select Folder screen. On this screen, click the Create New Folder Button or the Create Folder Tab to begin creating a new folder.

| Ivatar Setup                                        |                                  |                        |                    |
|-----------------------------------------------------|----------------------------------|------------------------|--------------------|
| n Login Folder Settings EDF Browser Review          |                                  |                        |                    |
| elect Folder Create Folder Folder Notes Session Lit | orarian Edit Folder Info.        |                        |                    |
| Select Folder: (you may double-click to select)     |                                  |                        |                    |
| []<br>[Temporary Session]                           | Create New Folder                |                        |                    |
|                                                     | Folder Notes                     |                        |                    |
|                                                     | Session Librarian                |                        |                    |
|                                                     | Edit Folder Info.                |                        |                    |
|                                                     | ок                               |                        |                    |
| File Name (Trainee ID):<br>Temporary Session        |                                  |                        |                    |
| Trainee Name:                                       | Sessions Used:                   |                        |                    |
| Comment:<br>comment                                 | Max Sessions:                    |                        |                    |
|                                                     | 9999                             |                        |                    |
| Session Genie                                       |                                  |                        |                    |
| Administer Session Genie                            | Push to Server and Delete Folder |                        |                    |
| gged in, device type Discovery                      |                                  | Use Settings and Close | Use These Settings |

 Type in the name that you would like, and the file ID for the folder in the proper fields.
 When naming the folder, please take HIPAA compliance into consideration. When you have entered the name and file ID, click OK to continue.

| Avatar Setup                                                                 |                                           |
|------------------------------------------------------------------------------|-------------------------------------------|
| tain   Login Folder   Settings   EDF Browser   Review   Global Settings      |                                           |
| Select Folder Create Folder Folder Notes Session Librarian Edit Folder Info. |                                           |
| Text                                                                         |                                           |
| Name:                                                                        |                                           |
|                                                                              | Jse Name for File ID                      |
| File ID:                                                                     |                                           |
| CreatingTrainingFolder                                                       |                                           |
| A comment will be added later, that you can edit                             |                                           |
|                                                                              |                                           |
| Cancel OK                                                                    |                                           |
|                                                                              |                                           |
|                                                                              |                                           |
|                                                                              |                                           |
|                                                                              |                                           |
|                                                                              |                                           |
|                                                                              |                                           |
|                                                                              |                                           |
|                                                                              |                                           |
|                                                                              |                                           |
|                                                                              |                                           |
|                                                                              |                                           |
|                                                                              |                                           |
|                                                                              |                                           |
| ogged in, device type Discovery                                              | Use Settings and Close Use These Settings |

- 4. Another screen will pop up to confirm the name of the folder. You have four options:
  - A. **Cancel creating the folder** This will cancel creating this folder, and return you to the Select Folder Tab.
  - B. Create the folder with the currently chosen settings This will load the last chosen settings file for this folder.
  - C. Create the folder with default settings This option will use the default settings.
  - D. Create the folder and select the settings – This option allows you to choose either new settings(.bdb2) or old settings(.txt) If using this option, merely navigate to the setting file that you would like to use. \*\*\*PLEASE NOTE: You will have to specify between the different file formats.

Choose which option you would like to continue.

5. The Edit Folder Info Screen will open. Fill out all information, and then click the Save and Continue Button.

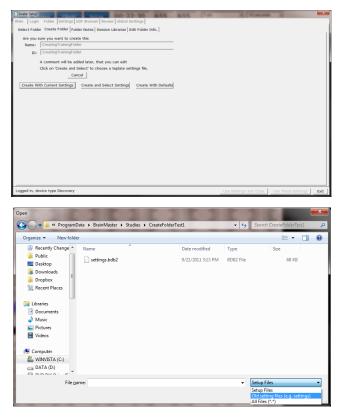

| anAvatar Setup                                                                              |  |
|---------------------------------------------------------------------------------------------|--|
| h Login Folder Settings EDF Browser Review Global Settings                                  |  |
| lect Folder   Create Folder   Folder Notes   Session Librarian Edit Folder Info.            |  |
| Editing Demographics for Trainee/Study:                                                     |  |
| folder name                                                                                 |  |
| Name:                                                                                       |  |
| Test2                                                                                       |  |
| Comment:                                                                                    |  |
| comment                                                                                     |  |
| Birthdate 01- Jan - 2001 + Age: 0 Gender: M M or F                                          |  |
| Conpute Age<br>Recording Conditions<br>C Eyes Open & Eyes Closed C Task Task ID Number      |  |
|                                                                                             |  |
| Sensor e.g. *gold disk electrode* or *tin electro-cap*,                                     |  |
| Sensor electrode e.g. 'gold disk electrode' or 'bn electro-cap',<br>Investigator / EEC tech |  |
|                                                                                             |  |

You have now created a folder for training.

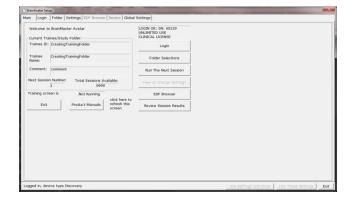

## Changing to a new Settings Files

**PLEASE NOTE:** This process can only be done if you have purchased a BrainMaster Clinical License.

1. From the Training Screen, click the File Tab and then click Import Settings.

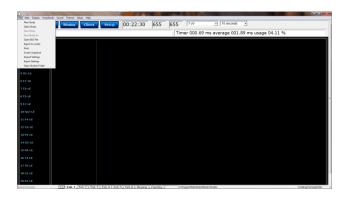

 The following will open, so that you can find the BrainMaster Setting file(new or old) you would like. Highlight the Setting file that you would like to use, and click open to continue.
 \*\*\*PLEASE NOTE: You will have to specify between the different file formats(bdb2 or txt).

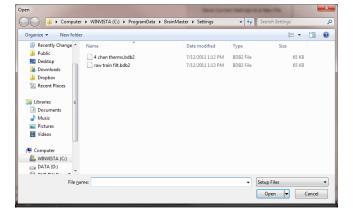

The settings for your Trainee folder have now been changed.

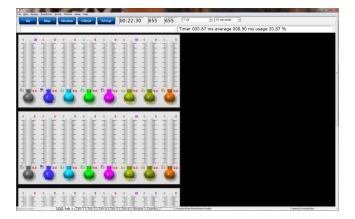

## **Changing settings to a Settings Files**

**PLEASE NOTE:** This process can only be done if you have purchased a BrainMaster Clinical License.

1. From the Training Screen, click the File Tab and then click Export Settings.

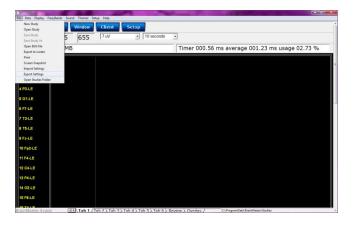

2. The following will open, so that you can find the BrainMaster Setting file you would like. Highlight the Setting file that you would like to change, and then click the Save Button to continue.

| Save As          |                |                                         | Same Carrier      | · Service in a  | and the local division of the local division of the local division | ×    |
|------------------|----------------|-----------------------------------------|-------------------|-----------------|----------------------------------------------------------------------------------------------------|------|
| 🔾 🖉 - 🚺 🕨 Comp   | puter          | → WINVISTA (C:) → ProgramData → BrainMa | ster 🕨 Settings   | <b>→ 4</b> 9 Se | earch Settings                                                                                                    | Q    |
| Organize 🔻 New f | older          |                                         |                   |                 |                                                                                                    |      |
| 🧮 Desktop        | *              | Name                                    | Date modified     | Туре            | Size                                                                                                    |      |
| 🚺 Downloads      |                | 4 chan therms.bdb2                      | 7/12/2011 1:12 PM | BDB2 File       | 65 KB                                                                                                    |      |
| J Dropbox        |                | ExportTest.bdb2                         | 9/22/2011 3:59 PM | BDB2 File       | 69 KB                                                                                                    |      |
| Recent Places    |                | 📄 raw train filt.bdb2                   | 7/12/2011 1:13 PM | BDB2 File       | 65 KB                                                                                                    |      |
| Computer         | 11             |                                         |                   |                 |                                                                                                    |      |
| 🏭 WINVISTA (C:)  |                |                                         |                   |                 |                                                                                                    |      |
| DATA (D:)        | . <del>.</del> |                                         |                   |                 |                                                                                                    |      |
| File name: D     | qortTe         | est.bdb2                                |                   |                 |                                                                                                    | -    |
| Save as type: Se | tup Fil        | les                                     |                   |                 |                                                                                                    | •    |
| Hide Folders     |                |                                         |                   |                 | Save Car                                                                                                    | ncel |

3. You will have to confirm the replacement of the file. Click the Yes Button to continue.

| Confirm | Save As                                                       |
|---------|---------------------------------------------------------------|
|         | ExportTest.bdb2 already exists.<br>Do you want to replace it? |
|         | <u>Y</u> es <u>No</u>                                         |

BrainAvatar Software User Manual

The settings have now been changed with the adjustments you have added.

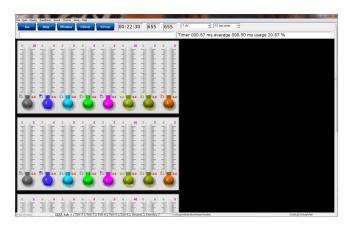

## **Creating a Trainee Folder**

**PLEASE NOTE:** This process can only be done if you have purchased a BrainMaster Clinical License.

1. Locate the .bdb2 file that you would like to use for your training. When you find this, file double-click.

| Organize • Dpen • | Burn New folder                                         |                    |                    |          | 相• |  |
|-------------------|---------------------------------------------------------|--------------------|--------------------|----------|----|--|
| 🐨 Favorites       | Name                                                    | Date modified      | Туре               | Size     |    |  |
| Recently Changed  | Back-Up                                                 | 8/17/2012 1:43 PM  | File folder        |          |    |  |
| Jublic Public     | 4Ch PZOK DPhase Hbeta Invertube Santi                   | 9/13/2012 3:55 PM  | BDB2 File          | 129 KB   |    |  |
| E Desktop         | Alert-Panel Design                                      | 8/25/2012 2:05 PM  | BDB2 File          | 87 KB    |    |  |
| bownloads         | Alert-Tab Design                                        | 8/25/2012 2:06 PM  | EDE2 File          | 79.KB    |    |  |
| Secent Places     | Amplitude with Coherence                                | 9/13/2012 2:15 PM  | 8082 File          | 89 KB    |    |  |
| 😝 Dropibax        | Deep-Panel Design                                       | 8/25/2012 2:07 PM  | BDB2 File          | B1.KB    |    |  |
|                   | Deep-Tab Design                                         | 8/25/2012 2:05 PM  | EDE2 File          | 72.KB    |    |  |
| Libraries         | Focus-Panel Design                                      | 8/25/2012 2:09 PM  | 8D82 File          | 87 KB    |    |  |
| Documents         | Focus-Tab Design                                        | 8/25/2012 2:09 PM  | EDE2 File          | 79 KB    |    |  |
| J Music           | 🗟 g2ax_expert_resource_win32_x86_en_US_430.dll          | 8/16/2012 5:36 PM  | Application extens | 3,232 KB |    |  |
| Rectures          | No Limit QEEG Assessment-Discovery                      | 8/25/2012 2:11 PM  | BDB2 File          | 75 KB    |    |  |
| Videos            | Peak-Panel Design                                       | 8/17/2012 9:53 AM  | EDE2 File          | 54 KB    |    |  |
|                   | Peak-Tab Design                                         | 8/17/2012 9-49 AM  | BDB2 File          | 77 KB    |    |  |
| Computer          | PercentZOK using PZMO and PZME                          | 10/27/2011 1:15 PM | BDB2 File          | 89-KB    |    |  |
| KINVISTA (C:)     | Relas-Panel Design                                      | 8/13/2012 6-29 PM  | BDB2 File          | 85 KB    |    |  |
| DATA (D:)         | Relax-Tab Design                                        | 8/17/2012 9:56 AM  | BDB2 File          | 79 KB    |    |  |
|                   | Santi Phase InnerTubeH68eta                             | 9/4/2012 4:37 PM   | EDE2 File          | 114 KB   |    |  |
| Network           | slofeta ZAP                                             | 8/31/2012 2:15 PM  | 8DB2 File          | 103 KB   |    |  |
|                   | Squash-Panel Design                                     | 8/17/2012 5:35 PM  | BDB2 File          | E5 KB    |    |  |
|                   | Squash-Tab Design                                       | 8/17/2012 5:35 PM  | EDE2 File          | 79 KB    |    |  |
|                   | Z Scores Using PZOK-Panel Design                        | 8/17/2012 5:34 PM  | BDB2 File          | 90 KB    |    |  |
|                   | Z Scores Using PZOK-Tab Design                          | 8/17/2012 5:34 PM  | EDE2 File          | 90 KB    |    |  |
|                   | Z Scores Using PZOKUL with 2 Channel Amplitude Training | 9/5/2012 5:21 PM   | 8DB2 File          | 91 KB    |    |  |
|                   | Z Scores Using PZOKUL-Panel Design                      | 8/25/2012 11:55 AM | 8D82 File          | 94 KB    |    |  |
|                   | Z Scores Using PZOKUL-Tab Design                        | 8/25/2012 11:56 AM |                    | 90 KB    |    |  |
|                   | ZScore PZOKUL with Head-Atlantis Design                 | 8/17/2012 5:32 PM  | BDB2 File          | 95 KB    |    |  |
|                   | ZScore PZOKUL with ROIA Training-Discovery Design       | 8/17/2012 5/32 PM  | EDE2 File          | 105 KB   |    |  |

- 2. The following screen will appear, asking what you would like to do. There are 4 options:
  - a. Create a new study with these settings – This will bring you to the Create Folder Tab, so that you can create a new folder.
  - b. Use these settings in the current study – This will automatically load these settings into the Study Folder that you last ran a session with, and will open the software to this Study Folder
  - c. Use these settings and pick a study This option will allow you to pick a Study folder that you would like to load this

| Do to want to:                          |
|-----------------------------------------|
| Create a new study with these settings  |
| Use these settings in the current study |
| Use these settings and pick a study     |
| Run a temporary session                 |
| Cancel                                  |

into. After you have picked, it will open the software to this Study Folder.

d. **Run a temporary session** – This will load the settings into a Study Folder named Temporary Session, and will open the software to this Study Folder.

To create a new folder, click Create a new study with these settings.

BrainAvatar Software User Manual

3. Type in the name that you would like, and the file ID for the folder in the proper fields. When naming the folder, please take HIPAA compliance into consideration. When you have entered the name and file ID, click OK to continue.

|                         |                                      | BrainAvatar Setup      |   |  |
|-------------------------|--------------------------------------|------------------------|---|--|
| tain Login Folder S     | iettings   EDF Browser   Review   G  | lobal Settings         |   |  |
| Select Folder Create Fo | older   Folder Notes   Session Libra | rian Edit Folder Info. |   |  |
| Text                    |                                      |                        |   |  |
| Name:                   |                                      |                        |   |  |
| FileExplorerTrainingFol | der                                  | Use Name for File ID   | 1 |  |
| File ID:                |                                      |                        |   |  |
| FileExplorerTrainingFol | der                                  |                        |   |  |
|                         | ed later, that you can edit          | α                      |   |  |
|                         |                                      |                        |   |  |

- The following screen will appear. This will be slightly different than if you created a folder inside of the software. As opposed to 4 options as normal, you will only have 2 options:
  - a. **Cancel creating the folder** This will cancel creating this folder, and return you to the Select Folder Tab.
  - b. Create the folder with the currently chosen settings – This will load the last chosen settings file for this folder.

|                             |                                     | BrainAvatar Setu     | ib. |  |
|-----------------------------|-------------------------------------|----------------------|-----|--|
|                             | gs EDF Browser Review Global S      |                      |     |  |
| ielect Folder Create Folder | Folder Notes Session Librarian E    | dit Folder Info.     |     |  |
| Are you sure you want to    | create this                         |                      |     |  |
| Name: FileExplorerTrain     | vingFolder                          |                      |     |  |
| ID: FileExplorerTrain       | vingFolder                          |                      |     |  |
| A comment will b            | e added later, that you can edit    |                      |     |  |
|                             | and Select' to choose a teplate set | ttings file.         |     |  |
|                             | Cancel                              |                      |     |  |
| Create With Current Settin  | gs Create and Select Settings       | Create With Defaults |     |  |
| create with current setun   | erano ano panece partinga           | CLEAR ALL DE LA CALL |     |  |
|                             |                                     |                      |     |  |
|                             |                                     |                      |     |  |
|                             |                                     |                      |     |  |
|                             |                                     |                      |     |  |
|                             |                                     |                      |     |  |
|                             |                                     |                      |     |  |
|                             |                                     |                      |     |  |
|                             |                                     |                      |     |  |
|                             |                                     |                      |     |  |
|                             |                                     |                      |     |  |
|                             |                                     |                      |     |  |
|                             |                                     |                      |     |  |
|                             |                                     |                      |     |  |
|                             |                                     |                      |     |  |
|                             |                                     |                      |     |  |
|                             |                                     |                      |     |  |

This is the only option available, as you have already chosen the Settings protocol that you would like to have loaded.

To continue, click option b.

5. The Edit Folder Info Screen will open. Fill out all information, and then click the Save and Continue Button.

|                                               | eate Folder   Folder Notes   Sessi | view Global Settings                                                    |      |
|-----------------------------------------------|------------------------------------|-------------------------------------------------------------------------|------|
| Editing Demo<br>folder name<br>Name:<br>Test2 | ographics for Trainee/Study:       |                                                                         |      |
| Comment:                                      |                                    |                                                                         |      |
| comment                                       |                                    |                                                                         |      |
| en ensace 1                                   | Compute Age                        | Age: 0 Gender: M M c                                                    | or F |
| C Eyes C                                      | open 🔅 Eyes Closed                 | C Task Task ID Number                                                   |      |
| C Eyes C                                      | Open Gyes Closed                   | C Task Task ID Number<br>e.g. "gold disk electrode" or "tin electro-cap | *    |
|                                               | electrode                          |                                                                         | ~    |

BrainAvatar Software User Manual

You have now created a folder for training.

| n Login          | Eolder   S  | ettings   EDF Browser   Review   Globs | BrainAvatar Setup                                        |  |
|------------------|-------------|----------------------------------------|----------------------------------------------------------|--|
|                  | BrainMast   | er BrainAvatar                         | LOGIN OK: SN: 60179<br>UNLIMITED USE<br>CLINICAL LICINSE |  |
|                  |             | rTrainingFolder                        | Login                                                    |  |
| Trainee<br>Name: | FileExplore | rTrainingFolder                        | Folder Selections                                        |  |
| Comment:         |             |                                        | Run The Next Session                                     |  |
| Next Session     | n Number:   | Total Sessions Available:<br>40        | View or Change Settings                                  |  |
| fraining scre    | ien is      | Not Running click here to              | EDF Browser                                              |  |
| Exit             |             | Product Manuals refresh this screen    | Review Session Results                                   |  |
|                  |             |                                        |                                                          |  |
|                  |             |                                        |                                                          |  |
|                  |             |                                        |                                                          |  |
|                  |             |                                        |                                                          |  |
|                  |             |                                        |                                                          |  |
|                  |             |                                        |                                                          |  |
|                  |             |                                        |                                                          |  |
|                  |             |                                        |                                                          |  |

## Changing to a new Settings Files

**PLEASE NOTE:** This process can only be done if you have purchased a BrainMaster Clinical License.

1. Locate the .bdb2 file that you would like to use for your training. When you find this, file double-click.

| Organize • Open • | Burn New folder                                         |                    |                    |          | 月• 🖬 🕯 |
|-------------------|---------------------------------------------------------|--------------------|--------------------|----------|--------|
| 🙀 Favorites       | Name                                                    | Date modified      | Type               | Size     |        |
| Recently Changed  | Back-Up                                                 | 8/17/2012 1:43 PM  | File folder        |          |        |
| Public            | 4Ch PZOK DPhase Hbeta Invertube Santi                   | 9/13/2012 3:55 PM  | BDB2 File          | 129 KB   |        |
| E Desktop         | Alert-Panel Design                                      | 8/25/2012 2:05 PM  | 8D82 File          | E7 KB    |        |
| bownloads         | Alert-Tab Design                                        | 8/25/2012 2:06 PM  | EDE2 File          | 79.KB    |        |
| Secent Places     | Amplitude with Coherence                                | 9/13/2012 2:15 PM  | 8082 File          | 89 KB    |        |
| 😝 Dropibax        | Deep-Panel Design                                       | 8/25/2012 2:07 PM  | BDB2 File          | E1 KB    |        |
|                   | Deep-Tab Design                                         | 8/25/2012 2:05 PM  | EDE2 File          | 72.KB    |        |
| Libraries         | Ecus-Panel Design                                       | 8/25/2012 2:09 PM  | 8D82 File          | 87 KB    |        |
| Documents         | Focus-Tab Design                                        | 8/25/2012 2:09 PM  | EDE2 File          | 79 KB    |        |
| Music             | glax, expert, resource, win32, 185, en_US_430.dll       | 8/16/2012 5:36 PM  | Application extens | 3,232 KB |        |
| Rictures          | No Limit QEEG Assessment-Discovery                      | 8/25/2012 2:11 PM  | BDB2 File          | 75 KB    |        |
| Videos            | Peak-Panel Design                                       | 8/17/2012 9:53 AM  | <b>BDB2</b> File   | 84 KB    |        |
|                   | Peak-Tab Design                                         | 8/17/2012 9:49 AM  | 8D82 File          | 77 KB    |        |
| Computer          | PercentZOK using PZMO and PZME                          | 10/27/2011 1:15 PM | 8D82 File          | 89.KB    |        |
| KINVISTA (C:)     | Relax-Panel Design                                      | 8/13/2012 6-29 PM  | BDB2 File          | 85 KB    |        |
| DATA (D:)         | Relax-Tab Design                                        | 8/17/2012 9:56 AM  | BDB2 File          | 79 KB    |        |
|                   | Santi Phase InnerTubeHiBeta                             | 9/4/2012 4:37 PM   | BDE2 File          | 114 KB   |        |
| Network           | slofeta zap                                             | 8/31/2012 2:15 PM  | 8D82 File          | 103 KB   |        |
|                   | Squash-Panel Design                                     | 8/17/2012 5:35 PM  | BDB2 File          | E5 KB    |        |
|                   | Squash-Tab Design                                       | 8/17/2012 5:35 PM  | EDE2 File          | 79 KB    |        |
|                   | Z Scores Using PZOK-Panel Design                        | 8/17/2012 5:34 PM  | BDB2 File          | 90 KB    |        |
|                   | Z Scores Using PZOK-Tab Design                          | 8/17/2012 5:34 PM  | BDE2 File          | 90 KB    |        |
|                   | Z Scores Using PZOKUL with 2 Channel Amplitude Training | 9/5/2012 5:21 PM   | 8DB2 File          | 91 KB    |        |
|                   | Z Scores Using PZOKUL-Panel Design                      | 8/25/2012 11:55 AM |                    | 94 KB    |        |
|                   | Z Scores Using PZOKUL-Tab Design                        | 8/25/2012 11:56 AM |                    | 90 KB    |        |
|                   | ZScore PZOKUL with Head-Atlantis Design                 | 8/17/2012 5:32 PM  | BDB2 File          | 96 KB    |        |
|                   | ZScore PZOKUL with ROSA Training-Discovery Design       | 8/17/2012 5/32 PM  | BDB2 File          | 105 KB   |        |

- 2. The following screen will appear, asking what you would like to do. There are 4 options:
  - a. Create a new study with these settings – This will bring you to the Create Folder Tab, so that you can create a new folder.
  - b. Use these settings in the current study – This will automatically load these settings into the Study Folder that you last ran a session with, and will open the software to this Study Folder
  - c. Use these settings and pick a study This option will allow you to pick a Study folder that you would like to load this

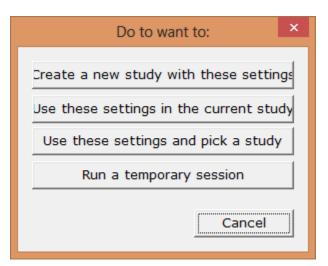

into. After you have picked, it will open the software to this Study Folder.

d. **Run a temporary session** – This will load the settings into a Study Folder named Temporary Session, and will open the software to this Study Folder.

To change settings to a folder, click either option b or option c, based on the Study Folder you would like these loaded into.

The settings file will now be loaded into the Study Folder that you have selected.

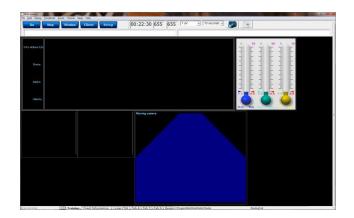

\*\*\*PLEASE NOTE: You cannot change settings to a settings file outside of the BrainAvatar Software.

#### BrainAvatar Software User Manual

## Walkthrough Guide: How to convert a Settings File from either the BrainMaster 3.0 Series Software or Discovery Series Software into the BrainAvatar 4.0 Series Software

1. From the Training Screen, Click the File Tab, then Import Settings.

- 2. You will have to do two things from here:
  - A. First, you will have to switch the type of files that you are looking for from "Setup Files", to "Old settings file (e.g. settings)".
  - B. Next, you will have to direct yourself to the original BrainMaster Settings Directory that you would like to move the settings from. This can be done by using the scroll bar on the left to move to the top of the extras bar, and choose the BrainMaster Settings Directory that best suits your needs.
  - C. After directing yourself to the directory that you would like to choose for your settings file, from the directory on your right, find the protocol folder that best suits your needs, and choose this by double-clicking on it. Then, double-click on the "settings" file that appears next.

\*\*\*PLEASE NOTE: You have now imported the Settings file to be used for THIS STUDY FOLDER ONLY! TO USE FOR FUTURE STUDIES:

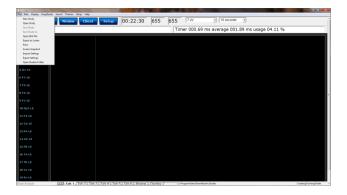

| n the | ; |                             |                  | Avatar Se                         | -                            |                       |    |             |
|-------|---|-----------------------------|------------------|-----------------------------------|------------------------------|-----------------------|----|-------------|
|       |   |                             |                  | Atlantis S                        | ettin                        | igs Fi                |    | ler         |
|       |   |                             |                  | Discovery                         | y Sett                       | tings                 | Fo | old         |
|       |   |                             |                  |                                   |                              |                       |    |             |
|       |   | IBWISTA (C:) + bra          | ainm,20 🕨 settin | gs + Basic2ChEMG                  | <ul> <li>◆ ◆ Sept</li> </ul> | ∧ Basic2ChB4S<br>j⊞ ▼ | 61 | х<br>Р      |
|       |   | (INVISTA (C;) → bri<br>Name | ainm.20 > settin | gs + Basic2ChEMG<br>Date modified | • +9 Sear                    |                       | -  | х<br>Р<br>0 |

BrainMaster Avatar

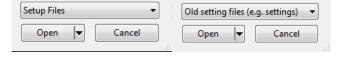

۵ (

BrainAvatar Software User Manual

3. From the Training Screen, Click the File Tab, then Export Settings.

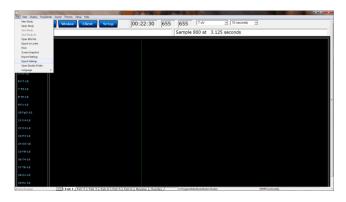

4. When you save the file you can either save this over an existing file. Or, you can name it as a new file. Once this is completed, click the Save Button in the bottom-right hand corner of this screen.

| Organize         New folder         Bit         ●           Important         Date modified         Type         Size           Important         Dorphox         Statute Timed Assessment-E0,EC,Task         10/27/2011 1:05 PM         B082 File         75 K8           Important         Adert         10/27/2011 1:05 PM         B082 File         75 K8           Important         Important         Focus         10/27/2011 1:07 PM         B082 File         75 K8           Important         Important         Important         10/27/2011 1:07 PM         B082 File         75 K8           Important         Important         Important         10/27/2011 1:07 PM         B082 File         75 K8           Important         Important         Important         Important         10/27/2011 1:07 PM         B082 File         75 K8           Important         Important         Important         Important         10/27/2011 1:07 PM         B082 File         76 K8           Important         Important         Important         Important         Important         Important         Important           Important         Important         Important         Important         Important         Important         Important         Important         Important                                                                                                    | 0 |
|----------------------------------------------------------------------------------------------------|---|
| Destrop field         Name         Date modified         Type         Size           ib Download         3 Minute Timed Assessment-EQ.EC.Task         10/27/2011 105 PM         8082 File         75 KB           ib Darimotified         ib Darimotified         10/27/2011 105 PM         8082 File         75 KB           ib Darimotified         ib Dep         10/27/2011 105 PM         8082 File         75 KB           ib Darimotified         ib Dep         10/27/2011 105 PM         8082 File         75 KB           ib Documents         ib No Limit QEEG Assessment         10/27/2011 115 PM         8082 File         75 KB           ib No Limit QEEG Assessment         10/27/2011 115 PM         8082 File         75 KB         67 KB           ib Numic         ib Pack         10/27/2011 116 PM         8082 File         75 KB         67 KB                                                                                                    | ſ |
| Loppbar     Ling Minute Timed Assessment-ED_EC_Tark     L027/2011 L105 PM     8002 File     75 K8     L027/2011 L105 PM     8002 File     76 K8     L027/2011 L107 PM     8002 File     76 K8     L027/2011 L107 PM     8002 File     76 K8     L027/2011 L105 PM     8002 File     76 K8     L027/2011 L105 PM     8002 File     76 K8     L027/2011 L105 PM     8002 File     77 K8     Pack     L027/2011 L105 PM     8002 File     77 K8     L027/2011 L107 PM     8002 File     77 K8     L027/2011 L107 PM     R027 File     77 K8     L027/2011 L107 PM     R027 File     77 K8     L027/2011 L107 PM     R027 File     77 K8     L027/2011 L107 PM     R027 File     77 K8     L027/2011 L107 PM     R027 File     77 K8     R027 File     77 K8     R |   |
| Recent Place         Alet         10/27/2011 1/07 PM         B082 File         79 K8           B Deep         10/27/2011 1/07 PM         B082 File         72 K8           B Decop         10/27/2011 1/07 PM         B082 File         78 K8           B Decop         10/27/2011 1/07 PM         B082 File         78 K8           Music         B No Limit QEEG Assessment         10/27/2011 1/15 PM         B082 File         63 K8           Music         Peak         10/27/2011 1/15 PM         B082 File         63 K8           Peak         10/27/2011 1/16 PM         B082 File         73 K8                                                                                                    |   |
| Libraries     Libraries     Decuments     Music     Music    |   |
| Ibraries         Image: Constraint of the second second seco                            |   |
| Documents     Music     Peak     NoLimit QEEG Assessment     10/27/2011.115 PM     B082 File     63 K8     10/27/2011.116 PM     B082 File     77 K8     Peak     10/27/2011.116 PM     B082 File     78 K8                                                                                                    |   |
| Music     E     Peak     10/27/2011 1:16 PM     BDB2 File     77 KB     Percent7QK using P7MQ and P7ME     10/27/2011 1:16 PM     BDB2 File     89 KB                                                                                                    |   |
| PercentZOK using PZMO and PZME 10/27/2011 1:16 PM BDB2 File 89 KB                                                                                                    |   |
| Pictures                                                                                                    |   |
| Relax 10/27/2011 1:18 PM BDB2 File 79 KB                                                                                                    |   |
| Squash 10/27/2011 1:18 PM BDB2 File 79 KB                                                                                                    |   |
| Computer Temp with SCR and BVP 12/15/2011 12:49 BDB2 File 90 KB                                                                                                    |   |
| Test 11/30/2011 12:46 BDB2 File 73 KB                                                                                                    |   |
| DATA (D-)     If Z Score PZOKUL with ROIA 12/15/2011 2:00 PM BDB2 File 87 KB                                                                                                    |   |
| Z Scores Using PZOK 1/13/2012 5:30 PM BDB2 File 76 KB                                                                                                    |   |
| File name:                                                                                                    |   |
| Save as type: Setup Files                                                                                                    |   |

You have now converted a BrainMaster 2.5, 3.0, or Discovery Settings file to be used as a Setting File for the BrainAvatar Software. You will be able to tell this, as this will now be listed in your BrainAvatar Settings files.

| Induced Induced I | Event Wigsel (Acquation   Montage) Auto Threahold ( Z Source ) Session Wissel       Event Wigsel (Acquation ) Montage) and Shings for     there means to energy and Shings for     there were there are a solution of the solution of the     session Control Shings to a New File     Sente Control Shings to a New File     Sente Control Shings to a New File |
|----------------------------------------------------------------------------------------------------|----------------------------------------------------------------------------------------------------|
|                                                                                                    | Dentations<br>Internationality<br>Kead In Settings From a Selected File<br>Cancel Control Control                                                                                                    |
|                                                                                                    |                                                                                                    |
| Logged in, device type Discovery                                                                                                    | Use Settings and Close Use These Settings                                                                                                    |

# **BrainAvatar Trainee Screens**

## Keyboard Quick Keys

The following keyboard controls can be used at any time when the BrainMaster is operating. PLEASE NOTE: When autothreshold is used, threshold commands change percent target value. ALSO NOTE: Pressing <Tab> switches into "frequency adjust" mode. Pressing "a" for alpha, "t" for theta, etc, will make the frequency band change per what you have selected for the "on-the-fly" Frequency adjustment.

| Key                                                                             | Function                                                                              |
|---------------------------------------------------------------------------------|---------------------------------------------------------------------------------------|
| a                                                                               | Increase the alpha or 3 <sup>rd</sup> bands threshold by 0.1uV or target by 1         |
| А                                                                               | Decrease the alpha or 3 <sup>rd</sup> bands threshold by 0.1uV or target by 1         |
| b                                                                               | Increase the beta or 5 <sup>th</sup> bands threshold by 0.1uV or target by 1 percent  |
| В                                                                               | Decrease the beta or 5 <sup>th</sup> bands threshold by 0.1uV or target by 1          |
| с                                                                               | Increase coherence/phase threshold                                                    |
| С                                                                               | Decrease coherence/phase threshold                                                    |
| d                                                                               | Increase the delta or 1 <sup>st</sup> bands threshold by 0.1uV or target by 1 percent |
| D                                                                               | Decrease the delta or 1 <sup>st</sup> bands threshold by 0.1uV or target by 1         |
| g                                                                               | Increase the gamma or 7 <sup>th</sup> bands threshold 0.1 uV or target by 1 percent   |
| G                                                                               | Decrease the gamma or 7 <sup>th</sup> bands threshold 0.1 uV or target by 1           |
| h                                                                               | Increase the hibeta or 6 <sup>th</sup> bands threshold 0.1 uV or target by 1 percent  |
| Н                                                                               | Decrease the hibeta or $6^{th}$ bands threshold 0.1 uV or target by 1 percent         |
| 1                                                                               | Increase the lobeta or 4 <sup>th</sup> bands threshold 0.1 uV or target by 1 percent  |
| L                                                                               | Decrease the lobeta or 4 <sup>th</sup> bands threshold 0.1 uV or target by 1 percent  |
| М                                                                               | Toggle "Brain Mirror" between FFT and Filtered Mode                                   |
| r                                                                               | Reduce artifact rejection threshold value by 10 microvolts                            |
| R                                                                               | Increase artifact rejection threshold value by 10 microvolts                          |
| t                                                                               | Increase the theta or $2^{nd}$ bands threshold by 0.1 uV or target by 1               |
| Т                                                                               | Decrease the theta or 2 <sup>nd</sup> bands threshold by 0.1 uV or target by 1        |
| u                                                                               | Increase the user or 8 <sup>th</sup> bands threshold by 0.1 uV or target by 1 percent |
| U                                                                               | Decrease the user or 8 <sup>th</sup> band threshold by 0.1 uV or target by 1 percent  |
| у                                                                               | Copy autothresholds into current thresholds ("Autoupdate")                            |
| <shift> + "="</shift>                                                           | Increase display gain by 20%                                                          |
| -                                                                               | Decrease display gain by 20%                                                          |
| <space></space>                                                                 | Pause or end pause                                                                    |
| 1                                                                               | Set mode so keys (d, t, etc) adjust channel 1 only for thresholds, etc.               |
| 2                                                                               | Set mode so keys (d, t, etc) adjust channel 2 only for thresholds, etc.               |
| 3                                                                               | Set mode so keys (d, t, etc) adjust channel 3 only for thresholds, etc.               |
| 4                                                                               | Set mode so keys (d, t, etc) adjust channel 4 only for thresholds, etc.               |
| 0                                                                               | Set mode so keys (d, t, etc) adjust for all thresholds                                |
| <up><pg up=""></pg></up>                                                        | Moves the display up(CSA Display Only)                                                |
| <down><pg< td=""><td>Moves the display down(CSA Display Only)</td></pg<></down> | Moves the display down(CSA Display Only)                                              |
| <left></left>                                                                   | Moves the display to the left(CSA Display Only)                                       |
| <right></right>                                                                 | Moves the display down(CSA Display Only)                                              |
| <insert></insert>                                                               | Switches between controlling look point and camera(CSA Display                        |

## BrainAvatar Software User Manual

| Key                                | Function                                                 |
|------------------------------------|----------------------------------------------------------|
| <shift>+9</shift>                  | Decreases the Photic Output Amplitude by 1%              |
| $\langle \text{Shift} \rangle + 0$ | Increases the Photic Output Amplitude by 1%              |
| <shift>+ "."</shift>               | Enables Impedance (Discovery only)                       |
| <shift>+ ","</shift>               | Disables Impedance (Discovery only)                      |
| <ctrl>+ e</ctrl>                   | Opens the BrainAvatar Setup Menu on the Event Wizard Tab |
| <ctrl>+ z</ctrl>                   | Opens the BrainAvatar Setup Menu on the Z-Score Tab      |

# Keyboard Quick Keys (Continued)

## **Renaming Tabs**

 From the Training Screen, find the Tab Section located at the bottom of the screen. Find the tab that you would like to edit, and double-click. Doing this will allow you to edit the Tab name to what you would like.

2. All of the Tabs can be renamed. If the names of the tabs get too long, you can use the arrow buttons located next to the Tab Section to search through them.

 $\checkmark$  Acquired  $\lambda$  Trained  $\lambda$  7-Score  $\lambda$  etc.  $\langle$  Tab 5  $\lambda$  Tab 6  $\rangle$ 

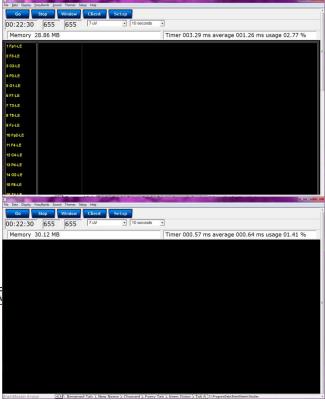

# Displays(Tabs)

- 1. There are two ways to choose what to display on each tabs:
  - A. Classic Method: From the Setup Screen, click the Settings Tab, and then click the Display Tab, and choose by putting a check mark by the items that you would like displayed for each Tab. There are 6 Tabs for the Training Screen and Client Screen, plus an Overlay Screen, that can be displayed on all Tabs. Once you have chosen the Displays that you would like, please click the Use Settings and Close Button. PLEASE NOTE: This

| tain Login Folder Settings       | the second second second second second second second second second second second second second second second se                   | - |
|----------------------------------|----------------------------------------------------------------------------------------------------|---|
| an Logn Loger Seconds            | EDF Browser Review Global Settings                                                                                                |   |
| Main   Read/Write   Channels   E | Bands   Protocol Display   Feedback   Session   Event Wizard   Acquisition   Montage   Auto Threshold   Z Scores   Session Wizard |   |
|                                  |                                                                                                    |   |
|                                  |                                                                                                    |   |
| Acquired Waveform                |                                                                                                    |   |
| Training Waveform                |                                                                                                    |   |
| Phase-Space Trajectory           |                                                                                                    |   |
| Thermometers                     |                                                                                                    |   |
| Coherence / Phase Display        |                                                                                                    |   |
| FFT Frequency Spectrum           |                                                                                                    |   |
| Brain Mirror (FFT)               |                                                                                                    |   |
| Brain Mirror (Filters)           |                                                                                                    |   |
| Text Stats Panel (Live)          |                                                                                                    |   |
| Component Trend Graphs           |                                                                                                    |   |
| Event Trend Graphs               |                                                                                                    |   |
| Wide Event Trend Graphs          |                                                                                                    |   |
| 3D Brain                         |                                                                                                    |   |
| CSA                              |                                                                                                    |   |
| Z-Score Text Display             |                                                                                                    |   |
| Z-Bars Plot                      |                                                                                                    |   |
| Z-Score Maps (Damped)            |                                                                                                    |   |
| Flat Maps                        |                                                                                                    |   |
| Raw EEG Text Display             |                                                                                                    |   |
| Sensor Impedance Values          |                                                                                                    |   |
| Text Line                        |                                                                                                    |   |

will not properly reflect, if you have done any changes using the Panel Wizard.

B. Training Screen: Click the Display Tab, and choose which Display you would like for the Tab that you have currently selected. You will have to do this to each Tab individually. PLEASE NOTE: This will not properly reflect, if you have done any changes using the Panel Wizard

| 4           | oley Freatenth Sound                     |       | 1                         | - 1 A.             |             | 1.00 | 100.00                         |            |   |                        |
|-------------|------------------------------------------|-------|---------------------------|--------------------|-------------|------|--------------------------------|------------|---|------------------------|
| Ge          | Acquired waveforms<br>Training waveforms | Inene | v Client Setup            | 00:22:30           | 655         | 655  | 7 eV                           | 10 seconds | - | i                      |
|             | Phase Space                              |       |                           |                    |             |      |                                |            |   |                        |
|             | Frequency spectrum                       |       |                           |                    |             |      |                                |            |   |                        |
| 1 Fp1-L     | Thermorroter                             |       |                           |                    |             |      |                                |            |   | ì                      |
| 1 Pp1-0     | Mini (IMinor (FFT)                       |       |                           |                    |             |      |                                |            |   |                        |
| 2 FD-LE     | Mini (Minor (Filter)                     |       |                           |                    |             |      |                                |            |   |                        |
|             | Coherence                                |       |                           |                    |             |      |                                |            |   |                        |
| 3 C3-LE     | Text Stats                               |       |                           |                    |             |      |                                |            |   |                        |
| _           | Trends (component)                       |       |                           |                    |             |      |                                |            |   |                        |
| 4 P3-LE     | Trends (events)                          |       |                           |                    |             |      |                                |            |   |                        |
| 8 O1-U      | Wide Trends (events)                     |       |                           |                    |             |      |                                |            |   |                        |
| 801-0       | Z-Scores                                 |       |                           |                    |             |      |                                |            |   |                        |
| 6 57-18     | 2-Bars Plot                              |       |                           |                    |             |      |                                |            |   |                        |
|             | Z-Score Meps (Damped)                    |       |                           |                    |             |      |                                |            |   |                        |
| 7.13-18     | Z-Score Meps (Instant)                   |       |                           |                    |             |      |                                |            |   |                        |
|             | Flat Maps<br>CSA (Filter)                |       |                           |                    |             |      |                                |            |   |                        |
| 0 TS-LD     | CSA (FFT)                                |       |                           |                    |             |      |                                |            |   |                        |
| 9 FZ-LE     | CSA(FFT)<br>Head Map                     |       |                           |                    |             |      |                                |            |   |                        |
|             | EDG Text                                 |       |                           |                    |             |      |                                |            |   |                        |
| 10 Fp2      |                                          |       |                           |                    |             |      |                                |            |   |                        |
|             | Show Commands                            |       |                           |                    |             |      |                                |            |   |                        |
| 11 F4-L V   | Show Report                              |       |                           |                    |             |      |                                |            |   |                        |
|             | Debug                                    |       |                           |                    |             |      |                                |            |   |                        |
| 12 04-08    |                                          |       |                           |                    |             |      |                                |            |   |                        |
| 12 P4-LE    |                                          |       |                           |                    |             |      |                                |            |   |                        |
| 131-1-12    |                                          |       |                           |                    |             |      |                                |            |   |                        |
| 14 02-LE    |                                          |       |                           |                    |             |      |                                |            |   |                        |
|             |                                          |       |                           |                    |             |      |                                |            |   |                        |
| 15 F0-LE    |                                          |       |                           |                    |             |      |                                |            |   |                        |
|             |                                          |       |                           |                    |             |      |                                |            |   |                        |
| 16 T4-LE    |                                          |       |                           |                    |             |      |                                |            |   |                        |
| 17 TO-LE    |                                          |       |                           |                    |             |      |                                |            |   |                        |
| 17 10-02    |                                          |       |                           |                    |             |      |                                |            |   |                        |
| 10 CZ-LE    |                                          |       |                           |                    |             |      |                                |            |   |                        |
|             |                                          |       |                           |                    |             |      |                                |            |   |                        |
| 19 P2-LE    |                                          |       |                           |                    |             |      |                                |            |   |                        |
| BrainAvatar |                                          | Tab 1 | (Tab 2) Tab 3) Tab 4) Tal | 5 \ Tab 6 \ Review | λ Overlay / | 0.0  | Integrated and Desired Austral | Studies    |   | CreatingTrainingTolder |

## **Display Types & Functionality**

## **Acquired Waveforms**

**Use:** Displays the acquired Waveforms. **Requirements:** Displays only sites seleted in the Acquired Section of Settings. **Left-Click Mouse Function:** Yes. Highlights an area of EEG for making annotations (Coming Soon).

| al<br>File Data Djalay Dauji | ndu goud Tharea Salay Maja                                                                                                    |
|------------------------------|----------------------------------------------------------------------------------------------------|
| Go St                        |                                                                                                    |
|                              | SAVING EEG TO DISK                                                                                                    |
| 1791-10                      | eatroantroad reason and purchar to an example outside all and a second second                                                                                                    |
| 2 F3-LE                      | 999339733233889798335897993269326932693293997399739975299975997597997575256267599757575266975953256975975299752                                                                                                    |
| 9 09-LE                      | 2017/01/2018/01/01/01/2018/01/01/01/01/01/01/01/01/01/01/01/01/01/                                                                                                    |
| 4 P3-LE                      | 18785114441833388813446444888813446448838354444435555688554457544475564457564555588889956458838956848883956844                                                                                                    |
| 5 01-LE                      | 2015/1915/0031001000000000000000000000000000000                                                                                                    |
| 677-12                       | v that service that the territory of the service and service and the service and the                                                                                                    |
| 7 12-1.6                     | Macconnelation and a strandard and a strandard and an an an and a strandard and a strandard and a strandard and                                                                                                    |
| 0 TS-LE                      | and any construction of the state of the state of the sta |
| 9 F2-LE                      | \\\\\\\\\\\\\\\\\\\\\\\\\\\\\\\\\\\\\\                                                                                                    |
| 10 Fp2-LE                    | <b>ՠ֎֎֎֎֎֎֎֎֎֎֎֎֎֎֎֎֎֎֎֎֎֎֎֎֎֎֎֎֎֎֎֎֎֎֎֎</b>                                                                                                    |
| 1174-12                      | an maan an ban na ban na ban na ban na ban na ban na ban na ban na ban na ban na ban na ban na ban na ban na ban                                                                                                    |
| 12 C4-LE                     | 5445012000000000000000000000000000000000                                                                                                    |
| 10 PH-LE                     | ฅ๚๚๚๚๚๚๚๚๚๚๚๚๚๚๚๚๚๚๚๚๚๚๚๚๚๚๚๚๚๚๚๚๚๚๚๚๚                                                                                                    |
| 14 02-12                     |                                                                                                    |
| 15 FB-LE                     | 15-16-16 (The Control of Control of Control  |
| 16 T4-LE                     | ~~14/15/17/34/15/07/07/07/07/07/07/07/07/07/07/07/07/07/                                                                                                    |
| 17 TO-LE                     |                                                                                                    |
| 19 C2-LE                     | 38830235049305025949495025350555502546950255054649259884442598844505988445054445504444550444456644445666444466                                                                                                    |
| 19 P2-LE                     | %\$\$\$75%\$6%%\$\$\$75%\$75%\$75%\$75%\$75%\$75%\$75%\$75%\$76\$75%\$75%\$75%\$75%\$75%\$75%\$75%\$75%\$75%\$75%                                                                                                    |
| 20 A2-LE                     | M/2014004_57700.0011075000100750010101010101010101010101                                                                                                    |
| BrainAvatar                  | Tah 1 (Tah 2), Tah 1 ), Tah 4 ), Tah 5 ), Tah 6 ), Review / Conference / Conference / Conf       |

#### **Right-Click Mouse Function (Panel**

**Option):** Yes. Allows you to add filtered waveforms, choose to not view particular waveforms, show uV levels, DC Offsets & Impedances, as well as turning on & off a Zero Line.

|                                                                                                    |                              | Dialog       | ×       |
|----------------------------------------------------------------------------------------------------|------------------------------|--------------|---------|
| Select Channel<br>Fp1<br>F3<br>F3<br>F3<br>F3<br>F3<br>F3<br>F3<br>F3<br>F3<br>F7<br>F7<br>F7<br>F7<br>F7<br>F7<br>F7<br>F7<br>F7<br>F7<br>F7<br>F7<br>F7<br>F7<br>F7<br>F7<br>F7<br>F7<br>F7<br>F7<br>F7<br>F7<br>F7<br>F7<br>F7<br>F7<br>F7<br>F7<br>F7<br>F7<br>F7<br>F7<br>F7<br>F7<br>F7<br>F7<br>F7<br>F7<br>F7<br>F7<br>F7<br>F7<br>F7<br>F2<br>F4<br>F2<br>F4<br>F02<br>F8<br>F7<br>F8<br>F7<br>F8<br>F7<br>F8<br>F7<br>F8<br>F8<br>F7<br>F8<br>F8<br>F8<br>F8<br>F8<br>F8<br>F8<br>F7<br>F7<br>F7<br>F7<br>F8<br>F8<br>F8<br>F8<br>F8<br>F8<br>F8<br>F8<br>F8<br>F8<br>F8<br>F8<br>F8<br>F8<br>F8<br>F8<br>F8<br>F8<br>F8<br>F8<br>F8<br>F8<br>F8 | マ T6<br>マ Cz<br>マ Pz<br>マ A2 | Select Bands | Options |
| ОК                                                                                                    | 🗌 Use tab defaults           | Cancel       |         |

## **Training Waveforms**

**Use:** Displays the Trained Waveforms.

**Requirements:** Displays only sites selected in the Montage Section of Settings. **Left-Click Mouse Function:** Yes. No use at this moment.

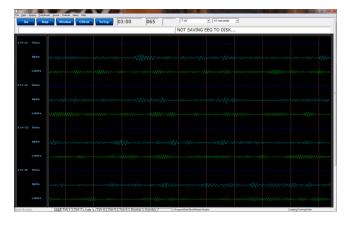

## Right-Click Mouse Function (Panel

**Option):** Yes. Allows you to add Raw EEG waveforms, show uV levels, frequencies (Filtered Bands Only), and DC Offsets.

| Panel Options                                                                                                    |                                                                                                   |
|----------------------------------------------------------------------------------------------------|---------------------------------------------------------------------------------------------------|
| <ul> <li>✓ Use tab defaults</li> <li>✓ C3-A1</li> <li>✓ C4-LE</li> <li>✓ P3-LE</li> <li>✓ P4-LE</li> </ul>                 | ☐ Raw EEC<br>☐ Delta<br>☐ Theta<br>☐ Alpha<br>☑ Lobeta<br>☑ Beta<br>☐ Hibeta<br>☐ Gamma<br>☐ User |
| <ul> <li>Set Loreta folder</li> <li>Create electrode sxy</li> <li>Scroll</li> <li>Show Value</li> <li>Show Freq</li> </ul> | z file<br>Show RMS<br>Show DC                                                                     |
| ОК                                                                                                    | Cancel                                                                                            |

## **Frequency Spectrum**

**Display:** Frequency Spectrum **Use:** Displays the frequency spectrum for each trained site. **Requirements:** Displays only sites selected in the Montage Section of Settings **Left-Click Mouse Function:** No.

| A for Spry Section Sort Termi Seg No<br>Go Blog Window Client Setup 00:07              |             | EEG TO DISK | (art) (art)          |
|----------------------------------------------------------------------------------------|-------------|-------------|----------------------|
|                                                                                        | ran Madra / |             |                      |
|                                                                                        |             |             |                      |
|                                                                                        |             | www.wm      |                      |
| 1 15 20 45 10 10 10 20 45 40 40<br>Frank user (10, 10, 10, 10, 10, 10, 10, 10, 10, 10, |             |             | CountryTranshyliddar |

Right-Click Mouse Function (Panel Option): No.

## Thermometer Display

**Use:** Displays live bar-graphs that show the selected frequency components, along with associated threshold information for each trained site. You can choose from three different types of Thermometers: Classic, Contour (pictured), or Large.

**Requirements:** Displays only sites selected in the Montage Section of Settings. **Left-Click Mouse Function:** No.

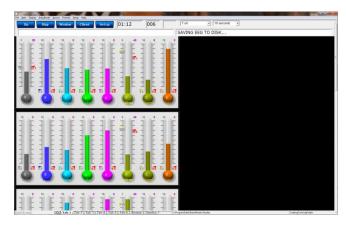

## **Right-Click Mouse Function (Panel**

**Option):** Yes. Allows you to choose which bands or Events you would like displayed, as well as choosing the Large Style Thermometer.

| Select Channel | Select Bands       | Select Events           | Options      |
|----------------|--------------------|-------------------------|--------------|
| ☑ C3-LE        | 🗖 Raw EEG          | Z-Scores                | Large Thermo |
| ☑ C4-LE        | 🗖 Delta1           | 🔽 LZT Percent Reward    |              |
| ▼ P3-LE        | 🗹 Delta            | 🔽 Upper Threshold       |              |
| ₩ P4-LE        | 🗹 Theta            | 🔽 Lower Threshold       |              |
|                | 🗹 Alpha            | Event 5                 |              |
|                | 🗖 Beta             | 🔽 ROI Training          |              |
|                | 🗖 Sum              | Event 7                 |              |
|                | E Beta2            | 🔽 Loreta Percent Reward |              |
|                | 🗖 Gamma            |                         |              |
|                | 🗖 Alpha1           |                         |              |
|                | 🗖 Alpha2           |                         | Filters      |
| OK             | ✓ Use tab defaults | Cancel                  |              |

# Mini BrainMirror(FFT)

**Use:** Displays the FFT spectrum for each trained site.

**Requirements:** Displays only sites selected in the Montage Section of Settings. **Left-Click Mouse Function:** No.

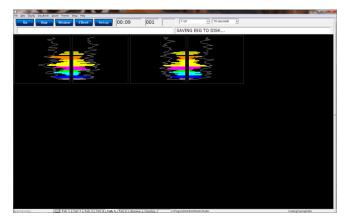

Right-Click Mouse Function (Panel Option): No.

# Mini BrainMirror(Filter)

**Use:** Displays the Filtered spectrum for each trained site.

**Requirements:** Displays only sites selected in the Montage Section of Settings. Left-Click Mouse Function: No.

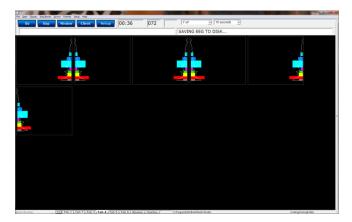

Right-Click Mouse Function (Panel Option): No.

# **Text Stats**

**Use:** Displays the Grand Average, Damped Average, and percent of time over threshold for each frequency band on each trained site, as well as any Event Information.

**Requirements:** Displays only sites selected in the Montage Section of Settings, and/or if an Event is enabled.

Left-Click Mouse Function: No.

| Go Stop                                                                                                    | Window C                                             | lient Set                                                                                                    | up                                            | 00:51    | 000                                                                                             |                                                                                      | 7.                                                                                   | v                                                                                    |                                                                              | 10 500                                                                               | conds                                                              | •                                                                                    |                                                             |                                                             |                                                                    |                                                             |                                                                                                 |                                                      |
|----------------------------------------------------------------------------------------------------|------------------------------------------------------|----------------------------------------------------------------------------------------------------|-----------------------------------------------|----------|-------------------------------------------------------------------------------------------------|--------------------------------------------------------------------------------------|--------------------------------------------------------------------------------------|--------------------------------------------------------------------------------------|------------------------------------------------------------------------------|--------------------------------------------------------------------------------------|--------------------------------------------------------------------|--------------------------------------------------------------------------------------|-------------------------------------------------------------|-------------------------------------------------------------|--------------------------------------------------------------------|-------------------------------------------------------------|-------------------------------------------------------------------------------------------------|------------------------------------------------------|
|                                                                                                    | · ·                                                  |                                                                                                    | - 10                                          | ,        | ,                                                                                               | ,                                                                                    | SAV                                                                                  | ING EE                                                                               | G TO                                                                         | DISK.                                                                                |                                                                    |                                                                                      |                                                             |                                                             |                                                                    |                                                             |                                                                                                 | _                                                    |
| Are CEO (new camp-<br>bets (new camp-<br>hoto (new camp-<br>obsts (new camp-<br>obsts (new camp-<br>sts) (new camp-<br>sts) (new camp-<br>sts) (new camp-<br>sts) (new camp-<br>sts) (new camp-<br>sts) (new camp-<br>sts) | $\begin{array}{cccccccccccccccccccccccccccccccccccc$ | 9 0.0 1.0 1.0 1.0<br>6 0.0 1.0 0.6<br>4 0.0 1.0 0.2<br>4 0.0 1.0 0.3<br>7 0.0 1.0 0.5<br>7 0.0 1.0 0.7<br>5 0.0 1.0 0.7<br>5 0.0 1.0 0.5<br>2 0.0 1.0 0.5 | 0.0 1.0 0.0 1.0 0.0 1.0 0.0 1.0 0.0 1.0 0.0 0 |          | 0.0 0.0<br>0.0 0.0<br>0.0 0.0<br>0.0 0.0<br>0.0 0.0<br>0.0 0.0<br>0.0 0.0<br>0.0 0.0<br>0.0 0.0 | 1.9 0.0<br>0.5 0.0<br>0.4 0.0<br>0.3 0.0<br>0.7 0.0<br>0.7 0.0<br>0.3 0.0<br>0.3 0.0 | 0,0 1,9<br>0,0 0,6<br>0,0 0,4<br>0,0 0,4<br>0,0 0,6<br>0,0 0,6<br>0,0 0,5<br>0,0 0,5 | 0.0 0.0<br>0.0 0.0<br>0.0 0.0<br>0.0 0.0<br>0.0 0.0<br>0.0 0.0<br>0.0 0.0<br>0.0 0.0 | 1.9 0,<br>0.6 0,<br>0.4 0,<br>0.7 0,<br>0.6 0,<br>0.5 0,<br>0.5 0,<br>0.3 0, | 0 0.0 1<br>0 0.0 0<br>0 0.0 0<br>0 0.0 0<br>0 0.0 0<br>0 0.0 0<br>0 0.0 0<br>0 0.0 0 | 19 0.0<br>16 0.0<br>13 0.0<br>14 0.0<br>16 0.0<br>15 0.0<br>15 0.0 | 0.0 2.1<br>0.0 0.5<br>0.0 0.5<br>0.0 0.4<br>0.0 0.4<br>0.0 0.5<br>0.0 0.5<br>0.0 0.5 | 1.8 0<br>0.7 0<br>0.3 0<br>0.5 0<br>0.5 0<br>0.5 0<br>0.5 0 | 200<br>0.40<br>0.40<br>0.50<br>0.50<br>0.50<br>0.50<br>0.50 | 0.0<br>0.0<br>0.0<br>0.0<br>0.0<br>0.0<br>0.0<br>0.0<br>0.0<br>0.0 | 1.9 0<br>0.5 0<br>0.7 0<br>0.7 0<br>0.7 0<br>0.7 0<br>0.3 0 | 1.0 0.0<br>1.0 0.0<br>1.0 0.0<br>1.0 0.0<br>1.0 0.0<br>1.0 0.0<br>1.0 0.0<br>1.0 0.0<br>1.0 0.0 | 2.0<br>0.7<br>0.3<br>0.4<br>0.6<br>0.7<br>0.5<br>0.2 |
| ALLEA                                                                                                    | RULE VALUE D                                         |                                                                                                    |                                               | B % TIME |                                                                                                 |                                                                                      |                                                                                      |                                                                                      |                                                                              |                                                                                      |                                                                    |                                                                                      |                                                             |                                                             |                                                                    |                                                             |                                                                                                 |                                                      |
|                                                                                                    |                                                      |                                                                                                    |                                               |          |                                                                                                 |                                                                                      |                                                                                      |                                                                                      |                                                                              |                                                                                      |                                                                    |                                                                                      |                                                             |                                                             |                                                                    |                                                             |                                                                                                 |                                                      |
|                                                                                                    |                                                      |                                                                                                    |                                               |          |                                                                                                 |                                                                                      |                                                                                      |                                                                                      |                                                                              |                                                                                      |                                                                    |                                                                                      |                                                             |                                                             |                                                                    |                                                             |                                                                                                 |                                                      |
|                                                                                                    |                                                      |                                                                                                    |                                               |          |                                                                                                 |                                                                                      |                                                                                      |                                                                                      |                                                                              |                                                                                      |                                                                    |                                                                                      |                                                             |                                                             |                                                                    |                                                             |                                                                                                 |                                                      |
|                                                                                                    |                                                      |                                                                                                    |                                               |          |                                                                                                 |                                                                                      |                                                                                      |                                                                                      |                                                                              |                                                                                      |                                                                    |                                                                                      |                                                             |                                                             |                                                                    |                                                             |                                                                                                 |                                                      |

#### **Right-Click Mouse Function (Panel**

**Option):** Yes. Allows you to choose which bands or Events you would like displayed, as well as other settings like Impedance readings, Impedances, as well as adjust the data precision.

|              | Text Stats Menu         | ×                 |
|--------------|-------------------------|-------------------|
| Select Bands | Select Events           | Options           |
| 🗖 Raw EEG    | 🗹 Theta                 | C Acquired        |
| 🔽 Delta      | 🗹 Beta                  | 🗖 Large Font      |
| 🔽 Theta      | 🗹 HiBeta                | No Labels         |
| 🗹 Alpha      | 🗖 Event 4               | ✓ Peak-Peak       |
| 🔽 Lobeta     | 🔽 Event 5               | Demographics      |
| 🔽 Beta       | 🔽 Percent Reward        | Impedance         |
| 🔽 Hibeta     | 🗹 Event 7               | Training Channels |
| 🗖 Gamma      | 🗹 Event 8               |                   |
| 🗖 User       | 🗹 Event 9               | Show Events 👻     |
|              | 🗹 Event 10              |                   |
|              | 🔽 Event 11              | Filter precision  |
|              | 🗹 Event 12              | 4(0.0000) 👻       |
|              | 🗹 Event 13              | Data precision    |
|              | 🗹 Event 14              | 1(0.0) -          |
|              | 🗹 Event 15              |                   |
|              | 🗹 Event 16              |                   |
|              |                         |                   |
| ОК Г Ц       | ise tab defaults Cancel |                   |

# **Trend Graph (Components)**

Use: Displays a graph for each component

for each trained site. **Requirements:** Displays only sites selected in the Montage Section of Settings. **Left-Click Mouse Function:** No.

| Number         Number         Numer         Numer         Numer |
|----------------------------------------------------------------------------------------------------|
|                                                                                                    |
|                                                                                                    |
|                                                                                                    |

Right-Click Mouse Function (Panel Option): No.

# Trend Graph (Events)

**Use:** Displays a graph for each event utilized through the Event Wizard. **Requirements:** Displays only if an Event is Enabled and Visible. **Left-Click Mouse Function:** No.

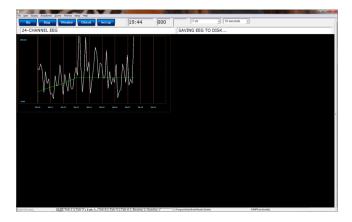

## **Right-Click Mouse Function (Panel**

**Option):** Yes. Allows you to choose which Events that you would like to display, as well as different settings for size of the lines, and the range of the graph.

| Event Trend Menu | <b>X</b>        |
|------------------|-----------------|
| Select Events    | Options         |
| 🗆 Theta          | Auto Range      |
| 🗖 Alpha          | Scroll          |
| 🔽 Hibeta         | Vide Lines      |
| 🗌 Event 4        | Grid            |
| 🗆 Event 5        |                 |
| Percent Reward   |                 |
| 🔽 Event 7        |                 |
| 🔽 Event 8        |                 |
| 🔽 Event 9        |                 |
| 🔽 Event 10       |                 |
| 🔽 Event 11       |                 |
| 🔽 Event 12       |                 |
| 🔽 Event 13       |                 |
| 🔽 Event 14       |                 |
| 🔽 Event 15       |                 |
| 🔽 Event 16       |                 |
|                  |                 |
| OK Use tab o     | defaults Cancel |

## Wide Trend (Events) (Same as Trends)

Use: Displays a longer graph for each event utilized through the Event Wizard. **Requirements:** Displays only if an Event is Enabled and Visible. Left-Click Mouse Function: No.

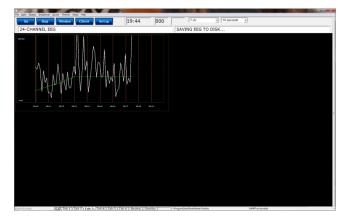

#### **Right-Click Mouse Function (Panel**

**Option):** Yes. Allows you to choose which Events that you would like to display, as well as different settings for size of the lines, and the range of the graph.

| Event Trend Menu | <b>X</b>        |
|------------------|-----------------|
| Select Events    | Options         |
| 🗖 Theta          | Auto Range      |
| 🗖 Alpha          | Scroll          |
| 🔽 Hibeta         | Vide Lines      |
| 🗌 Event 4        | Grid            |
| Event 5          |                 |
| Percent Reward   |                 |
| 🔽 Event 7        |                 |
| 🔽 Event 8        |                 |
| 🔽 Event 9        |                 |
| 🔽 Event 10       |                 |
| 🔽 Event 11       |                 |
| 🔽 Event 12       |                 |
| 🔽 Event 13       |                 |
| Event 14         |                 |
| Event 15         |                 |
| 🔽 Event 16       |                 |
|                  |                 |
| OK 🗌 Use tab     | defaults Cancel |
|                  |                 |

## **Z-Scores**

**Use:** Displays the Absolute Power, Relative Power, and Power Ratios for all components chosen at each trained site.

**Requirements:** Displays only for sites, components, and values chosen in the Z-Score Section of Settings.

Left-Click Mouse Function: No.

| Go                                                                                                    | Stop                                                                     | 1                                       | Wine                                                     | dow                                                                | Cli                 | ient                                                               | s                                      | etup                            |                                                                                                    | 0                                                                                   | 0:2                                              | 2:30                                                               | 65                                                                      | 5                                                                  | 655                |                            | 7.0                       | 21 | 10 seconds | • |  |  |  |
|----------------------------------------------------------------------------------------------------|--------------------------------------------------------------------------|-----------------------------------------|----------------------------------------------------------|--------------------------------------------------------------------|---------------------|--------------------------------------------------------------------|----------------------------------------|---------------------------------|----------------------------------------------------------------------------------------------------|-------------------------------------------------------------------------------------|--------------------------------------------------|--------------------------------------------------------------------|-------------------------------------------------------------------------|--------------------------------------------------------------------|--------------------|----------------------------|---------------------------|----|------------|---|--|--|--|
| (3: C) C4 (C0)<br>a (10-4.0)<br>a (10-4.0)<br>a (10-12.0)<br>b (12.0-25.0)<br>a (12.0-25.0)<br>a (12.0-25.0)<br>b (18.0-25.0)<br>a (18.0-25.0)<br>a (18.0-25.0) |                                                                          | 000000000000000000000000000000000000000 | R0<br>80<br>80<br>80<br>80<br>80<br>80<br>80<br>80<br>80 | RagT<br>0.8                                                        | Rat(A<br>8.8<br>8.8 | Ratti<br>6.0<br>6.0                                                | Rate<br>8.0<br>8.0<br>8.0              | 3                               | SITES:<br>Dalla []<br>Theta ]<br>Alpha [<br>Deta []<br>Deta []<br>Deta ]<br>Beta 2<br>Beta 3<br>Hi Beta<br>Alpha 1<br>Alpha 2                                                                                                    | 10 4.0<br>10 12<br>10 12<br>2.0 25<br>17.0 1<br>15.0 1<br>18.0 2<br>(25.0<br>18.0 1 | 00<br>00<br>5.00<br>5.00<br>5.00<br>5.00<br>0.00 | 6.1<br>6.1<br>6.1<br>6.1<br>6.1<br>6.1<br>6.1<br>6.1<br>6.1<br>6.1 | 20<br>9.0<br>9.0<br>9.0<br>9.0<br>9.0<br>9.0<br>9.0<br>9.0<br>9.0<br>9. | Rai/1<br>8.8                                                       | RagA<br>8.8<br>8.8 | Ra(8)<br>8.8<br>8.8<br>8.9 | Rayk<br>6.8<br>6.8<br>6.8 |    |            |   |  |  |  |
| s (1.0-4.0)<br>is (4.0-4.0)<br>is (12.0-25.0)<br>is (12.0-25.0)<br>is (12.0-45.0)<br>is (10.0-25.0)<br>is (10.0-25.0)<br>is (10.0-25.0)<br>is (10.0-10.0)<br>is (10.0-10.0)<br>is (10.0-12.0)                                                                                                    |                                                                          |                                         |                                                          |                                                                    |                     | 1.0<br>1.0<br>1.0                                                  | 8.0<br>8.0<br>8.0<br>8.0<br>8.0        |                                 | Delts []<br>Theta  <br>Algha ]<br>Deta []<br>Deta []<br>Deta []<br>Deta ]<br>Deta ] | CD-8.0<br>LD-12.<br>2.0-25.<br>12.0-1<br>15.0-1<br>15.0-1                           | 0)<br>8(<br>5.0)<br>5.0)<br>5.0)<br>5.0)<br>5.0) |                                                                    | 0.0<br>0.0<br>0.0<br>0.0<br>0.0<br>0.0<br>0.0<br>0.0<br>0.0<br>0.0      |                                                                    |                    | 8.8<br>8.8<br>8.8          | 0.0                       |    |            |   |  |  |  |
| s (1.0 4.0)<br>s (4.0 4.0)<br>s (8.0 12.0)<br>s (12.0 25.0)<br>s 1 (12.0 15.0)<br>s 2 (15.0 10.0)                                                                                                    | ASY<br>0.0<br>0.0<br>0.0<br>0.0<br>0.0<br>0.0<br>0.0<br>0.0<br>0.0<br>0. |                                         | 111111111111111111111111111111111111111                  | 8,0<br>8,0<br>8,0<br>8,0<br>8,0<br>8,0<br>8,0<br>8,0<br>8,0<br>8,0 | 0.0                 | 0.0<br>0.0<br>0.0<br>0.0<br>0.0<br>0.0<br>0.0<br>0.0<br>0.0<br>0.0 | 50000000000000000000000000000000000000 | 8.0<br>8.0<br>8.0<br>8.0<br>8.0 |                                                                                                    | §3333333333                                                                         | 100000                                           | 0.0<br>0.0<br>0.0<br>0.0<br>0.0<br>0.0<br>0.0<br>0.0               | 6.0<br>0.0<br>0.0<br>0.0<br>0.0<br>0.0                                  | 8.0<br>8.0<br>8.0<br>8.0<br>8.0<br>8.0<br>8.0<br>8.0<br>8.0<br>8.0 | 1222222            |                            |                           |    |            |   |  |  |  |
|                                                                                                    |                                                                          |                                         |                                                          |                                                                    |                     |                                                                    |                                        |                                 |                                                                                                    |                                                                                     |                                                  |                                                                    |                                                                         |                                                                    |                    |                            |                           |    |            |   |  |  |  |
|                                                                                                    |                                                                          |                                         |                                                          |                                                                    |                     |                                                                    |                                        |                                 |                                                                                                    |                                                                                     |                                                  |                                                                    |                                                                         |                                                                    |                    |                            |                           |    |            |   |  |  |  |

#### Right-Click Mouse Function (Panel

**Option):** Yes. Allows you to select the bands for viewing, the speed that you would like for the data, what data you would like to view (If you are doing both Surface as well as sLORETA), adjust the palette for the data coming in, as well as choose to display only the Z-Scores being LZT Trained.

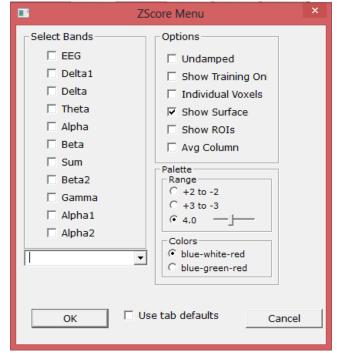

## **Z-Bars Plot**

**Use:** Displays the bar-graph representation of the Absolute Power, Relative Power, Power Ratios, Phase, Coherence, and Asymmetry for all components chosen at each trained site.

**Requirements:** Displays only for sites, components, and values chosen in the Z-Score Section of Settings.

Left-Click Mouse Function: No.

| a.)<br>Frie gate Opplay frequillands Sound Thomas Satup Holp                                                                                                    |                         |
|----------------------------------------------------------------------------------------------------|-------------------------|
|                                                                                                    | 00 7 JV • 10 seconds •  |
| Please relax for baseline reading                                                                                                    | 0-Second Baseline No: 1 |
| 5.8 Absolute Power : Damped (EO). Age: 62                                                                                                    |                         |
| an<br>an<br>an Asia Thuing this said the said the said |                         |
| an an an an an an an an an an an an an a                                                                                                    |                         |
| -10                                                                                                    |                         |
|                                                                                                    |                         |
| 0 T A B HB B1 B2 B3 A1 A2                                                                                                    |                         |
| S.# Fieldlive Power: Damped (E0), Age: 12                                                                                                    |                         |
| 44 -                                                                                                    |                         |
| 33 -                                                                                                    |                         |
| ي و ا و العظوار دار و الله الله الله الله الله الله الله ال                                                                                                    |                         |
|                                                                                                    |                         |
|                                                                                                    |                         |
|                                                                                                    |                         |

Right-Click Mouse Function (Panel Option): No.

#### Z-Maps

# **Use:** Displays a topographic version of the Z-Scores for each filtered waveform. **Requirements:** Displays only if you have 19-Channel Z-scores chosen in the Z-Score

Section of Settings.

Left-Click Mouse Function: No.

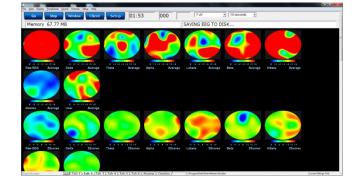

#### Right-Click Mouse Function (Panel

**Option):** Yes. Allows you to choose what Bands are displayed, the palette range of the maps as well as choose between averaged maps, instantaneous maps, damped maps, and/or all of the different connectivity maps.

| FlatMap Menu                                                                            | Options                                                                                                    | Palette                                |  |
|-----------------------------------------------------------------------------------------|----------------------------------------------------------------------------------------------------|----------------------------------------|--|
| Raw EEG     Delta     Delta     Alpha     Lobeta     Beta     Hibeta     Gamma     User | Average EEG     Amplitude ZScore     Asymmetry ZScore     Coherence ZScore     Phase ZScore     Damping     Laplace     Big Maps | Palette Low: -3.0<br>Palette High: 3.0 |  |
|                                                                                         | Jse tab defaults                                                                                                    | ncel                                   |  |

## **Flat Maps**

**Use:** Displays a topographic version of the powers for each filtered waveform. **Requirements:** Displays for only the bands chosen to be viewed.

Left-Click Mouse Function: No.

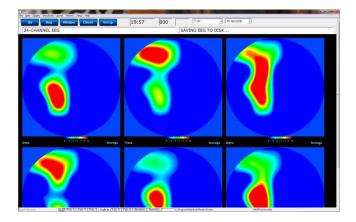

## Right-Click Mouse Function (Panel

**Option):** Yes. Allows you to choose what Bands are displayed, the palette range, as well as choose between averaged maps, instantaneous maps, big maps, damped maps, and Laplacian View.

| FlatMap Menu |                      |               | ×     |
|--------------|----------------------|---------------|-------|
| Select Bands | Options              | Palette       |       |
| 🗖 Raw EEG    | 🔽 Average EEG        | Palette Low:  | -3.0  |
| 🗹 Delta      | 🗖 Amplitude ZScore   |               | 1-5.0 |
| 🗹 Theta      | 🗖 Asymmetry ZScore   | Palette High: | 3.0   |
| 🗹 Alpha      | Coherence ZScore     |               |       |
| 🗹 Lobeta     | Phase ZScore         |               |       |
| 🗹 Beta       | 🔽 Damping            |               |       |
| 🗹 Hibeta     | 🗖 Laplace            |               |       |
| 🗖 Gamma      | 🗖 Big Maps           |               |       |
| 🗖 User       |                      |               |       |
|              |                      |               |       |
|              |                      |               |       |
| ОК           | ✓ Use tab defaultsCa | incel         |       |
|              |                      | L             |       |

## CSA (Filtered)

**Use:** Displays a filtered version of the Compressed Spectral Array for each trained site.

**Requirements:** Displays only sites selected in the Montage Section of Settings.

Left-Click Mouse Function: Yes. By leftclicking and holding down on the mouse, you can change the displays orientation. Using the Scroll control, will zoom the field in and out. See the Keyboard Quick Keys for more options.

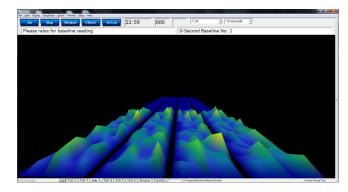

## **Right-Click Mouse Function (Panel**

**Option):** Yes. Allows you to choose what Bands are displayed, as well as if you would like this to be displayed as a full image, or a line image.

| Dialog             |                                                                                                    |                                            |
|--------------------|----------------------------------------------------------------------------------------------------|--------------------------------------------|
| Select Channel     | Select Bands                                                                                                    | Options                                    |
| マ 01-A1<br>マ 02-A2 | <ul> <li>□ Raw EEG</li> <li>□ Delta</li> <li>□ Theta</li> <li>□ Alpha</li> <li>□ Lobeta</li> <li>□ Beta</li> <li>□ Hibeta</li> <li>□ Gamma</li> </ul> | ☐ Lines<br>☐ Use splines<br>☐ Show vectors |
| ОК К               | User                                                                                                    | Cancel                                     |

# CSA (FFT)

**Use:** Displays a FFT version of the

Compressed Spectral Array for each trained site.

**Requirements:** Displays only sites selected in the Montage Section of Settings.

Left-Click Mouse Function: Yes. By leftclicking and holding down on the mouse, you can change the displays orientation. Using the Scroll control, will zoom the field in and out. See the Keyboard Quick Keys for more options.

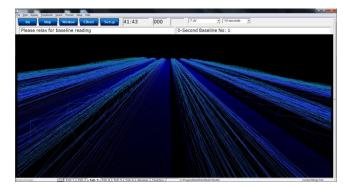

## **Right-Click Mouse Function (Panel**

**Option):** Yes. Allows you to choose what Bands are displayed, as well as if you would like this to be displayed as a full image, or a line image.

| Dialog             |                                                                                                    |                                                                      |
|--------------------|----------------------------------------------------------------------------------------------------|----------------------------------------------------------------------|
| Select Channel     | Select Bands                                                                                                    | Options                                                              |
| ₩ 01-A1<br>₩ 02-A2 | <ul> <li>Raw EEG</li> <li>Delta</li> <li>Theta</li> <li>Alpha</li> <li>Lobeta</li> <li>Beta</li> <li>Hibeta</li> </ul> | <ul> <li>Lines</li> <li>Use splines</li> <li>Show vectors</li> </ul> |
| ОК                 | ☐ Gamma<br>☐ User<br>✓ Use tab defaults                                                                                | Cancel                                                               |

## Coherence

Use: Displays a text representation of Coherence for the Acquired channels. Requirements: Displays only sites selected in the Acquired Section of Settings. Left-Click Mouse Function: No.

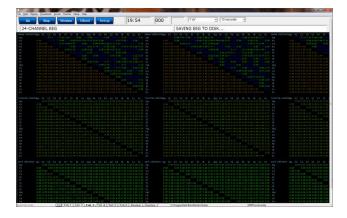

## **Right-Click Mouse Function (Panel**

**Option):** Yes. Allows you to choose which bands you would like to look at, as well as what type of Coherence you would like to view.

| Dialog                      |                     |  |  |  |  |
|-----------------------------|---------------------|--|--|--|--|
| Select Bands                | Options             |  |  |  |  |
| 🗖 Raw EEG                   | ☑ Phase Coherence   |  |  |  |  |
| 🔽 Delta                     | ☑ Phase Classic     |  |  |  |  |
| 🗹 Theta                     | 🗹 Training Coherend |  |  |  |  |
| 🗹 Alpha                     | ✓ Pure Coherence    |  |  |  |  |
| 🔽 Lobeta                    | C Asymmetry         |  |  |  |  |
| 🔽 Beta                      |                     |  |  |  |  |
| 🔽 Hibeta                    |                     |  |  |  |  |
| 🗖 Gamma                     |                     |  |  |  |  |
| 🗖 User                      |                     |  |  |  |  |
|                             |                     |  |  |  |  |
| OK 🛛 🔽 Use tab defaults Car |                     |  |  |  |  |
| <u></u>                     |                     |  |  |  |  |
|                             |                     |  |  |  |  |

## Similarity

**Use:** Displays a Bar Graph representation

for the trained channels. **Requirements:** Displays only sites selected in the Montage section of Settings.

Left-Click Mouse Function: No.

| Go \$20 | Window Client | t Setup | 00             | :22:30 6 | 55 655 | 7.0V | • 10 seconds • | <b>23</b>                                                                                                    |  |  |
|---------|---------------|---------|----------------|----------|--------|------|----------------|----------------------------------------------------------------------------------------------------|--|--|
| _       |               |         |                |          | _      | _    |                | and the set of the local division of the local division of the loc |  |  |
|         |               |         |                |          | _      |      |                |                                                                                                    |  |  |
|         | 45            |         |                |          |        |      |                |                                                                                                    |  |  |
|         |               |         |                |          |        |      |                |                                                                                                    |  |  |
| 0       |               |         | s: 50<br>h: 50 |          |        |      |                |                                                                                                    |  |  |
| 0       |               |         | b: 50          |          |        |      |                |                                                                                                    |  |  |
| 1       |               |         | 2 50           |          |        |      |                |                                                                                                    |  |  |
|         |               |         |                |          |        |      |                |                                                                                                    |  |  |
|         |               |         |                |          |        |      |                |                                                                                                    |  |  |
|         |               |         |                |          |        |      |                |                                                                                                    |  |  |
|         |               |         |                |          |        |      |                |                                                                                                    |  |  |
|         |               |         |                |          |        |      |                |                                                                                                    |  |  |
|         |               |         |                |          |        |      |                |                                                                                                    |  |  |
|         |               |         |                |          |        |      |                |                                                                                                    |  |  |
|         |               |         |                |          |        |      |                |                                                                                                    |  |  |
|         |               |         |                |          |        |      |                |                                                                                                    |  |  |
|         |               |         |                |          |        |      |                |                                                                                                    |  |  |
|         |               |         |                |          |        |      |                |                                                                                                    |  |  |
|         |               |         |                |          |        |      |                |                                                                                                    |  |  |
|         |               |         |                |          |        |      |                |                                                                                                    |  |  |
|         |               |         |                |          |        |      |                |                                                                                                    |  |  |
|         |               |         |                |          |        |      |                |                                                                                                    |  |  |
|         |               |         |                |          |        |      |                |                                                                                                    |  |  |
|         |               |         |                |          |        |      |                |                                                                                                    |  |  |
|         |               |         |                |          |        |      |                |                                                                                                    |  |  |
|         |               |         |                |          |        |      |                |                                                                                                    |  |  |
|         |               |         |                |          |        |      |                |                                                                                                    |  |  |
|         |               |         |                |          |        |      |                |                                                                                                    |  |  |
|         |               |         |                |          |        |      |                |                                                                                                    |  |  |
|         |               |         |                |          |        |      |                |                                                                                                    |  |  |
|         |               |         |                |          |        |      |                |                                                                                                    |  |  |
|         |               |         |                |          |        |      |                |                                                                                                    |  |  |
|         |               |         |                |          |        |      |                |                                                                                                    |  |  |
|         |               |         |                |          |        |      |                |                                                                                                    |  |  |
|         |               |         |                |          |        |      |                |                                                                                                    |  |  |
|         |               |         |                |          |        |      |                |                                                                                                    |  |  |
|         |               |         |                |          |        |      |                |                                                                                                    |  |  |
|         |               |         |                |          |        |      |                |                                                                                                    |  |  |

**Right-Click Mouse Function (Panel Option):** Yes. Allows you to choose which bands you would like to look at, as well as what type of Coherence you would like to view.

| Panel Options                                                                                                    | <b>x</b>                                                                                        |
|----------------------------------------------------------------------------------------------------|-------------------------------------------------------------------------------------------------|
| <ul> <li>✓ Use tab defaults</li> <li>Raw EEC</li> <li>✓ Delta</li> <li>✓ Theta</li> <li>✓ Alpha</li> <li>✓ Lobeta</li> <li>✓ Beta</li> <li>✓ Hibeta</li> <li>✓ Gamma</li> <li>✓ User</li> </ul> | <ul> <li>✓ Phase Sin</li> <li>✓ Phase Cla</li> <li>✓ Training C</li> <li>✓ Pure Cohe</li> </ul> |
| ОК                                                                                                    | Cancel                                                                                          |

#### EEG Text

**Use:** Displays text values for all acquired EEG channels, including, Average, RMS, Covariance, DC, DCE and Impedance\* values.

**Requirements:** Displays only sites selected in the Acquired Section of Settings. **Left-Click Mouse Function:** No.

| America         America         America <t< th=""><th></th><th></th><th></th><th></th><th></th><th></th><th></th><th></th><th></th><th></th><th></th><th></th><th></th><th>BrainA</th><th>vator</th><th></th><th></th><th></th><th></th><th></th><th></th><th></th><th></th><th></th><th></th><th></th><th>- 0</th></t<> |                                                                |   |   |      |   |   |           |     |  |   |      |      |      | BrainA | vator |    |       |     |         |      |   |   |   |   |   |  | - 0 |
|----------------------------------------------------------------------------------------------------|----------------------------------------------------------------|---|---|------|---|---|-----------|-----|--|---|------|------|------|--------|-------|----|-------|-----|---------|------|---|---|---|---|---|--|-----|
|                                                                                                    | <u>Co</u>                                                      | _ | - | _    | _ | - | <u>se</u> | top |  | _ | 00:: | 22:3 | 0 65 | 5      | 655   | 10 | · · · | • • | 0 secon | ds • | 8 | • | _ | _ | _ |  |     |
|                                                                                                    | éverase<br>Belta<br>Theta<br>Alpha<br>Lobeta<br>Beta<br>Bibeta |   |   |      |   |   |           |     |  |   |      |      |      |        |       |    |       |     |         |      |   |   |   |   |   |  |     |
|                                                                                                    | 065<br>Deta<br>Deta<br>Joha<br>Johta<br>itta<br>ilbeta         |   |   |      |   |   |           |     |  |   |      |      |      |        |       |    |       |     |         |      |   |   |   |   |   |  |     |
|                                                                                                    | ovar<br>bita<br>feta<br>Joba<br>obrta<br>sta<br>sta<br>sta     |   |   |      |   |   |           |     |  |   |      |      |      |        |       |    |       |     |         |      |   |   |   |   |   |  |     |
|                                                                                                    | Rher:<br>C w<br>Ct w<br>iaedonce                               |   |   |      |   |   |           |     |  |   |      |      |      |        |       |    |       |     |         |      |   |   |   |   |   |  |     |
|                                                                                                    |                                                                |   |   |      |   |   |           |     |  |   |      |      |      |        |       |    |       |     |         |      |   |   |   |   |   |  |     |
|                                                                                                    |                                                                |   |   | 11.1 |   |   |           |     |  |   |      |      |      |        |       |    |       |     |         |      |   |   |   |   |   |  |     |

Right-Click Mouse Function (Panel Option): No.

\*Discovery Impedance is an Optional Purchase

#### **Impedance Maps**

**Use:** Displays text and graphical displays for the impedance measurments.

**Requirements:** Displays only sites selected in the Acquired Section of Settings. Left-Click Mouse Function: No.

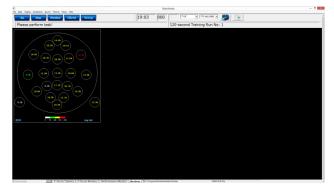

#### Right-Click Mouse Function (Panel

**Option):** Yes. Allows you to choose the size of the map displays, as well as what types of maps you would like to be displayed.

|                                                                                                    | FlatMap Menu                                                                                                    |  |
|----------------------------------------------------------------------------------------------------|----------------------------------------------------------------------------------------------------|--|
| Select Bands<br>EEG<br>Delta1<br>Delta<br>Theta<br>Alpha<br>Beta2<br>Gamma<br>Alpha1<br>Alpha2<br>OK | Options       Palette         Impedance       Palette Low:         Impedance numbing       Palette High:         Impedance laplace       Palette High:         Impedance       Palette Low:         Impedance laplace       Palette High:         Impedance       Palette High:         Impedance       Palette High:         Impedance       Impedance         Impedance       Impedance <td></td> |  |
|                                                                                                    |                                                                                                    |  |

#### Advanced Displays

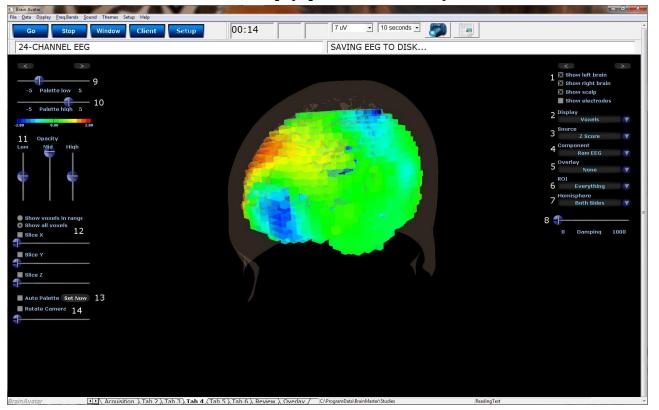

#### Head Map (Optional Purchase)

- 1. **Model Display Section –** Section where you can choose various items to be displayed for the model.
- 2. **Display Drop-Down Menu –** Drop-Down Menu, where you can choose the type of display for the data. You can choose between Scalp fields, Voxels, Dipoles, and Connections.
- 3. **Source Drop-Down Menu –** Drop-Down Menu, where you can choose the source of the display information. You can choose between various acquired and Z-Scores sources, based on your Display choice.
- 4. **Component Drop-Down Menu –** Drop-Down Menu, where you can choose the component to be displayed. You can either choose the Raw EEG, or any of the filtered bands.
- 5. **Overlay Drop-Down Menu** Drop-Down Menu, where you can choose an Overlay to be displayed. You can choose between a Rectangular or 10/20 Grid. This will only be displayed for Scalp fields or Connections.
- ROI Drop-Down Menu Drop-Down Menu, where you can choose the Region of Interest to be displayed. For a detailed list of the ROI's, please see the next page. This will only be displayed for Voxels or Dipoles.
- 7. Hemisphere Drop-Down Menu Drop-Down Menu, where you can choose to look at the Left Hemisphere, Right Hemisphere, or both.

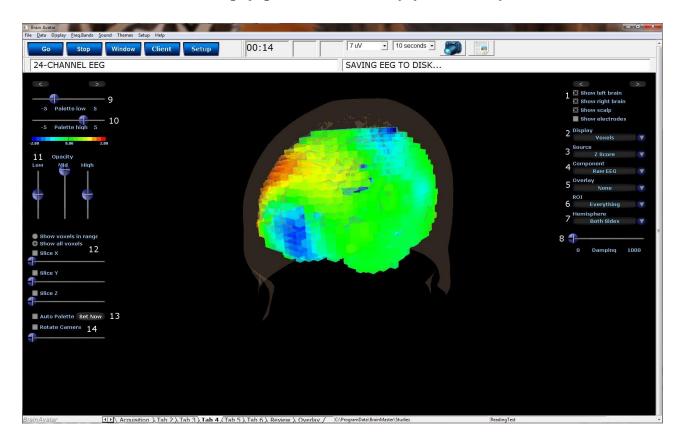

- 8. Damping Slider Slide bar that sets the rate of change for the display.
- 9. Palette Low Slider Slide bar that sets the low palette for displaying.
- 10. Palette High Slider Slide bar that sets the high palette for displaying.
- 11. Opacity Section Slider bars that sets the opacity for the different ranges of data.
- 12. Slice Section Section, that you can chose an area for viewing base on X, Y or Z coordinates on the head.
- 13. Auto Palette Section Section where you can allow the data to set the range that you are investigating, and click the Set Now to set the range to a permanent range.
- 14. **Rotation Section –** Section that you can set the rotation and speed of rotation for the Head Map.

**Requirements:** Displays only sites selected in the Acquisition Screen.

**Left-Click Mouse Function:** Yes. By leftclicking and holding down on the mouse, you can change the displays orientation. Using the Scroll control, will zoom the field in and out.

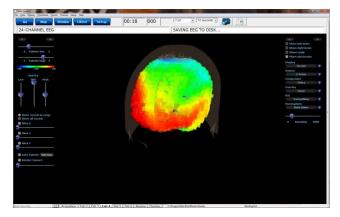

**Right-Click Mouse Function(Panel Option):** Yes. Allows you to either hide or display the Palette or Signal menu.

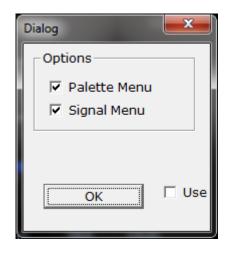

Everything **Frontal Lobe** Limbic Lobe **Occipital Lobe** Parietal Lobe Sub-lobar **Temporal Lobe Angular Gyrus Anterior Cingulate Cingulate Gyrus** Cuneus Extra-Nuclear **Fusiform Gyrus Inferior Frontal Gyrus Inferior Occipital Gyrus Inferior Parietal Lobule Inferior Temporal Gyrus** Insula Lingual Gyrus **Medial Frontal Gyrus Middle Frontal Gyrus Middle Occipital Gyrus Middle Temporal Gyrus Orbital Gyrus Paracentral Lobule** Parahippocampal Gyrus **Postcentral Gyrus** 

#### **ROI Table**

**Posterior Cingulate Precentral Gyrus** Precuneus **Rectal Gyrus** Sub-Gyral Subcallosal Gyrus **Superior Frontal Gyrus Superior Occipital Gyrus** Superior Parietal Lobule Superior Temporal Gyrus Supramarginal Gyrus Transverse Temporal Gyrus Uncus Brodmann area 1 Brodmann area 2 Brodmann area 3 Brodmann area 4 Brodmann area 5 Brodmann area 6 Brodmann area 7 Brodmann area 8 Brodmann area 9 Brodmann area 10 Brodmann area 11 Brodmann area 13 Brodmann area 17 Brodmann area 18 Brodmann area 19

Brodmann area 20 Brodmann area 21 Brodmann area 22 Brodmann area 23 Brodmann area 24 Brodmann area 25 Brodmann area 27 Brodmann area 28 Brodmann area 29 Brodmann area 30 Brodmann area 31 Brodmann area 32 Brodmann area 33 Brodmann area 34 Brodmann area 35 Brodmann area 36 Brodmann area 37 Brodmann area 38 Brodmann area 39 Brodmann area 40 Brodmann area 41 Brodmann area 42 Brodmann area 43 Brodmann area 44 Brodmann area 45 Brodmann area 46 Brodmann area 47

#### Panel Wizard

#### Panel Wizard Control Menu Display

|      |                                              | Show C         | utlines |            | Tab                | 3  |    |               | Tab 2          |          |       |  |
|------|----------------------------------------------|----------------|---------|------------|--------------------|----|----|---------------|----------------|----------|-------|--|
| Hide | out Optio<br>4 Ty<br>3D BrainM<br>Event Tree | rpe<br>Iaps _▼ |         | 6 Y        | 7 W<br>1649<br>543 | 2  | Γg | Del<br>Delete | Menu<br>Menu   | •        | Extra |  |
|      |                                              |                |         |            |                    |    |    |               | / /            |          |       |  |
|      |                                              |                |         |            |                    |    |    |               |                |          |       |  |
| add  | 3 1                                          |                | •       |            | 2 Apply            | 1. | 13 |               | <b>14</b> Cano | <u>.</u> | 1     |  |
|      |                                              |                |         | · <u> </u> |                    |    | 13 |               | 14 Can         |          |       |  |
|      |                                              |                |         |            |                    |    |    |               |                |          |       |  |

- 1. Auto Layout Check Box Check Box to choose whether or not you want the tab to use the Auto Layout function.
- 2. Show Outlines Check Box Check Box to choose whether you would like to see the display, or if you would like to view the outlines, so that you can manually move the display box.
- 3. **Tab Name Box –** Box in which you can view/rename the current tab you are viewing (Coming soon).
- 4. **Display Type Box –** Display box, that displays the currently selected display type, as well as allows you to change the Display type (Coming soon).
- 5. **X Axis Box –** Box, in which you can adjust the Display Type's position on the X-Axis for this Tab.
- 6. **Y Axis Box –** Box in which you can adjust the Display Type's position on the Y-Axis for this Tab.
- Width Box Box in which you can adjust the width for the particular Display Type on this Tab.
   Height Box Box in which you can adjust the width for the particular Display Type on this
- 9. **Delete Button –** Click to delete the Display Type for this tab
- 10. **Menu Button –** Click to bring up the Menu for the Display Type. This can also be done, by Right-Clicking the particular Display Type.
- 11. Add Box Box in which you can add new Display Types.
- 12. **Apply Button –** Click to apply any changes done in the X Axis, Y Axis, Width, and/or Height Boxes.
- 13. OK Button Click to confirm changes and close the Panel Wizard
- 14. **Cancel Button –** Click to cancel any changes that have not been applied, and close the Panel Wizard

Tab.

#### Using the Panel Wizard

- 1. From the Training screen, Right-Click on the Tab that you would like to edit. You will have some different options:
  - a. Auto Layout In order for you do any type of manual design, this will have to be un-checked. After you have unchecked this, click the OK Button, and re-start Panel Wizard:
  - b. Show Outlines This switches between seeing the display and seeing lines for the displays. When you see

| Go Sto | odi jount Themes Seap Help<br>Window Client Setup | 00:22:30 | 655 | 655 | 7 uV | 10 seconds | • |
|--------|---------------------------------------------------|----------|-----|-----|------|------------|---|
| Fp1-LE |                                                   |          |     |     |      |            |   |
|        |                                                   |          |     |     |      |            |   |
|        |                                                   |          |     |     |      |            |   |
|        |                                                   |          |     |     |      |            |   |
|        |                                                   |          |     |     |      |            |   |
|        |                                                   |          |     |     |      |            |   |
|        |                                                   |          |     |     |      |            |   |
|        |                                                   |          |     |     |      |            |   |
|        |                                                   |          |     |     |      |            |   |
|        |                                                   |          |     |     |      |            |   |
|        |                                                   |          |     |     |      |            |   |
|        |                                                   |          |     |     |      |            |   |
|        |                                                   |          |     |     |      |            |   |
|        |                                                   |          |     |     |      |            |   |
|        |                                                   |          |     |     |      |            |   |
|        |                                                   |          |     |     |      |            |   |
|        |                                                   |          |     |     |      |            |   |
|        |                                                   |          |     |     |      |            |   |
|        |                                                   |          |     |     |      |            |   |
|        |                                                   |          |     |     |      |            |   |

the outlines, you can click on the different boxes. This allows you to resize or move a display using your mouse

- c. Add: This allows you to add different displays for this tab
- d. **Manual Layout Options –** This allows you to use the X and Y axis to place the display in a particular location, as well as adjust the width and height. When you have entered this information, click Apply to place these items. You can also choose to delete a particular display.

This will now launch the Panel Wizard. You will tell that this was successful, as the Panel Wizard Menu will now be open. From here, you can make the adjustments that you would like to adjust.

| inte Display Enclar | ands jourd Themes Sature Melp                                                             |                           |
|---------------------|-------------------------------------------------------------------------------------------|---------------------------|
| Go Sto              | op Window Client Setup 00:22:30 655 655 7 uV - 10 seconds -                               |                           |
| 1-12                |                                                                                           |                           |
|                     | Tavel Cyclos                                                                              |                           |
|                     | Laute Layout C Show Outlines Tab Tab 4                                                    |                           |
|                     | Manual Layout Options<br>No 4di Type X Y W H 3pr Del Manu Extra                           |                           |
|                     | 1 F Raw 660 . 0 0 1649 900 F Delate Parts .                                               |                           |
|                     |                                                                                           |                           |
|                     |                                                                                           |                           |
|                     |                                                                                           |                           |
|                     | -                                                                                         |                           |
|                     | add: Apply CK Cancel                                                                      |                           |
|                     |                                                                                           |                           |
|                     |                                                                                           |                           |
|                     |                                                                                           |                           |
|                     |                                                                                           |                           |
|                     |                                                                                           |                           |
|                     |                                                                                           |                           |
|                     |                                                                                           |                           |
|                     |                                                                                           |                           |
|                     |                                                                                           |                           |
|                     |                                                                                           |                           |
| vatar               | 41 Tah 1 \ Tah 2 \ Tah 3 \ Tah 4 \ Tah 5 \ Tah 6 \ Review \ Overlay / Overlay / Overlay / | gCarMolaAStrandUntiThidIm |

# 

Panel Wizard Resolution Help

## 1920 X 1080 Resolution Screen Settings

| Panel Wizard |                    |        |     |       |     |        |        |        |          |
|--------------|--------------------|--------|-----|-------|-----|--------|--------|--------|----------|
| 🗆 Auto La    | yout 🗌 Show Ou     | tlines | т   | ab    | Tr  | aining | J      | Tab 1  |          |
|              | ayout Options      |        |     |       |     |        |        |        |          |
| No lid       | К Туре             | Х      | Y   | W     | н   | Эрс    | Del    | Menu   | Extra    |
| 1            | Thermometer Contou | 1403   | 0   | 325   | 388 |        | Delete | Menu   | <u>▲</u> |
| 2            | Raw EEG            | 0      | 0   | 1403  | 388 |        | Delete | Menu   |          |
| 3            | Mind Mirror        | 0      | 393 | 500   | 375 |        | Delete | Menu   |          |
| 4            | MindMirror FFT     | 500    | 393 | 500   | 375 |        | Delete | Menu   |          |
| 5            | CSA                | 1000   | 393 | 600   | 500 |        | Delete | Menu   |          |
| 1            |                    |        |     |       |     |        |        |        | -        |
| Add a pa     | inel:              | •      |     | Apply |     | (      | ок     | Cancel |          |
|              |                    |        |     |       |     |        |        |        |          |
|              |                    |        |     |       |     |        |        |        |          |
|              |                    |        |     |       |     |        |        |        |          |
|              |                    |        |     |       |     |        |        |        |          |
|              |                    |        |     |       |     |        |        |        |          |

REF 531-322 v1.3 10/23/2013

# BrainAvatar Software User Manual 1680 X 1050 Resolution Screen Settings

| Pan | el Wiza    | rd            |                      |        |     |       |     |        |        |        | X        |  |
|-----|------------|---------------|----------------------|--------|-----|-------|-----|--------|--------|--------|----------|--|
|     | Auto       |               |                      | tlines | Т   | ab    | Tr  | aining | )      | Tab 1  |          |  |
| Γ   | Manu<br>No | al La<br>Iide | yout Options<br>Type | x      | Y   | w     | н   | Эрс    | Del    | Menu   | Extra    |  |
|     | 1          |               | Thermometer Contou   | 1138   | 0   | 325   | 388 |        | Delete | Menu   | <u> </u> |  |
|     | 2          |               | Raw EEG              | 0      | 0   | 1134  | 388 |        | Delete | Menu   | _        |  |
|     | 3          |               | Mind Mirror          | 0      | 393 | 300   | 250 |        | Delete | Menu   |          |  |
|     | 4          |               | MindMirror FFT       | 300    | 393 | 300   | 250 |        | Delete | Menu   |          |  |
|     | 5          |               | CSA                  | 600    | 393 | 600   | 500 |        | Delete | Menu   |          |  |
|     |            |               |                      |        |     |       |     |        |        |        |          |  |
|     |            |               |                      |        |     |       |     |        |        | •      | ·        |  |
|     | Add a      | a pai         | nel:                 | •      |     | Apply |     |        | ок     | Cancel |          |  |
|     |            |               |                      |        |     |       |     |        |        |        |          |  |
|     |            |               |                      |        |     |       |     |        |        |        |          |  |
|     |            |               |                      |        |     |       |     |        |        |        |          |  |
|     |            |               |                      |        |     |       |     |        |        |        |          |  |

### 1366 X 768 Resolution Screen Settings

| Panel Wiza | ard                             |        |     |       |     |         |        |             | <b>X</b> |
|------------|---------------------------------|--------|-----|-------|-----|---------|--------|-------------|----------|
|            | to Layout 🗌 Show Ou             | tlines | т   | ab    | Т   | raining |        | Tab 1       |          |
| No         | Jal Layout Options<br>lide Type | х      | Y   | w     | н   | Эрс     | Del    | Menu Extra  |          |
| 1          | Thermometer Contou              | 1012   | -1  | 325   | 388 |         | Delete | Menu        |          |
| 2          | Train EEG                       | 0      | 0   | 1015  | 352 |         | Delete | Menu        |          |
| 3          | Mind Mirror                     | -1     | 357 | 300   | 250 | Е       | Delete | Menu        |          |
| 4          | MindMirror FFT                  | 306    | 358 | 300   | 250 |         | Delete | Menu        |          |
| 5          | CSA                             | 615    | 358 | 400   | 249 |         | Delete | Menu        |          |
| Add        | a panel:                        | •      |     | Apply |     |         | ЭК     | ▼<br>Cancel |          |

#### EEG Data Files

#### Simple EEG Data File Playback (Session Type Method)

**PLEASE NOTE:** This process can only be done if you have purchased a BrainMaster Clinical License.

 From the Setup Screen, click the Settings Tab, then the Session Tab. On the Session Tab, change the Session Type to Playback, and click Use Settings and Close. When ready click GO.

2. Use the Open Screen to Navigate to the EDF file that you would like to play.

| Organize 🔻 New fo     | lder |                                |                    |          | ii 🔹 🛄   |
|-----------------------|------|--------------------------------|--------------------|----------|----------|
| Recently Changed      | •    | Name                           | Date modified      | Туре     | Size     |
| Public                | _    | CreateFolderTest1 09.000.01 EO | 10/14/2011 6:24 PM | EDF File | 60 KB    |
| E Desktop             |      | e0200001                       | 10/3/2011 6:08 PM  | EDF File | 166 KB   |
| bownloads             |      | e0300001                       | 10/3/2011 6:13 PM  | EDF File | 1,816 KB |
| Dropbox Recent Places | =    | 📕 e0400001                     | 10/3/2011 6:15 PM  | EDF File | 142 KB   |
| Recent Places         |      | 📕 e0500001                     | 10/3/2011 6:16 PM  | EDF File | 405 KB   |
| 词 Libraries           |      | e0600001                       | 10/3/2011 6:18 PM  | EDF File | 499 KB   |
| Documents             |      | 📕 e0700001                     | 10/13/2011 6:06 PM | EDF File | 416 KB   |
| Music                 |      | 📕 e0800001                     | 10/13/2011 6:26 PM | EDF File | 4,246 KB |
| Pictures              |      | e0800102                       | 10/13/2011 6:29 PM | EDF File | 596 KB   |
| Videos                |      |                                |                    |          |          |
| 💵 Computer            |      |                                |                    |          |          |
| 🏭 WINVISTA (C:)       |      |                                |                    |          |          |
| DATA (D:)             | *    |                                |                    |          |          |

The EDF will now begin to playback. The EDF will operate exactly as live EEG. All displays will react as if live EEG information is coming in.

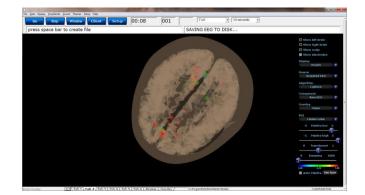

#### BrainAvatar Software User Manual Simple EEG Data File Playback (Playback File Method)

**PLEASE NOTE:** This process can only be done if you have purchased a BrainMaster Clinical License.

1. From the Training Screen, click the Data Tab, and choose the option Playback File.

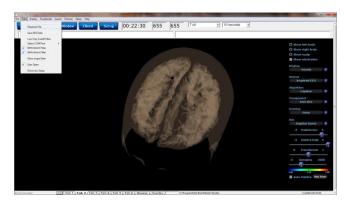

2. Use the Open Screen to Navigate to the EDF file that you would like to play.

| Organize 🔻 New folder |                                |                    |          | iii • 🗖       | 0 |
|-----------------------|--------------------------------|--------------------|----------|---------------|---|
| Recently Changed ^    | Name                           | Date modified      | Туре     | Size          |   |
| Public                | CreateFolderTest1 09.000.01 EO | 10/14/2011 6:24 PM | EDF File | 60 KB         |   |
| E Desktop             | e0200001                       | 10/3/2011 6:08 PM  | EDF File | 166 KB        |   |
| Downloads             | e0300001                       | 10/3/2011 6:13 PM  | EDF File | 1,816 KB      |   |
| Dropbox               | 📕 e0400001                     | 10/3/2011 6:15 PM  | EDF File | 142 KB        |   |
| Secent Places         | 📕 e0500001                     | 10/3/2011 6:16 PM  | EDF File | 405 KB        |   |
| 📜 Libraries           | 📕 e0600001                     | 10/3/2011 6:18 PM  | EDF File | 499 KB        |   |
| Documents             | e0700001                       | 10/13/2011 6:06 PM | EDF File | 416 KB        |   |
| Music                 | e0800001                       | 10/13/2011 6:26 PM | EDF File | 4,246 KB      |   |
| Pictures              | e0800102                       | 10/13/2011 6:29 PM | EDF File | 596 KB        |   |
| Videos                |                                |                    |          |               |   |
| 🜉 Computer            |                                |                    |          |               |   |
| 🏭 WINVISTA (C:)       |                                |                    |          |               |   |
| DATA (D:)             |                                |                    |          |               |   |
| File name             |                                |                    | ▼ ED     | Files (*.edf) | • |

The EDF will now begin to playback. The EDF will operate exactly as live EEG. All displays will react as if live EEG information is coming in.

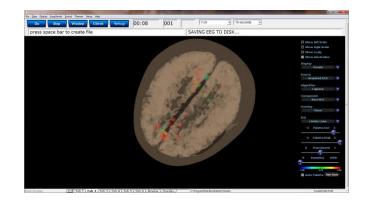

#### BrainAvatar Software User Manual Opening an EEG Data File (With-in BrainAvatar Software)

1. From the BrainAvatar Setup Screen, click the Settings Tab, then the Session Tab, set the Session Type to Playback, click Use Settings and Close, and then click GO.

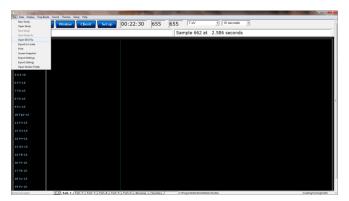

2. Use the Open Screen to Navigate to the EDF, BDF, or DAT file that you would like to open. **PLEASE NOTE:** In order to review a DAT File, you will have to specifically choose that file type in the Drop-down menu in the bottom-right hand corner.

| Open<br>🔆 🕥 – 🗼 « Progra | mData        | BrainMaster      Studies      CreateFolderT | estl               | <b>-</b> ∳ | Search CreateFolderTest1 | ×<br>Q  |
|--------------------------|--------------|---------------------------------------------|--------------------|------------|--------------------------|---------|
| Organize 👻 New fo        | lder         |                                             |                    |            | )II 🕶 🗍                  | 0       |
| Recently Changed         | ^            | Name                                        | Date modified      | Туре       | Size                     |         |
| Je Public                | _            | CreateFolderTest1 09.000.01 EO              | 10/14/2011 6:24 PM | EDF File   | 60 KB                    |         |
| Desktop                  |              | e0200001                                    | 10/3/2011 6:08 PM  | EDF File   | 166 KB                   |         |
| bownloads                |              | e0300001                                    | 10/3/2011 6:13 PM  | EDF File   | 1,816 KB                 |         |
| Dropbox Recent Places    | Ξ            | e0400001                                    | 10/3/2011 6:15 PM  | EDF File   | 142 KB                   |         |
| Magent Places            |              | 📕 e0500001                                  | 10/3/2011 6:16 PM  | EDF File   | 405 KB                   |         |
| 词 Libraries              |              | e0600001                                    | 10/3/2011 6:18 PM  | EDF File   | 499 KB                   |         |
| Documents                |              | e0700001                                    | 10/13/2011 6:06 PM | EDF File   | 416 KB                   |         |
| Music                    |              | e0800001                                    | 10/13/2011 6:26 PM | EDF File   | 4,246 KB                 |         |
| Pictures                 |              | e0800102                                    | 10/13/2011 6:29 PM | EDF File   | 596 KB                   |         |
| Videos                   |              |                                             |                    |            |                          |         |
| 👰 Computer               |              |                                             |                    |            |                          |         |
| 🏭 WINVISTA (C:)          |              |                                             |                    |            |                          |         |
| DATA (D:)                | -            |                                             |                    |            |                          |         |
| File                     | <u>n</u> ame |                                             |                    | •          | EDF Files (*.edf) Open   | ▼<br>el |

You can now review the EDF, BDF, or DAT File in the BrainAvatar Software.

|           | Stop     |                              | Client Se                                                                                                    | tup [                                         | 00:18                     | 000                          | 7 JV                      | 10 seconds                                                                                                    |                      |                                                |                     |
|-----------|----------|------------------------------|----------------------------------------------------------------------------------------------------|-----------------------------------------------|---------------------------|------------------------------|---------------------------|----------------------------------------------------------------------------------------------------|----------------------|------------------------------------------------|---------------------|
| View P    | Playback |                              |                                                                                                    |                                               |                           | SAV                          | ING EEG TO D              | ISK                                                                                                    |                      |                                                |                     |
| p1-LE E   | EEG      | W PHARMAN                    | and have been a fear and have                                                                                                    | - www.m                                       | -Marine                   | ~ they                       |                           | monome                                                                                                    | Mayland              | man                                            | mo man              |
|           | EEG      | 0. Inter Providence          | monter                                                                                                    | and the second                                |                           | man                          |                           | and survey                                                                                                    | Was the some         |                                                | -                   |
| 34LE E    | EEG      | 1. Martines                  |                                                                                                    |                                               |                           | mon any every                |                           | بر ای اور اور اور اور ای ا                                                                                     | hillingenner         |                                                | www.w               |
|           | EEQ      | a mathematica                |                                                                                                    |                                               |                           |                              |                           | ·~~~~~~~~~~~~~~~~~~~~~~~~~~~~~~~~~~~~~                                                                         | angener              |                                                |                     |
|           | EE0      | - mayour                     |                                                                                                    |                                               |                           |                              |                           |                                                                                                    |                      |                                                |                     |
|           | EE0      | JUN19                        | A warden                                                                                                    |                                               |                           |                              |                           |                                                                                                    | sthere have me       |                                                | ~                   |
|           | 220      | Mar Western                  | and the second second s |                                               |                           | mannen                       |                           |                                                                                                    | million in           |                                                |                     |
| rs-LE E   | EEG      | Jo thank                     |                                                                                                    |                                               |                           |                              |                           |                                                                                                    | he approximation     |                                                |                     |
|           | EEG      | 2 Marting the and the second | and the second                                                                                                    | an and a second                               |                           | var Maya swares              |                           | have a start and a start and a start a start a start a start a start a start a start a start a start a start a | Hathermon            |                                                | w www.              |
| 92-LE E   | EEG      | h. Art Hilderson             | Nuger Park Mary                                                                                                    | Sharen all Whith                              | waymartow                 | adala ala thickey            | minister why we down days | N-ad North Proto                                                                                               | herberger            | pline line                                     | . Murlanest         |
|           | ttg      | AND DUALITY.                 |                                                                                                    | - mar and and and and and and and and and and | and the same star         | and the second second second |                           | manunth                                                                                                    | hall whomat          | Kontenneton                                    | 11 manunal          |
|           | EEG      | <b>WAR NOR</b>               | Newspitcher                                                                                                    | a the cape of a star on a                     |                           | www.www.ww                   | b. Bearing and the state  | man april 10 pt                                                                                                | dia materia          | Kimmunation                                    | LUP MANY NY - 12    |
|           | EEG      | AND THE WORK                 | per man                                                                                                    |                                               |                           |                              |                           | ·~~                                                                                                    | and the sport work   | Witnessenser                                   | www.                |
| 224.E E   | EEG      | - Marghanner                 |                                                                                                    |                                               |                           |                              |                           |                                                                                                    | and the second       |                                                |                     |
| 18-LE E   | EEG      | C.P. Malation                | and the strange of the second                                                                                                    | where we we                                   | and when the state of the | and and and the second       | Networksens               | here an an internet                                                                                            | فوريعيد والمطالعة    | Kr. P. WWW. Warding                            | . Johnsteinenst     |
|           | EEG      | Manua                        | und all and and                                                                                                    |                                               |                           | مريد إخدار مر الماد          |                           | no segretation and the                                                                                         |                      | The second second second                       | and the second rand |
| 184.E E   | EEG      | web Hopen                    | marine and                                                                                                    |                                               |                           |                              |                           |                                                                                                    | Phone Berger Strawer |                                                |                     |
|           | EEG      | 21 unflaket pre-             | and the second                                                                                                    |                                               |                           | m Mar mar                    |                           | Marin Marina                                                                                                   | hallwerne            | www.www.                                       | James /             |
|           | EEQ      | 11 Water to                  | an order on                                                                                                    |                                               |                           | manna                        |                           | terespersive and and and and and and and and and and                                                           | Angel and            | Server and and and and and and and and and and | a south a south     |
| 2,41 0    | 660      | and a proportion             | man poter man                                                                                                    |                                               | - proven                  |                              |                           |                                                                                                    | man page man an      | an province and a second                       | -paran              |
| DF Annata |          | 155.000                      | 158.000                                                                                                    | 157 000                                       | 158.000                   | 169.000                      | 160.000                   | 161.000                                                                                                    | 162.000              | 163.000                                        | 564.000             |
|           |          |                              |                                                                                                    |                                               |                           |                              |                           |                                                                                                    |                      |                                                |                     |

#### BrainAvatar Software User Manual Opening an EEG Data File (Windows Explorer)

1. Locate the EDF, BDF, or DAT file that you would like to open. When you find this file double-click.

| Organize 🔹 🜔 Open 🔹 | Burn New folder                                         |                    |                    |          | 相• |  |
|---------------------|---------------------------------------------------------|--------------------|--------------------|----------|----|--|
| Favorites           | Name                                                    | Date modified      | Туря               | Size     |    |  |
| Recently Changed    | Beck-Up                                                 | 8/17/2012 1:43 PM  | File folder        |          |    |  |
| Public              | ACh PZOK DPhase Hbeta Invertube Santi                   | 9/13/2012 3:55 PM  | SDB2 File          | 129 KB   |    |  |
| E Desktop           | Alert-Panel Design                                      | 8/25/2012 2:05 PM  | BDB2 File          | 87 KB    |    |  |
| a Downloads         | Alert-Tab Design                                        | 8/25/2012 2:06 PM  | EDE2 File          | 79 KB    |    |  |
| Secent Places       | Amplitude with Coherence                                | 9/13/2012 2:15 PM  | 8082 File          | 89 KB    |    |  |
| 😝 Dropbax           | Deep-Panel Design                                       | 8/25/2012 2:07 PM  | BDB2 File          | EL KB    |    |  |
|                     | Deep-Tab Design                                         | 8/25/2012 2:08 PM  | SDB2 File          | 72.KB    |    |  |
| Libraries           | Focus-Panel Design                                      | 8/25/2012 2:09 PM  | 8D82 File          | 87 KB    |    |  |
| Documents           | Focus-Tab Design                                        | 8/25/2012 2:09 PM  | EDE2 File          | 79 KB    |    |  |
| Music               | g2ax_expert_resource_win32_x86_en_U5_430.dll            | 8/16/2012 5:36 PM  | Application extens | 3,232 KB |    |  |
| Rictures            | No Limit QEEG Assessment-Discovery                      | 8/25/2012 2:11 PM  | BDB2 File          | 75 KB    |    |  |
| Videos              | Peak-Panel Design                                       | 8/17/2012 9:53 AM  | EDE2 File          | 84 KB    |    |  |
|                     | Peak-Tab Design                                         | 8/17/2012 9:49 AM  | 8D82 File          | 77 KB    |    |  |
| Computer            | PercentZOK using PZMO and PZME                          | 10/27/2011 1:15 PM | EDE2 File          | 89.KB    |    |  |
| KINVISTA (C:)       | Relax-Panel Design                                      | 8/13/2012 6:29 PM  | BDB2 File          | 85 KB    |    |  |
| DATA (D:)           | Relax-Tab Design                                        | 8/17/2012 9:56 AM  | BDB2 File          | 79 KB    |    |  |
|                     | Santi Phase InnerTubeHiBeta                             | 9/4/2012 4:37 PM   | EDE2 File          | 114 KB   |    |  |
| Network             | slofeta Zap                                             | 8/31/2012 2:15 PM  | 8D82 File          | 103 KB   |    |  |
|                     | Squash-Panel Design                                     | 8/17/2012 5:35 PM  | 8D82 File          | 85 KB    |    |  |
|                     | Squash-Tab Design                                       | 8/17/2012 5:35 PM  | EDE2 File          | 79 KB    |    |  |
|                     | Z Scores Using PZOK-Panel Design                        | 8/17/2012 5:34 PM  | BDB2 File          | 90 KB    |    |  |
|                     | Z Scores Using PZOK-Tab Design                          | 8/17/2012 5:34 PM  | <b>SDB2</b> File   | 90 KB    |    |  |
|                     | Z Scores Using PZOKUL with 2 Channel Amplitude Training | 9/5/2012 5:21 PM   | 8082 File          | 91.KB    |    |  |
|                     | Z Scores Using PZOKUL-Panel Design                      | 8/25/2012 11:55 AM | BDB2 File          | 94 KB    |    |  |
|                     | Z Scores Using PZOKUL-Tab Design                        | 8/25/2012 11:56 AM | EDE2 File          | 90 KB    |    |  |
|                     | ZScore PZOKUL with Head-Atlantis Design                 | 8/17/2012 5:32 PM  | BDB2 File          | 96 KB    |    |  |
|                     | ZScore PZOKUL with ROLA Training-Discovery Design       | 8/17/2012 5/32 PM  | SDB2 File          | 106 KB   |    |  |

The EDF, BDF, or DAT file will now be opened inside the BrainAvatar Software. You can now review this file.

| View Playba     | ck                |                                                                                                    |                                                                                                    |                       | SAV                    | ING EEG TO D                                                                                                   | NISK                                                                                                    |                    |                          |                              |
|-----------------|-------------------|----------------------------------------------------------------------------------------------------|----------------------------------------------------------------------------------------------------|-----------------------|------------------------|----------------------------------------------------------------------------------------------------|----------------------------------------------------------------------------------------------------|--------------------|--------------------------|------------------------------|
|                 | ick in the second |                                                                                                    |                                                                                                    |                       | 0.64                   |                                                                                                    | 715K                                                                                                    |                    |                          |                              |
| Fp1-LE EEG      | Mr. Parterio      | and a second of the                                                                                                    |                                                                                                    | - Marian              | mensour                |                                                                                                    | monordes                                                                                                    | Mapleque           |                          |                              |
| F3-LE EEG       | North House       |                                                                                                    |                                                                                                    |                       | ~~~ Margamer           |                                                                                                    | and a start and a start and a start a start a start a start a start a start a start a start a start a start a s | Will Hugerman      | www.howww.               |                              |
| C3-LE EEG       | A Marine          |                                                                                                    |                                                                                                    |                       |                        |                                                                                                    | and the second second                                                                                           | hill happenson     |                          |                              |
| P3-LE EEG       | al partitude      |                                                                                                    |                                                                                                    |                       |                        |                                                                                                    |                                                                                                    | as por more        |                          |                              |
| 014E EEG        | - Martin          |                                                                                                    |                                                                                                    |                       |                        |                                                                                                    |                                                                                                    |                    |                          |                              |
| 17-LE EEG       | 10.10             | San and the Man                                                                                                    |                                                                                                    |                       |                        |                                                                                                    |                                                                                                    | All the sound in   |                          |                              |
|                 | Carry Western     | North States of the states                                                                                                    |                                                                                                    |                       | mannen                 |                                                                                                    |                                                                                                    | White              |                          | ymmen e                      |
| TS-LE EEG       | ingo theraun      |                                                                                                    |                                                                                                    |                       |                        |                                                                                                    |                                                                                                    | heap for many      |                          |                              |
|                 | 91 1 And And Aste | mon                                                                                                    |                                                                                                    |                       |                        |                                                                                                    | howard                                                                                                    | 1/ 1 Hugerow       |                          | when when                    |
| FØ2-LE EEG      | h. art Niedone    | had a state of the state of the | internationship                                                                                                 | hay advising          | add and a start        | minited why we have d                                                                                          | N-anthone Wind                                                                                                  | Humber             | new lines las            | a Adjustantifiling           |
| F4-LE EEG       | Set Distance      | por worther has                                                                                                    | na Markerson                                                                                                    | and the second second | Marin Marine           | Warner Marganer Ma                                                                                             | mannet                                                                                                    | And Inderson       | Howinghow                | Man marker                   |
| C4-LE EEG       | <b>WARM</b>       | Antonin                                                                                                    | and the second second second                                                                                    |                       | in many water of the   | h denter wy program of the star                                                                                | man april 10 pt                                                                                                 |                    | Hermonistow              |                              |
| P4-LE EEG       | VILLAT DEVENTA-   | per man                                                                                                    | and a start and a start and a start and a start a start a start a start a start a start a start a start a start |                       |                        |                                                                                                    | an                                                                                                    | diff the sport was | Herennenser              | warman and a                 |
| 024E EEG        |                   |                                                                                                    |                                                                                                    |                       |                        |                                                                                                    |                                                                                                    | Topo proprio       |                          |                              |
| FB-LE EEG       | 1. Willestone     | ويعا المجلا الترجيم ويري                                                                                                    | الم الحرف أم يعاد ما                                                                                            | and where the states  | and and prover         | Webermanne                                                                                                    | spanner when when                                                                                               | Will March - N     | W197 WWWWWWW             |                              |
|                 | A Manual          | 100 allahuman                                                                                                    |                                                                                                    | whenterenter          | موجد الاحتسار مي وعديد | ad it - way of the adverse                                                                                     | man the property and                                                                                            |                    | The second second second | and the second second second |
| TBILE EEG       | - al- House       | an and a second second second                                                                                                    |                                                                                                    |                       | -many marine           |                                                                                                    |                                                                                                    | Physiology and     |                          |                              |
| Cz-LE EEG       | 3. Walakatore     | and the second                                                                                                    | Martin and and                                                                                                  | what was not          | Mar anno               | a la manager a star a star a star a star a star a star a star a star a star a star a star a star a star a star | Montherman                                                                                                    | Richtherenne       | and many sound           | immen a                      |
| Pz-LE EEG       | marti have been   | and and and and                                                                                                    |                                                                                                    |                       | man                    |                                                                                                    | manager                                                                                                    | And Branner        | Ward and the second      | a proposition of the second  |
| A2-A1 EEO       | entry property    | manpren                                                                                                    |                                                                                                    |                       |                        |                                                                                                    |                                                                                                    | ma parment         |                          | - manun                      |
| EDF Annetations | 155.000           | 156.000                                                                                                    | 157.000                                                                                                    | 158.000               | 169.000                | 160.000                                                                                                    | 191.000                                                                                                    | 162.000            | 163.000                  | 164.000                      |
|                 | 1000              | 100.000                                                                                                    | 137 200                                                                                                    | 108.000               | 189.000                | 180.000                                                                                                    | H 1000                                                                                                    | 162.000            | 163.000                  | 1000                         |

#### **Review Playback**

#### **Playback Control Menu**

|                                                                                                    | Dialog                                                                                                    | × |
|----------------------------------------------------------------------------------------------------|----------------------------------------------------------------------------------------------------|---|
| Annotate Playback Loreta ZBu<br>1 What to playback<br>C The whole file<br>The selected range:<br>From 91<br>To 1530 | analyze         C Within that selection, play:         Image: C All of the data         C Only the sections marked good         C All except sections marked bad |   |
| 3-Which filters to use:<br>C Current filters (from BS<br>Standard BrainMaster                                       |                                                                                                    |   |

- 1. What To Playback Section Section where you can choose what information that you would like to playback
  - a. The Whole File Choose this to playback the entire EDF, BDF, or DAT File
  - **b.** The Selected Range Choose this to playback only the selection area chosen through the mouse
- 2. Within that selection, play: Section Section where you can set a more specific requirement of what you will playback
  - a. All of the Data Will playback all of the Data defined by the What To Playback Section
  - **b.** Only the sections marked good Will playback all of the sections that have been annotated good that are within the What To Playback Section. This will be grayed out, if there are no sections marked good within the Playback section
  - **c.** All except sections marked bad Will playback all of the sections that have not been annotated as bad that are within the What To Playback Section. This will be grayed out, if there are no sections marked bad within the Playback section
- 3. Which filters to use: Section Section where you can choose what type of filters to use
  - a. Current Filters This will utilize the Filters that you have defined from the Bands section
  - **b.** Standard BrainMaster Filters This will utilize the Standard BrainMaster Filters regardless of the filter settings from the Bands section
- 4. Playback Section
  - a. Play selected EEG Button Plays back the EDF, BDF, or DAT File based on the settings chosen
  - **b.** And repeat check box Will repeat the playing back of the file until the software is stopped.
  - **c.** And create EDF File Check box This will create a new EDF File of the played back EDF.

#### BrainAvatar Software User Manual Data Playback in the Review Screen (Playback button)

1. After you have opened the EDF, BDF, or DAT file in the BrainAvatar Software, to playback, click the Playback button at the bottom of the screen.

The EEG Data File will now begin to playback. The EEG Data File will operate exactly as live EEG. All displays will react as if live EEG information is coming in.

| Go         | Stop    | Window        | Client Se             | tup                      | 00:18                 | 000                                                 | 7 W                                                                                                    | 10 seconds                                                                                                    |                    |                                         |                                                                                                    |
|------------|---------|---------------|-----------------------|--------------------------|-----------------------|-----------------------------------------------------|----------------------------------------------------------------------------------------------------|----------------------------------------------------------------------------------------------------|--------------------|-----------------------------------------|----------------------------------------------------------------------------------------------------|
| View Pl    | ayback  |               |                       |                          |                       | SAV                                                 | /ING EEG TO D                                                                                                   | ISK                                                                                                    |                    |                                         |                                                                                                    |
| p1-LE EE   | a 🕠     | Manuta        | al marker             | - marine                 | m My han wo           | - Marina                                            |                                                                                                    | مسريراب                                                                                                    | Markhand           | manden                                  | wow - nor                                                                                                    |
| 3-LE EE    | a 👔     | Mailine-      | mart marting          | and the second second    | - man                 | market and and and and and and and and and and      | mananana                                                                                                    | mand                                                                                                    | hallwarm           |                                         | and and and and and and and and and and                                                                                                    |
| 34LE EE    | a ()    | Winder        | and the second second | and and the second       | man                   | mangener                                            | a a marine a second a second a second a second a second a second a second a second a second a second a second a | mar and and                                                                                                    | heldlessemmer      | and have been                           | and the second second s |
| 14.E EE    | eg 📊    | Ar water      |                       |                          |                       | ······                                              |                                                                                                    |                                                                                                    | and and the second |                                         | a properties and                                                                                                    |
| 146 66     |         | Phoneser      |                       |                          |                       |                                                     |                                                                                                    |                                                                                                    |                    |                                         |                                                                                                    |
| 40 00      |         | Mia           | and the second        | - mar mar and            | month and             | malyan                                              |                                                                                                    |                                                                                                    | shut have a        |                                         | ~                                                                                                    |
| 1-LE EE    |         | 11 Killing    | - service             |                          | and the second        | -mannana                                            |                                                                                                    |                                                                                                    | We theman          |                                         |                                                                                                    |
| I-LE EE    | 10 S    | Nander        |                       |                          |                       |                                                     |                                                                                                    |                                                                                                    | he approximation   |                                         |                                                                                                    |
| 2-LE EE    | 1G 9    | MARAN         | and the second        | and a second second      |                       | manne                                               | and all all and a second                                                                                        | manenanger                                                                                                    | Katheren           |                                         | www.                                                                                                    |
| 2-LE EE    | IG N    | Wildow        | No. of the ast man    | Second Webmerk           | way not to so         | helphan which                                       | most wardenes                                                                                                   | Mart Ward Wirds                                                                                                  | Himpun             | period House law                        | . NAMericana A                                                                                                    |
| 1-LE EE    | a 👬     |               | and a stranger        | - Margaretter            | and the second        | A A CHARLES AND AND AND AND AND AND AND AND AND AND | Angen and a second                                                                                              | manuntra                                                                                                    | hall aborn         | Korran and                              | 1 margarent                                                                                                    |
| I-LE EE    | a 👬     | <b>Wikika</b> | 10-million            | a Break Martin           | and a star and a star | with any service                                    |                                                                                                    |                                                                                                    |                    | Kennerusburg                            |                                                                                                    |
| 14.E EE    | 10 J.   | Remain        | Marthum-              | and the second second    |                       |                                                     | p. Second strategy and the                                                                                      | er and a start of the start of the start of the start of the start of the start of the start of the start of the |                    | Helenauran                              |                                                                                                    |
| 24.E EE    | 10      | ajter marine  |                       |                          |                       |                                                     |                                                                                                    |                                                                                                    | and the second     |                                         |                                                                                                    |
| H.E. EE    | :a () i | Millenterer   | and the stand and     | الاستر المرد المرد المرد | and where the         | hours and have                                      | · Net growing and                                                                                               | here was been a failed and the                                                                                   | all and a start    | Kr. Williamster                         | . John Martine .                                                                                                    |
| ILE EE     | 50 N    | Manuar        | and the second        |                          |                       | man and and and and and and and and and a           | and a start of the second second                                                                                | and the state of the state of the state                                                                          | Mal Well           | man allowing allow                      | and the second second                                                                                                    |
| ILE EE     | 50 Jul  | Houns         | marrow ward           |                          |                       | man                                                 |                                                                                                    | manas                                                                                                    | approximante       | W1/                                     | and the second second                                                                                                    |
| I-LE EE    | ia yy   | Alapater.     | www.www.              |                          |                       | wer Mar sugar                                       |                                                                                                    | Marriel Ward                                                                                                    | hallwerne          | control and                             | un marine                                                                                                    |
| -LE EE     | e 11    | Martin        | and the second        |                          |                       | mananan                                             |                                                                                                    | ing an as presented                                                                                              | hand               | and and and and and and and and and and | and a second                                                                                                    |
| 1.41 EE    | ia +nu, | L. Properson  | -                     |                          |                       |                                                     |                                                                                                    |                                                                                                    | a particular       | - parament                              | -part mar                                                                                                    |
| F Annatati | 1005    | .000          | 156.000               | 157 000                  | 158.000               | 159.000                                             | 160.000                                                                                                    | 191,000                                                                                                    | 162.000            | 163.000                                 | 164.000                                                                                                    |
|            |         |               |                       |                          |                       |                                                     |                                                                                                    |                                                                                                    |                    |                                         |                                                                                                    |
|            | P       | ayback        |                       |                          |                       |                                                     |                                                                                                    |                                                                                                    |                    |                                         | close                                                                                                    |

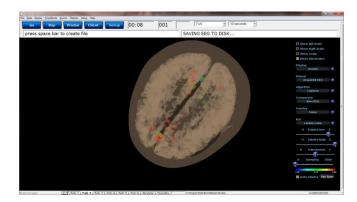

#### Playing back a section of an EDF File

- Highlight the EEG that you would like to use by holding the Left-Mouse button down, and moving the mouse. This will bring up the Panel Options Menu. On the Panel Options, you have multiple options
  - a. **Data range:** This will allow you to choose whether you would like to playback the area selected, or to look at the entire EDF File.

| Go Sto<br>Got serial nu                                                                                                    | mber '040036'                       | 22:30 655 655 7 av = 10 seconds = 5 [5]            |
|----------------------------------------------------------------------------------------------------|-------------------------------------|----------------------------------------------------|
| LE         Raw EE0           LE         Raw EE0           LE         Raw EE0 | And And And And And And And And And | Percent and an an an an an an an an an an an an an |
| A1 Raw EEG                                                                                                    |                                     |                                                    |

- b. What to process: If the whole file is selected, or you have selected areas that have annotations then you can choose either choose to playback the entire file, Sections marked good, or sections not marked bad.
- c. **Playback:** Depending on the information chosen above, you can play what you have selected, and choose to either repeat the playback, or simply playback one time.

This will now be playing back the EDF file based on the selection that you chose to play. You will tell this is happening by seeing a green line moving across the Review Screen.

| LE Raw EEG   | 1.1.1.1.1.1.1.1 | an and a                                                                                                    | Mar Marine     | Maria and                              | man walk                               |                                        |                        |                      | man            | $\sim \sim \sim \sim \sim \sim \sim \sim \sim \sim \sim \sim \sim \sim \sim \sim \sim \sim \sim $ |
|--------------|-----------------|----------------------------------------------------------------------------------------------------|----------------|----------------------------------------|----------------------------------------|----------------------------------------|------------------------|----------------------|----------------|---------------------------------------------------------------------------------------------------|
| -LE Raw EEG  |                 | A warden warden warden warden warden warden warden warden warden warden warden warden warden warden warden war |                |                                        |                                        | Marine marked and                      |                        | - marine             |                |                                                                                                   |
| -LE Raw EEG  |                 |                                                                                                    |                |                                        | - manapricestally                      |                                        | novel-sciencestilizing | United to the second | ndered dary di | inspirations in the second second second                                                          |
| LE Raw EEG   |                 | an m                                                                                                    |                |                                        |                                        | www.www.www.www.www.www.www.www.www.ww |                        | mm                   | and the second |                                                                                                   |
| Rev EEG      | mony            | mour                                                                                                    | man            |                                        |                                        | un mon                                 |                        | m                    | moun           |                                                                                                   |
| -LE Raw EEG  | man             | ann.                                                                                                    | Markow         |                                        |                                        | man                                    |                        | mon                  | mount          | minun                                                                                             |
| LE Raw EEG   | mon             | man                                                                                                    | Jan            | ma non                                 | Man and and                            |                                        | mary                   | mon                  | mum            | man                                                                                               |
| LE Raw EEG   | 1 v .           | a namento                                                                                                    | 1. 000 m       | man                                    |                                        | A MARCEN M                             | - marin                | whilmen              | manthan        |                                                                                                   |
| LE Raw EEG   | 1 V V V         | a hour and                                                                                                    | Mar and Mar    |                                        |                                        | Mum                                    |                        | al al a              | June Winner    | a company                                                                                         |
| LE RawtEG    | C 7 7           | a was Are                                                                                                    | a which a      | A AM                                   | m Lalam                                | and particular                         |                        | minn                 | methode        | 10 m ru m                                                                                         |
| LE RawEEG    | In the second   |                                                                                                    | and the second | ~~~~~~~~~~~~~~~~~~~~~~~~~~~~~~~~~~~~~~ |                                        | han and the second                     |                        |                      |                |                                                                                                   |
| LE RawEEG    |                 | man                                                                                                    |                |                                        | - www.www                              | And water                              | an min                 | m                    | -              | minun                                                                                             |
| LE Raw EEG   |                 |                                                                                                    |                | ver why                                | mun h                                  | man                                    |                        | www                  | www.www.       | ~~~~~~~~~~~~~~~~~~~~~~~~~~~~~~~~~~~~~~                                                            |
| LE Raw EEG   | r ↔             |                                                                                                    |                |                                        | marrien                                | www.                                   |                        | wy www               | mound          |                                                                                                   |
| 4.E Raw EEG  | 1 W. 1 W.       | m man                                                                                                    | monor          |                                        | ~~~~~~~~~~~~~~~~~~~~~~~~~~~~~~~~~~~~~~ | hyman                                  |                        | myim                 |                |                                                                                                   |
| LE Raw EEG   | now             | moun                                                                                                    | man            | mmil                                   | man                                    | monthem                                | mm                     | mm                   | mmon           |                                                                                                   |
| I-LE Raw EEG | m               | mynn                                                                                                    | maria          | mon                                    | mano                                   | man                                    | mm                     | mm                   | monten         | mm                                                                                                |
| /iew Playba  | ck              |                                                                                                    |                |                                        | S                                      | AVING EEG TO                           | DISK                   |                      |                |                                                                                                   |
|              |                 |                                                                                                    |                |                                        |                                        |                                        |                        |                      |                |                                                                                                   |

#### **EDF** Annotation

#### **Annotation Control Menu**

| From sample number 253                             | To sample number 1717 |  |
|----------------------------------------------------|-----------------------|--|
| Selected range is from 0.988 sec<br>2 Mark As Good | 6 List Markers        |  |
| 3 Mark As Bad                                      |                       |  |
| 4 Mark As: Goo                                     | d 🔹                   |  |
| 5Annotate With Text: Mrk 1                         | l .                   |  |

- 1. **Selected Data Section** Section that displays the data that has been selected. It is displayed in the Sample number that has been selected, as well as the Seconds that have been selected. You can use the Samples to change the data that has been selected.
- 2. Mark As Good Button Click this to create a Green highlighted section that will cover the area defined in the Selected Data Section. It will also Annotate this section with a Label Good.
- 3. **Mark Bad Button** Click this to create a Red highlighted section that will cover the area defined in the Selected Data Section. It will also Annotate this section with a Label Good.
- 4. **Mark As: Button** Click this to create a highlighted section that will cover the area defined in the Selected Data Section, and is based on the type of labeling chosen. It will also Annotate this section with a Label based on the type of labeling chosen
  - a. Good Green Highlight. Good Label
  - **b.** Bad Red Highlight. Bad Label
  - c. Artifact Blue Highlight. Artifact Label
  - d. Eye Blink Blue Highlight. Eye Blink Label
- 5. Annotate with Text: Button Click this to create a Blue highlighted section that will cover the area defined in the Selected Data Section. It will also Annotate this section with the Label defined in the Text box next to the button.
- 6. List Markers Button Button that Displays the Labels, where they can be found and allows you to edit these labels (COMING SOON).

#### **Annotating an EDF**

 Highlight the EEG that you would like to use by holding the Left-Mouse button down, and moving the mouse. This will bring up the Panel Options Menu. On the Panel Options, click the type of annotation that you would like to use.

The EDF File will now have this Annotation placed on the EDF. You will be able to tell that this has been annotated, by seeing the EEG area will now be highlighted, as well as labeled at the bottom.

| C Brain Availe<br>The Data Display Precision<br>Go Sto<br>7272                                                                                                    |                                                                                                    |
|----------------------------------------------------------------------------------------------------|----------------------------------------------------------------------------------------------------|
| Tyle         Raw ESG           73.4         Raw ESG           73.4         Raw ESG           73.4         Raw ESG           71.4         Raw ESG           71.4         Raw ESG | Image: Section of the section of the section of th |
|                                                                                                    | 72.000 7 86.000 81.000 82.000                                                                                                    |
| Brain Avatav                                                                                                    | Porphek Over                                                                                                    |

| Go             | Stop    |                                        | Client Se                                                                                                    | tup                                                                                                    | 0:22:30 655       | 655 <sup>7</sup> V | • 10 seconds    | • 🍠 👔                                  |                  |             |                  |
|----------------|---------|----------------------------------------|----------------------------------------------------------------------------------------------------|----------------------------------------------------------------------------------------------------|-------------------|--------------------|-----------------|----------------------------------------|------------------|-------------|------------------|
|                |         |                                        |                                                                                                    |                                                                                                    |                   | Samp               | e 19295 at 75   | .371 second                            | s                |             |                  |
| PILE           | Raw EEG | man                                    | hun                                                                                                    | ~h~h                                                                                                    | Mar mar           |                    | ml . ma         | Mur                                    | w have alor      | when an     | mon              |
|                | Raw EEG |                                        | month                                                                                                    | mm                                                                                                    | mon               |                    | which when      | Man                                    | inn              | mound       | mon              |
|                | Raw EEG | mound                                  | Wharmin                                                                                                    | mon                                                                                                    | maria             |                    | min             |                                        | mm               | min         | min              |
|                | Raw EEG | min                                    | 1 mar m                                                                                                    |                                                                                                    | mm                |                    |                 |                                        | mm               |             | mm               |
|                | Raw EEG | rowin                                  |                                                                                                    | MMM                                                                                                    | nom               |                    |                 |                                        | mmm              |             | marin            |
|                | Raw EEG | min                                    | minan                                                                                                    |                                                                                                    | mm                | mour               |                 |                                        |                  | man         |                  |
|                | Raw EEG | mmin                                   | www.                                                                                                    |                                                                                                    | p.m. man          | ~~~~~              |                 | ~~~~~~~~~~~~~~~~~~~~~~~~~~~~~~~~~~~~~~ |                  | man         |                  |
| 15-LE          | Raw EEG | mm                                     |                                                                                                    | www                                                                                                    | mm                |                    |                 |                                        |                  |             |                  |
|                | Raw EEG |                                        | whin-                                                                                                    |                                                                                                    | and the second    | when have          |                 | r Yuman                                | WWW WWW          |             |                  |
| 92-LE          | Raw EEG |                                        | mm                                                                                                    |                                                                                                    |                   |                    |                 |                                        | monter           |             |                  |
|                | Raw EEG | ~ mjn.w.                               |                                                                                                    |                                                                                                    |                   |                    | w My www        |                                        | many             | mann        | when a character |
| 54-LE          | Raw EEG | mmm                                    |                                                                                                    |                                                                                                    |                   |                    |                 |                                        | r. Mww           |             |                  |
| 24-LE          | Raw EEG | mm                                     |                                                                                                    |                                                                                                    |                   |                    | mwww            |                                        |                  |             |                  |
| 024.E          | Raw EEG | ~~~~~~~~~~~~~~~~~~~~~~~~~~~~~~~~~~~~~~ |                                                                                                    |                                                                                                    |                   |                    |                 |                                        |                  |             |                  |
| *LE            | Raw EEG | ~~~~~~~~~~~~~~~~~~~~~~~~~~~~~~~~~~~~~~ |                                                                                                    | mmu                                                                                                    | - marine          |                    |                 |                                        |                  | manna       | man              |
| re-LE          | Raw EEG | and from the                           |                                                                                                    | manne                                                                                                    | Nerrentersonarias | April 194 Barrers  | an a fall and a | anne harres                            | 4.111444/24-4944 | Hickowayana |                  |
| rs-LE          | Raw EEG | minum                                  |                                                                                                    |                                                                                                    |                   |                    |                 | ~~~~~~~~~~~~~~~~~~~~~~~~~~~~~~~~~~~~~~ | v~~~~~           | A           | Same and the     |
| Darle<br>Parle | Raw EEG | mar warden                             | W Land                                                                                                    | and the second second s | and here and      | M. N. Mary         | MARCO MA        | m                                      | Num (mul)        | mour        | Manner           |
| 2-6E           | Raw EEG | ~~~~~~~~~~~~~~~~~~~~~~~~~~~~~~~~~~~~~~ |                                                                                                    | an con c                                                                                                    |                   |                    |                 |                                        |                  |             |                  |
|                | 100 200 | Sunday Ann                             | and the second second second second second second second second second second second second second second second |                                                                                                    | have been proved  |                    |                 | and the                                |                  | and post    | - washing        |
|                |         | 73.000                                 | 74.000                                                                                                    | 75.000                                                                                                    | 76.000            | 77.000             | 78.000          | 79.000                                 | 80.000           | \$1,000     | 62.000           |
|                |         | Playback                               |                                                                                                    |                                                                                                    |                   |                    |                 |                                        |                  |             | Close            |
|                |         |                                        |                                                                                                    |                                                                                                    |                   |                    |                 |                                        | Tandaq7et        |             |                  |

#### **Deleting an Annotation**

 On the bar at the bottom of the Review screen, locate the Annotation section you would like to delete. Once it is found, rightclick on this annotation to bring up the Marker Description Menu. To delete, click the Delet Marker Button to continue

| File Data D                                                                        | anaoy katalan<br>Sto                                                                                                    | Al Mar Then Tay Ny<br>9 Window Client Sector 000:22:30 655 655 7W 1 10 accords 1 1 |
|------------------------------------------------------------------------------------|----------------------------------------------------------------------------------------------------|------------------------------------------------------------------------------------|
| ???                                                                                |                                                                                                    | Sample 18954 at 74.039 seconds                                                     |
| Py142<br>P348<br>Q348<br>P348<br>P348<br>P348<br>P348<br>P348<br>P348<br>P348<br>P | Naw 220<br>Anw 220<br>Anw 22 |                                                                                    |
|                                                                                    |                                                                                                    | Piryhack Close                                                                     |
|                                                                                    |                                                                                                    |                                                                                    |
| BrainAvat                                                                          | N                                                                                                    | Light Lame CSA (Tab 4 ), Tab 6 ), Review (Opening / EthogenDatification BusingInt  |

The EDF File will now have this Annotation removed on the EDF.

|           | _       | <u> </u>                                | <u> </u>              | U              | J. J.                 | Cam                                  | ple 19295 at     | 75 271 000    | ande         |                  |                                        |
|-----------|---------|-----------------------------------------|-----------------------|----------------|-----------------------|--------------------------------------|------------------|---------------|--------------|------------------|----------------------------------------|
|           |         |                                         |                       |                |                       |                                      |                  |               |              |                  |                                        |
|           | Raw EEG | 1 month                                 | man                   |                | www                   | monor                                |                  |               | m            |                  | mmm                                    |
|           | Raw EEG | haven                                   | www.                  | www            | mmun                  | monorth                              | - Autor          | mon           | versen       | mont             |                                        |
|           | Raw EEG | www                                     | mum                   |                | man                   | mun                                  | moni             | mon           |              | Monton           | mannin                                 |
|           | Raw EEG | Mum                                     | mm                    | Jamm           |                       | mm                                   | Nim              |               | mm           | mum              |                                        |
|           | Raw EEG | *~~~~~~~~~~~~~~~~~~~~~~~~~~~~~~~~~~~~~~ | mon                   | mon            |                       | man                                  | -Wim             |               | ummin        | mm               |                                        |
|           | Raw EEG | have                                    | www.www               |                | man                   |                                      |                  | mm            |              |                  |                                        |
|           | Raw EEG | mm                                      | en ymm                |                | mm                    |                                      |                  |               |              |                  |                                        |
|           | Raw EEG |                                         |                       |                |                       |                                      | minor            |               |              | mar              |                                        |
|           | Raw EEG | nown                                    | a Mon                 | www.           | wy man                | man                                  | White Marker     | marmin        | mound        | www.             | www.www.                               |
| 2-L.E     | Raw EEG | Am                                      | man                   | munn           | mm                    | mmm                                  | man mar          |               | marine and   | mmm              | Limme                                  |
|           | Raw EEG | Nintan                                  | annon                 | www.           | wanne                 | mmmm                                 | man              | moun          | mound        |                  | howwww                                 |
|           | Raw EEG |                                         | in                    |                | man                   | mm                                   |                  |               |              |                  |                                        |
|           | Raw EEG | WWW                                     | mm                    | mon            |                       |                                      | mum              |               | Anna         | mmm              | mannon                                 |
|           | Raw EEG | mine                                    |                       | mon            | moun                  | maria                                | man              |               | man          | nmwww            |                                        |
|           | Raw EEG |                                         |                       |                |                       | mount                                | man              |               |              |                  |                                        |
|           | Raw EEG | 1 here and                              | and a star and a star | with the later | and the second second | مربر برادی محرک <mark>م</mark> ر اول | many and all and | be was aparam | AN AN ALCOND | unger high liter | atter mark the the                     |
|           | Raw EEG | -norm                                   |                       |                | mmm                   | marino                               | mm               |               | man          |                  | man por marin                          |
|           | Raw EEG | Min                                     | man                   | Norman 1       | mour                  | N my MM                              | Mr. Mr.          | mound         | mon          | man              | ~~~~~~~~~~~~~~~~~~~~~~~~~~~~~~~~~~~~~~ |
|           | Raw EEG | Munin                                   | mon                   | mann           | monteman              | min                                  | Mann             |               | immi         | mam              | ~~~~~~~~~~~~~~~~~~~~~~~~~~~~~~~~~~~~~~ |
| <b>A1</b> | Raw EEG | nom                                     | que                   |                |                       | mour                                 | many             |               | mane         |                  |                                        |
|           |         | -                                       |                       |                |                       | N7 000                               |                  |               |              |                  |                                        |
|           |         | 78.000                                  | 79.000                | 80.000         | 81.000                | 62.000                               | 83.000           | 84.000        | 86.000       | 86.000           | 37.000                                 |

#### ZBuilder

#### **ZBuilder Control Menu**

| ]<br>Annotate   Playback   Loreta   ZBuild                                                                                                    | Dialog<br>er                                                                                                    |  |
|----------------------------------------------------------------------------------------------------|----------------------------------------------------------------------------------------------------|--|
| 1 What to analyze:         C The whole file         Image: From         To         To         1768         2 What to include in the file:         Image: Similarities         Voxels         3 Options         Start Excel when done | <ul> <li>Within that selection, analyze:</li> <li>All of the data</li> <li>Only the sections marked good</li> <li>All except sections marked bad</li> <li>Current filters</li> <li>Default filters</li> <li>Default filtename in the current study</li> <li>EO/EC filename in the control folder</li> <li>EO/EC filename in the control folder</li> </ul> |  |
|                                                                                                    | 7 Run ZBuilder 8 Cancel                                                                                                    |  |

- 1. What To Playback Section Section where you can choose what information that you would like to process for the ZBuilder File
  - a. The Whole File Choose this to process the entire EDF, BDF, or DAT File
  - **b.** The Selected Range Choose this to process only the selection area chosen through the mouse
- 2. What to include in the file: Section Section where you can choose what information will be included in the file
  - a. Similarities This will include all forms of cross-channel communication for the 19 channels
  - **b.** Voxels This will include the Power information for the 6,239 Voxels
- 3. Options Section Section where you can set different Options for the software to do after ZBuilder has been run
  - a. Start Excel when done Checkbox Check to have Excel to open the completed file after this has been processed.
- 4. Within that selection, analyze: Section Section where you can set a more specific requirement of what you will playback
  - a. All of the Data Will pprocess all of the Data defined by the What To Analyze Section
  - b. Only the sections marked good Will process all of the sections that have been annotated good that are within the What To Analyze Section. This will be grayed out, if there are no sections marked good within the Analyze section
  - c. All except sections marked bad Will process all of the sections that have not been annotated as bad that are within the What To Analyze Section. This will be grayed out, if there are no sections marked bad within the Analyze section

|           | <ul> <li>Within that selection, analyze: 6 Which filters to use: C All of the data</li> <li>Only the sections marked good</li> <li>All except sections marked bad</li> <li>Soutput file:</li> <li>Default filename in the current study</li> <li>EO/EC filename in the control folder</li> <li>EO/EC filename in the control folder</li> </ul> |
|-----------|----------------------------------------------------------------------------------------------------|
| 3 Options | C EO/EC filename in the control folder                                                                                                    |

- 5. **Output file: Section** Section where you can set the Output file name/Destination.
  - a. **Default filename in current study** Creates a file named ZBuilderDefault in the current Study Folder that you opened the EDF, BDF, or DAT file for Review in
  - EO/EC filename in the current study Creates a file named ZBuilderEO or ZBuilderEC based on the settings of the folder, and saves it in the Study Folder you opened the EDF, BDF, or DAT file for Review in
  - c. **Default file name in the control folder** Creates a file named ZBuilderDefault in the directory c:\ProgramData\BrainMaster\Control
  - d. EO/EC filename in the control folder Creates a file named ZBuilderEO or ZBuilderEC based on the settings of the folder, and saves it in the directory C:\ProgramData\BrainMaster\Control
- 6. Which filters to use: Section Section where you can choose what type of filters to use
  - a. Current Filters This will utilize the Filters that you have defined from the Bands section
  - **b. Default Filters –** This will utilize the Standard BrainMaster Filters regardless of the filter settings from the Bands section
- 7. Run ZBuilder Button Click to create A ZBuilder File based on the information selected.
- 8. **Cancel Button –** Click to cancel the ZBuilder File.

1. From the Training Screen, click the File Tab, and choose the Open EEG File Option.

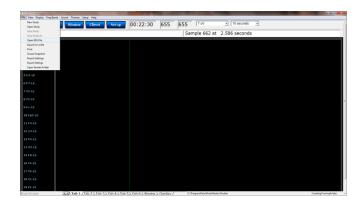

2. Use the Open Screen to Navigate to the EDF file that you would like to open.

| Organize 👻 New folder     |                                |                    |          | )III 🕶 🛄        | 0 |
|---------------------------|--------------------------------|--------------------|----------|-----------------|---|
| Recently Changed ^ Public | Name                           | Date modified      | Туре     | Size            |   |
| Desktop                   | CreateFolderTest1 09.000.01 EO | 10/14/2011 6:24 PM | EDF File | 60 KB           |   |
| Downloads                 | e0200001                       | 10/3/2011 6:08 PM  | EDF File | 166 KB          |   |
| Dropbox                   | e0300001                       | 10/3/2011 6:13 PM  | EDF File | 1,816 KB        |   |
| Recent Places             | e0400001                       | 10/3/2011 6:15 PM  | EDF File | 142 KB          |   |
| Mecent Places             | 📕 e0500001                     | 10/3/2011 6:16 PM  | EDF File | 405 KB          |   |
| 🗎 Libraries               | e0600001                       | 10/3/2011 6:18 PM  | EDF File | 499 KB          |   |
|                           | 📕 e0700001                     | 10/13/2011 6:06 PM | EDF File | 416 KB          |   |
| Documents                 | 📕 e0800001                     | 10/13/2011 6:26 PM | EDF File | 4,246 KB        |   |
| J Music                   | e0800102                       | 10/13/2011 6:29 PM | EDF File | 596 KB          |   |
| 📄 Pictures<br>🚼 Videos    |                                |                    |          |                 |   |
| 🖳 Computer                |                                |                    |          |                 |   |
| 🏭 WINVISTA (C:)           |                                |                    |          |                 |   |
| DATA (D:)                 |                                |                    |          |                 |   |
| File nam                  |                                |                    |          | F Files (*.edf) | - |

3. Under the Review Tab, you will highlight the EEG that you would like to use by holding the Left-Mouse button down, and moving the mouse. This will bring up the Panel Options Menu. Please use this menu to set the ZBuilder Settings as needed.

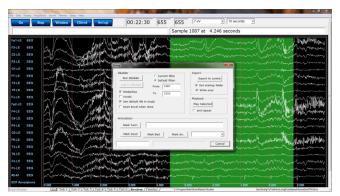

BrainAvatar Software User Manual

You have now created a ZBuilder File. You will be able to tell this has been created, by using Windows Explorer to locate the file in the directory that you saved this in(if you do not specify, then it will be saved in the clients study folder).

| Save As                                                                                                    | -           |                                                |                   |                                                                               |                                                     |           |                | <b>x</b> |
|----------------------------------------------------------------------------------------------------|-------------|------------------------------------------------|-------------------|-------------------------------------------------------------------------------|-----------------------------------------------------|-----------|----------------|----------|
| 🕞 🕘 - 🔟 🕨 Co                                                                                                   | mputer      | WINVISTA (C:)      ProgramD:                   | ata 🕨 BrainMaster | Control                                                                       | ✓ 4 Searce                                          | h Control |                | ٩        |
| Organize 🕶 Ne                                                                                                  | w folder    |                                                |                   |                                                                               |                                                     |           | 811 -          | . 0      |
| Desktop     Downloads     Dopbox     Dropbox     Recent Places     Documents     Music     Pictures     Videos | . III       | Name<br>Swd<br>ZSuilderDefault<br>ZbuilderTest |                   | Date modified<br>10/14/2011 5:46 PM<br>9/4/2011 5:20 PM<br>10/14/2011 6:44 PM | Type<br>File folder<br>XML Document<br>XML Document | Size      | 77 KB<br>91 KB |          |
| File game:<br>Save as type:                                                                                    | -<br>ZBuild | eDemo                                          |                   |                                                                               |                                                     |           |                |          |
| Hide Folders                                                                                                   |             |                                                |                   |                                                                               | S                                                   | ave       | Ca             | ncel     |

|         |           |   | Scalal S  | Section   |           |           |
|---------|-----------|---|-----------|-----------|-----------|-----------|
| Channel | 2 Value   | 3 | EEG       | Delta     | Theta     | Alpha     |
| 1       | FLOW      |   | 0.00000   | 1.00000   | 4.00000   | 8.00000   |
|         | FHIGH     |   | 0.00000   | 3.00000   | 7.00000   | 12.00000  |
| Fp1     | MEAN.01   |   | 15.28635  | 6.25782   | 3.44058   | 1.91982   |
|         | STD.01    |   | 11.42276  | 4.56910   | 1.63775   | 0.99105   |
|         | MEAN_L.01 |   | 0.00000   | 1.42130   | 1.03442   | 0.45257   |
|         | STD_L.01  |   | 0.00000   | 1.19984   | 0.86418   | 0.78694   |
|         | MIN.01    |   | -46.85357 | -46.85357 | -46.85357 | -46.85357 |
|         | MAX.01    |   | 54.55416  | 54.55416  | 54.55416  | 54.55416  |
|         | MEANF.01  |   | 0.00000   | 12.85227  | 8.24287   | 6.17695   |
|         | STDF.01   |   | 0.00000   | 2.07047   | 1.39849   | 0.81056   |

#### Scalars Section

- 1. **Channel Section** This section will display the labeling for all of the Channels that have been collected from using the ZBuilder system.
- 2. **Value Section** This section will display the label for the information that has been collected in the Frequency Band Section
  - a. FLOW Also known as Frequency Low. This is the lowest range of the frequency band
  - b. **FHIGH** Also known as Frequency High. This is the highest range of the frequency band.
  - c. **MEAN.X** This is the average of Amplitude for the particular band, where "X" is that particular Channel number.
  - d. **STD**.**X** This is the Standard deviation of the Amplitude for the particular band, where "X" is that particular Channel number.
  - e. **MEAN\_L**.X This is the Log of the average of amplitude for the particular band, where "X" is that particular Channel number.
  - f. **STD\_L.X** This is the Log of the Standard Deviation of the amplitude for the particular band, where "X" is that particular Channel number.
  - g. **MIN**.**X** This is the minimum value seen for the particular band, where "X" is that particular Channel number.
  - h. **MAX.X** This is the maximum value seen for the particular band, where "X" is that particular Channel number.
  - i. **MEANF.X** This is the percent of power for the particular band over the entire frequency range, where "X" is that particular Channel number.
  - j. **STDF**.X This is the Standard Deviation of the percent of energy for that particular band, where "X" is that particular Channel number.
- 3. **Frequency Section** This section will show all bands (as defined by the Which Filters to use Section), and their collected information.

|                    |           |           | Similaritie | S Section |          |         |         |          |
|--------------------|-----------|-----------|-------------|-----------|----------|---------|---------|----------|
| Phase Similarity 1 | Fp1 2     | F3        | C3          | P3        | 01       | F7      | T3      | T5       |
| Fp1 <b>2</b>       |           | 4 0.46035 | 0.23311     | 0.03481   | -0.33261 | 0.10340 | 0.05512 | -0.13671 |
| F3                 | 3 0.00000 |           | 0.87429     | 0.60325   | 0.00782  | 0.08185 | 0.51513 | 0.25152  |
| C3                 | 0.70498   | 0.50163   |             | 0.76373   | 0.16492  | 0.17759 | 0.67066 | 0.42339  |
| P3                 | 0.00000   | 0.74915   | 0.66677     |           | 0.56900  | 0.30317 | 0.88348 | 0.64968  |
| 01                 | 0.66683   | 0.00000   | 0.41436     | 0.72779   |          | 0.02316 | 0.51122 | 0.67870  |
| F7                 | 0.74799   | 0.63060   | 0.59228     | 0.69449   | 0.59379  |         | 0.38161 | 0.08789  |
| Т3                 | 0.59713   | 0.73720   | 0.84172     | 0.92050   | 0.60629  | 0.32204 |         | 0.65959  |
| T5                 | 0.66285   | 0.75772   | 0.80363     | 0.84278   | 0.81994  | 0.59601 | 0.78166 |          |

Similarities Section

**PLEASE NOTE:** There will be a Tab for each Waveform. In order to see this information, you will have to see them individually.

- 1. **Similarity Type** Displays the type of Similarty being viewed. There are six (6) different types looked at.
  - a. Phase Similarity
  - b. Training Coherence
  - c. Correlation
  - d. Phase Classic
  - e. Pure Coherence
  - f. Comodulation
- 2. Site Locations Shows the different locations that were used in the ZBuilder.
- 3. **Mean Information** The Bottom-Half of the readings gives you the Average amplitude for the particular site combination.
- 4. **Standard Deviation Information** The Top-Half of the readings gives you the standard deviation of amplitude for the particular site combination.

#### BrainAvatar Software User Manual

| Channel | 2 Value 3 | Delta/Theta | Delta/Alpha | Delta/Lobeta | Delta/Beta |
|---------|-----------|-------------|-------------|--------------|------------|
| Fp1 1   | MEAN.01   | 2.28165     | 5.20684     | 8.35511      | 4.80018    |
|         | STD.01    | 2.34787     | 12.20536    | 11.80864     | 5.47460    |
| F3      | MEAN.02   | 1.19650     | 2.41285     | 3.86024      | 2.93660    |
|         | STD.02    | 0.86173     | 2.33818     | 3.44892      | 2.60290    |
| C3      | MEAN.03   | 1.33900     | 2.21551     | 3.22746      | 3.88383    |
|         | STD.03    | 1.24570     | 2.70855     | 3.41384      | 6.72582    |
| P3      | MEAN.04   | 1.36972     | 2.24977     | 2.85571      | 3.62265    |
|         | STD.04    | 1.11536     | 5.66406     | 2.44812      | 4.87770    |

#### **Band Ratios**

- 1. **Channel Section** This section will display the labeling for all of the Channels that have been collected from using the ZBuilder system.
- 2. Value Section This section will display the label for the information that has been collected in the Frequency Band Section
  - a. **MEAN.X** This is the average of Amplitude for the band ratio, where "X" is that particular Channel number.
  - b. **STD**.**X** This is the Standard deviation of the Amplitude for the band ratio, where "X" is that particular Channel number.

**Ratio Section** – This section will show all band ratios (as defined by the Which Filters to use Section), and their collected information

|              |    |          |         | Voxels    |           |           |           |           |
|--------------|----|----------|---------|-----------|-----------|-----------|-----------|-----------|
| Voxel Number | 2  | EEG.AVG  | EEG.STD | Delta.AVG | Delta.STD | Theta.AVG | Theta.STD | Alpha.AV( |
| 1            | 1  | 32.19161 | 24.732  | 15.71809  | 10.386    | 7.03349   | 5.136     | 6.45974   |
|              | 2  | 34.25182 | 26.195  | 16.56392  | 10.976    | 7.18148   | 5.363     | 6.77274   |
|              | 3  | 36.01935 | 27.619  | 17.27035  | 11.481    | 7.37354   | 5.588     | 7.00822   |
|              | 4  | 30.93336 | 24.083  | 15.14296  | 10.092    | 6.95646   | 4.961     | 6.24910   |
|              | 5  | 32.85333 | 25.386  | 15.94326  | 10.641    | 7.11016   | 5.189     | 6.55045   |
|              | 6  | 34.79994 | 26.9    | 16.73636  | 11.201    | 7.28824   | 5.43      | 6.81519   |
|              | 7  | 29.95130 | 23.612  | 14.70004  | 9.867     | 6.88392   | 4.827     | 6.06740   |
|              | 8  | 31.84457 | 24.917  | 15.49922  | 10.425    | 7.04311   | 5.058     | 6.36266   |
|              | 9  | 35.44218 | 27.782  | 16.97732  | 11.466    | 7.43549   | 5,54      | 6.83006   |
|              | 10 | 31.03236 | 24.545  | 15.12808  | 10.256    | 6.96612   | 4.955     | 6.20255   |
|              | 11 | 32.87922 | 25.959  | 15.92881  | 10.825    | 7.15364   | 5.211     | 6.45788   |
|              | 12 | 29.53634 | 23.984  | 12.63781  | 9         | 6.81303   | 4.822     | 5.41235   |
|              | 13 | 31.30028 | 25.84   | 13.03219  | 9.416     | 6.91584   | 4.951     | 5.57321   |

- 1. Voxel Number This section contains the labeling for all of the Voxels
- 2. **Frequency Section** This section will show all bands (as defined by the Which Filters to use Section), and their collected information.
  - a. **BAND.AVG** This is the average of amplitude for the particular band, where "BAND" is the band as defined by the Which Filters to use section.
  - b. **BAND.STD** This the standard deviation of the amplitude for the particular band, where "BAND" is the band as defined by the Which Filters to use section.

#### Adding to a ZBuilder File

 Under the Review Tab, you will highlight the EEG that you would like to use by holding the Left-Mouse button down, and moving the mouse. This will bring up the Panel Options Menu. Please make sure that you select "Append to current file". PLEASE NOTE: Do not change any settings if you are adding to a file. Doing this, will give you incorrect information.

You have added to the ZBuilder File you have chosen. You will be able to tell this has been created, by using Windows Explorer to locate the file in the directory that you saved this in(if you do not specify, then it will be saved in the clients study folder).

| File Data                                           |                                 |                                                                              | mes Setup Help      |                                                                                                    |                                                                                                    |                                                                                                    |                            |                             |           |                               |                       |
|-----------------------------------------------------|---------------------------------|------------------------------------------------------------------------------|---------------------|----------------------------------------------------------------------------------------------------|----------------------------------------------------------------------------------------------------|----------------------------------------------------------------------------------------------------|----------------------------|-----------------------------|-----------|-------------------------------|-----------------------|
| Go                                                  |                                 | Stop Wind                                                                    | fow Client          | Setup                                                                                                    | 00:22:30                                                                                                 | 655 6                                                                                                    | 55 7 uV                    | <ul> <li>10 seco</li> </ul> | nds 🔹     |                               |                       |
|                                                     |                                 |                                                                              |                     |                                                                                                    |                                                                                                    | Sa                                                                                                    | mple 1087 at               | 4.246 seconds               |           |                               |                       |
| Fp1-LE<br>F3-LE<br>C3-LE<br>P3-LE<br>01-LE<br>F7-LE | EEG<br>EEG<br>EEG<br>EEG<br>EEG |                                                                              |                     |                                                                                                    |                                                                                                    | Courses Pro-                                                                                                    | and mond                   |                             |           |                               |                       |
| T348<br>T348<br>F248<br>F2248<br>F2248<br>F2248     | EEG<br>EEG<br>EEG               |                                                                              |                     |                                                                                                    | Run 2Builder<br>Add to 2Builder<br>Similarities<br>Vexals<br>Use default file in a<br>Start Excel when a | Gefault filten     From 1087     To 2152     study                                                                                                    |                            | icted of                    | walking w |                               |                       |
| C4-LE<br>P4-LE<br>02-LE                             | EEG<br>EEG                      | -Var                                                                         |                     | without and                                                                                                    | Mark Text:                                                                                               | Mark Bad   Mar                                                                                                    |                            |                             |           |                               |                       |
| FØ-LE<br>T4-LE                                      | EEG<br>EEG                      | 2                                                                            | when he             | and the state of the state of t |                                                                                                    |                                                                                                    |                            | Cancel                      | man       | were and the second           | withingthe the the    |
| TB-LE<br>Cz-LE<br>Pz-LE                             | EEG<br>EEG                      | - Vin                                                                        | and the second      | popping and and and and and and and and and and                                                                                                    | with my                                                                                                  | Marker Land                                                                                                    | and the second             | www.waywar.                 |           |                               | a har man             |
| A2-A1                                               | EEG                             | v <sup>erre</sup> ),/<br>v <sup>erre</sup> v <sup>errev</sup> v <sup>e</sup> | 1.000               | 2.000                                                                                                    | , er v er<br> <br>3.000                                                                                  | 1979 - 1979 - 1979 - 1979 - 1979 - 1979<br>- 1979 - 1979 - 1979 - 1979 - 1979 - 1979 - 1979 - 1979 - 1979 - 1979 - 1979 - 1979 - 1979 - 1979 - 1979 - 1979<br>- 1979 - 1979 - 1979 - 1979 - 1979 - 1979 - 1979 - 1979 - 1979 - 1979 - 1979 - 1979 - 1979 - 1979 - 1979 - 1970 |                            |                             |           |                               |                       |
|                                                     |                                 | LOD TO                                                                       | h 1 ) Tah 2 ) Tah 2 | (), Tab 4 ), Tab 5 )                                                                                                    | Tab 6 Review (C                                                                                          | treday / Cl                                                                                                    | Program Catal Disan Marter | Shutler                     | lar.      | • Coing To Test Hand, english | MakelStandUrtiThicing |

| Save As                                                                                                    | -                    |                                                |                                                                               |                         | -         |                | ×      |
|----------------------------------------------------------------------------------------------------|----------------------|------------------------------------------------|-------------------------------------------------------------------------------|-------------------------|-----------|----------------|--------|
| 🕞 🕞 - 🚺 🕨 Con                                                                                                    | nputer               | WINVISTA (C:) ProgramData                      | BrainMaster      Control                                                      | ✓ <sup>4</sup> → Searce | h Control |                | Q      |
| Organize 🔻 New                                                                                                    | folder               |                                                |                                                                               |                         |           | 88 <b>•</b>    | 0      |
| Desktop Downloads Downloads Downloads Dropbox Recent Places Documents Music Wildeos Videos Netures Wildeos WiNVISTA (C:) Double | -                    | Name<br>wod<br>ZBuilderDefault<br>ZbuilderTest | Date modified<br>10/14/2011 5-46 PM<br>9/4/2011 5-20 PM<br>10/14/2011 6-44 PM | XML Document            | Size      | 77 KB<br>91 KB |        |
| File name: File name: Save as type:                                                                                             | ZBuilder<br>ZBuilder |                                                |                                                                               | <u>s</u>                | ave       | Cano           | •<br>• |

- 1. First, you will need to make sure that you have your ZBuilder enabled. You will need to do this in two areas:
  - A. **Global Settings –** Click the Global Settings Tab, then click the ZScores Tab. Here, make sure you have a check mark in the "Use BrainMaster DLL" Option.

| Global Zácores     Performance       *Z-Scores     Pr Use ANZ Zácore GLL       * Use Brannaster GLL     * Use Cutom DLL (Branne Below)       ZbuldorTrest.met |  |
|----------------------------------------------------------------------------------------------------|--|
| P Use ANI ZSCOR DL<br>□ Use ANI ZSCOR DL<br>P Use Cuttom DL (Berame below)                                                                                    |  |
| ₩ Use Custom DLL (filename below)                                                                                                    |  |
|                                                                                                    |  |
| 2Bulder?et.ml                                                                                                    |  |
|                                                                                                    |  |
|                                                                                                    |  |
|                                                                                                    |  |
|                                                                                                    |  |
|                                                                                                    |  |
|                                                                                                    |  |
|                                                                                                    |  |
|                                                                                                    |  |
|                                                                                                    |  |
|                                                                                                    |  |
|                                                                                                    |  |
|                                                                                                    |  |
|                                                                                                    |  |
|                                                                                                    |  |
|                                                                                                    |  |
|                                                                                                    |  |
|                                                                                                    |  |
|                                                                                                    |  |

B. Z Scores – Click the Settings Tab, then click the Z Scores Tab. Here, you will need to make sure the "Use BrainMaster ZScores" option is selected.

| <ul> <li>BrainAvatar Setup</li> </ul>                                                          |                                                                                                  |                                                                                                    |                                                                                                    | - |
|------------------------------------------------------------------------------------------------|--------------------------------------------------------------------------------------------------|----------------------------------------------------------------------------------------------------|----------------------------------------------------------------------------------------------------|---|
| Main Login Folder Settings EDF Browser Review                                                  | Global Settings                                                                                  |                                                                                                    |                                                                                                    | ٦ |
| Main Read/Write Channels Bands Protocol Disp                                                   | lay Feedback Session                                                                             | Event Wizard                                                                                                    | Acquisition Montage Auto Threshold Z Scores Session Wizard                                                                                                    |   |
| C Not using Zisons C Not using Zisons C Use ANT Zisons C Use Coston Zisons C Use Coston Zisons | Acquired<br>A2<br>A2<br>A2<br>A2<br>Add-><br>Add-><br>Add A1<br><remove<br>Remove A1</remove<br> | L2T<br>701<br>702<br>75<br>74<br>75<br>74<br>75<br>76<br>77<br>78<br>78<br>77<br>78<br>75<br>75<br>75<br>75<br>75<br>75<br>75<br>75<br>75<br>75 | Trained Values<br>Trained Values<br>D is frame<br>D is frame |   |
| 2-Plus Processing (F2H0, F2HE)                                                                 |                                                                                                  | Cz<br>Pz                                                                                                    | P = Neta           \$\$\$\$\$ P = Neta 1           \$\$\$\$\$\$\$\$\$\$\$\$\$\$\$\$\$\$\$\$\$\$\$\$\$\$\$\$\$\$\$\$\$\$\$\$                                                                                                    |   |
|                                                                                                | Total Selected:                                                                                  | Total Z-Scores:                                                                                                    |                                                                                                    |   |
|                                                                                                |                                                                                                  | 19                                                                                                    |                                                                                                    |   |
| Training Method                                                                                |                                                                                                  |                                                                                                    |                                                                                                    |   |
| Logged in, device type Discovery                                                               |                                                                                                  |                                                                                                    | Use Settings and Close Use These Settings Exit                                                                                                    | 1 |

2. After you have enabled for your ZBuilder files, and have selected a training designed for Z-Score, you will now be able to utilize your ZBuilder File.

| Go Stop Wi      | ndow Client Setup                                                                                                    |
|-----------------|----------------------------------------------------------------------------------------------------|
| 000 80:00       | 200V 10 seconds                                                                                                    |
| Memory 29.12 MB | Timer 066.29 mS average 022.24 usage 65.73                                                                                                    |
| 1 Fp1-LE        |                                                                                                    |
|                 | \$299-5294.2040**********************************                                                                                                    |
|                 |                                                                                                    |
|                 | ֈ֎ՠ֍ՠՠՠՠՠՠՠՠՠՠՠՠՠՠՠՠՠՠՠՠՠՠՠՠՠՠՠՠՠՠՠՠՠՠՠ                                                                                                    |
|                 |                                                                                                    |
|                 | n Service and a service of the destruction of the service of the service of the                  |
|                 | 1.487771488727879549549549549549549549549549549549549549                                                                                                    |
|                 | ##\$\$#*\$\$\$#\$##\$#\$\$#\$\$#\$\$#\$#############                                                                                                    |
| 9 Fz-LE         | \\\\\\\\\\\\\\\\\\\\\\\\\\\\\\\\\\\\\\                                                                                                    |
|                 | Nalative tel Metter vellet alle norm attenden attenden to te allette delle tel de allette della television della                                                                                                    |
|                 | ner die versterner verstenen met wertwerte die keine met versterner versterner die seine die seine die verstern                                                                                                    |
|                 |                                                                                                    |
|                 | ment yaren barkaran di uman wasan di kasin di kasin |
|                 | han ber alle der bestellte eine der sternen der er der beiter einer der bereiter einer der der der einer der er                                                                                                    |
|                 |                                                                                                    |

#### LORETA

#### **LORETA Control Menu**

| •                                                                                                    | Dialog                                                                                                    | × |
|----------------------------------------------------------------------------------------------------|----------------------------------------------------------------------------------------------------|---|
| Annotate Playback Loreta                                                                             | ZBuilder Analyze                                                                                                    |   |
| 1What to export<br>C The whole file<br>The selected range:<br>From 222<br>To 1754                    | 2 Within that selection, export:<br>C All of the data<br>C Only the sections marked good<br>C All except sections marked bad |   |
| 3 Which filters to use:<br>Current filters (from B<br>Standard BrainMaster<br>5 Export EEG to Loreta |                                                                                                    |   |
|                                                                                                    | 7 Cancel                                                                                                    |   |

**PLEASE NOTE:** In order for full functionality of this step, this requires the software released by the Key Institute. This can be found at

www.unizh.ch/kevinst/NewLORETA/Software/Software.htm.

- 1. What to export Section Section where you can choose what information that you would like to include in the file that is compatible in the sLORETA Software File
  - a. The Whole File Choose this to process the entire EDF, BDF, or DAT File
  - b. The Selected Range Choose this to process only the selection area chosen through the mouse
- 2. Within that selection, export: Section Section where you can set a more specific requirement of what you will export
  - a. All of the Data Will process all of the Data defined by the What to export Section
  - **b.** Only the sections marked good Will process all of the sections that have been annotated good that are within the What to export Section. This will be grayed out, if there are no sections marked good within the Analyze section
  - c. All except sections marked bad Will process all of the sections that have not been annotated as bad that are within the What To export Section. This will be grayed out, if there are no sections marked bad within the export section
- 3. Which filters to use: Section Section where you can choose what type of filters to use
  - a. Current Filters This will utilize the Filters that you have defined from the Bands section
  - b. Default Filters This will utilize the Standard BrainMaster Filters regardless of the filter settings from the Bands section

|                                                                                     | Dialog                                                                                              |  |
|-------------------------------------------------------------------------------------|----------------------------------------------------------------------------------------------------|--|
| nnotate Playback Loreta                                                             | ZBuilder Analyze                                                                                    |  |
| 1What to export<br>C The whole file<br>G The selected range:<br>From 222<br>To 1754 | Within that selection, export:     Only the sections marked good     All except sections marked bad |  |
| 3 Which filters to use:<br>C Current filters (from B<br>Standard BrainMaster        |                                                                                                    |  |
| 5 Export EEG to Loreta                                                              | 6 Export to Loreta Cross Spectra                                                                    |  |
|                                                                                     | 7 Cancel                                                                                            |  |
|                                                                                     |                                                                                                    |  |
|                                                                                     |                                                                                                    |  |

- 4. **Options Section** Section where you can choose different settings for the Output
  - a. **Setup startup folder check box** Creates the folder located in sLORETA Avatar Imports with the same name as the folder the file is being reviewed in.
  - b. Write sxyz check box Creates the sxyz file for use in the sLORETA Software.
- 5. **Export EEG to Loreta Button –** Click to create the files for the sLORETA Software based on the settings specified.
- 6. Export to Loreta Cross Spectrum Click to create a CRS based on the settings specified.
- 7. Cancel Button Click to cancel creating a LORETA File.

BrainAvatar Software User Manual

#### **Exporting LORETA Files**

**PLEASE NOTE:** In order for full functionality of this step, this requires the software released by the Key Institute. This can be found at

www.unizh.ch/keyinst/NewLORETA/Software/Software.htm.

1. From the Training Screen, click the File Tab, and choose the Open EEG File Option.

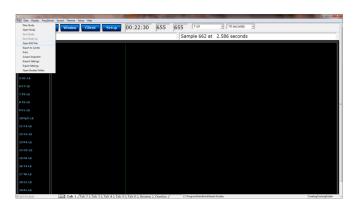

2. Use the Open screen to Navigate to the EDF file that you would like to open.

| Open               | -            |                                              |                    | -          | <b>—</b> × <b>—</b>                            |
|--------------------|--------------|----------------------------------------------|--------------------|------------|------------------------------------------------|
| 🕒 🗸 🖉 🖓 🖓          | mData        | BrainMaster      Studies      CreateFolderTe | stl                | <b>-</b> ↓ | Search CreateFolderTest1                       |
| Organize 🔻 New fol | der          |                                              |                    |            | ) <b>•</b> • • • • • • • • • • • • • • • • • • |
| Recently Changed   | *            | Name                                         | Date modified      | Туре       | Size                                           |
| Je Public          | _            | CreateFolderTest1 09.000.01 EO               | 10/14/2011 6:24 PM | EDF File   | 60 KB                                          |
| Desktop            |              | ■ e0200001                                   | 10/3/2011 6:08 PM  | EDF File   | 166 KB                                         |
| Downloads          |              | 📕 e0300001                                   | 10/3/2011 6:13 PM  | EDF File   | 1,816 KB                                       |
| Recent Places      | Ξ            | 📕 e0400001                                   | 10/3/2011 6:15 PM  | EDF File   | 142 KB                                         |
| Marketeric Places  |              | ■ e0500001                                   | 10/3/2011 6:16 PM  | EDF File   | 405 KB                                         |
| 😂 Libraries        |              | e0600001                                     | 10/3/2011 6:18 PM  | EDF File   | 499 KB                                         |
| Documents          |              | e0700001                                     | 10/13/2011 6:06 PM | EDF File   | 416 KB                                         |
| Music              |              | e0800001                                     | 10/13/2011 6:26 PM | EDF File   | 4,246 KB                                       |
| Pictures           |              | e0800102                                     | 10/13/2011 6:29 PM | EDF File   | 596 KB                                         |
| 🔚 Videos           |              |                                              |                    |            |                                                |
| 📜 Computer         |              |                                              |                    |            |                                                |
| A WINVISTA (C:)    |              |                                              |                    |            |                                                |
| DATA (D:)          | ÷            |                                              |                    |            |                                                |
| File               | <u>n</u> ame | s                                            |                    | -          | EDF Files (*.edf)                              |
|                    |              |                                              |                    |            | Open 😽 Cancel                                  |

 Under the Review Tab, Right-click on the screen to bring up the screens Panel Option menu and remove the A2 position from the Raw Waveforms. You will highlight the EEG that you would like to use by holding the Left-Mouse button down, and moving the mouse. Letting go of the mouse will bring up the Panel Options Menu. On the Panel Options, and Left click on the Export to Loreta Button.

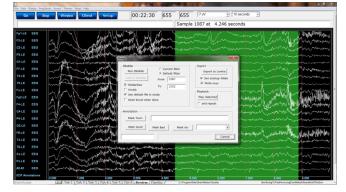

BrainAvatar Software User Manual

You have now converted this portion of data, into a LORETA export. A screen will pop up to confirm that this has been completed. This will save the information as a text document located in a folder named for your folder in the directory c:\sLoreta-AvatarImport.

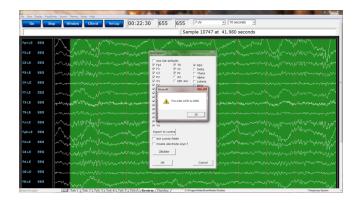

Annotate

> 1 What C . 6 From To 5 What

> > Scalars

Voxels

Surface ZScores

Voxel ZScores

ROI ZScores

Similarities

Raw data

#### Analyze

|                                                                                                    | Analyze control Men               | · •-                                                                                   |
|----------------------------------------------------------------------------------------------------|-----------------------------------|----------------------------------------------------------------------------------------|
|                                                                                                    | Dialog                            |                                                                                        |
| tate   Playback   Loreta   ZBuilder                                                                                | Analyze                           |                                                                                        |
| What to analyze:<br>C The whole file<br>The selected range:<br>From 289<br>To 1826<br>What to include in the file: | 2 Within that selection, analyze: | 3 Tuning<br>Reference algorithm<br>4 Patient<br>C Eyes closed<br>© Eyes open<br>Age 29 |

7 Report type

C Quick report

C Excel Live

C Excel / CSV

8Run Analysis

9 Cancel

C MS Word

6 Which filters to use: -

C Current filters

BrainDx filters

**Prime filters with** 

C Default (BrainMaster)

#### Analyze Control Menu

- 1. What to analyze Section Section where you can choose what information that you would like to analyze.
  - a. The Whole File Choose this to process the entire EDF, BDF, or DAT File
  - b. The Selected Range Choose this to process only the selection area chosen through the mouse
- 2. Within that selection, analyze: Section Section where you can set a more specific requirement of what you will analyze
  - a. All of the Data Will process all of the Data defined by the What to analyze Section
  - **b.** Only the sections marked good Will process all of the sections that have been annotated good that are within the What to analyze Section. This will be grayed out, if there are no sections marked good within the analyze section
  - c. All except sections marked bad Will process all of the sections that have not been annotated as bad that are within the What to analyze Section. This will be grayed out, if there are no sections marked bad within the analyze section
- 3. Tuning Section Section where you can choose the analyzation process to either be done by the software (checked), or by the graphics processing (not checked)
- 4. Patient Section This section will detect the Age and recording condition of the EEG file, and fill this out automatically. Though, if you would like to adjust this, this is where that can be done
- 5. What to include in the file: Section Section where you can set what information is included in the file
  - a. Summary Click this to create a page with Summary information
  - **b.** Scalars Click this to create a page with Scalar information
  - **c.** Voxels Click this to create a page with raw Voxel information
  - d. Surface Z-Scores Click this to create two pages with Surface Z-Score Information

| What to analyze:       C The whole file       Image:       Image: | 2 Within that selection, analyze:                               | 3 Tuning<br>☐ Reference algorithm<br>4 Patient<br>C Eyes closed<br>@ Eyes open<br>Age 29    |  |
|----------------------------------------------------------------------------------------------------|-----------------------------------------------------------------|---------------------------------------------------------------------------------------------|--|
| Summary<br>Scalars<br>Voxels<br>Surface ZScores<br>Voxel ZScores<br>ROI ZScores<br>Similarities<br>Raw data                                                                                                    | C Current filters<br>C Default (BrainMaster)<br>BrainDx filters | eport type<br>C Quick report<br>C Excel Live<br>C MS Word<br>C Excel / XML<br>C Excel / CSV |  |

- e. Voxel ZScores Click this to create a page with Voxel Z-Score information
- f. ROI Z-Scores Click this to create a page with ROI Z-Score information
- g. Similarities Click this to create a page for every band of similarities information
- **h.** Raw data Click this to create a page of Raw Data information (Coming soon)
- 6. Which filters to use: Section Section where you can choose what type of filters to use
  - a. Current Filters This will utilize the Filters that you have defined from the Bands section
  - b. Default Filters This will utilize the Standard BrainMaster Filters regardless of the filter settings from the Bands section
  - **c.** BrainDX Filters This will utilize the BrainDX Filters regardless of the filter settings from the Bands section. This must be the setting if you check either the Surface ZScores, Voxel ZScores, or ROI ZScores
- 7. Report type Section Section where you can set the type of report that you would like to be created
  - a. Quick report Click to utilize the built-in report viewer for the report.
  - **b.** Excel Live Click to create to open the report in Excel after production. This will allow you to name, and save the report where you would like
  - **c.** Excel / XML Click to create an XML report named "Report xml" in the current Study directory currently being used
  - **d.** Excel / CSV Click to create a .CSV report named "Report.csv" in the current Study directory currently being used
- 8. Run ZBuilder Button Click to create an analyze file based on the information selected.
- 9. Cancel Button Click to cancel the analyze file.

### Sample Analyze File & Layout

| ch and  | 2 14 1     | COMPARENTS OF | Dellard Ocotin | 1010 000  | These     | A1        |
|---------|------------|---------------|----------------|-----------|-----------|-----------|
| Channel | 2 Value    | 3 EEG         | Delta1         | Delta     | Theta     | Alpha     |
| 1       | FLOW       | 0.00000       | 0.50000        | 1.70000   | 3.70000   | 7.70000   |
|         | FHIGH      | 0.00000       | 1.50000        | 3.70000   | 7.70000   | 12.70000  |
| Fp1     | MEAN.01    | 8.16938       | 7.02185        | 3.24533   | 2.70335   | 1.82934   |
|         | AVGRMS.01  | 10.97456      | 8.06233        | 4.29059   | 3.55925   | 2.19154   |
|         | AVGPKPK.01 | 31.04075      | 22.80370       | 12.13562  | 10.06708  | 6.19862   |
|         | MIN.01     | -37.35285     | -37.35285      | -37.35285 | -37.35285 | -37.35285 |
|         | MAX.01     | 45.85350      | 45.85350       | 45.85350  | 45.85350  | 45.85350  |
|         | MEANF.01   | 0.00000       | 18.21230       | 15.75587  | 17.31653  | 12.57555  |
|         | STDF.01    | 0.00000       | 3.66616        | 2.51145   | 2.71291   | 0.86302   |
|         | MEANMF.01  | 0.00000       | 0.53559        | 1.64252   | 4.71948   | 9.11593   |
|         | STDMF.01   | 0.00000       | 0.03449        | 0.09740   | 0.10429   | 0.15057   |

#### **Scalars Section**

- 1. **Channel Section** This section will display the labeling for all of the Channels that have been collected from using the analyze system.
- 2. Value Section This section will display the label for the information that has been collected in the Frequency Band Section
  - a. FLOW Also known as Frequency Low. This is the lowest range of the frequency band
  - b. **FHIGH** Also known as Frequency High. This is the highest range of the frequency band.
  - c. **MEAN.X** This is the average of Amplitude for the particular band, where "X" is that particular Channel number.
  - d. **AVGRMS**.X This is the average RMS value for the particular band, where "X" is that particular Channel number.
  - e. **AVGPKPK**.X This is the average Peak-To-Peak value for the particular band, where "X" is that particular Channel number..
  - f. **MIN.X** This is the minimum value seen for the particular band, where "X" is that particular Channel number.
  - g. **MAX.X** This is the maximum value seen for the particular band, where "X" is that particular Channel number.
  - h. **MEANF**.X This is the percent of power for the particular band over the entire frequency range, where "X" is that particular Channel number.
  - i. **STDF**.X This is the Standard Deviation of the percent of energy for that particular band, where "X" is that particular Channel number.
  - j. **MEANMF**.X This is the Modal Frequency for the particular band, where "X" is that particular Channel number.
  - k. **STDMF**.X This is the Standard Deviation of the Modal Frequency for that particular band, where "X" is that particular Channel number.
- 3. **Frequency Section** This section will show all bands (as defined by the Which Filters to use Section), and their collected information.

|                    |           |           | Similaritie | S Section |          |         |         |          |
|--------------------|-----------|-----------|-------------|-----------|----------|---------|---------|----------|
| Phase Similarity 1 | Fp1 2     | F3        | C3          | P3        | 01       | F7      | T3      | T5       |
| Fp1 2              | 191 (VADA | 4 0.46035 | 0.23311     | 0.03481   | -0.33261 | 0.10340 | 0.05512 | -0.13671 |
| F3                 | 3 0.00000 |           | 0.87429     | 0.60325   | 0.00782  | 0.08185 | 0.51513 | 0.25152  |
| C3                 | 0.70498   | 0.50163   |             | 0.76373   | 0.16492  | 0.17759 | 0.67066 | 0.42339  |
| P3                 | 0.00000   | 0.74915   | 0.66677     |           | 0.56900  | 0.30317 | 0.88348 | 0.64968  |
| 01                 | 0.66683   | 0.00000   | 0.41436     | 0.72779   |          | 0.02316 | 0.51122 | 0.67870  |
| F7                 | 0.74799   | 0.63060   | 0.59228     | 0.69449   | 0.59379  |         | 0.38161 | 0.08789  |
| Т3                 | 0.59713   | 0.73720   | 0.84172     | 0.92050   | 0.60629  | 0.32204 |         | 0.65959  |
| T5                 | 0.66285   | 0.75772   | 0.80363     | 0.84278   | 0.81994  | 0.59601 | 0.78166 |          |

Similarities Section

**PLEASE NOTE:** There will be a Tab for each Waveform. In order to see this information, you will have to see them individually.

- **1. Similarity Type** Displays the type of Similarty being viewed. There are six (6) different types looked at.
  - a. Phase Similarity
  - b. Training Coherence
  - c. Correlation
  - d. Phase Classic
  - e. Pure Coherence
  - f. Comodulation
- 2. Site Locations Shows the different locations that were used in the ZBuilder.
- **3. Mean Information** The Bottom-Half of the readings gives you the Average amplitude for the particular site combination.
- **4. Standard Deviation Information** The Top-Half of the readings gives you the standard deviation of amplitude for the particular site combination.

|              |    |          |         | Voxels    |           |           |           |           |
|--------------|----|----------|---------|-----------|-----------|-----------|-----------|-----------|
| Voxel Number | 2  | EEG.AVG  | EEG.STD | Delta.AVG | Delta.STD | Theta.AVG | Theta.STD | Alpha.AV( |
| 1            | 1  | 32.19161 | 24.732  | 15.71809  | 10.386    | 7.03349   | 5.136     | 6.45974   |
|              | 2  | 34.25182 | 26.195  | 16.56392  | 10.976    | 7.18148   | 5.363     | 6.77274   |
|              | 3  | 36.01935 | 27.619  | 17.27035  | 11.481    | 7.37354   | 5.588     | 7.00822   |
|              | 4  | 30.93336 | 24.083  | 15.14296  | 10.092    | 6.95646   | 4.961     | 6.24910   |
|              | 5  | 32.85333 | 25.386  | 15.94326  | 10.641    | 7.11016   | 5.189     | 6.55045   |
|              | 6  | 34.79994 | 26.9    | 16.73636  | 11.201    | 7.28824   | 5.43      | 6.81519   |
|              | 7  | 29.95130 | 23.612  | 14.70004  | 9.867     | 6.88392   | 4.827     | 6.06740   |
|              | 8  | 31.84457 | 24.917  | 15.49922  | 10.425    | 7.04311   | 5.058     | 6.36266   |
|              | 9  | 35.44218 | 27.782  | 16.97732  | 11.466    | 7.43549   | 5,54      | 6.83006   |
|              | 10 | 31.03236 | 24.545  | 15.12808  | 10.256    | 6.96612   | 4.955     | 6.20255   |
|              | 11 | 32.87922 | 25.959  | 15.92881  | 10.825    | 7.15364   | 5.211     | 6.45788   |
|              | 12 | 29.53634 | 23.984  | 12.63781  | 9         | 6.81303   | 4.822     | 5.41235   |
|              | 13 | 31.30028 | 25.84   | 13.03219  | 9.416     | 6.91584   | 4.951     | 5.57321   |

- 1. Voxel Number This section containsl the labeling for all of the Voxels
- 2. **Frequency Section** This section will show all bands (as defined by the Which Filters to use Section), and their collected information.
  - a. **BAND.AVG** This is the average of amplitude for the particular band, where "BAND" is the band as defined by the Which Filters to use section.
  - b. **BAND.STD** This the standard deviation of the amplitude for the particular band, where "BAND" is the band as defined by the Which Filters to use section.

|        |              | Z-Scores1 |           |           |
|--------|--------------|-----------|-----------|-----------|
| Band 1 | 2 Delta1.ZAP | Delta.ZAP | Theta.ZAP | Alpha.ZAP |
| Fp1 L  | 1.80422      | 1.34225   | 1.42048   | -1.40471  |
| Fp2    | 1.58733      | 1.33733   | 1.31044   | -1.44040  |
| F3     | 0.72910      | -0.32707  | -0.46893  | -2.12599  |
| F4     | 0.96491      | -0.81589  | -0.79573  | -2.19100  |
| C3     | 1.00390      | -0.54396  | -0.88581  | -2.51830  |
| C4     | 0.94430      | -0.87920  | -1.50255  | -2.81761  |
| P3     | 0.67131      | -0.82617  | -1.33156  | -2.39779  |
| P4     | 1.09941      | -1.00145  | -1.40258  | -2.48996  |
| 01     | 1.27783      | -0.62726  | -0.74198  | -2.12675  |
| 02     | 0.98667      | -0.43563  | -0.83424  | -2.21271  |
| F7     | 1.46703      | 1.36645   | 0.90401   | -1.64827  |
| F8     | 0.76756      | 0.00145   | -0.22413  | -1.93339  |
| Т3     | 1.22465      | -0.09107  | -0.23471  | -1.93257  |
| T4     | 1.12786      | -0.72296  | -1.49882  | -2.38142  |
| T5     | 1.19059      | -0.93317  | -1.06723  | -1.89825  |

- 1. **Channel Section** This section will display the labeling for all of the Channels that have been collected from using the analyze system.
- 2. **Frequency Section** This section will show the Standard Deviation values for each band. The following Metrics will be on this page
  - a. Absolute Power
  - b. Relative Power

| Z-Scores2       |         |         |         |          |          |          |         |  |  |  |
|-----------------|---------|---------|---------|----------|----------|----------|---------|--|--|--|
| Delta1 <b>1</b> | Fp1.ZAA | Fp2.ZAA | F3.ZAA  | F4.ZAA   | C3.ZAA   | C4.ZAA   | P3.ZAA  |  |  |  |
| Fp1             | 2       | 1.21090 | 2.40969 | 2.00812  | 1.66046  | 1.72841  | 1.79801 |  |  |  |
| Fp2             | 7237    |         | 1.77507 | 1.53547  | 1.17029  | 1.27099  | 1.42721 |  |  |  |
| F3              |         |         |         | -0.49685 | -0.55481 | -0.33853 | 0.11598 |  |  |  |
| F4              |         |         |         |          | -0.10318 | 0.11650  | 0.48333 |  |  |  |
| C3              |         |         |         |          |          | 0.29321  | 0.76442 |  |  |  |
| C4              |         |         |         |          |          |          | 0.45600 |  |  |  |
| P3              |         |         |         |          |          |          |         |  |  |  |
| P4              |         |         |         |          |          |          |         |  |  |  |
| 01              |         |         |         |          |          |          |         |  |  |  |
| 02              |         |         |         |          |          |          |         |  |  |  |
| F7              |         |         |         |          |          |          |         |  |  |  |
| F8              |         |         |         |          |          |          |         |  |  |  |
| ТЗ              |         |         |         |          |          |          |         |  |  |  |
| T4              |         |         |         |          |          |          |         |  |  |  |

- 1. **Band Section** This section will display all of the different Standard Deviation for that particular band and Metric.
- 2. **Channel Section** This section will show all of the channels that are involved in the cross communication metrics of that particular band. The following Metrics will be on this page
  - a. Asymmetry
  - b. Coherence
  - c. Phase

| Voxels Z-Scores |         |            |           |           |           |  |  |  |  |
|-----------------|---------|------------|-----------|-----------|-----------|--|--|--|--|
| Voxel Number 2  | EEG.ZAP | Delta1.ZAP | Delta.ZAP | Theta.ZAP | Alpha.ZAP |  |  |  |  |
| 1 1             | 0       | 0.967      | 0.666     | 0.373     | -0.214    |  |  |  |  |
| 2               | 0       | 0.993      | 0.658     | 0.415     | -0.149    |  |  |  |  |
| 3               | 0       | 1.018      | 0.657     | 0.449     | -0.08     |  |  |  |  |
| 4               | . 0     | 0.935      | 0.641     | 0.351     | -0.249    |  |  |  |  |
| 5               | 0       | 0.957      | 0.635     | 0.391     | -0.192    |  |  |  |  |
| 6               | 0       | 0.979      | 0.633     | 0.425     | -0.13     |  |  |  |  |
| 7               | 0       | 0.903      | 0.604     | 0.335     | -0.277    |  |  |  |  |
| 8               | 0       | 0.924      | 0.603     | 0.375     | -0.226    |  |  |  |  |
| 9               | 0       | 0.964      | 0.605     | 0.435     | -0.121    |  |  |  |  |
| 10              | 0       | 0.887      | 0.562     | 0.36      | -0.255    |  |  |  |  |
| 11              | 0       | 0.903      | 0.569     | 0.391     | -0.204    |  |  |  |  |
| 12              | 0       | 0.766      | 0.497     | 0.491     | -0.227    |  |  |  |  |
| 13              | 0       | 0.779      | 0.52      | 0.531     | -0.185    |  |  |  |  |
| 14              | . 0     | 0.79       | 0.545     | 0.566     | -0.151    |  |  |  |  |
| 15              | 0       | 0.765      | 0.447     | 0.405     | -0.243    |  |  |  |  |
| 16              | 0       | 0.771      | 0.501     | 0.481     | -0.186    |  |  |  |  |
| 17              | 0       | 0.759      | 0.44      | 0.383     | -0.197    |  |  |  |  |
| 18              | 0       | 0.767      | 0.499     | 0.462     | -0.14     |  |  |  |  |
| 19              | 0       | 0.779      | 0.544     | 0.52      | -0.089    |  |  |  |  |
| 20              | 0       | 0.794      | 0.572     | 0.558     | -0.03     |  |  |  |  |

**Voxels Z-Scores** 

- 1. **Voxel Number** This section contains the labeling for all of the Voxels
- 2. **Frequency Section** This section will show all bands, and their Standard Deviation for that particular voxel

| ROI Name 2               | Delta1.L | Delta.L | Theta.L | Alpha.L |
|--------------------------|----------|---------|---------|---------|
| Frontal Lobe 1           | 0.964    | 0.497   | 0.555   | 0.126   |
| Limbic Lobe              | 0.651    | 0.342   | 0.297   | -0.181  |
| Occipital Lobe           | 0.355    | 0.235   | 0.411   | -0.102  |
| Parietal Lobe            | 0.721    | 0.63    | 0.447   | 0.035   |
| Sub Lobar                | 0.754    | 0.356   | 0.132   | -0.187  |
| Temporal Lobe            | 0.734    | 0.433   | 0.147   | -0.132  |
| All                      | -0.106   | -0.157  | -0.019  | -0.366  |
| Angular Gyrus            | 0.495    | 0.544   | 0.394   | 0.013   |
| Anterior Cingulate       | 1.053    | 0.457   | 0.546   | -0.147  |
| Cingulate Gyrus          | 0.913    | 0.486   | 0.553   | 0.073   |
| Cuneus                   | 0.509    | 0.38    | 0.644   | -0.027  |
| Extra Nuclear            | 0.99     | 0.603   | 0.478   | -0.076  |
| Fusiform Gyrus           | 0.314    | 0.123   | -0.092  | -0.294  |
| Inferior Frontal Gyrus   | 0.968    | 0.51    | 0.488   | 0.027   |
| Inferior Occipital Gyrus | 0.257    | 0.165   | 0.258   | -0.113  |
| Inferior Parietal Lobule | 0.621    | 0.625   | 0.228   | -0.021  |
| Inferior Temporal Gyrus  | 0.761    | 0.485   | 0.149   | -0.187  |

- 1. ROI Section This section contains the labeling for all of the ROIs
- 2. **Frequency Section** This section will show all bands, and their Standard Deviations broken down in the following order
  - a. BAND.L Standard Deviation for the Left portion of the ROI
  - b. BAND.R Standard Deviation for the Right portion of the ROI
  - c. BAND.LR Average Standard Deviation for the entire ROI

 After your EDF file, has been opened, and all of the data has been selected that you would like to be contained in the file, double click on the EDF File and set on the Analyze Tab, to your settings as you would like. When completed, click the Run Analysis Button.

You have now created a analyze File. You will be able to tell this has been created, by using Windows Explorer to locate the file in the directory that you saved this in if you chose for a file to be created. If you chose Quick Report, a screen will pop open displaying all of your specified information.

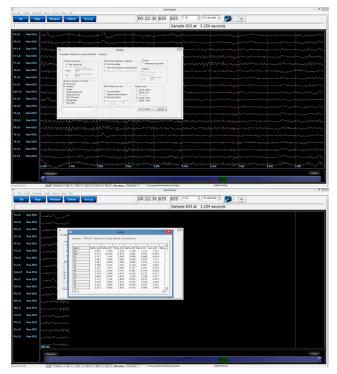

## Software Themes (Coming soon)

PLEASE NOTE: At this current version of software The Creating custom themes is not fully functioning.

Currently, there are three pre-built Themes to choose from. This can be located on the Training Screen by clicking the Themes Tab, and then choosing the options from the Select built in theme.

#### **Built-In Themes**

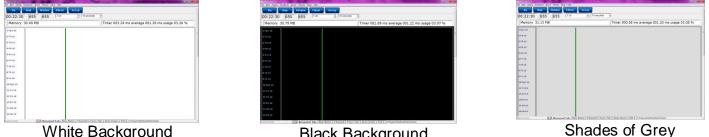

Black Background

Along with pre-designed themes, you can design your own theme.

- 1. From the Training screen, click the Themes Tab, and choose Edit Current Theme option.
- Go Stop V Setup 00:22:30 655 655 o 1042 at 4.070 s
- 2. The following screen will pop up. From this screen, you will be able to edit the Background, Foreground, Border Color, Text Color, EEG Lines Color, and Grid Lines. Once you have this to your liking, you can click the Band Colors tab to edit the individual Band Colors.

| Colors and fonts Band colors |                             |        |  |
|------------------------------|-----------------------------|--------|--|
| Background                   | - marchaelle marchael       |        |  |
| Foreground                   |                             |        |  |
| Border color                 | ·                           |        |  |
| Text color                   | - and all and a statement   |        |  |
| EEG lines                    | - man and a company and an  | 14.20  |  |
| Grid lines                   | . markersman                |        |  |
|                              | weine and the second second |        |  |
|                              |                             |        |  |
|                              | There Editor OK             | Canoel |  |
|                              |                             |        |  |
|                              |                             |        |  |
|                              |                             |        |  |
|                              |                             |        |  |
|                              |                             |        |  |
|                              |                             |        |  |
|                              |                             |        |  |
|                              |                             |        |  |
|                              |                             |        |  |
|                              |                             |        |  |

| 10 655   | 655 File | * 12 seconds | *                                                               |
|----------|----------|--------------|-----------------------------------------------------------------|
| 30.49 MB | 033      |              | Timer 003.24 ms average 001.26 ms usage 03.26 %                 |
| 1        |          | 1            |                                                                 |
|          |          |              |                                                                 |
|          |          |              |                                                                 |
|          |          |              |                                                                 |
|          |          |              |                                                                 |
|          |          |              |                                                                 |
|          |          |              |                                                                 |
|          |          |              |                                                                 |
|          |          |              |                                                                 |
|          |          |              |                                                                 |
|          |          |              |                                                                 |
|          |          |              |                                                                 |
|          |          |              |                                                                 |
|          |          |              |                                                                 |
|          |          |              | Table 3, Kern Protect 3, Table 6, 30 Auguribation Materialisate |

3. The following screen will allow you to edit the coloring of each individual Band Color. Once you have this set to your liking, click the OK button.

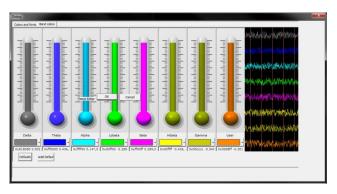

4. After you have created a Custom Theme, and would like to use it for future use, click the Themes Tab and choose the Save Theme to Disk option. After you have done this, it will now be saved to this particular file, and will also be saved to the My Custom Theme option.

| Go Stop Winds | w Client Setup | 00:22:30 65 | 655 655 |               | 10 seconds 💽  |  |
|---------------|----------------|-------------|---------|---------------|---------------|--|
|               |                |             |         | Sample 657 at | 2.566 seconds |  |
|               |                |             |         |               |               |  |
| u             |                |             |         |               |               |  |
|               |                |             |         |               |               |  |
|               |                |             |         |               |               |  |
|               |                |             |         |               |               |  |
|               |                |             |         |               |               |  |
| u             |                |             |         |               |               |  |
|               |                |             |         |               |               |  |
|               |                |             |         |               |               |  |
| u l           |                |             |         |               |               |  |
|               |                |             |         |               |               |  |
|               |                |             |         |               |               |  |
| HU .          |                |             |         |               |               |  |

# **BMZ** Files

## Creating A BMZ from a Studies File

- From the Setup Screen, click the Folder Selection Button or Folder Tab. This will bring you to the Select Folder Screen. On this screen, click the Session Librarian Button. PLEASE NOTE: The Session Librarian will function for the current folder chosen in the software only.
- 2. When the following screen pops up, click OK to continue.

| ninAvatar Setup<br>n Login Folder Settings EDF Browser Review Global Settings                 |                      | The second second second second second second second second second second second second second second second s |                    |
|-----------------------------------------------------------------------------------------------|----------------------|----------------------------------------------------------------------------------------------------|--------------------|
| ect Folder Create Folder Folder Notes Session Librarian Edit Folder                           | r Info.              |                                                                                                    |                    |
| Select Folder: (you may double-click to select)                                               |                      |                                                                                                    |                    |
| []<br>[CreateFolderTest1]<br>[Desktop]                                                        | Create New Folder    |                                                                                                    |                    |
| [FeinerTest]<br>[FeiderSetup]<br>[TamGeinerToTestHowLong CanMakeAStrandUnti[ThisErrorHappens] | Folder Notes         |                                                                                                    |                    |
| [MMPFunctionality]<br>[SelectSettingsTeut]<br>[Temporary Session]<br>[ZScore P2OKUL With R01] | Session Librarian    |                                                                                                    |                    |
| ESTOR PEOKOE WIN HOL                                                                          | Edit Folder Info.    |                                                                                                    |                    |
|                                                                                               | ОК                   |                                                                                                    |                    |
| File Name [Traince ID]:<br>SelectSettingsTest                                                 |                      |                                                                                                    |                    |
| Trainee Name:<br>SelectSettingsTest<br>Comment:                                               | Sessions Used:<br>8  |                                                                                                    |                    |
| Comment<br>Standard Test Study                                                                | Max Sessions:        |                                                                                                    |                    |
|                                                                                               | 0                    |                                                                                                    |                    |
| Session Genie                                                                                 |                      |                                                                                                    |                    |
| Administer Session Genie Push to Serv                                                         | er and Delete Folder |                                                                                                    |                    |
|                                                                                               |                      |                                                                                                    |                    |
| gged in, device type Discovery                                                                |                      | Use Settings and Close                                                                                         | Use These Settings |

| 🚠 FileUtils                                                                       |        |
|-----------------------------------------------------------------------------------|--------|
| This procedure will write an archive file for study:<br>SelectSettingsTest        |        |
| You may then copy the archive to a disk or folder,<br>or email it to a recipient. |        |
|                                                                                   |        |
|                                                                                   |        |
|                                                                                   |        |
|                                                                                   |        |
|                                                                                   |        |
| Ok                                                                                | Cancel |
|                                                                                   |        |

3. Another screen will pop up to show progress. Nothing is needed to be done. Simply wait for the extraction to complete to continue.

| 🛃 FileUtils                    | ×                    |
|--------------------------------|----------------------|
| Copying 74646 bytes from Selec | tSettingsTest.bmz to |
| Copy finished                  |                      |
|                                | A                    |
|                                |                      |
|                                |                      |
|                                | ·                    |
|                                |                      |
| ОК                             | Cancel               |
|                                |                      |
|                                |                      |

- 4. When the following screen appears, it will give you 3 options: Floppy, Email, NO.
  - A. My Computer This option will allow you to direct where the bmz file is saved. If you choose this option, an extra screen will appear that you will have to confirm what you have don on.
  - B. Email In order for this to work properly, two things are needed. First, proper Email information needs to be filled in from

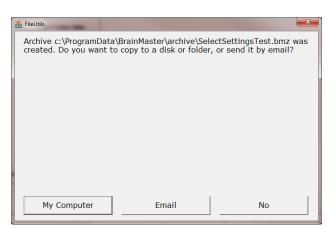

the Login page(See attached Picture). Second, the E-Mail account has to be tied through Microsoft Outlook.

| (Optional) | Personal Information: |
|------------|-----------------------|
| Name:      | Robert Milicia        |
| Email:     | support@brainm.com    |

C. **NO** – This is the option that most people will use. This will still create the BMZ, but it will not E-Mail it, or save it to a Floppy, it will simply create the BMZ File at C:\brainm.20\archive.

You now have a BMZ file created. You will be able to tell this is complete by seeing the achive of the folder in c:\ProgramData\BrainMaster\archive. Or, if you directed to another location, you will be able to find this file in this location.

| 🔊 🖉 📕 🖡 Computer 🛙        | WINVISTA (C:) > Program | nData 🕨 | BrainMaster + | archive            |          | * 69   | Search archive |      | - | _ |
|---------------------------|-------------------------|---------|---------------|--------------------|----------|--------|----------------|------|---|---|
| Organize • Include in lib | rary • Share with •     | Burn    | New folder    |                    |          |        |                | 80.0 |   |   |
| 🔆 Favorites               | Name                    | ^       |               | Date modified      | Туре     | Size   |                |      |   |   |
| Recently Changed          | E FeinerTest            |         |               | 1/13/2012 11:03 AM | BMZ File | 721 KB |                |      |   |   |
| Public                    | SelectSettingsTest      |         |               | 1/25/2012 2:31 PM  | BMZ File | 73 KB  |                |      |   |   |
| E Desktop                 |                         |         |               |                    |          |        |                |      |   |   |
| 🔰 Downloads               |                         |         |               |                    |          |        |                |      |   |   |
| Secent Places             |                         |         |               |                    |          |        |                |      |   |   |
| 💝 Dropbox                 |                         |         |               |                    |          |        |                |      |   |   |
| 词 Libraries               |                         |         |               |                    |          |        |                |      |   |   |
| Documents                 |                         |         |               |                    |          |        |                |      |   |   |
| J Music                   |                         |         |               |                    |          |        |                |      |   |   |
| Pictures                  |                         |         |               |                    |          |        |                |      |   |   |
| Videos                    | =                       |         |               |                    |          |        |                |      |   |   |
|                           |                         |         |               |                    |          |        |                |      |   |   |
| 🖳 Computer                |                         |         |               |                    |          |        |                |      |   |   |
| KINVISTA (C:)             |                         |         |               |                    |          |        |                |      |   |   |
| DATA (D:)                 |                         |         |               |                    |          |        |                |      |   |   |
| My Web Sites on MSN       |                         |         |               |                    |          |        |                |      |   |   |
| 🗣 Network                 |                         |         |               |                    |          |        |                |      |   |   |
| N BADGER                  |                         |         |               |                    |          |        |                |      |   |   |
| 🛤 BEC1-PC                 |                         |         |               |                    |          |        |                |      |   |   |
| N BEC1-PC                 |                         |         |               |                    |          |        |                |      |   |   |
| F BIOHAZARD2              |                         |         |               |                    |          |        |                |      |   |   |
| N BMR_PRODUCTION          |                         |         |               |                    |          |        |                |      |   |   |
| N BMR_PRODUCTION          |                         |         |               |                    |          |        |                |      |   |   |
| 1 BMR-016                 |                         |         |               |                    |          |        |                |      |   |   |
| 1 BMR-016                 |                         |         |               |                    |          |        |                |      |   |   |
| I BMRSUPPORTXP            |                         |         |               |                    |          |        |                |      |   |   |
| IN BRAINMASTER            |                         |         |               |                    |          |        |                |      |   |   |
| IN BRAINMASTER-WEB        |                         |         |               |                    |          |        |                |      |   |   |
| RAINMASTER-WEB            |                         |         |               |                    |          |        |                |      |   |   |
| N DESK-PC                 |                         |         |               |                    |          |        |                |      |   |   |
| IN HAWK                   | *                       |         |               |                    |          |        |                |      |   |   |
| 2 items                   |                         |         |               |                    |          |        |                |      |   |   |
| 2 100115                  |                         |         |               |                    |          |        |                |      |   |   |

## Import Received/Downloaded BMZ Files (Coming Soon)

 There are 3 ways BMZ Files can be received: E-Mail, Removable media, or downloading from the internet. Doubleclick on the BMZ file, and choose Open or Run, depending on your version of Windows.

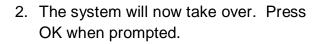

 The folder is now expanded for use in your studies folder. You can access this folder by clicking Folder Selection Button on the BrainMaster Setup/Home Screen.

| Opening | Mail Attachment                                                    |
|---------|--------------------------------------------------------------------|
| ?       | You should only open attachments from a trustworthy source.        |
|         | Attachment: Test.bmz from .bmz Picture Example - Message<br>(HTML) |
|         | Would you like to open the file or save it to your computer?       |
|         | Open Save Cancel                                                   |
|         | Always ask before opening this type of file                        |

|                                                                                               | archive                                                                                                    |    |
|-----------------------------------------------------------------------------------------------|----------------------------------------------------------------------------------------------------|----|
| Extracting File<br>c:brainm.20\studies\Test\sum00001.bsm<br>From c:brainm.20\archive\Test.bmz | :c:\brainm.20\archive\T<br>was expanded to study                                                               |    |
| Cancel                                                                                        |                                                                                                    | ОК |
| Producti Seg                                                                                  |                                                                                                    |    |
|                                                                                               | the second second second second second second second second second second second second second second second s |    |
| Main Login Folder Settings EDF Browser Review Global Settings                                 |                                                                                                    |    |
| Select Folder Create Folder Folder Notes Session Librarian Edit Folder Info.                  |                                                                                                    | 1  |
|                                                                                               |                                                                                                    |    |

v I

| Main Login Folder Settings EDF Browser Review Global Settings                                                                                                    |                      |                        |                    |      |
|----------------------------------------------------------------------------------------------------|----------------------|------------------------|--------------------|------|
| Select Folder Create Folder Folder Notes Session Librarian Edit Folder                                                                                                    | Info.                |                        |                    |      |
| Select Folder: (you may double-click to select)                                                                                                    |                      |                        |                    |      |
| SelectSettingsTest.bmz<br>[]<br>[CreateFolderTest1]                                                                                                    | Create New Folder    |                        |                    |      |
| [Creater older   esti]<br>[Desktop]<br>[FeinerTest]<br> FolderSetual                                                                                                    | Folder Notes         |                        |                    |      |
| [lamGoingToTestHowLongICanMakeAStrandUntilThisErrorHappens]<br>[MMPFunctionality]<br>[SelectSetingsTest]                                                                                                    | Session Librarian    |                        |                    |      |
| [Temporary Session]<br>[ZScore PZOKUL With ROI]                                                                                                    | Edit Folder Info.    |                        |                    |      |
|                                                                                                    | ок                   |                        |                    |      |
| File Name (Traince ID):<br>SelectSettingsTest                                                                                                    |                      |                        |                    |      |
| Trainee Name:<br>SelectSettingsTest                                                                                                    | Sessions Used:<br>0  |                        |                    |      |
| Comment:<br>Standard Test Study                                                                                                    | Max Sessions:        |                        |                    |      |
|                                                                                                    | 0                    |                        |                    |      |
| -Session Genie<br>Administer Session Genie Push to Serv                                                                                                    | er and Delete Folder |                        |                    |      |
| Logged in, device type Discovery                                                                                                    |                      | Use Settings and Close | Use These Settings | Exit |
| and the second state of the second state of th |                      |                        | the major bernings | Eur  |

**PLEASE NOTE:** This method can only be done if you have purchased a BrainMaster Clinical License

 On the BrainMaster Setup Screen, click the Folder Selections Button or Folder Tab, and select the file that you would like to be converted to a Settings File.

| EreinAveter Set  | ιp         |                       | The state of the state of the s |                                                                |                        |                         |
|------------------|------------|-----------------------|----------------------------------------------------------------------------------------------------|----------------------------------------------------------------|------------------------|-------------------------|
| Main Login       | Folder     | Settings   EDF Browse | r   Review   Global                                                                                                    | Settings                                                       |                        |                         |
| Welcome to       |            |                       |                                                                                                    | LOGIN OK: SN: 60000<br>EXP DATE: 1/29/2012<br>CLINICAL LICENSE |                        |                         |
| Trainee ID:      |            |                       |                                                                                                    | Login                                                          |                        |                         |
| Trainee<br>Name: | SelectSet  | ttingsTest            |                                                                                                    | Folder Selections                                              |                        |                         |
| Comment:         | Standard   | Test Study            |                                                                                                    | Run The Next Session                                           |                        |                         |
| Next Sessio      | Number:    | Total Sessions A      | vailable:<br>atable                                                                                                    | View or Change Settings                                        |                        |                         |
| Training scr     | ien is     | Not Running           | click here to                                                                                                    | EDF Browser                                                    |                        |                         |
| Exit             |            | Product Manuals       | refresh this<br>screen                                                                                                    | Review Session Results                                         |                        |                         |
|                  |            |                       |                                                                                                    |                                                                |                        |                         |
|                  |            |                       |                                                                                                    |                                                                |                        |                         |
|                  |            |                       |                                                                                                    |                                                                |                        |                         |
|                  |            |                       |                                                                                                    |                                                                |                        |                         |
|                  |            |                       |                                                                                                    |                                                                |                        |                         |
|                  |            |                       |                                                                                                    |                                                                |                        |                         |
| Logged in, dev   | ice type D | iscovery              |                                                                                                    |                                                                | Use Settings and Close | Use These Settings Exit |

 Click the Settings Tab, then click the Read/Write Sub-Tab. This can also be done, by click the View or Change Settings button, the the Read/Write Settings File Button.

| Read/Write Cha      | nnels Bands Protocol Display Feedback Session Event Wizard Acquisition Montage Auto Threshold Z Scores Session Wizard                                                   |  |
|---------------------|----------------------------------------------------------------------------------------------------|--|
| ad/Write Settings F | Current Trainee/Study:<br>Name unknown                                                                                                    |  |
| Data Channels       | NCHANS: 4 SRATE: 256 LOWFREQCUTOFF: OFF FILTER: 3<br>ARTIFACT: 255 V/ COM: 15- SUMCHARG:OFF - SAVEEEG:EDF -<br>5-P-20KC3-LE C-LE F2-LE LE LE COMPARISON - SAVEEEG:EDF - |  |
| Frequency Bands     | Raw EEG:0.0000-0.0000 Delta:1.0000-3.0000 Theta:4.0000-7.0000<br>Alphra (0.000-1.2.0000 Lobeta:12.0000-13.0000<br>Beta:15.0000-2.0000 Hotea:2.0000-30.0000              |  |
| Training Protocol   | GO: (none)<br>STOP: (none) AUTO:DFF:50/20/10                                                                                                    |  |
| Display Options     | Cisplay:                                                                                                    |  |
| Feedback Control    | Sound: Event Sounds -                                                                                                    |  |
| Session Control     | 0 SESSIONS -NO BASELINES10 RUNS OF LENGTH: 2.0 MINNO<br>PAUSE BETWEEN RUNS-SESSION TYPE: Simulation                                                                     |  |
| Auto Threshold      | PRINT SETTINGS Event Wizard USE THESE SETTINGS                                                                                                    |  |
|                     |                                                                                                    |  |
|                     |                                                                                                    |  |
|                     |                                                                                                    |  |

 In the Read or Write Settings File Menu, you will click the Save Current Settings to a New File Button.

| an Connet Sattings to a New Yie<br>Software Connet Sattings to a New Yie<br>Sattingsfreet<br>and In Sattings From a Salesteef File<br>Cancel Oric |
|----------------------------------------------------------------------------------------------------|
| in ed                                                                                                    |

4. The following screen will appear. Please name the file as you would like it to be named. When completed, click the Save button.

| Organize 🔻 New f    | older |                                     |                      |           | 8= •  | 0 |
|---------------------|-------|-------------------------------------|----------------------|-----------|-------|---|
| 📃 Desktop           | ^     | Name                                | Date modified        | Туре      | Size  |   |
| Downloads           |       | 5 Minute Timed Assessment-EO,EC,Tas | k 10/27/2011 1:05 PM | BDB2 File | 75 KB |   |
| S Recent Places     |       | Alert                               | 10/27/2011 1:07 PM   | BDB2 File | 79 KB |   |
| 💔 Dropbox           | _     | 🖻 Deep                              | 10/27/2011 1:07 PM   | BDB2 File | 72 KB |   |
| The Alberton        |       | Focus                               | 10/27/2011 1:08 PM   | BDB2 File | 79 KB |   |
| Libraries Documents |       | No Limit QEEG Assessment            | 10/27/2011 1:15 PM   | BDB2 File | 63 KB |   |
| Music               |       | 🖻 Peak                              | 10/27/2011 1:16 PM   | BDB2 File | 77 KB |   |
| Pictures            | Ξ     | PercentZOK using PZMO and PZME      | 10/27/2011 1:16 PM   | BDB2 File | 89 KB |   |
| Videos              |       | 🖻 Relax                             | 10/27/2011 1:18 PM   | BDB2 File | 79 KB |   |
| Videos              |       | 🖻 Squash                            | 10/27/2011 1:18 PM   | BDB2 File | 79 KB |   |
| 💷 Computer          |       | Temp with SCR and BVP               | 12/15/2011 12:49     | BDB2 File | 90 KB |   |
| WINVISTA (C:)       |       | 😐 Test                              | 11/30/2011 12:46     |           | 73 KB |   |
| DATA (D:)           |       | Z Score PZOKUL with ROIA            | 12/15/2011 2:00 PM   |           | 87 KB |   |
| MALWAL CLASS        | Ψ.    | Z Scores Using PZOK                 | 1/13/2012 5:30 PM    | BDB2 File | 76 KB |   |
| File name:          |       |                                     |                      |           |       |   |
| Save as type: Se    | tun F | iler                                |                      |           |       |   |

You have now saved these settings as a new settings. You will tell that this is complete, as it will now be located in the Read/Write Menu.

| Provention of PCD and PCB bids<br>Networks and PCD and PCB bids<br>Networks and PCD and PCB bids<br>Networks and PCD and PCB bids<br>Networks and PCD and PCB bids<br>Networks and PCD bids<br>Dense Network PCD bids<br>Dense Network PCD b | Built-In Settings Files. (@suble-tick to read in settings and proceed)<br>[F Minuta Tries Assessment-EO,8C,Task.bdb2<br>(Alect.bdb2<br>(Posts.bdb2<br>(Posts.bdb2<br>(Posts.bdb2<br>(Posts.bdb2<br>(Posts.bdb2)<br>(Posts.bdb2<br>(Posts.bdb2)<br>(Posts.bdb2<br>(Posts.bdb2)<br>(Posts.bdb2<br>(Posts.bdb2)<br>(Posts.bdb2)<br>(Posts.bd2)<br>(Posts.bd2)<br>( | Use the screet to menage your Settings File<br>libery, You can charge storing within any<br>trainer/stady loader, without using this<br>screet.<br>Serve Current Settings to a file File |
|----------------------------------------------------------------------------------------------------|----------------------------------------------------------------------------------------------------|----------------------------------------------------------------------------------------------------|
|                                                                                                    | Percent2004 using 22/PIO and P2PIE.bbl2<br>Balau.bbl2<br>SelectSemrgsTextbolb2<br>Textbol2<br>Textbol2<br>2 Sores P2004.usih A0(A.bbl2<br>2 Sores P2004.usih A0(A.bbl2<br>2 Sores P2004.usih A2(A.bbl2<br>2 Sores P2004.usih A2(A.bbl2)<br>2 Sores P2004.usih A2(A.bbl2)                                                                                                    | Setting Decorption:<br>Advances/prime<br>Decorption<br>Setting/Inst                                                                                                    |
|                                                                                                    |                                                                                                    |                                                                                                    |

### BrainAvatar Software User Manual Archiving Old Studies Folders (Coming Soon)

 From the Setup Screen, click the Folder Selection Button or Folder Tab. This will bring you to the Select Folder Screen. On this screen, and click the Push to Server and Delete Folder Button. PLEASE NOTE: The Session Librarian will function for the current folder chosen in the software only.

| BrainAvatar Setup                                                                           |                       |                        |                    |
|---------------------------------------------------------------------------------------------|-----------------------|------------------------|--------------------|
| Main Login Folder Settings EDF Browser Review Global Settings                               |                       |                        |                    |
| Select Folder Create Folder Folder Notes Session Librarian Edit Folder                      | er Info.              |                        |                    |
| Select Folder: (you may double click to select)                                             |                       |                        |                    |
| [-]<br>[CreateFolderTest1]<br>[Desition]                                                    | Create New Folder     |                        |                    |
| PelierTest <br> FelderSetup <br> JanGeingToTestHowLongICanMakeAStrandUnti[ThisErrorHappens] | Folder Notes          |                        |                    |
| [MMPFunctionality]<br>[SelectSettingsTest]<br>[Termperary Session]                          | Session Librarian     |                        |                    |
| ZScare PŹOKUL With ROIJ                                                                     | Edit Folder Info.     |                        |                    |
|                                                                                             | ОК                    |                        |                    |
| File Name (Trainee ID):<br>SelectSettingsTest                                               |                       |                        |                    |
| Generati<br>Trainee Name:<br>SelectSettingsTest<br>Comment:                                 | Sessions Used:<br>0   |                        |                    |
| Standard Test Study                                                                         | Max Sessions:         |                        |                    |
|                                                                                             | 0                     |                        |                    |
| Session Genie Administer Session Genie Pisch to Serv                                        | ver and Delete Folder |                        |                    |
| Logged in, device type Discovery                                                            |                       | Use Settings and Close | Use These Settings |

2. The system will take over. Once the archiving process is completed, it will ask if you are sure that you want to Click on 'Continue/Confirm or 'Cance move the folder to the Study c:\ProgramData\Brai Master\Studies Delete Folder Continue/Confirm Cancel recycling bin. Click Yes ou sure you want to move this folder to the Recycle Bin 3 to continue. SelectSettingsTest Date created: 1/24/2012 10:31 AM ed 32768 bytes c:\ProgramData\BrainMaster\archive\SelectSettingsTest.bmz :\\SelectSettingsTest.bmz

Yes No

The folder has now been deleted from the Studies Directory. A BMZ of this file has been created, and is saved at C:\ProgramData\BrainMaster\archive.

| Login Folder Settings EDF Browser Review Global Settings                                                                                                    |                       |  |
|----------------------------------------------------------------------------------------------------|-----------------------|--|
| lect Folder Create Folder Folder Notes Session Librarian Edit Folde                                                                                              | er Info.              |  |
| Select Folder: (you may double-click to select)                                                                                                    |                       |  |
| [.]<br>[CreateFolderTest1]<br>[Desktop]                                                                                                    | Create New Folder     |  |
| Feiner1et <br> FeiderSchup <br> amGingToTetHowLong CasMakeAStrandUntiThisErrorHappens <br> MMFFunctionality <br> Temperary Session <br> Zisoner P2OKUL With FIO] | Folder Notes          |  |
|                                                                                                    | Session Librarian     |  |
|                                                                                                    | Edit Folder Info.     |  |
|                                                                                                    | ОК                    |  |
| ile Name (Traince ID):<br>SelectSettingsTest                                                                                                    |                       |  |
| rainee Name:                                                                                                    | Sessions Used:        |  |
| amment                                                                                                    | 0                     |  |
| Standard Test Study                                                                                                    | Max Sessions:         |  |
|                                                                                                    | 0                     |  |
| Session Genie                                                                                                    |                       |  |
| Administer Session Genie Push to Serv                                                                                                    | ver and Delete Folder |  |
|                                                                                                    |                       |  |

## **BMr Extras**

## **BMr Contributed Games**

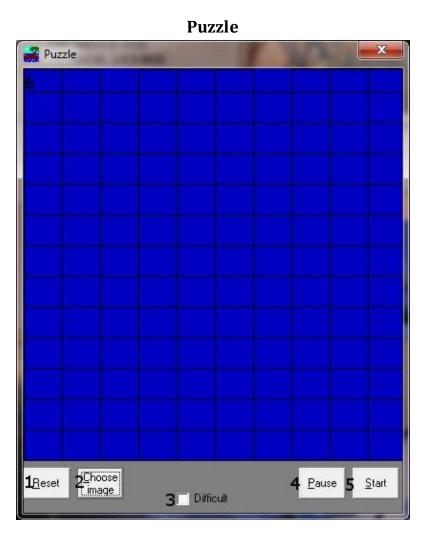

- **1. Reset Button** Click to make the blue squares visible. This can also be performed by clicking Alt + R.
- 2. Choose Image Button Click to place a new image behind the blue squares. This can also be done by clicking Alt + C.
- **3.** Difficulty Check Box Check to change the difficulty. If the difficulty is checked on, then the customer must score two points to reveal a piece of the picture.
- **4.** Pause Button Click to pause the game in progress. This can also be performed by clicking Alt + P.
- 5. Start Button Click to start the game. This can also be performed by clicking Alt + S.
- 6. **Display** This is display, which is a square covered with 130 small blue squares. The puzzle will be revealed one square every time a point(depending on difficulty) is scored in the BrainMaster software.

Space Race

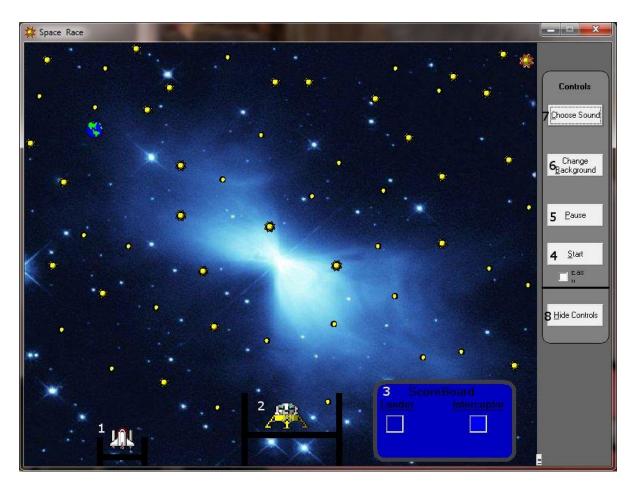

- 1. Interceptor The Interceptor Rocket will advance when points are not being scored.
- 2. Lunar Lander The Lunar Lander will advance whenever points are scored. The object is to get the lander to the top of the screen before the interceptor.
- 3. Score Board Section that keeps track of how many times each ship wins the race.
- 4. **Start Button –** Click to start the game. This can also be performed by clicking Alt + S.
- 5. **Pause Button –** Click to pause the game. This can also be performed by clicking Alt + P.
- 6. **Change Background Button –** Click to choose between several background images for the screen. This can also be performed by clicking Alt + B.
- 7. **Choose Sound Button** Click to choose an explosion sound(if you desire) for when the lander wins the race. There are several that are included. This can also be performed by clicking Alt + C.
- 8. **Hide Controls Button –** Click to shrink the screen and obscure the control buttons. This can also be performed by clicking the Alt + H. To get the controls back, click Alt + "=".

Cricket

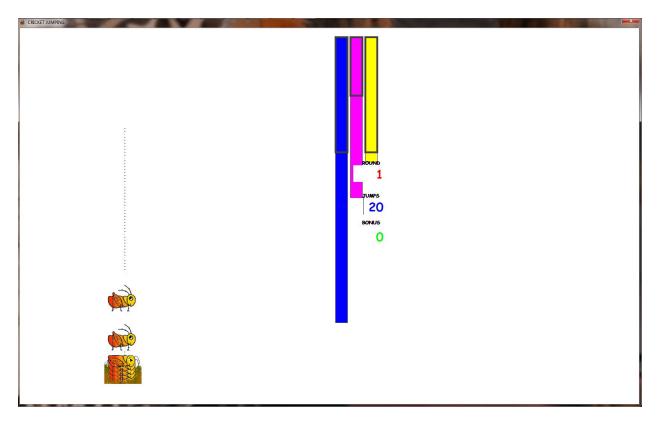

As training proceeds, the crickets "stack up" and pile on top of each other.

Later on, the bottom images change, bonus points are awarded, and the screen becomes more interesting.

**Bug Run** 

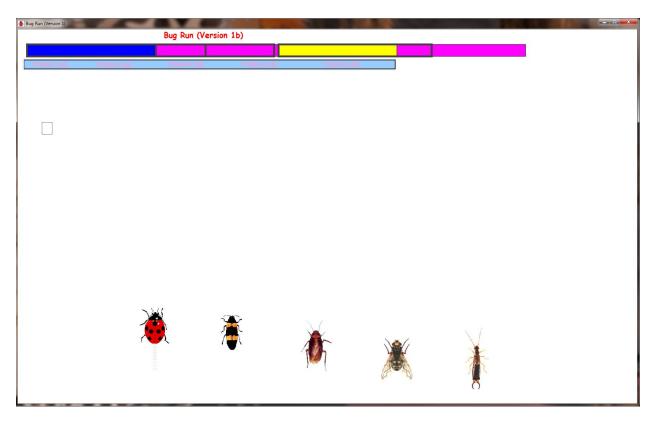

This screen provides a "bug race". As the trainee meets the training criteria, the bugs will advance at random, running a race. If the trainee has excessive amounts of "stop" component, some of the bugs will slip down a bit, and fall behind. The goal of the game is to have the race progress.

After a while, one of the bugs will win, and be declared the winner.

### **BMr Popups Displays**

**Display:** X-Wing **Display Type:** Game **Requirements:** Basic amplitude training **Brief Description:** The space ship will rise when the reinforced component (e.g. lobeta or beta) is high, and the ground will rise when the inhibited component (e.g. theta) is high. Both thresholds are shown as lines on the screen. When a point is scored, the spaceship will briefly turn red, and the point will be registered in the indicator area. When two channels are trained, this window shows two space ships, with the left papel showing Channel 1

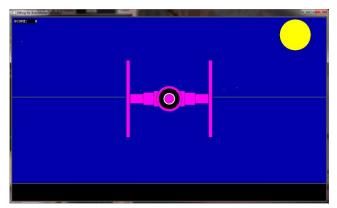

space ships, with the left panel showing Channel 1, and the right panel showing channel 2.

#### **Display:** BrainMan

Display Type: Game

**Requirements:** Basic amplitude training **Brief Description:** BrainMan will advance 1 point for each target "hit". Since what constitutes a "hit" is determined by the setup of the Thermometer system, the exact criteria for causing BrainMan to move can be set up in any desired fashion. Whenever an inhibited component is over its threshold (e.g. theta), BrainMan will turn blue, signaling the trainee.

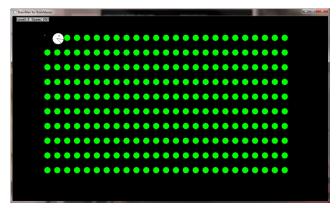

### Display: 2D Spectral

**Display Type:** Display **Requirements:** Basic amplitude training **Brief Description:** This provides a cascade of past FFT spectra, covering the previous 1 minute of activity. Each frequency band is colored according to the frequency ranges selected. This coloring is the same as used on the FFT and the BrainMirror displays. There are tic marks and the labels to identify the frequency coordinates of the display. When two channels are used, two spectra are shown.

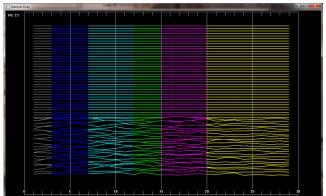

Display: Numbers Display Type: Display Requirements: Basic amplitude training Brief Description: This screen shows numeric values for each component. "GO" components are shown in green. "STOP" components are shown in red. All other components are shown in blue. The values are "damped", so they do not change too quickly. Ratios to theta can be shown by selecting the bottom text with the mouse. In 2-channel mode, it shows both channels.

| 💷 Numbers            | - <b>D</b> × |
|----------------------|--------------|
| CHAI<br>MICF<br>VOLT |              |
| USER: 5.0            | 1.0          |
| GAMMA: 2.3           | 2.1          |
| HIBETA: 8.3          | 0.6          |
| BETA: 6.4            | 0.8          |
| LOBETA: 4.9          | 1.0          |
| ALPHA: 5.6           | 0.9          |
| THETA: 4.9           | 1.0          |
| DELTA: 3.8           | 1.3          |
|                      |              |
| Hide Ratios          |              |

**Display:** Thermos **Display Type:** Display **Requirements:** Basic amplitude training **Brief Description:** This window shows each of the major EEG component intensities as a bar graph with real-time response. "GO" components show a "+" in the bottom of the thermometer. "STOP" components show a "-" in the bottom of the thermometer. Un-trained components will not be shown in this screen.

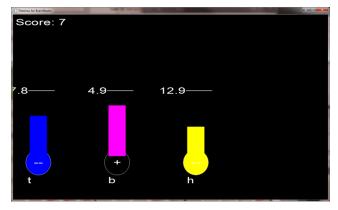

**Display:** Waves **Display Type:** Display **Requirements:** Basic amplitude training **Brief Description:** This window shows the raw and filtered EEF waves in a resizable window. The display scal can be changed using the "+" and "-" keys, as usual. When two channels are used, both channels appear.

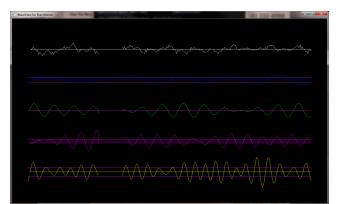

**Display:** Lissaview **Display Type:** Display **Requirements:** Basic amplitude training **Brief Description:** This is a 2-dimensional display, using "rate of change" in place of the time axis. The vertical axis is exactly the same as in the EEG waveform display, while the horizontal axis is the first derivative of the EEG signal.

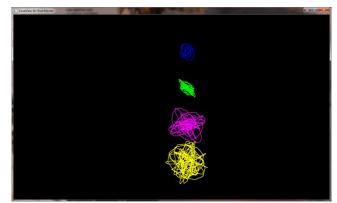

**Display:** BoxFlow **Display Type:** Game **Requirements:** Basic amplitude training **Brief Description:** This is similar to that used in other common displays. The center box gets wider and narrower, so you can see the past history of the enhance band. You want it wide, to meet the threshold. The outer boxes are the "inhibits" and you want them small. If they get large, they encroach on the inner box, which inhibits feedback. When two channels are used, two "BoxFlows" appear.

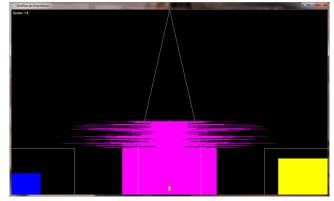

**Display:** MiniBMirr **Display Type:** Display **Requirements:** Basic amplitude training **Brief Description:** This window shows the BrainMirror in a resizable window. It uses the FFT to show the current EEG component values. The BrainMirror window also works in 2-channel mode.

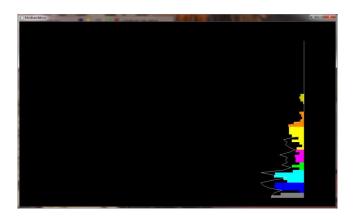

**Display:** BrainScape **Display Type:** Display **Requirements:** Basic amplitude training **Brief Description:** BrainScape is designed to provide a 3-dimensional time/frequency representation of EEG signals, using a combination of frequency analysis, spline interpolation, and color-coded representation of signal amplitude. When two channels are used, a BrainScape for both channels appears. In two channel mode, when Sum/Difference channel mode is used, the two

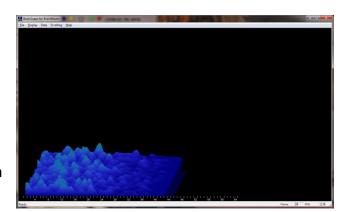

signals viewed are transformed into their sum and difference signals, and displayed in the usual manner.

**Display:** TrendView

**Display Type:** Display **Requirements:** Basic amplitude training **Brief Description:** This shows the current and past activity of a component, in a plot of value vs. time, over a period of 30 seconds. After the plot reaches 30 seconds, it clears and redraws. The plot window displays only those components that are currently selected. When two channels are used, both appear on the display.

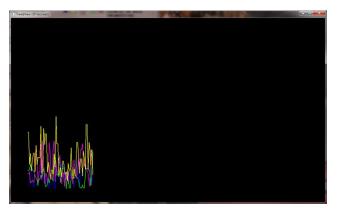

**Display:** LongTrend **Display Type:** Display **Requirements:** Basic amplitude training **Brief Description:** This shows the current and past activity of a component, in a plot of value vs. time, over a period of 30 minutes. After the plot reaches 30 minutes, it clears and redraws. The plot window displays only those components that are currently selected. When two channels are used, both appear on the display.

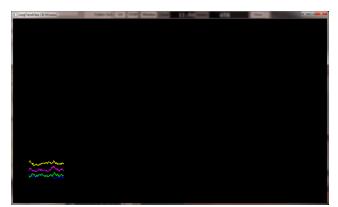

**Display:** Circles **Display Type:** Game **Requirements:** Basic amplitude training **Brief Description:** The Circles Window is similar to the BoxFlow, in that the center feature shows the main "uptrained" component, while the outer features show the high and the low "inhibits". When two channels are used, this window adapts, to show the two "uptrained" components as an ellipse (width represents channel 1, and height represents channel 2). In addition, the total of 4 inhibits are

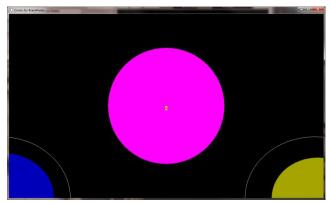

shown in the corners. Channel 1 inhibits are shown on the left, and channel 2 inhibits are shown on the right

## **BMr Flash Player**

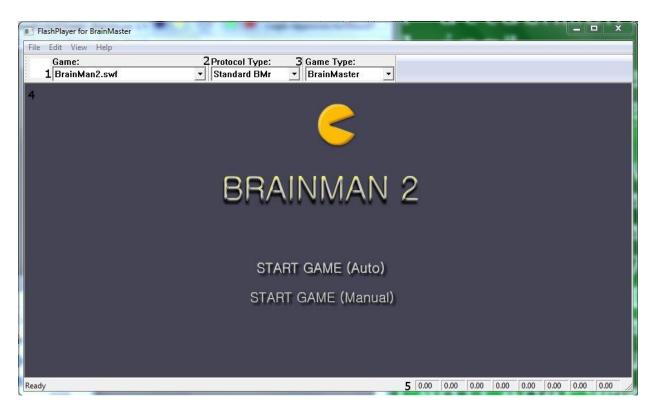

## BMr Flash Player Control Menu Display

- 1. Game Drop-Down Box Drop-down box where you can choose the game that you would like the Flash Player to use.
- Protocol Type Drop-Down Box Drop-down box where you can choose the type of Protocol you are using, whether it's a Standard BrainMaster, LZT-Live Z-Score, or RTZ-Real Time Z-Score.
- **3. Game Type Drop-Down Box** Drop-down box where you can choose the Game Type that the Flash Player is using.
- 4. Display Window Display Window where the Flash Player Game is played.
- 5. Event Wizard Readings Displays the information that is coming in from the Event Wizard.

## Using BMr Flash Player

 Setup the training that you would like to use, or choose an existing folder that you would like to us, and click the "Run The Next Session" Button.

2. After you start the Session, click the "Window" Button.

3. In the Window Launcher Menu, click the "Flash Player" Button, located in the BMr Macromedia Section.

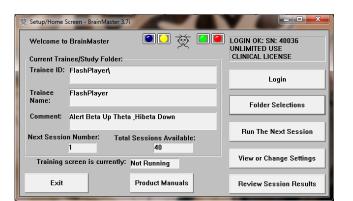

| 햧 Training/Control Screen - Brain |                                   | 2 N                                    |            |
|-----------------------------------|-----------------------------------|----------------------------------------|------------|
| Data Display Freq.Bands Co        | lor <u>S</u> ound<br>Clock: 19:54 | Points: 006                            | Close 🔶    |
|                                   |                                   | 000                                    |            |
| SIMULATION MODE (NOT L            |                                   | SIMULATED EEG                          |            |
| EEG CHANNEL 1: C3: Avg            |                                   |                                        |            |
| www.www.www.www                   |                                   |                                        |            |
| Theta:4.0000-7.0000               | Avg Ampl. = 1.8 u'                | V Thresh = 5.9 uV                      | % Time = 3 |
| Beta:15.0000-20.0000              | Avg Ampl. = 3.3 u'                | √ Thresh = 3.0 uV                      | % Time = 9 |
| A. MARINA MARA                    | www.www.                          | ~~~~~~~~~~~~~~~~~~~~~~~~~~~~~~~~~~~~~~ |            |
| Hibeta:20.0000-30.0000            |                                   |                                        |            |
|                                   | adda                              |                                        |            |
| <b>3 20 9 60</b>                  |                                   |                                        |            |
|                                   |                                   |                                        |            |
|                                   |                                   |                                        |            |
|                                   |                                   |                                        |            |
|                                   |                                   |                                        |            |
|                                   | 11.8—13.1                         |                                        |            |
| 5.9_7.2 3.0_5.5                   | -                                 |                                        |            |
| Theta Beta                        | Hibeta                            |                                        | -          |

| Wir | idow Launcher |            |                                                   |
|-----|---------------|------------|---------------------------------------------------|
| I I | Popups        |            | BMr Multimedia BMr Macromedia                     |
|     | X-Wing        | BoxFlow    | MultiMedia Player Flash Player                    |
|     | BrainMan      | Mini BMirr | DVD Player                                        |
|     | 2D Spectral   | BrainScape |                                                   |
|     | Numbers       | TrendView  | AVI Extensions Browse                             |
|     | Thermos       | LongTrend  | استعدال استعمال                                   |
|     | Waves         | Circles    | Contributed Games<br>George Martin's Puzzle Space |
|     | LissaView     | ReturnMap  | Jim Zdunek's Cricket BugRun                       |
|     |               |            | Cancel                                            |

The Flash Player will now be running with the BrainMaster Software. You will be able to tell this has been successful, as the FlashPlayer Player for BrainMaster for BrainMaster Window will open, and the chosen Video file will play. Please make sure for proper use, the the Protocol Type, as well as the Game Type are properly set for optimal performance.

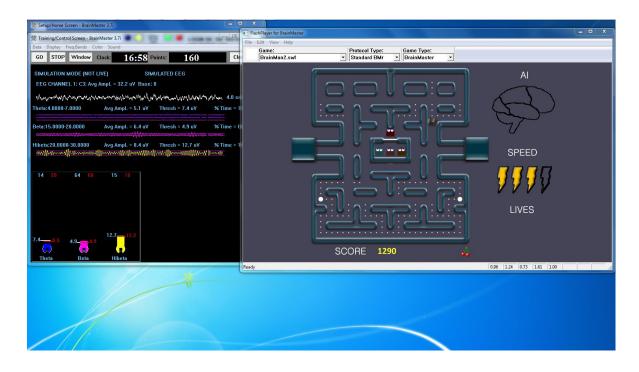

### Flash Player Games

### **Color Quest**

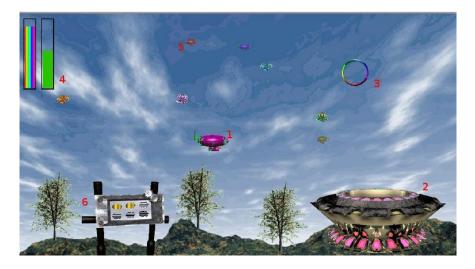

- Blimp Once a blimp has launched, the user will cause it to move every time its green progress bar fills up. When the blimp moves, it will move in the direction of the Colorful Ring(accuracy is dependent on user feedback). When the blimp hits the ring, it will change color. After 10 hits, the blimp will "spin out", causing it to disappear, restoring color to the game screen. There are 6 total blimps.
- 2. Launch Pad When there is no blimp on-screen, the user must fill the green progress bar in the top-left corner. Once this happens, a new blimp will launch from the Launch Pad. Also, the pink lights on the Launch Pad will illuminate when the user meets the requisite feedback conditions.
- **3.** Colorful Ring This ring is the target of the blimp. When the blimp hits it, the blimp will change color. Also, the ring will spin when the user meets the required feedback conditions.
- 4. Progress Bars These progress bars measure the overall feedback of the user. The "rainbow" feedback bar, on the left, displays the user's relative feedback for the last 3 seconds (i.e.: A full bar means the user met conditions 100% for the last 3 seconds, a half-bar means the user has met conditions 50% for the last 3 seconds, etc.). The green progress bar accumulates over time. If the user does not meet required conditions, the green progress bar will begin to descend. Filling the green progress bar once corresponds to 3 seconds of 100% feedback.
- 5. Trophy Blimps As your blimp continually hits the Colorful Ring, three miniature models of your blimp will become visible, floating about in the background. They are purely aesthetic, and represent a visual reward for the user's hard work.
- 6. Progress Panel The Progress Panel has six blimp-shaped outlines. As the user "completes" each of the six blimps, the blimp-shaped outline will be filled in with a gold blimp "token". This panel lets the user know how many blimps are left before the game is finished, as well as representing a visual reward for the user.

Similar Games – None

#### **BrainCats 2**

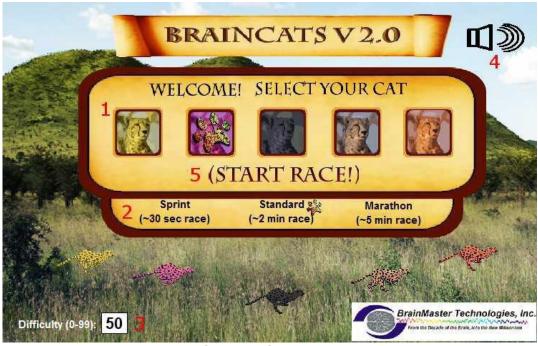

**Opening Screen** 

- 1. Select Cat Section Section where you select the cat who will run according to the user feedback.
- 2. Race Length Section Section where you choose the length of the race. The non-user cats will take about this long to complete the race. Depending on the difficulty level and user feedback, the user could complete the race in a wide range of times. If the user meets the difficulty level consistently, they can be expected to take about as long as the non-user cats.
- 3. Difficulty Setting Section where you set the difficulty. The difficulty corresponds to the percentage of client feedback that will put the player cat about "on par" with the race competition. The default value is 50%. For example: at a difficulty level of "25", the client will have to meet the required conditions about 25% of the time to keep up with their opponents in the race. As the client meets conditions more consistently, the chance of the client winning will also increase. So, in the case of "25", a client providing 35% feedback would have a good chance of winning the race.
- 4. Sound On/Off Section Sections where you can control the sound settings for the game. The sounds act primarily as reward feedback, and appear in 5 different places during the game:
  - a. At the games start
  - b. At the result screen after a win
  - c. When the user earns the Monkey Trophy
  - d. When the user earns the Elephant Trophy
  - e. When the user reaches the nighttime scenario
  - f. When the user wins after completing the nighttime scenario
- 5. Start Race Button Click to begin the game after all settings are set to your desired settings.

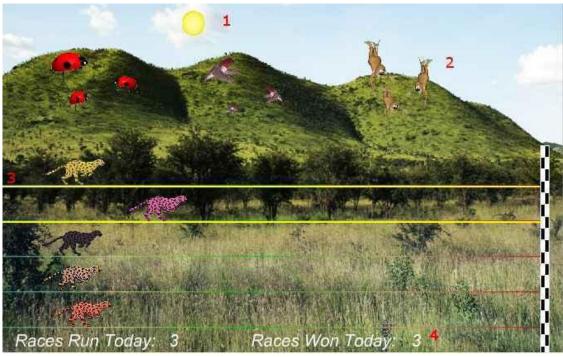

**Race Screen** 

- 1. Sun/Moon Graphics This graphic will move through the sky as you win more races. Eventually, when the sun passes the mountains on the west side of the screen, day turns into night, and the process begins again with the moon.
- 2. Trophies Graphics As you gain points, trophies begin to appear. When the client meets feedback requirements, the trophies animate. Each stage has nine trophies, with three models. For the daytime, these are the ladybugs, hummingbirds, and monkeys. For the nighttime, these are bees, doves, and elephants.
- 3. Race Track Borders When the client meets feedback requirements, the borders of the race track will light up around the players selected cat.
- 4. Statistics Section Here, you can see the user's performance for that game.

Similar Games – BrainCats, BrainCats 3D, Blimp Race, Blimp Race 3D

### BrainMan 2

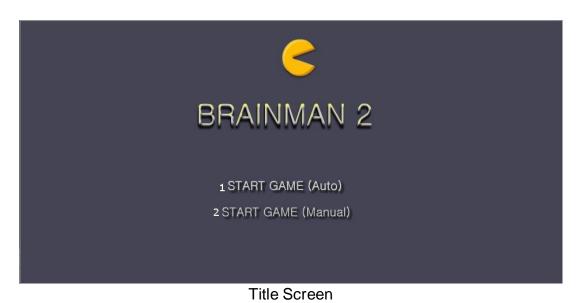

- 1. Automatic Gameplay Selection Click to choose the Automatic Gameplay mode. This is more akin to the original BrainMan for BrainMaster. BrainMan will move automatically across the board. His movements are a direct response to the user's feedback. In addition, the user's feedback over the last six seconds will govern the "intelligence" of BrainMan's AI, with a more consistent feedback resulting in a more effective BrainMan.
- 2. Manual Gameplay Selection Click to choose the Manual Gamelay mode. This mode boasts a more arcade-style of gameplay, with the user directly controlling the movement of BrainMan.

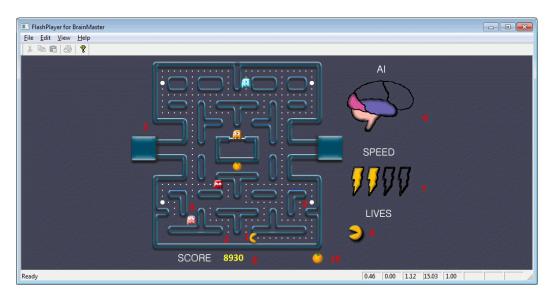

Training Screen

- 1. BrainMan This is BrainMan. He moves according to the feedback of the user. If the user does not meet specified feedback requirements, BrainMan will not move.
- 2. Pills When all the pills on a stage have been eaten, BrainMna will move on to the next stage.
- 3. Ghosts These familiar foes begin to freely move about the screen on Stage 3. Unlike the ghosts that you are used to, these pose no threat to BrainMan. They are extra points, and can be eaten. If the client is meeting the requirements, then the Ghosts will be a blue color and will be able to be consumed. They will turn in to a set of eyes and have to return to their "base" to regenerate.. If the client is not meeting the training requirements, then the Ghosts will be their normal colors. If during this time, they make contact with BrainMan, they will pass through him.
- 4. **Power Pill –** The Power Pill delivers a reward sound to the client, and has a small chance of increasing BrainMan's speed for the duration of the level.
- 5. Maze In this version, even the maze borders respond to the feedback. As the client meets requirements, the borders will become brighter and more saturated. Conversely, as the clinet fails to meet requirements, the maze will grow dark.
- 6. Al Level The Al is the controller of BrainMan's movement. It is based on a combination of three things: the client's relative feedback, the client's progress through the game, and the client's progress through the level. As these values increase, you will notice the Brain begin to "fill up". This means that BrainMan will actually become smarter, and hunt pills more effectively.
- 7. Speed Level This is self-explanatory. Much like the AI Level, it is governed by both the client's relative feedback and progress through the game. It does not however, measure progress through the level. Instead, it has a chance to temporarily increase when the user eats a power pill.
- 8. Score This number is raised by eating Pills, Fruit, and Ghosts.
- **9.** Lives These do not affect gameplay. Rather, they function as "trophies". The user receives one life for every 8,000 points sored.
- 10. Fruit Each level boasts a particular kind of Fruit. It will appear in the center of the game board for a brief interval of time during every level. They can be eaten for extra points.
   Similar Games BrainMan

### BrainPlanets

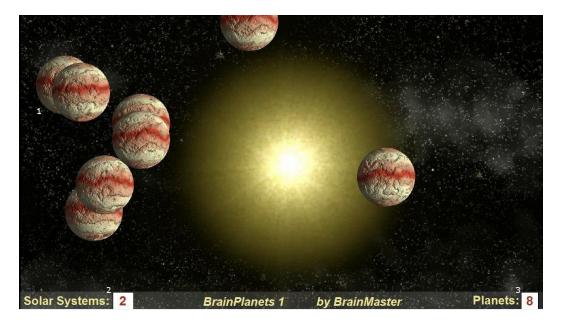

- 1. BrianPlanets The BrainPlanets are created when the trainee meets the training criteria continuously for a certain period of time(approx.. ½ second). The Planets are moving quickly when the criteria are met, and slow down otherwise. The number of cells reflects the success in keeping in state over a period of time. If the trainee falls out of state(or has inhibits) for a period of time(approx. 1 second), one planet will disappear. 10 Planets create a Solar System, and all planets disappear and the client begins to build a Solar System again.
- 2. Solar System Counter This box counts the amount of Solar Systems that have been created.
- 3. Planet Counter This box counts the amount of Planets that have been created.

Similar Games – BrainPlanet1lite, BrainPlanets2, BrainPlanets2lite, BrainCell

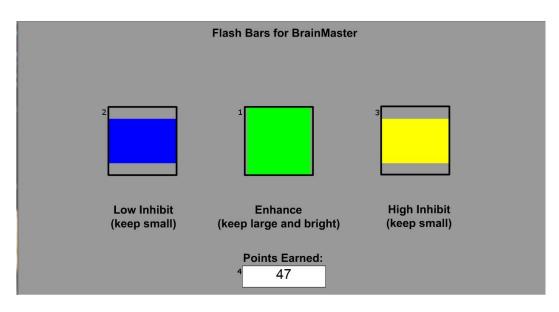

- 1. Enhance Box Shows a box that represents the enhance band. This will increase and decrease in size horizontally, depending on your enhancement training.
- 2. Low Inhibit Box Shows a box that represents the low inhibit band. This will increase and decrease in size vertically, depending on your low inhibit, and will also have an effect on the Enhance Box. When the inhibit goes above the threshold, they cause the Enhance Box to become dimmer. When both Inhibit boxes are above threshold, the Enhance Box is maximally dark.
- **3. High Inhibit Box -** Shows a box that represents the High inhibit band. This will increase and decrease in size vertically, depending on your high inhibit, and will also have an effect on the Enhance Box. When the inhibit goes above the threshold, they cause the Enhance Box to become dimmer. When both Inhibit boxes are above threshold, the Enhance Box is maximally dark.
- Points Earned Box Box that displays the current amount of points that the client has earned during their training.

Similar Games – None.

BMrMultiMedia(BMrMMP) Player Control Menu Display

| 🚜 Multimedia Control for BrainMaster                                                                                                    |  |  |
|----------------------------------------------------------------------------------------------------|--|--|
| 1 Animation                                                                                                    |  |  |
| c:WFviewer\Canyon.avi                                                                                                    |  |  |
| <ul> <li>None</li> <li>Play continously while above threshold</li> <li>Show a frame for each point. Set Refractory Period to         <ol> <li>1.0 seconds</li> <li>Modulate Contrast</li> <li>Modulate Zoom</li> </ol> </li> </ul> |  |  |
| 2 Music                                                                                                    |  |  |
| None     Modulate Sound                                                                                                    |  |  |
| File c:\WFplayer\CoolFunky.mid                                                                                                    |  |  |
| CD Play track 1 through track 1                                                                                                    |  |  |
| 3 Resolution 4 Window Mode 5 CPU Usage Control                                                                                                    |  |  |
| © 800x600<br>© 800x600<br>© Full Screen 30 → Max refresh per sec                                                                                                    |  |  |
| 6 Play 7 Close                                                                                                    |  |  |

- 1. Animation Section Section where you can choose what type of animation being viewed, and the type (if any) modulation is occurring. In order to choose a different animation, you can do so by clicking the "..." button.
- 2. Music Section Section where you can choose what type of music is being played, and whether or not audio modulation will occur. In order to choose a different audio file, you can do so by click the "..." button.
- **3. Resolution Section** Section where you can adjust the resolution the animation file is being displayed.
- 4. Window Mode Section Section where you can adjust whether the animation is being displayed as a Window, or in Full Screen Mode.
- 5. CPU Usage Control Section where you can control the Max refresh rate per second.
- 6. Play Button Click to confirm settings and launch BMr MultiMediaPlayer.
- 7. Close Button Click to close BMr MultiMediaPlayer Control Menu.

Acceptable Media Files: MPEG, AVI, WMV

Acceptable Audio Files: MP3, WAV

# Using BMrMMP

 Setup the training that you would like to use, or choose an existing folder that you would like to us, and click the "Run The Next Session" Button.

2. After you start the Session, click the "Window" Button.

3. In the Window Launcher Menu, click the "MultiMedia Player" Button, located in the BMr Multimedia Section.

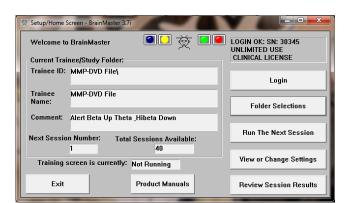

| 交 Training/Control Screen - Brain <u>D</u> ata Display <u>F</u> req.Bands <u>C</u> o                                                      |                              | 2 2 8 mm         |               |
|----------------------------------------------------------------------------------------------------|------------------------------|------------------|---------------|
|                                                                                                    | Clock: 19:54                 | Points: 006      | Close -       |
| SIMULATION MODE (NOT L                                                                                                    | .IVE) SI                     | MULATED EEG      |               |
| EEG CHANNEL 1: C3: Avg                                                                                                    | Ampl. = 30.9 u¥ Base         | : 0              |               |
| www.www.www.www.                                                                                                    | han when when when           | mmmunumm         | Wyrd 4.0 sec. |
| Theta:4.0000-7.0000                                                                                                    | Avg Ampl. = 1.8 uV           | Thresh = 5.9 uV  | % Time = 3    |
| Beta:15.0000-20.0000                                                                                                    |                              |                  |               |
| Hibeta:20.0000-30.0000<br>attorna and a second and a second and a second a second a second a second a second a second a second a second a | Avg Ampl. = 3.5 uV           | Thresh = 11.8 uV | % Time = 1    |
| 3 20 9 60                                                                                                    |                              |                  |               |
| 5.9 <u>7.2</u> 3.0 <u>5.5</u><br>Theta Beta                                                                                               | 11.8 <u>-</u> 13.1<br>Libeta |                  |               |

| Win | Popups      |            | BMr Multimedia BMr Macromedia                     |
|-----|-------------|------------|---------------------------------------------------|
|     | X-Wing      | BoxFlow    | MultiMedia Player Flash Player                    |
|     | BrainMan    | Mini BMirr | DVD Player                                        |
|     | 2D Spectral | BrainScape | -Audio/Video Interfaces Additional Software       |
|     | Numbers     | TrendView  | AVI Extensions Browse                             |
|     | Thermos     | LongTrend  |                                                   |
|     | Waves       | Circles    | Contributed Games<br>George Martin's Puzzle Space |
|     | Lissa¥iew   | ReturnMap  | Jim Zdunek's Cricket BugRun                       |
|     |             |            | Cancel                                            |

4. Setup the Controls for the BMrMMP as you would like them to react. When your settings are as you would like them, click the "Play" Button to continue.

| Animation                                                                                                    | r Mousetrap.mpg th                     | water cound mog   |                |
|----------------------------------------------------------------------------------------------------|----------------------------------------|-------------------|----------------|
| C. WI VIEWE                                                                                                    | i (Housed ap impg at                   | water sound.mpg   |                |
| <ul> <li>None</li> <li>Play continously to</li> <li>Show a frame for</li> <li>Modulate Contrast</li> <li>Modulate Zoom</li> </ul> | each point. Set Re                     |                   | 1.0 seconds    |
| Music                                                                                                    |                                        | <b>V</b> M        | odulate Sound  |
| ● File C:\NFplaye                                                                                                    | r\Vivaldi Mandolin Co                  | ncerto.mp3        |                |
| ○ CD Play track                                                                                                    | 1 📥 through                            | n track 7         |                |
| Resolution<br>640x480<br>800x600<br>1024x768                                                                                      | Window Mode<br>Windowed<br>Full Screen | CPU Usage Control | efresh per sec |
|                                                                                                    | Play                                   | Close             |                |

You have now set up the MultiMedia Player for use with the BrainMaster Software. You will be able to tell this has been successful, as the Multimedia Player for BrainMaster for BrainMaster Window will open, and the chosen Video file will play.

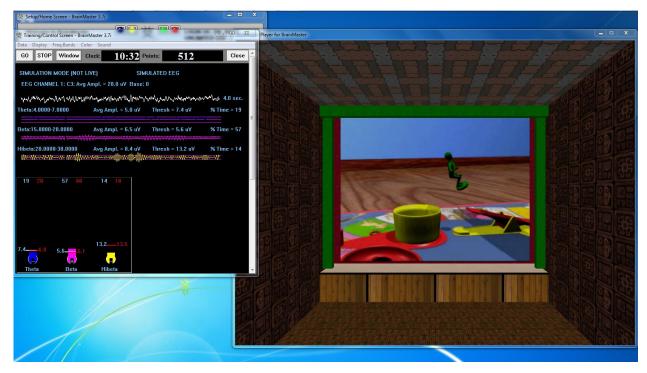

| 1 | Chapter   | 2  | 3 4 dulate Video            | 5 6<br>Volume | Min<br>Brightness |
|---|-----------|----|-----------------------------|---------------|-------------------|
|   | : 00:00:0 | Mo | dulate Audio<br>use/Unpause | 9             | 10                |

- 1. **DVD Basic Controls –** Basic DVD Controls(Skip Back, Rewind, Pause, Play, Stop, Fast Forward, and Skip Forward).
- 2. **Root Menu/Resume Button –** Click to switch from to the Main Menu, or back to your original position.
- 3. Full Screen Button Click to Expand the DVD Window to Full Screen Mode.
- 4. Step Forward Button Click to step through the different Title Screens.
- 5. **Save Bookmark Button –** Click to create a Bookmark for the Trainee Folder that you are currently using.
- 6. **Restore Bookmark Button –** Click to restore a Bookmark for the Trainee Folder that you are currently using.
- 7. **Disc Information –** Displays the Chapter Information, Duration and Time for the DVD.
- 8. Modulate Check Boxes Section where you can choose the type of Modulation(if any).
- 9. Volume Control Controls the Volume for the BMrDVD Program
- 10. **Min Brightness Control –** Controls how low the software modulates when the client is not meeting criteria.
- 11. Scroll Bar Use to Scroll through the DVD with-out skipping or fast forwarding.

# **Using BMrDVD**

 Setup the training that you would like to use, or choose an existing folder that you would like to us, and click the "Run The Next Session" Button.

2. After you start the Session, click the "Window" Button.

3. In the Window Launcher Menu, click the "DVD Player" Button, located in the BMr Multimedia Section.

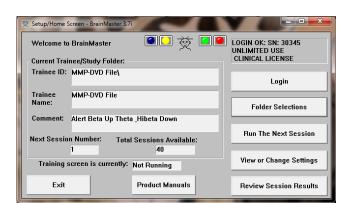

| 🔅 Training/Control Screen - BrainMaster 3.7i                                                                                                    |                                        |
|----------------------------------------------------------------------------------------------------|----------------------------------------|
|                                                                                                    | Points: 006 Close                      |
| ( , , , , , , , , , , , , , , , , , , ,                                                                                                    | SIMULATED EEG                          |
| EEG CHANNEL 1: C3: Avg Ampl. = 30.9 uV Bas                                                                                                    |                                        |
| տղվածությունների հայունների հայունների հ | ۲۰۰۰ ۲۰۰۰ ۲۰۰۰ ۲۰۰۰ ۲۰۰۰ ۲۰۰۰ ۲۰۰۰ ۲۰۰ |
|                                                                                                    | s ⊑<br>V Thresh = 3.0 uV % Time = 9    |
| ۸۰۰۰۰۰۰۰۰۰۰۰۰۰۰۰۰۰۰۰۰۰۰۰۰۰۰۰۰۰۰۰۰۰۰۰۰                                                                                                    |                                        |
| attorna continuenta ana antifatta antifatta antifatta antifatta antifatta antifatta antifatta antifatta antifat                                                                                                    | <u>mmannallina annifita an thuir</u>   |
| 3 20 9 60 1 10                                                                                                    |                                        |
|                                                                                                    |                                        |
|                                                                                                    |                                        |
|                                                                                                    |                                        |
| 5.9 <u>7.2</u> 3.0 <u>5.5</u> 5.5                                                                                                    |                                        |
| Theta Beta Hibeta                                                                                                    |                                        |

| Win | dow Launcher |            | ×                                                 |
|-----|--------------|------------|---------------------------------------------------|
| lг  | Popups       |            | BMr Multimedia BMr Macromedia                     |
|     | X-Wing       | BoxFlow    | MultiMedia Player Flash Player                    |
|     | BrainMan     | Mini BMirr | DVD Player                                        |
|     | 2D Spectral  | BrainScape | Audio/Video Interfaces Additional Software        |
|     | Numbers      | TrendView  | AVI Extensions Browse                             |
|     | Thermos      | LongTrend  | ليستعمل المستعمل                                  |
|     | Waves        | Circles    | Contributed Games<br>George Martin's Puzzle Space |
|     | LissaView    | ReturnMap  | Jim Zdunek's Cricket BugRun                       |
|     |              |            | Cancel OK                                         |

4. Click the "Play" Button or the "Restore Playback" Button to continue.

| S BmrDVD                                                                                                    | <b></b>                  |
|----------------------------------------------------------------------------------------------------|--------------------------|
| Ittle:     1     Chapter:     3     Modulate     Video       Duration:     01:52:17     Modulate     Modulate     Audio       Time:     00:11:04     Pause/Unpause | Min<br>Volume Brightness |

You have now set up the DVD Player for use with the BrainMaster Software. You will be able to tell this has been successful, as the BmrDVD Video Window will open, and the DVD will play.

| 荧 Setup/Home Screen - BrainMaster 3.7i                                                                                                    | 🚱 BmrDVD Video Window                                                                                                    | = • × |
|----------------------------------------------------------------------------------------------------|----------------------------------------------------------------------------------------------------|-------|
| Training/Control Screen - BrainMaster 3.77<br>Data Digity Freq.Bands Color Sound<br>GO STOP Window Clack: 18:11 Paints: 086                                                                                                    | Phy Computer Copy of DR42R, Dodde Addbe Cybertink Goldweisinian<br>CodeRtabler 2.0 1-9-05-exe Processing ProvestIND                                                                                                    |       |
| SIMULATION MODE (NOT LIVE) SIMULATED EEG<br>EEG CHANNEL 1: C3: Avg Ampl. = 31.4 uV Base: 0                                                                                                    | Velcome to the Found New Hardware Wizard                                                                                                    |       |
| ከላሚለም ላይ ላይ የሚያስት አንድር የሚያስት አንድር የሚስት አንድር የሚስት አንድር የሚስት አንድር እንድር እንድር እንድር እንድር እን |                                                                                                    |       |
| Hibeta:20.0000-30.0000 Avg Ampl. = 8.8 eV Threatin = 13.2 of<br>Mallios/Astronoment/percenter warmformeneal/Milerary/weineal/perfung                                                                                                    | Call Windows connect to Windows Update to search lat<br>activity?                                                                                                    |       |
| 19 20 59 60 13 16                                                                                                    | Vie. that take indy  Vie. that take indy  Vie. Take and every take i connect a device  Notes of the matches inte  Notes of the matches inte  Define the server interview interview interv |       |
| 7.4.7.2 5.6.5.6<br>Theta Beta Hibeta                                                                                                    | Trend Nore<br>Program.                                                                                                    | 3     |
|                                                                                                    | Prar/Hister<br>2.5 Software                                                                                                    |       |
|                                                                                                    |                                                                                                    |       |

# EEGAudio Control Menu Display

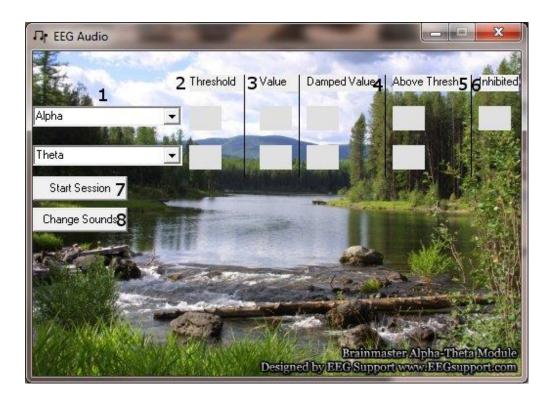

- Band Drop-Down Boxes Drop-Boxes, where you can choose which bands you would like use for the training. PLEASE NOTE: EEGAudio is typically used for Alpha/Theta Training, but is versatile enough to be used with any type of protocol that includes two enhance("Go") components, in which it is desirable to inform the trainee of their relative size, as well as when either of the goes above threshold.
- 2. Threshold Boxes Display boxes that show the current Threshold values for the bands chosen from the Band Drop-Down Boxes.
- **3.** Value Boxes Display boxes that show the current value for the bands chosen from the Band Drop-Down Boxes.
- 4. Damped Value Boxes Display boxes that show the damped(averaged) value for the bands chosen from the Band Drop-Down Boxes.
- 5. Above Thresh. Boxes Display boxes that show the value that shows the amount that the component is currently above threshold(negative if below) for the bands chosen from the Band Drop-Down Boxes.
- 6. Inhibited Box Displays whether or not any inhibits are active.
- **7.** Start/Stop Session Button Click when all settings are proper to run the EEGAudio Program.
- 8. Change Sounds Button Click to change the sounds that are coming in for each band, as well as the background for each band.

# Using EEGAudio

 Setup the training that you would like to use, or choose an existing folder that you would like to us, and click the "Run The Next Session" Button.

2. After you start the Session, click the "Window" Button.

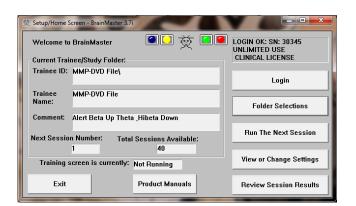

|                               | trol Screen - BrainN                            |                                              | 1 Start   | · ·                                                              |                      |         |   |
|-------------------------------|-------------------------------------------------|----------------------------------------------|-----------|------------------------------------------------------------------|----------------------|---------|---|
| <u>D</u> ata D <u>i</u> splay | <u>Freq.Bands</u> <u>C</u> olo                  | r <u>S</u> ound                              | _         |                                                                  | _                    |         |   |
| GO STOP                       | Window Cl                                       | ock: 19:5                                    | 4 Points: | 006                                                              | _                    | Close   |   |
|                               | MODE (NOT LI                                    |                                              | SIMULATE  | D EEG                                                            |                      |         |   |
| EEG CHANN                     | IEL T: U3: AVG A                                | mpl. = 30.9 uV E                             | iase: U   |                                                                  |                      |         |   |
| www.wwwww                     | www.www.www.                                    | www.                                         | www.www   | wanter water                                                     | inversit 4           | .0 sec. |   |
| Theta:4.0000-                 | 7.0000                                          | Avg Ampl. = 1.8                              | uV Thr    | esh = 5.9 uV                                                     | % Tim                | e = 3   |   |
| Beta:15.0000                  |                                                 | Avg Ampl. = 3.3                              |           |                                                                  | <u>~~~</u><br>% Time | e = 9   | Ш |
| Hibeta:20.000                 | 00-30.0000<br>MMMMMAAAAAAAAAAAAAAAAAAAAAAAAAAAA |                                              |           | ///////<br>esh = 11.8 uV<br>//////////////////////////////////// | % Tim                | e = 1   |   |
| 3 20                          | 9 60                                            | 1 10                                         |           |                                                                  |                      |         |   |
| 5.97.2<br>(=)<br>Theta        | 3.05.5<br>                                      | 11.8 <u>-</u> 13.1<br>( <b>_</b> )<br>Hibeta |           |                                                                  |                      |         | Ŧ |

3. In the Window Launcher Menu, click the "AVI Extensions" Button, located in the Audio/Video Interfaces Section.

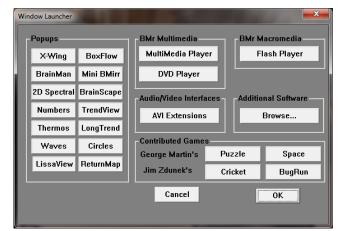

4. The following menu will open. Double-Click "EEGAudio.exe" to open the EEGAudio program.

| Protein         Hore         Data modified         Type         Size           Protein         3111-121 (Ediaded) (23,1-510)         Values)         Values (21,21-510)         Values)         Values (21,21-510)         Values)         Values (21,21-510)         Values)         Values (21,21-510)         Values)         Values (21,21-510)         Values)         Values (21,21-510)         Values)         Values (21,21-510)         Values)         Values (21,21-510)         Values)         Values (21,21-510)         Values)         Values (21,21-510)         Values (21,21-510)         Values (21,22-510)         Values (21,22-510)         Values (21,22-510)         Values (21,22-510)         Values (21,22-510)         Values (21,22-510)         Values (21,22-510)         Values (21,22-510)         Values (21,22-510)         Values (21,22-510)         Values (21,22-50)         Values (21,22-50)         Values (21,22-50)         Values (21,22-50)         Values (21,22-50)         Values (21,22-50)         Values (21,22-50)         Values (21,22-50)         Values (21,22-50) </th <th>ize 🔹 Include in libra</th> <th>rry      Share with      Burn New folder</th> <th></th> <th></th> <th></th> <th>:::</th> <th>13</th> <th>4</th>                                                                                                    | ize 🔹 Include in libra | rry      Share with      Burn New folder    |                    |                   |          | ::: | 13 | 4 |
|----------------------------------------------------------------------------------------------------|------------------------|---------------------------------------------|--------------------|-------------------|----------|-----|----|---|
| Park         With Marke Manasa Fuger for backdar.         627/020-50 FM         Sustait         1.0           Density         Min Marke Manasa Fuger for backdar.         627/020-50 FM         Sustait         1.0           Density         Min Marke Manasa Fuger for backdar.         627/020-51 FM         Application         1.00           Density         Min Marke Manasa Fuger for backdar.         62/020-51 SM         Application         1.00           Density         Density         Encode for gene stheare malifier         71/020 SI SM         Application         1.00           Density         Density         Encode for gene stheare malifier         72/0204 SI FM         Monitation         1.00           Density         Encode for gene stheare malifier         72/0204 SI FM         Monitation         1.00           Density         Encode for gene stheare malifier         72/0204 SI FM         Monitation         1.00           Density         Encode for gene stheare malifier         62/0200 SI FM         Monitation         1.00           Density         Encode for gene stheare for gene stheare for gene stheare for gene stheare         62/0200 SI FM         Monitation         1.00           Density         Encode for gene stheare for gene stheare for gene stheare         62/0200 SI FM         Monitation         1.00                                                                                                    | vorites                | Name                                        | Date modified      | Туре              | Size     |     |    |   |
| □ Outring         → Mark Mode Multiverse Fugure for banchat         € 0/20/2013/2014         € 0/20/2013/2014         € 0/20/2013/2014         € 0/20/2013/2014         € 0/20/2013/2014         € 0/20/2013/2014         € 0/20/2013/2014         € 0/20/2013/2014         € 0/2013/2014         € 0/2013/2014         € 0/2013/2014         € 0/2013/2014         € 0/2013/2014         € 0/2013/2014         € 0/2013/2014         € 0/2014         € 0/2014         € 0/2014         € 0/2014         € 0/2014         € 0/2014         € 0/2014         € 0/2014         € 0/2014         € 0/2014         € 0/2014         € 0/2014         € 0/2014         € 0/2014         € 0/2014         € 0/2014         € 0/2014         € 0/2014         € 0/2014         € 0/2014         € 0/2014         € 0/2014         € 0/2014         € 0/2014         € 0/2014         € 0/2014         € 0/2014         € 0/2014         € 0/2014         € 0/2014         € 0/2014         € 0/2014         € 0/2014         € 0/2014         € 0/2014         € 0/2014         € 0/2014         € 0/2014         € 0/2014         € 0/2014         € 0/2014         € 0/2014         € 0/2014         € 0/2014         € 0/2014         € 0/2014         € 0/2014         € 0/2014         € 0/201                                                                                                    | Recently Changed       | 1 531-312_EEGAudio_v1.0_5-1-2011 - Shortcut | 5/13/2011 3:20 PM  | Shortcut          | 2 KB     |     |    |   |
| Bornschaft         Bornschaft         Constant         Bornschaft         Constant         Bornschaft         Constant         Leo Stat           Bornschaft         Bornschaft         Constant         Bornschaft         Constant         Stat           Bornschaft         Et Glaude Genermetriken         72/2023 LISTMA         Application         30:81           Bornschaft         Et Glaude Genermetriken         72/2024 LISTMA         Bornschaft         23:81:81           Bornschaft         Et Glaude Genermetriken         Col/2023 LISTMA         Application         23:81:81           Bornschaft         Et Glaude Genermetriken         Col/2023 LISTMA         Application         23:81:81           Bornschaft         Et Halmer         Col/2023 LISTMA         Application         23:81:81           Bornschaft         Et Halmer         Col/2023 LISTMA         Application         23:81:81           Bornschaft         Et Halmer         Col/2023 LISTMA         Application         10:81           Bornschaft         Et Halmer         Col/2023 LISTMA         Application         10:81           Bornschaft         Et Halmer         Col/2023 LISTMA         Application         10:81           Bornschaft         Et Halmer         Col/2023 LISTMA         Application                                                                                                    | Public                 | 2 EMr MMP Multimedia Player for BrainMas    | 6/27/2005 9:45 PM  | Shortcut          | 1.KB     |     |    |   |
| Broken              €0/2000 11.05 PM Application 200.02               200.00             €0/2000 11.05 PM Application 200.02               200.00             €0/2000 11.05 PM Application 200.02             €0/2000 11.05 PM Application 200.02             €0/2000 11.05 PM Appl                                                                                      | Desktop                | 🙈 EMr MMP Multimedia Player for BrainMas    | 6/10/2005 11:25 AM | Shortcut          | 1 KB     |     |    |   |
| Brone Price              %             10.0 Auto Documentation             7.02/0248.197 M             9.0 storat             10.0             10.0 Auto Documentation             20.0224.197 M             9.0 storat             10.0             10.0 Auto Documentation             20.0224.197 M             9.0 storat             10.0             20.0224.197 M             20.0224.197 M             20.0224.197 M             20.012             10.0             20.0224.107 M             40.0224.00             20.0224.107 M             40.0224.00             20.0224.107 M             40.0224             20.0224.107 M             40.0224             10.0             20.0224.107 M             40.0224             20.0224.107 M             40.0224             20.0224.107 M             40.0224             20.0224.107 M             40.0224             20.0224.107 M             40.0224             20.0224.107 M             40.0224             20.0224.107 M             40.0224             20.0224.107 M             40.0224             20.0224.107 M             40.0224             20.0224.107 M             40.0224             40.0224             40.0224             40.0224             40.0224             40.0224             40.0224             40.0224             40.0224             40.0224             40.0224             40.0224             40.0224             40.0224             40.0224                                                | Downloads              | 😼 dvd ripper software installer             | 7/1/2005 5:56 PM   | Application       | 1,495 KB |     |    |   |
| Company         Beffer Audo         202/2008 197 M.         Sectors         1.0           December         Before XQ, Markum-Installer         202/2008 197 M.         Sectors         1.0           Marka         BM Marka         BM Marka         62/2008 191 M.         Sectors         1.0           Marka         BM Marka         BM Marka         62/2008 191 M.         Sectors         1.0           Marka         BM Marka         BM Marka         62/2008 191 M.         Sectors         1.0           Marka         BM Marka         BM Marka         62/2008 191 M.         Sectors         1.0           Marka         BM Marka         BM Marka         62/2008 11.0 SPM         Sectors         1.0           Company         BeardSectors.com (provider # licenset, 62/2008 11.0 SPM         Install full full full full full full full f                                                                                                    | Dropbox                |                                             | 6/28/2005 11:58 PM | Application       | 309 KB   |     |    |   |
| L Exteriors<br>Exteriors<br>Exteriore<br>Exteriore<br>Exteriore<br>Exteriore                                                                                                    | Recent Places          | 🛃 EEG Audio Documentation                   | 7/25/2004 8:19 PM  | Shortcut          | 1 KB     |     |    |   |
| Browneth         Moreau Object 2040, Web Str.         6/20/2001.131.01         Moreau Object 2040, Web Str.         100           Maria:         Different Object Perms         6/20/2001.131.01         Moreau Object 2040, Web Str.         100           Maria:         Different Object Perms         6/20/2001.131.01         Moreau Object 2040, Web Str.         100           Maria:         Different         6/20/2001.131.01         Moreau Object 2040, Web Str.         110           Compare -         Permittal Different         6/20/2001.13.51.91         Internet District         110           Compare -         Permittal Different         6/20/2001.13.51.91         Internet District         110           Permittal Different         Permittal Different         6/20/2001.13.51.91         Internet District         110           Market         Permittal Different         6/20/2001.13.51.91         Internet District         110           Market District         Permittal Different         6/20/2001.13.51.91         Internet District         110           Market District         Permittal Different         6/20/2001.13.51.91         Internet District         110           Market District         Permittal District         Permittal District         110         Permittal District         110           Market District                                                                                                    |                        | Re EEG Audio                                | 7/24/2004 9:67 PM  | Shortcut          | 1 KB     |     |    |   |
| Marci     Phone:     Phone: | branies                | G-Force_300_Platinum Installer              | 6/27/2005 10:43 PM | Application       | 2,883 KB |     |    |   |
| Police 2017/2009.00 7/M Dentut 1.0     Police 2017/2009.00 7/M Dentut 1.0     Police 1.0     Police 2017/2009.00 7/M Dentut 1.0     Police 2017/2009.00 7/M Dentut 1.0     Police 2017/2009.00 7/M Dentut 1.0     Police 2017/2009.00 7/M Dentut 1.0     Police 2017/2009.00 7/M Dentut 1.0                                                                                                    | Documents              | Microsoft DirectX 9.0c Web Site             | 6/28/2005 11:51 PM | Internet Shortcut | 1 KB     |     |    |   |
| Viere     SoundSpectrum.com (provider of license f., 6/20/20051123 PM)     Internet Sharture, 1 KB       Compate     SweNetDA (c)     SweNetDA (c)       a NATA (c)     BrennetB (b)       M (Web Size on MSM)                                                                                                    | Music                  | NFviewer Dolphin Demo                       | 6/27/2005 9:09 PM  | Shortcut          | 1 KB     |     |    |   |
| Computer<br>& white Tar (<)<br>= (At A, (b))<br>= (b) white State on (09)                                                                                                    | Pictures               | NFViewer                                    | 6/27/2005 9:05 PM  | Shortcut          | 1 KB     |     |    |   |
| All APPERTACIO     DATA DD.     DATA DD.     Morrowski D Data (M)     My Web Sites on MSH                                                                                                    | Videos                 | SoundSpectrum.com (provider of license f    | 6/28/2005 11:25 PM | Internet Shortcut | 1 KB     |     |    |   |
| iii DATAD) =<br>= Bronovist Lok (k)<br>□ My Web Size on MD4                                                                                                    | omputer                |                                             |                    |                   |          |     |    |   |
| Removable Disk (H4)  My Web Sites on NDSH                                                                                                    | WINVISTA (C:)          |                                             |                    |                   |          |     |    |   |
| My Web Sites on MSN                                                                                                    | DATA (D:)              |                                             |                    |                   |          |     |    |   |
|                                                                                                    |                        |                                             |                    |                   |          |     |    |   |
| V Interesk                                                                                                    | My Web Sites on MSN    |                                             |                    |                   |          |     |    |   |
| V Reform                                                                                                    |                        |                                             |                    |                   |          |     |    |   |
|                                                                                                    | etwork                 |                                             |                    |                   |          |     |    |   |
|                                                                                                    |                        |                                             |                    |                   |          |     |    |   |
|                                                                                                    |                        |                                             |                    |                   |          |     |    |   |
|                                                                                                    |                        |                                             |                    |                   |          |     |    |   |
|                                                                                                    |                        |                                             |                    |                   |          |     |    |   |
|                                                                                                    |                        |                                             |                    |                   |          |     |    |   |
|                                                                                                    |                        |                                             |                    |                   |          |     |    |   |
|                                                                                                    |                        |                                             |                    |                   |          |     |    |   |
|                                                                                                    |                        |                                             |                    |                   |          |     |    |   |
|                                                                                                    |                        |                                             |                    |                   |          |     |    |   |
|                                                                                                    |                        |                                             |                    |                   |          |     |    |   |

5. Setup the sounds and bands as you would like them. When the set-up is complete, click the Start Session Button.

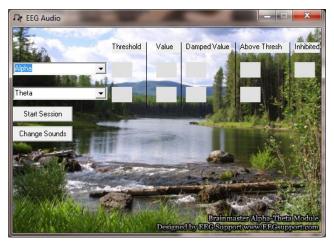

You have now set up the EEGAudio for use with the BrainMaster Software. You will be able to tell this has been successful, as EEGAudio will be having numbers, and you have chosen will be playing as the requirements are met.

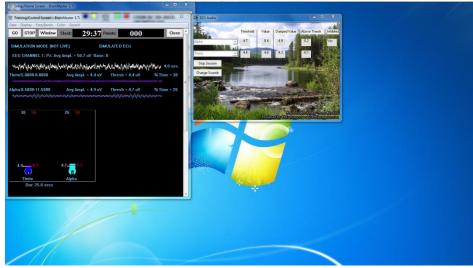

# **Z-Score Training**

# Activating ANI Z-Score Training DLL

PLEASE NOTE: These steps only need to be followed when using the ANI Z-Score Training DLL. This is not required for the BrainDX Z-Score Training DLL. ANI Z-Score DLL can only be activated on 2 Computer Systems. Please be sure before activating, that you are doing this on the system that you want this to be on

1. From the Setup/Home Screen, click the Folder Selections Button

|                  | rtup       |                                         |                                                                |  | - |
|------------------|------------|-----------------------------------------|----------------------------------------------------------------|--|---|
| lain Login       | Folder   S | Settings   EDF Browser   Review   Glob  | bal Settings                                                   |  |   |
| Welcome t        |            | iter BrainAvatar<br>v Folder:           | LOGIN OK: SN: 60000<br>EXP DATE: 2/17/2012<br>CLINICAL LICENSE |  |   |
|                  | : Temporar |                                         | Login                                                          |  |   |
| Trainee<br>Name: |            |                                         | Folder Selections                                              |  |   |
| Comment:         | Standard   | Test Study                              | Run The Next Session                                           |  |   |
| Next Sessio      | on Number: | Total Sessions Available:<br>repeatable | View or Change Settings                                        |  |   |
| Training sci     | reen is    | Not Running                             | EDF Browser                                                    |  |   |
| Exit             |            | Product Manuals refresh this            |                                                                |  |   |
|                  |            | screen                                  | Nerien Session Nestrics                                        |  |   |
|                  |            | screen                                  |                                                                |  |   |
|                  |            | screen                                  |                                                                |  |   |
|                  |            | screen                                  |                                                                |  |   |
|                  |            | screen                                  |                                                                |  |   |
|                  |            | screen                                  |                                                                |  |   |
|                  |            | screen                                  |                                                                |  |   |
|                  |            | screen                                  |                                                                |  |   |

2. From the Select Trainee/Study Folder Menu, click the Create New Folder Button

| Select Folder: (you may double-click to select<br>[]<br>[CreateFolderTest1]                     |                        | Create New Folder       |  |  |
|-------------------------------------------------------------------------------------------------|------------------------|-------------------------|--|--|
| [Desktop]<br>[Fail test]<br>[FeinerTest]<br>[FolderSetup]                                       |                        | Folder Notes            |  |  |
| [FREDDYBÁĎER]<br>[Jamgeingtecrashthis]<br>[JamGeingToTestHewLenglCanMakeAStrandU<br>[JhqkihtKs] | IntilThisErrorHappens] | Session Librarian       |  |  |
| [MMPFunctionality]<br>[SelectSettingsTest]<br>[Temporary Session]<br>TrastinaFileDirectinal     |                        | Edit Folder Info.       |  |  |
| [theresa 8-kanal beta smr alpha]<br>[ZScore PZOKUL With ROI]                                    |                        | ОК                      |  |  |
| File Name (Trainee ID):<br>Temporary Session                                                    |                        |                         |  |  |
| Trainee Name:                                                                                   |                        | Sessions Used:          |  |  |
| Comment:<br>Standard Test Study                                                                 |                        | u<br>Max Sessions:<br>A |  |  |
| Session Genie                                                                                   |                        |                         |  |  |
| Administer Session Genie                                                                        | Duch to Sar            | ver and Delete Folder   |  |  |

 Create a folder named ZscoreInstall that contains a Z-Score protocol. After the folder is created, click View or Change Settings Button. On the Setup Options Menu, click the Session Control Button. On the Session Control Menu, make sure that the Session Type is set to Simulation. Once this is complete, click OK on the Session Control Menu, USE THESE SETTINGS on the Setup Options Menu, and click the Run The Next Session Button

| Organize 🔻 🛛 New fold | er  |                                     |                    |                                | · · ·      | 0 |
|-----------------------|-----|-------------------------------------|--------------------|--------------------------------|------------|---|
| Recently Changed      | ~   | Name                                | Date modified      | Туре                           | Size       |   |
| 🌗 Public              |     | No Limit OEEG Assessment            | 10/27/2011 1:15 PM | BDB2 File                      | 63 KB      |   |
| E Desktop             |     | Peak                                | 10/27/2011 1:16 PM | BDB2 File                      | 77 KB      |   |
| Downloads             |     | PercentZOK using PZMO and PZME      | 10/27/2011 1:16 PM | BDB2 File                      | 89 KB      |   |
| Recent Places         |     | 🖆 Relax                             | 10/27/2011 1:18 PM | BDB2 File                      | 79 KB      |   |
| 💔 Dropbox             |     | SelectSettingsTest                  | 1/25/2012 2:44 PM  | BDB2 File                      | 101 KB     |   |
| -                     | =   | Squash                              | 10/27/2011 1:18 PM | BDB2 File                      | 79 KB      |   |
| Cibraries             |     | Temp with SCR and BVP               | 12/15/2011 12:49   | BDB2 File                      | 90 KB      |   |
| Documents             |     | 🗵 Test                              | 11/30/2011 12:46   | BDB2 File                      | 73 KB      |   |
| J Music               |     | Z Score PZOKUL with ROIA            | 12/15/2011 2:00 PM | BDB2 File                      | 87 KB      |   |
| Pictures              |     | Z Scores Using PZOK                 | 1/13/2012 5:30 PM  | BDB2 File                      | 76 KB      |   |
| Videos                |     | Z Scores Using PZOKUL               | 1/13/2012 5:31 PM  | BDB2 File                      | 83 KB      |   |
| Computer              |     | ZScore PZOKUL with PZMO MS2         | 10/27/2011 1:19 PM | BDB2 File                      | 81 KB      |   |
| WINVISTA (C:)         |     | ZScore PZOKUL with ROIA BMr         | 1/26/2012 8:51 AM  | BDB2 File                      | 101 KB     |   |
| DATA (D:)             |     | ZScore PZOKUL with ROIA BMr-KyleBon |                    | BDB2 File                      | 103 KB     |   |
| DATA (D:)             | -   | ZScore PZOKUL with ROIA Ulrika      | 2/7/2012 4:38 PM   | BDB2 File                      | 101 KB     |   |
| File r                | ame | ZScore PZOKUL with ROIA BMr         |                    | <ul> <li>Setup File</li> </ul> | r (* bdb2) | • |

| (Length of 0 means 'no baselines')<br>Number of Sessions:<br>0 sessions (80 maximum)<br>(0 allows repeated use of Test Session 1)<br>Session Type: | (0 means run indefinitely)<br>Number of Runs (Trials)<br>10 Runs<br>(Must have at least one Run) |  |
|----------------------------------------------------------------------------------------------------|--------------------------------------------------------------------------------------------------|--|
| Session Type:                                                                                                    |                                                                                                  |  |
| C Assessment C Playback<br>C Training C Synthesize<br>C Simulation                                                                                 | Pause Between Runs? Session Wizard                                                               |  |
| └ Use Session Wizard to cont<br>(use with MINI-Q)                                                                                                  | trol session                                                                                     |  |
|                                                                                                    |                                                                                                  |  |
|                                                                                                    |                                                                                                  |  |

4. Click GO on the Training/Control Screen, and confirm the following screen

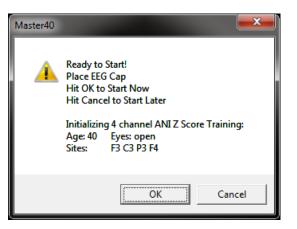

5. When the following screen appears, click I accept the license agreement option, and click OK to continue

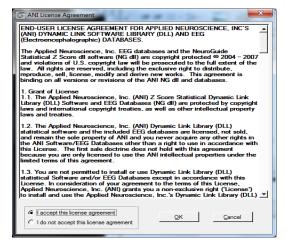

6. When the following screen appears, click the Create Key A File Button. This will create a text document

| 5 4 Channel ANI Biofeedback Security Key |
|------------------------------------------|
| Security Key A                           |
| 5UH4 8YLU ZAW9 7FGW M2TS RHPW            |
| 5UH48YLUZAW97FGWM2TSRHPW                 |
| Security Key B                           |
|                                          |
|                                          |
|                                          |
| Create Key A File                        |
| QK Cancel                                |
|                                          |

7. Save the document to the folder that was created named BrainMasterInstalls. E-Mail the document to <u>qeeg@appliedneuroscience.com</u>. Once the Key-B is created, it will be E-Mailed to you. In order to put the Key-B into the system, you will need to run another session with the folder created to receive our Key-A

# BrainAvatar Software User Manual *Z-Score Using PercentZOK in BrainMaster BrainAvatar*

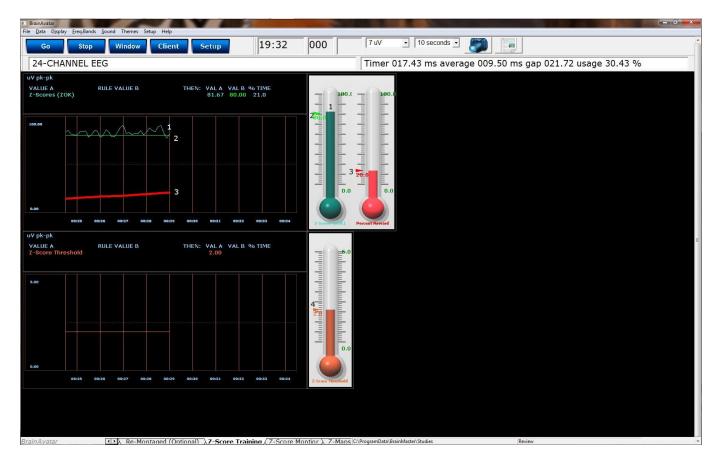

- 1. Z-ScorePZOK (Teal Line & Teal Thermometer) This line and thermometer is the Percent of Z-Scores with-in the defined range
- 2. Z-Score Threshold (Green Line & Green Marker on Thermometer) This line is the threshold for the Z-Scores. When the Z-Scores are below the threshold, the system will reward the client with the chosen reward. This is controlled by the "C" key.
- 3. Percent of Reward (Red Line & Red Thermometer) This line and thermometer shows the percent time that the Z-Scores are greater than the Z-Score threshold.
- 4. Z-Score Range Definer (Orange Line & Orange Thermometer) This line defines the range of Z-Scores that you are training. This is controlled by the "U" key, or by dragging the orange marker on the Thermometer.
- 5. Text Stats This gives you a text representation of what is occurring in the graph.

# BrainAvatar Software User Manual *Z-Score Using PercentZOKUL in BrainMaster BrainAvatar*

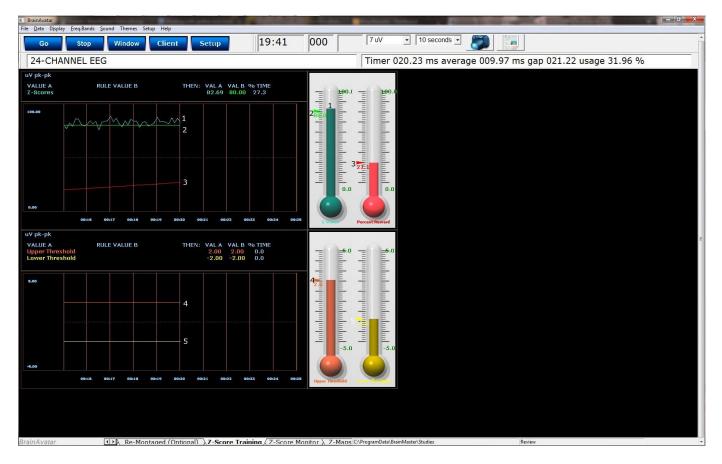

- 1. Z-ScoresPZOKUL (Teal Line & Teal Thermometer) This line and thermometer is the Percent of Z-Scores with-in the defined range.
- 2. Z-Score Threshold (Green Line & Green Marker on Thermometer) This line is the threshold for the Z-Scores. When the Z-Scores are below the threshold, the system will reward the client with the chosen reward. This is controlled by the "C" key.
- 3. Percent of Reward (Red Line & Red Thermometer) This line shows the percent time that the Z-Scores are greater than the Z-Score threshold.
- 4. Z-Score Range Upper Range (Orange Line & Orange Thermometer) This line defines the upper range of Z-Scores that you are trying to train down. This is controlled by the "U" key, or by dragging the orange marker on the Thermometer.
- 5. Z-Score Range Lower Range (Yellow Line & Yellow Thermometer) This line defines the lower range of Z-Scores that you are trying to train up. This is controlled by the "L" key, or by dragging the yellow marker on the Thermometer.
- 6. Text Stats This gives you a text representation of what is occurring in the different graphs.

# Changing Surface Sites

1. From the Setup Menu, click Settings Tab, then click the Z-Scores Tab. Here, you can control:

| BrainAvatar Setup                                                                                                    | THE R. P. LEWIS CO., Name                                                                                                    |                        |                                     | ×    |
|----------------------------------------------------------------------------------------------------|----------------------------------------------------------------------------------------------------|------------------------|-------------------------------------|------|
| Nam         Logn         Folder         Setting         Die Brack         Person           Alam         Read/With Channels         Bands         Person         Dies/set         Feed           Alam         Read/With Channels         Bands         Person         Person         Person           Class Set         Class Set         Person         Person <td< td=""><td>ack Session   Sevent Witard   Acquisition   Mo<br/>LT<br/>Acquire Control (Market<br/>Acquire Control (Market)<br/>Acquire Control (Market)<br/>Acquire Control (Ma</td><td>·</td><td>Cores   Session Witard   Atlants HW</td><td></td></td<> | ack Session   Sevent Witard   Acquisition   Mo<br>LT<br>Acquire Control (Market<br>Acquire Control (Market)<br>Acquire Control (Market)<br>Acquire Control (Ma | ·                      | Cores   Session Witard   Atlants HW |      |
| Logged in, device type Atlantis                                                                                                    |                                                                                                    | Use Settings and Close | Use These Settings                  | Exit |

- a. **Z-Score Type –** Here, is where you can choose the type of Z-Score Training.
- b. Z-Score Options Here is where you can choose between 4 Channel Z-Score Method, and Up to 19 Channel Z-Score Method, or even Voxel Z-Score Method (BrainDX Only). If 4 Ch or 19 Ch is chosen, you will use this tab set what sites, values and bands to train.
- c. Acquired & LZT Trained Sections As you choose sites that are being acquired from the Acquisition Tab, they will populate in the Acquired Section. From here, you can place them into the LZT Trained section. You can do this for each individual site by highlighting the location, and clicking the Add → Button. If you would like to add all electrodes, then click the Add All Button. PLEASE NOTE: If you change which sites are being acquired after you have set what is to be LZT, you will have to adjust the LZT Trained Z-Scores. The same controls apply if removing a site or sites to be LZT Trained.
- d. Trained Values Section Here you can choose which trained values will be used for the LZT Training. You can check on or off any of the values. This will affect the total amount of Z-Scores being trained.
- e. **Trained Bands Section** Here you can choose which trained bands will be used for the LZT Training. You can check on or off any of the values. This will affect the total amount of Z-Scores being trained.

When all settings are as you would like them, confirm the changes.

2. If you would like to change other settings (Age/eye condition), this can be done in the Edit Folder Info Tab. From the Setup Menu, click the Folder Tab, and click the Edit Folder Info Tab. Here, you will be able to change these things. When completed, confirm the changes.

| ct Folder   Create Folder   Folder Notes   Session Librarian Edit Folder | Info.          |  |
|--------------------------------------------------------------------------|----------------|--|
| Editing Demographics for Trainee/Study:                                  |                |  |
| folder name                                                              |                |  |
| Name:                                                                    |                |  |
| Review                                                                   |                |  |
| Comment:                                                                 |                |  |
| Z-Score PZOKUL with sLORETA ROIA Training (ANI)                          |                |  |
| Birthdate 07-Oct-1982 • Age: 29                                          | Gender: M or F |  |
| Recording Conditions                                                     |                |  |
|                                                                          | JD Number      |  |
|                                                                          | 10 Number      |  |
|                                                                          |                |  |
| Sensor e.g. 'gold disk el                                                |                |  |

You have now changed the sites, band, and values that are being LZT Trained. You will be able to tell this has happened, on the Training/Control Screen, the Z-Score Text Displays will match the selections that you chose.

#### BrainAvatar Software User Manual Changing ROI Sites in BrainAvatar 4.0 Software

 In the Z-Score Option section, if you choose Voxel EEG, this will open up a new menu, and new option in the Trained Values:

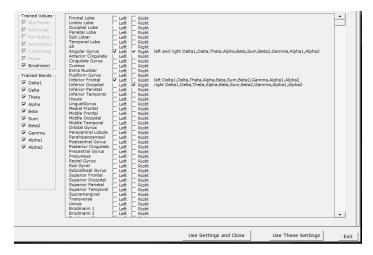

- a. **ROI Selection Section –** Here, you can choose which Region of Interest you would like to be LZT Trained. Click on the box of the ROI that you would like to train. If you would like to select a large group of ROI's, Click on the first ROI that you would like to use, hold the Shift Key down, and then click on the last ROI that you would like to use.
- b. Trained Values Section You will notice that a new selection can be chosen. If the Brodmann check box is checked, then this will allow you to choose the Regions of Interest to the Right. PLEASE NOTE: If you do not check the Brodmann Box, you will not be able to choose any Region of Interests to be LZT Trained. Currently, this is the only Trained Value for the Region of Interests.
- 2. You will not use the Trained Bands Section in order to change the which bands will be LZT Trained, instead you will right click on the check box of the ROI whose bands you would like to change. This will bring up a menu, in which you can choose which bands that you would like to LZT train for this particular Region of Interest.

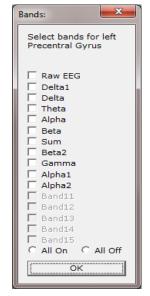

When all settings are as you would like them, confirm the changes.

3. If you would like to change other settings (Age/eye condition), this can be done in the Edit Folder Info Tab. From the Setup Menu, click the Folder Tab, and click the Edit Folder Info Tab. Here, you will be able to change these things. When completed, confirm the changes.

|                                           | and the second second se | <br>and the second second se |
|-------------------------------------------|----------------------------------------------------------------------------------------------------|----------------------------------------------------------------------------------------------------|
| h Login Folder                            | Settings EDF Browser Review Global Settings                                                                                                    |                                                                                                    |
| lect Folder Create F                      | older Folder Notes Session Librarian Edit Folder Info.                                                                                                    |                                                                                                    |
| Edition Demograph                         | hics for Trainee/Study:                                                                                                    |                                                                                                    |
| folder name                               | internet study:                                                                                                    |                                                                                                    |
|                                           |                                                                                                    |                                                                                                    |
| Name:<br>Review                           |                                                                                                    |                                                                                                    |
|                                           |                                                                                                    |                                                                                                    |
| Comment:                                  |                                                                                                    |                                                                                                    |
| Z-Score PZOKUL                            | with sLORETA ROIA Training (ANI)                                                                                                    |                                                                                                    |
| Birthdate 07-00                           | t-1982 Age: 29 Gender: M M or F                                                                                                    |                                                                                                    |
| an undarce                                | All Ages and All All All All All All All All All Al                                                                                                    |                                                                                                    |
| Comp                                      | ute Age                                                                                                    |                                                                                                    |
|                                           |                                                                                                    |                                                                                                    |
| -Recording Condit                         |                                                                                                    |                                                                                                    |
| Recording Condit                          |                                                                                                    |                                                                                                    |
| Recording Condit                          | C Eyes Closed C Task Task ID Number                                                                                                    |                                                                                                    |
|                                           |                                                                                                    |                                                                                                    |
| Eyes Open                                 | C Eyes Closed C Task Task ID Number                                                                                                    |                                                                                                    |
| Eyes Open                                 | C Eyes Closed C Task Task ID Number                                                                                                    |                                                                                                    |
| © Eyes Open                               | C Eyes Closed C Task Task ID Number                                                                                                    |                                                                                                    |
| Eyes Open                                 | ← Eyes Closed ← Task Task D Number                                                                                                    |                                                                                                    |
| © Eyes Open<br>Sensor e<br>Investigator / | ← Eyes Closed ← Task Task D Number                                                                                                    |                                                                                                    |
| © Eyes Open<br>Sensor e<br>Investigator / | Fyres Closed     Task Task ID Number  Inctrode     e.g. "gold disk electrode" or "its electro-cap",  EEG tech                                                                                                    |                                                                                                    |
| © Eyes Open<br>Sensor e<br>Investigator / | Fyres Closed     Task Task ID Number  Inctrode     e.g. "gold disk electrode" or "its electro-cap",  EEG tech                                                                                                    |                                                                                                    |
| © Eyes Open<br>Sensor e<br>Investigator / | Fyres Closed     Task Task ID Number  Inctrode     e.g. "gold disk electrode" or "its electro-cap",  EEG tech                                                                                                    |                                                                                                    |

You have now changed the ROI's and bands that are being LZT Trained. You will be able to tell this has happened, on the Training/Control Screen, the Z-Score Text Displays will match the selections that you chose.

# **Event Wizard**

# Event Wizard Control Menu Display

| BrainAvatar Setup     Main Login Folder Settings EDF Browser Review Global Settings                                                                                                    |                                                                                                    |
|----------------------------------------------------------------------------------------------------|----------------------------------------------------------------------------------------------------|
| Main       Login       Podel       Sectings         Main       Read/Write       Channels       Bands       Protocol       Display       Feedback       Session       Event Wizard       Acq         1       Event Number:       Image: Comparison       Comparison       Comparison | Juisition       Montage       Auto Threshold       Z Scores       Session Wizard         5 This Event Is:       6 Visibility:       C Visibile       Hidden         6 Visibile       C Visible       C Hidden                                                                                                    |
| 2Event Condition:       Constant:       Damping         IF:       Use Equation: <ul> <li>Delta</li> <li>Amplitude</li> <li>Check Equation</li> <li>x=PercentZOKUL(UTHR, GTHR);</li> <li></li></ul>                                                                                                    | 7     Event Name       Z-Scores     2       8     Sustained Reward Criterion       Omilliseconds     7                                                                                                    |
| RULE:     IS GREATER THAN:     Constant:     Damping       Use Equation:     Delta     Constant:     Damping       Check Equation:     Delta     Constant:     Damping       Check Equation:     Constant:     Damping       Check Equation:     Constant:     Damping       Check Equation:     Constant:     Damping       Check Equation:     Constant:     Damping       Stevent Result:     Constant:     Constant:       THEN:     Play MIDI Sound     V     V       Cobey Inhibits ("stops")     Control MMP Player       4Event Trend Graph     Scale Factor:     100                                                                                                    | 10       MIDI Sound Properties:         Starting       61 A (1760.0) ▼ 1 to 88         Instrument       114 Steel Drums ▼ 128 choices         Playing       Sustained ▼ Percus. or         Modulation:       Ampl. and Pitch ▼ Ampl. or         Starting       Level: 70 ▼ 0 to 128         Loudness Change Rate       3 ▼ 0 to 20         Note Change       1 ▼ 0 to 20         Musical Scale       Major (Ionian) ▼ 15 choices         Musical       A ▼ C to B Flat         Play Note on Tab       On all tabs ▼ 1 to 8 Notes |
| Event Summary:<br>Summary for Event 1:<br>IF: EQN: x=PercentZOKU(UTHR, GTHR); IS GREATER THAN EQN: x=CT;<br>THEN: Play MID Sound MODE: 2 NOTE: 61 INSTR: 114 Steel Drums<br>STYLE: Sustained MODULATION: Ampl. and Pitch LOUDNESS: Level: 70<br>LOUDNESS CHANGE RATE: 3 PITCH CHANGE RATE: 1<br>KEY: A MODE: Major (Ionian) CHORD: 1 Note                                                                                                    | Enable All Events     Disable All Events     Data Dictionary       Clear All Events     Show All Events     Print All Events       Copy Event     Paste Event       Import     Use Now     OK                                                                                                    |
| Logged in, device type Discovery                                                                                                    | Use Settings and Close Use These Settings                                                                                                    |

- 1. Event Number Section Section where you choose which Event you are viewing.
- 2. Event Condition Section Section where you set the chosen Event Condition for operation.
- 3. Event Result Section Section where you set what the chosen Event does when the Event Condition has been met.
- 4. Event Trend Graph Section Section where you set the size for the Graph.
- 5. This Event Is: Section Section where you set whether the chosen Event is enabled or not.
- 6. **Visibilty Section** Section where you set whether the chosen Event Graph will be visible or not, when the Trend Graphs are chosen for display.
- 7. Event Name Section Section where you can create a name for display in the text stats or thermometer.
- 8. **Sustained Reward Criterion Section** Section where you set how long the chosen Event Condition must be met to produce the selected Event Result.
- 9. **Refractory Period Section** Section where you set how long for a time before another reward is possible for the chosen event.
- 10. **MIDI Sound Properties Section** Section where you can set the properties for MIDI reward feedback for the chosen Event.

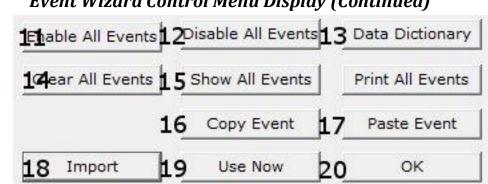

**Event Wizard Control Menu Display (Continued)** 

- 11. Enable All Events Button Click to enable all 16 Events.
- 12. Disable All Events Button Click to Disable all 16 Events.
- 13. Data Dictionary Button Click to launch the Data Dictionary.
- 14. Clear All Events Button Click to clear the data from all 16 Events.
- 15. Show All Events Button Click to show the Event Summary information for all 16 Events.
- 16. Copy Event Button Click to copy the chosen Event.
- 17. Paste Event Button Click to paste an Event that has been selected from the Copy Event Button.
- 18. Import Button Click to import the Event Wizard File from a previously created folder...
- 19. Use Now Button Click to apply all changes.
- 20. OK Button Click to Exit the Event Wizard.

| D, T, A, L, B, H, G, U                                                                  | channel 1 amplitude (from digital filters) for 8 components                                |
|-----------------------------------------------------------------------------------------|--------------------------------------------------------------------------------------------|
| DELTA, THETA, ALPHA, LOBETA, BETA,<br>HIBETA, GAMMA, USER                               | channel 1 amplitude (from digital filters) for 8 components                                |
| DTHR, TTHR, ATHR, LTHR, BTHR, HTHR, GTHR<br>UTHR                                        | R, channel 1 thresholds (from digital filters built-in autothresholder)                    |
| DX, TX, AX, LX, BX, HX, GX, UX                                                          | channel X amplitude (from digital filters) for 8 components                                |
| DELTAX, THETAX, ALPHAX, LOBETAX, BETAX,<br>HIBETAX, GAMMAX, USERX                       | channel X amplitude (from digital filters) for 8 components                                |
| CXDA, CXTA, CXAA, CXLA, CXBA, CXHA, CXGA<br>CXUA                                        | A, channel X amplitude (from digital filters) for 8 components                             |
| CXDF, CXTF, CXAF, CXLF, CXBF, CXHF, CXGF<br>CXUF                                        | channel X modal frequency (from FFT) for 8 components                                      |
| CXDE, CXTE, CXAE, CXLE, CXBE, CXHE, C1GE<br>C1UE                                        | channel X percent energy (from FFT) for 8 components                                       |
| CXDP, CXTP, CXAP, CXLP, CXBP, CXHP, CXGP<br>CXUP                                        | channel X percent time over threshold (using digital filters)                              |
| CXDT, CXTT, CXAT, CXLT, CXBT, CXHT, CXGT, CXUT                                          | , channel X thresholds (from digital filters built-in autothresholder)                     |
| CXDV, CXTV, CXAV, CXLV, CXBV, CXHV, CXGV<br>CXUV                                        | /, channel X variability (from digital filters)                                            |
| andard functions computed in real time using BrainM<br>TrnAmplitude(X, Y) or TrnA(X, Y) | Aaster built-in filter for up to 24 Channel Training<br>Channel X amplitude for the Y band |
| Trn Threshold(X, Y) or $TrnT(X, Y)$                                                     | Channel X Threshold for the Y band                                                         |
| TrnModalFreq(X, Y) or TrnF(X, Y)                                                        | Channel X Modal Frequency for the Y band                                                   |
| TrnPercentTime(X, Y) or TrnP(X, Y)                                                      | Channel X percent time over threshold for the Y band                                       |
| TrnVariability(X, Y) or TrnV(X, Y)                                                      | Channel X variability for the Y band                                                       |
| andard functions for Acquired EEG                                                       |                                                                                            |
| and functions for required EEO                                                          | Returns the instantaneous acquired signal in microvolts. T                                 |

| Acquired(x) | Returns the instantaneous acquired signal in microvolts. The channels number is in the order that the software is acquired (ie: Acquired(1.0) is always Fp1, Acquired(2.0) is always F3). |
|-------------|----------------------------------------------------------------------------------------------------|
|-------------|----------------------------------------------------------------------------------------------------|

| Standard variables for difference channel (not yet implemented) |                                                                                                    |  |  |  |
|-----------------------------------------------------------------|----------------------------------------------------------------------------------------------------|--|--|--|
| DS, TS,DELTAS, THETAS,CSDA,<br>CSTA,CSGV, CSUV                  | The sum of channels 1 and 2 is always computed and available. Sum Channel repeats all channel1 variables shown above, with "1" replaced by "S" |  |  |  |

| DD, TD,DELTAD, THETAD,CDDA,<br>CDTA,CDGV, CDUV | The difference of channels 1 and 2 is always computed and available. Difference Channel repeats all channel1 variables shown above, with "1" replaced by "D" |
|------------------------------------------------|----------------------------------------------------------------------------------------------------|

#### Cross-channel standard variables for up to 4 Channel Training

| No | Note: use first channel to designate the pair (X=channels X/X+1)  |                                                                                                    |  |  |  |
|----|-------------------------------------------------------------------|----------------------------------------------------------------------------------------------------|--|--|--|
|    | СТ                                                                | Coherence Threshold currently in use in built-in coherence processor. This will automatically track any changes in the coherence threshold. |  |  |  |
|    | DCOH, TCOH, ACOH, LCOH, BCOH, HCOH,<br>GCOH, UCOH                 | Coherence (currently selected type) between channels 1 and 2                                                                                |  |  |  |
|    | CXDC, CXTC, CXAC, CXLC, CXBC, CXHC, CXGC, CXUC                    | Coherence (currently selected type) between channels X and X + 1 $$                                                                         |  |  |  |
|    | DPCOH, ТРСОН, АРСОН, LPCOH, ВРСОН,<br>НРСОН, GPCOH, UPCOH         | "Pure" coherence between channels 1 and 2                                                                                                   |  |  |  |
|    | DTCOH, TTCOH, ATCOH, LTCOH, BTCOH,<br>HTCOH, GTCOH, UTCOH         | Similarity ("Training Coherence") between channels 1 and 2                                                                                  |  |  |  |
|    | DSIM, TSIM, ASIM, LSIM, BSIM, HSIM, GSIM,<br>USIM                 | Similarity ("Training Coherence") between channels 1 and 2                                                                                  |  |  |  |
|    | DCOR, TCOR, ACOR, LCOR, BCOR, HCOR, GCOR, UCOR                    | "Spectral Correlation Coefficient" (SCC) between channels 1 and 2                                                                           |  |  |  |
|    | DCOM, TCOM, ACOM, LCOM, BCOM, HCOM,<br>GCOM, UCOM                 | Comodulation (Sterman/Kaiser "SKIL" type) between channels 1 and 2                                                                          |  |  |  |
|    | DPHASE, TPHASE, APHASE, LPHASE, BPHASE,<br>HPHASE, GPHASE, UPHASE | Phase between channels 1 and 2                                                                                                    |  |  |  |
|    | CXDH, CXTH, CXAH, CXLH, CXBH, CXHH,<br>CXGH, CXUH                 | Phase between channels X and X + 1                                                                                                    |  |  |  |

| DC1, DC2,                 | DC offset for Training channel 1, 2, 1 unit = 4 microvolts |
|---------------------------|------------------------------------------------------------|
| DCE1, DCE2,               | Enhanced DC for channel 1, 2, 1 unit = 1 millivolt         |
| DCA1, DCA2,               | DC Acquired channel 1, 2, 24 1 unit = 1 millivolt          |
| DCALL                     | DC average of all 19 10-20 channels (Discovery Only)       |
| DCFR                      | Frontal DC: Fp1 F3 F7 Fz Fp2 F4 F8 (Discovery Only)        |
| DCBK                      | Back DC: P3 P4 Pz T5 T6 O1 O2 (Discovery Only)             |
| DCLT                      | Left DC: Fp1 F3 F7 C3 T3 P3 T5 O1 (Discovery Only)         |
| DCRT                      | Right DC: Fp2 F4 F8 C4 T4 P4 T6 O2 (Discovery Only)        |
| DCFp1, DCFp2, DCF3, DCF4, | DC of any 10-20 site specified by name                     |

Region of Interest Training Functions (Must have BrainAvatar LLP License)

| LoretaROIA(ROI,Band)  | Trains the band activity at the chosen region of interest. The<br>number listing of the ROI's can be found at<br>www.brainm.com/kb/entry/461. The bands are 1 - Delta, 2 -<br>Theta, 3 - Alpha, 4 - Lobeta, 5 - Beta, 6 - Hibeta, 7 - Gamma,<br>8 - User             |
|-----------------------|----------------------------------------------------------------------------------------------------|
| LoretaROIAL(ROI,Band) | Trains the band activity at the Left Hemisphere of the chosen region of interest. The number listing of the ROI's can be found at www.brainm.com/kb/entry/461. The bands are 1 - Delta, 2 - Theta, 3 - Alpha, 4 - Lobeta, 5 - Beta, 6 - Hibeta, 7 - Gamma, 8 - User  |
| LoretaROIAR(ROI,Band) | Trains the band activity at the Right Hemisphere of the chosen region of interest. The number listing of the ROI's can be found at www.brainm.com/kb/entry/461. The bands are 1 - Delta, 2 - Theta, 3 - Alpha, 4 - Lobeta, 5 - Beta, 6 - Hibeta, 7 - Gamma, 8 - User |

#### Values from other events:

Events can read real-time data from other events. The events are processed in numerical order, so that the events are evaluated and act in order, e.g. Event 1 before Event 2, etc. Note that all events are checked for to see if any inhibits are generated, before events take action. All data passed between events are treated as double precision, floating-point numbers.

| E1A, E2A, E3A, E4A, E5A, E6A, E7A, E8A, E9A,<br>E10A, E11A, E12A, E13A, E14A, E15A, E16A | values of "antecedent" variables in Events 1-16. These are<br>the selected component values, or the values of the "x="<br>equation in the "IF" portion of the event design. Note: These<br>are also the values of "In1", "In2", "In3", through "In16", in the<br>Macromedia Flash Player for BrainMaster |
|------------------------------------------------------------------------------------------|----------------------------------------------------------------------------------------------------|
| E1B, E2B, E3B, E4B, E5B, E6B, E7B, E8B, E9B,<br>E10B, E11B, E12B, E13B, E14B, E15B, E16B | values of "condition" variables in Events 1-16. These are the selected component values, or the values of the "x=" equation after the "RULE" portion of the event design. Note: These are also the values of "In16", "In17", "In18", through "In32", in the Macromedia Flash Player for BrainMaster      |
| E1F, E2F, E3F, E4F, E5F, E6F, E7F, E8F, E9F,<br>E10F, E11F, E12F, E13F, E14F, E15F, E16F | values of flags for Events 1-16. These are 0 if the event's condition is not met, and 1.0 if the event's condition is met. These are also the values of "Flg1", "Flg2", through "Flg16" in the Macromedia Flash Player for BrainMaster                                                                   |
| E1P, E2P, E3P, E4P, E5P, E6P, E7P, E8P, E9P,<br>E10P, E11P, E12P, E13P, E14P, E15P, E16P | percent time meeting the condition for Events 1-16. These<br>allow any events to "see" how often other events are "true"<br>and use these values in rules. Values are returned as percent,<br>e.g. between 0 and 100                                                                                     |
| Built-in Event Control Variables:                                                        |                                                                                                    |
| INHFX, ENHFX, NUMEX                                                                      | channel X training flags: number of "stops" meeting criterion,<br>number of "gos" meeting criterion, number of possible "go's"                                                                                                    |
| ALLOK                                                                                    | indicates that all "gos" are met, and no "stops" exceed<br>threshold. Use e.g. "x=ALLOK" for Event 5, to allow games<br>like BrainMan and BrainCell to work automatically with any<br>amplitude-based protocol that is set up using the standard<br>"Training Protocol" setup.                           |

| pecial Built-in Functions (note that "arg" can be any n<br>c. | number or variable name, including other Event Values, flags, etc.                                                                                                    |
|---------------------------------------------------------------|----------------------------------------------------------------------------------------------------|
| Zor1(arg)                                                     | returns 0 if argument is <1, 1 otherwise. Note: when used with a fraction e.x. X/Y, returns 1.0 if $X \ge Y$ , 0.0 otherwise                                                               |
| GT(arg)                                                       | returns 0 if argument is <1, 1 otherwise. Note: when used with a fraction e.x. X/Y, returns 1.0 if $X \ge Y$ , 0.0 otherwise                                                               |
| Rng(arg1, arg2, arg3)                                         | returns 0 if arg1 is within arg2 of arg3. E.g. Rng (C1AF, 0.5, 10) returns 1 if Channel 1 Alpha Frequency is within 0.5 Hz of 10 Hz. E.g. between 9.5 and 10.5 Hz, and returns 0 otherwise |
| Bnd(channel, low, high) or Band(channel, low, high)           | returns total FFT energy in a band for a channel. E.g. Bnd(2, 4, 6) returns the energy in channel 2 between 4 Hz and 6 Hz                                                                  |
| Modf(channel, low, high)                                      | returns modal frequency ("first moment") from FFT in a band<br>for a channel. E.g. Modf(2, 4, 6) returns the modal frequency<br>in channel 2 in band from 4 Hz to 6 Hz                     |
| Peakf(channel, low, high)                                     | returns peak frequency (highest amplitude) from FFT in a band for a channel. E.g. Modf(2, 4, 6) returns the peak frequency in channel 2 in band from 4 Hz to 6 Hz                          |
| SetPhoticRate(rate) or SPR(rate)                              | sets rate of photic stimulation to value given by "rate"                                                                                                    |
| SetPhoticRates(left, right)                                   | Sets rate of photic stimulation for the left and right independently                                                                                                    |
| SetPhoticEnable(left, right)                                  | Enables or disables the right or left photic stimulation. 1.0 will enable, while 0.0 will disable                                                                                          |
| SetPhoticAmplitudes(left, right)                              | Sets the photic amplitudes for the left and right independently                                                                                                    |
| uilt-in Constants:                                            |                                                                                                    |
| Schumann, SCH                                                 | Schumann Frequency = 7.81                                                                                                    |
| PHI, GOLDEN, GM                                               | Golden Mean = 1.618                                                                                                    |
| PI                                                            | PI = 3.14159                                                                                                    |

| +-*/                | ents and parameters are treated as double precision floating point values<br>add, subtract, multiply, divide                                                                                                    |
|---------------------|----------------------------------------------------------------------------------------------------|
| %                   | modulus returns the remainder after an integer division                                                                                                    |
| ^                   | power: y = x ^ 2                                                                                                    |
| ()                  | parenthetical gropuing, unlimited, e.g. (2 + BETA) / THETA                                                                                                    |
| ()<br>;             | semicolon, needed at end of each equation in formula                                                                                                    |
| //                  | comment, single line                                                                                                    |
| /**/                | comment, multiple lines                                                                                                    |
| 3                   | comma, used to separate equations in a single event without ending the equation                                                                                                    |
| ority of Operators: |                                                                                                    |
| 0                   | highest                                                                                                    |
| ^                   | next                                                                                                    |
| -x (unary minus)    | next (e.g. y=-x^2, the ^ occurs before - )                                                                                                    |
| */^                 | next                                                                                                    |
| +-                  | lowest                                                                                                    |
|                     | Compares two different items. If they are both true, the even                                                                                                    |
| and                 | Compares two different items. If they are both true, the even                                                                                                    |
| and                 | returns a value of 1. If both are not true, the event returns a value of 0.<br>Compares two different items. If either is true, the event                                                                                                    |
| and<br>or           | returns a value of 1. If both are not true, the event returns a value of 0.<br>Compares two different items. If either is true, the event returns a value of 1. If neither are true, the event returns a value of 0                                                                                                    |
|                     | returns a value of 1. If both are not true, the event returns a value of 0.<br>Compares two different items. If either is true, the event returns a value of 1. If neither are true, the event returns a value of 0<br>Compares to see if one item is less than another item. If the statement is true, the event returns a value of 1. If the statement is not true, the event returns a value of 0                                                                                                    |
| or                  | returns a value of 1. If both are not true, the event returns value of 0.<br>Compares two different items. If either is true, the event returns a value of 1. If neither are true, the event returns a value of 0<br>Compares to see if one item is less than another item. If the statement is true, the event returns a value of 1. If the                                                                                                    |
| or<br><             | returns a value of 1. If both are not true, the event returns value of 0.         Compares two different items. If either is true, the event returns a value of 1. If neither are true, the event returns a value of 0         Compares to see if one item is less than another item. If the statement is true, the event returns a value of 0         Compares to see if one item is greater than another ite If the statement is true, the event returns a value of 0                                                                                                    |
| or<br><<br>>        | returns a value of 1. If both are not true, the event returns<br>value of 0.Compares two different items. If either is true, the event<br>returns a value of 1. If neither are true, the event returns a<br>value of 0Compares to see if one item is less than another item. If th<br>statement is true, the event returns a value of 1. If the<br>statement is not true, the event returns a value of 0Compares to see if one item is greater than another ite<br>If the statement is true, the event returns a value of 0Compares to see if one item is greater than another ite<br>If the statement is not true, the event returns a value of 1.<br>the statement is not true, the event returns a value of 0Compares to see if one item is less than or equal to<br>another item. If the statement is true, the event returns<br>value of 1. If the statement is not true, the event returns<br>a value of 0 |

| abs(x)           | return absolute value                                                                                                    |
|------------------|----------------------------------------------------------------------------------------------------|
| acos(x)          | calculates arccosine                                                                                                    |
| asin(x)          | calculates arcsine                                                                                                    |
| atan(x)          | calculate arctangent                                                                                                    |
| asinh(x)         | calculates the hyperboloic arcsine                                                                                                    |
| acosh(x)         | calculates the hyperbolic arccosine                                                                                                   |
| atanh(x)         | calculates the hyperbolic arctangent                                                                                                  |
| Cos(x)           | Calculates cosine                                                                                                    |
| Cosh(x)          | Calculates hyperbolic cosine                                                                                                    |
| exp(x)           | Calculates exponential function "e to the x"                                                                                          |
| log(x), log10(x) | Calculates base-10 logarithm                                                                                                    |
| log2(x)          | Calculates base-2 logarithm                                                                                                    |
| ln(x)            | Calculates natural logarithm                                                                                                    |
| max(a,b,c,d,)    | Compares all variables. Returns the largest value                                                                                     |
| min(a,b,c,d)     | Compares all variables. Returns the smallest value                                                                                    |
| sin(x)           | Calculates sine                                                                                                    |
| sinh(x)          | Calculates hyperbolic sine                                                                                                    |
| tan(x)           | Calculates tangent                                                                                                    |
| tanh(x)          | Calculates hyperbolic tangent                                                                                                    |
| sqrt(x)          | Calculates the Square Root                                                                                                    |
| sign(x)          | Compares the value of x. If x is greater than 0 the event returns a value of 1. If x is less than 0, the event returns a value of -1. |
| rint(x)          | Rounds x to the nearest integer                                                                                                    |
| sum(a,b,c,d,)    | Calculates all variables. Retuns the sum of this calculation                                                                          |

# Z-Scores Variables (To be used with ANI (optional purchase) 4 Channels

| ZAPXD, ZAPXT, ZAPXA, ZAPXB, ZAPX1, ZAPX2,<br>ZAPX3, ZAPXG | channel X Absolute Power for 8 components |
|-----------------------------------------------------------|-------------------------------------------|
| ZRPXD, ZRPXT, ZRPXA, ZRPXB, ZRPX1,<br>ZRPX2, ZRPX3, ZRPXG | channel X Relative Power for 8 components |

| channel X Power Ratios for 10 ratios                                                                                     |
|----------------------------------------------------------------------------------------------------|
| Amplitude Asymmetry between channel X and Y for 8 components                                                             |
| Coherence between channel X and Y for 8 components                                                                       |
| Phase between channel X and Y for 8 components                                                                           |
| hase), BrainDX (optional purchase), or BrainMaster                                                                       |
| Retuns the Absolute Power Standard Deviation of the X<br>Channel and Y Band                                              |
| Returns the Relative Power Standard Deviation of the X<br>Channel and Y Band                                             |
| Returns the Power Ratio Standard Deviation of the X Channel and Y Band                                                   |
| Percentage of Z scores that are within "range" of normal.<br>Returns value between 0 and 100                             |
| Percentage of Z scores that are below upper limit, and above lower limit. Returns value between 0 and 100                |
| Percentage of ABSOLUTE POWER Z scores that are within "range" of normal. Returns value between 0 and 100                 |
| Percentage of ABSOLUTE POWER Z scores that are below upper limit, and above lower limit. Returns value between 0 and 100 |
| Percentage of RELATIVE POWER Z scores that are within "range" of normal. Returns value between 0 and 100                 |
| Percentage of RELATIVE POWER Z scores that are below upper limit, and above lower limit. Returns value between 0 and 100 |
| Percentage of POWER RATIO Z scores that are within "range" of normal. Returns value between 0 and 100                    |
| Percentage of POWER RATIO Z scores that are below upper limit, and above lower limit. Returns value between 0 and 100    |
|                                                                                                    |

| PercentZASOK(range), PZASOK(range)                      | Percentage of ASYMMETRY Z scores that are within "range" of normal. Returns value between 0 and 100                                                                                                    |  |  |  |
|---------------------------------------------------------|----------------------------------------------------------------------------------------------------|--|--|--|
| PercentZASOKUL(upper, lower),<br>PZASOKUL(upper, lower) | Percentage of ASYMMETRY Z scores that are below upper limit, and above lower limit. Returns value between 0 and 100                                                                                                    |  |  |  |
| PercentZCOK(range), PZCOK(range)                        | Percentage of COHERENCE Z scores that are within "range" of normal. Returns value between 0 and 100                                                                                                    |  |  |  |
| PercentZCOKUL(upper, lower), PZCOKUL(upper, lower)      | Percentage of COHERENCE Z scores that are below upper limit, and above lower limit. Returns value between 0 and 100                                                                                                    |  |  |  |
| PercentZPOK(range), PZPOK(range)                        | Percentage of PHASE Z scores that are within "range" of normal. Returns value between 0 and 100                                                                                                    |  |  |  |
| PercentZPOKUL(upper, lower) or PZPOKUL(upper, lower)    | Percentage of PHASE Z scores that are below upper limit,<br>and above lower limit. Returns value between 0 and 100                                                                                                    |  |  |  |
| PercentZCCOK(range), PZCCOK(range)                      | Percentage of ALL CONNECTIVITY Z scores that are within "range" of normal. Returns value between 0 and 100                                                                                                    |  |  |  |
| PercentZCCOKUL(upper, lower),<br>PZCCOKUL(upper, lower) | Percentage of ALL CONNECTIVITY Z scores that are below<br>upper limit, and above lower limit. Returns value between 0<br>and 100                                                                                                    |  |  |  |
| SLORETA Z-Scores Functions (To be used with BrainDX     | (optional purchase), or BrainMaster (BrainAvatar Only) Z-                                                                                                    |  |  |  |
| LoretaROIZAP(ROI,Band)                                  | Trains the Absolute Power at the chosen region of interest.<br>The number listing of the ROI's can be found at<br>www.brainm.com/kb/entry/461. The bands are 1 - Delta1, 2 -<br>Delta, 3 - Theta, 4 - Alpha, 5 - Beta, 6 - Sum, 7 - Beta2, 8 -<br>Gamma, 9 - Alpha1, 10 - Alpha2             |  |  |  |
| LoretaROIZAPL(ROI,Band)                                 | Trains the Absolute Power at the Left Hemisphere of the chosen region of interest. The number listing of the ROI's can be found at www.brainm.com/kb/entry/461. The bands are 1 - Delta1, 2 - Delta, 3 - Theta, 4 - Alpha, 5 - Beta, 6 - Sum, 7 - Beta2, 8 - Gamma, 9 - Alpha1, 10 - Alpha2  |  |  |  |
| LoretaROIZAPR(ROI,Band)                                 | Trains the Absolute Power at the Right Hemisphere of the chosen region of interest. The number listing of the ROI's can be found at www.brainm.com/kb/entry/461. The bands are 1 - Delta1, 2 - Delta, 3 - Theta, 4 - Alpha, 5 - Beta, 6 - Sum, 7 - Beta2, 8 - Gamma, 9 - Alpha1, 10 - Alpha2 |  |  |  |
| PercentZBRA(range) or PZBRA(range)                      | Percentage of sLORETA Z Scores that are within "range" of normal. Returns a value between 0 and 100                                                                                                    |  |  |  |
| PercentZBRAUL(upper, lower) or PZBRA( upper, lower)     | Percentage of sLORETA Z Scores that are below the upper limit and above the lower limit. Returns a value between 0 and 100                                                                                                    |  |  |  |

# Designing an Event

1. On The Even Wizard Screen, choose the Event Number that you would like to work with (For this Example,

we will work with Event 1).

Event Number: • 1 C 2 C 3 C 4 C 5 C 6 C 7 C 8 C 9 C 10 C 11 C 12C 13C 14C 15C 16

> - Event Result -THEN: Play WAV Sound

2. Next, set the Event Condition (For this example, we are going to reward the Channel 1 Th its threshold). Event Wizard (See Attached used, the Che clicked, or it will not save this.

| Event Condition with                                                                              |              |                 |
|---------------------------------------------------------------------------------------------------|--------------|-----------------|
| Event Condition:                                                                                  | Constant:    | Damping Factor: |
| Check Equation x=THETA;                                                                           |              | •               |
| RULE: IS GREATER THAN:                                                                            | Constant:    | Damping Factor: |
| Check Equation   x=TTHR;<br>Note: You must press "Check Equation" to check and save any changes m | ade to equat | ions            |

#### Event Condition with

•

🔲 Obey Inhibits ("stops")

| Event Condition: | ▼ Theta     | <ul> <li>Amplitude</li> </ul> | • | Constant: | Damping Factor: |
|------------------|-------------|-------------------------------|---|-----------|-----------------|
| Check Equation   | =THETA;     |                               |   |           |                 |
| RULE: IS GREATER | THAN:       | •                             |   | Constant  | Damaina Factor  |
|                  |             |                               |   | Constant. | Damping Factor: |
| Channel 1:       | ▼ Theta     | ▼ Threshold                   | • | 1.0       |                 |
| ,                | Theta TTHR; | ▼ Threshold                   | • |           |                 |

- 3. Next, set the Event Result (For This example, if the Event Condition is met, a .wav will play. This will also Control BMrMMP).
- 4. Next, set the size of the Event Trend Graph. If you are not going to make your graph visible, you do not need to do anything with this (For this example, the graph will range from 0 to 20).

| Event Trend Gr | aph |         |   |  |
|----------------|-----|---------|---|--|
| Scale Factor:  | 20  | Offset: | 0 |  |

Control MMP Player

-

-

-

-

| eta band, when it is greater than | и. <u>р</u> |
|-----------------------------------|-------------|
| There are many ways that the      | Cheo        |
| can define what is being trained  | RULE:       |
| d pictures). If an equation is    | Γ           |
| eck Equation Button must be       | Chec        |

- 5. Next, you will need to make sure, that the Event is enabled. You will also need to choose whether you would like it visible or not. If the Event is not enabled, it will not work. But, if the Event is Hidden, it will still operate. Also, if you would like the event to have a personalized name, do so now.
- 6. Next, set the Sustained Reward Criterion, Refractory Period and the properties of the MIDI Sound. If you are not utilizing a MIDI sound for a reward sound, you do not have to set this. The Sustained Reward Criterion and Refractory Period effect how often a reward can be give (For this example, the Sustained Reward Criterion and Refractory Period are both set for 500 milliseconds. This means, that a reward will not be given unless the client stays above the threshold for 500 milliseconds. Then, another reward is not possible for another 500 milliseconds).
- 7. Click the Use Now Button, and then click OK.

| This Event Is:<br>C Enabled ⓒ Disabled | Visibility: | C Hidden |
|----------------------------------------|-------------|----------|
| Event Name<br>Theta Enhance            |             |          |

| Sustained Reward Criter<br>Condition must be met<br>500 millisecond | Time between rewards is:   |
|---------------------------------------------------------------------|----------------------------|
| MIDI Sound Properties:                                              |                            |
| Starting                                                            | 37 A (440.0) 🔽 1 to 88     |
| Instrument                                                          | 41 Viola 🔹 128 choices     |
| Playing                                                             | Sustained   Percus. or     |
| Modulation:                                                         | Ampl. and Pitch   Ampl. or |
| Starting                                                            | Level: 80 🔹 0 to 128       |
| Loudness Change Rate                                                | 3 🗸 0 to 20                |
| Note Change                                                         | 3 🗸 0 to 20                |
| Musical Scale                                                       | Chromatic 🔹 15 choices     |
| Musical                                                             | A C to B Flat              |
| Play Note or                                                        | 1 Note 🗨 1 to 8 Notes      |
| Play Note on Tab                                                    | Main tab 6 🔹 1 to 16 or    |

| Event Number:                                                                                                    | This Event Is: Visibility:<br>@ Enabled C Disabled @ Visibility:                                                                                                    |
|----------------------------------------------------------------------------------------------------|----------------------------------------------------------------------------------------------------|
| Event Condition:         Constant:         Demping           IP:         Use toustion:         V         0.0         0                                                                                                    | Event Name Thete Enhance                                                                                                    |
| Die Bqueton:      Orice      Amperius     Orice     Orice            | Sustained Researd Criterion Refractory Period<br>Condition must be met<br>500 milliseconds 500 milliseconds                                                                                                    |
| Conserve 1: These Threadwall Server A serve and a serve and a serv   | HIDE Standing         17.4         14.0         1         1         1         1         1         1         1         1         1         1         1         1         1         1         1         1         1         1         1         1         1         1         1         1         1         1         1         1         1         1         1         1         1         1         1         1         1         1         1         1         1         1         1         1         1         1         1         1         1         1         1         1         1         1         1         1         1         1         1         1         1         1         1         1         1         1         1         1         1         1         1         1         1         1         1         1         1         1         1         1         1         1         1         1         1         1         1         1         1         1         1         1         1         1         1         1         1         1         1         1         1         1         1 |
| American (1997) - Grand (1997) - Freit B (E. CARREND) : EMALD<br>Encoder Sciences (2006) - Freiter Trait Channel (1998) - Freiter Sciences (2007) - Freiter Sciences (2007) - Fr | Enale AT Events Disable AT Events Data Citizinary Cites AI Events Disable AT Events Show AI Events Cap Events Import Use New OK                                                                                                    |

The Event Wizard has been set for the Client Folder. You will be able to tell this during the running of a session. If the Event was set to Visible, then you will see a graph if you choose the Display Event Trend Graph, or Wide Event Trend Graph. If you do not have the Event set to Visible, then you can still see that this is occurring through the Display Text Stat Panel. If you have placed a name for the Event, this will be reflected in the Text Stats, if you have these displayed, as well as the Thermometer Contour Display.

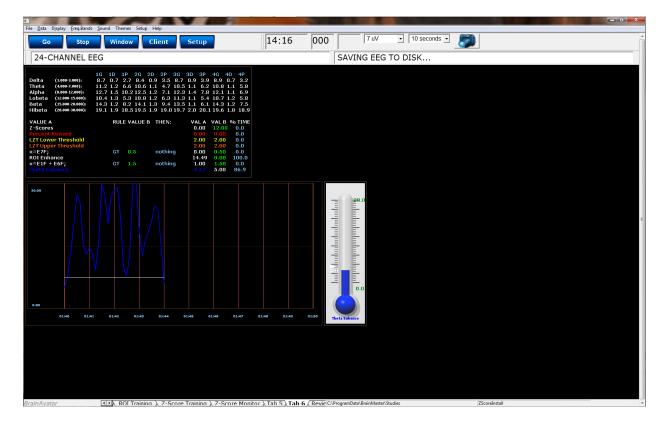

# BrainAvatar Software User Manual *Making a Threshold to be dragged by the Thermometer*

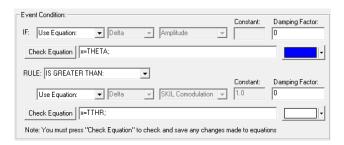

 In order to make an adjustable threshold through a Thermometer, the Event Rule must be changed from a "Use Equation" defined threshold, to a "Use Channel 1" Threshold.

| Event Condition:<br>IF: Use Equation:            | Constant: | Damping<br>0 |
|--------------------------------------------------|-----------|--------------|
| Check Equation x=Theta;                          | ,         | ·            |
| RULE: IS GREATER THAN:                           | Constant: | Damping      |
|                                                  |           |              |
| Channel 1:  Theta Threshold  Check Equation x=0; | ]         |              |

2. Click the Use Now Button, and then click OK Button.

| Loop, Flader, Setting, EUP Insurer, Rooke, Oxball Setting, Loop and Marking, Loop and Marking, Lo                                                                                                    | This Event Is: Visibility:                                                                                                    |
|----------------------------------------------------------------------------------------------------|----------------------------------------------------------------------------------------------------|
| Scale Factor: 100 Offset: 0                                                                                                    | Play Note on Tab Main tab 6 1 to 16 or                                                                                                    |
| Event Summary I: Devel 1:<br>Summary IV per 1:<br>Summary IV per 1:<br>Summary IV per 1:<br>The IV per 1:<br>The IV | Enable AF Events     Deab DetaDetaT Events     Deab AF Events     Deab AF Events     Print AF Events     Coay Event     Teget     Teget     Teget     Occ |

The Event Threshold will now be able to be controlled through the Thermometer Contour Display, by Clicking on the Threshold indicator on the left of this Display.

| File Data Display Ereq.Bands Sound Themes Setup Help                                                                                                    |              |           |              |            |             |  |
|----------------------------------------------------------------------------------------------------|--------------|-----------|--------------|------------|-------------|--|
| Go Stop Window Client Setup                                                                                                    | 19:13        | 000       | 7 uV         | 10 seconds | <b>20</b>   |  |
| 24-CHANNEL EEG                                                                                                    |              |           | SAVING EEG T | O DISK     |             |  |
| Durita (cama samo).<br>Thata (cama samo).<br>Addras (cama samo).<br>Addras (cama samo).<br>Badra (cama samo).<br>Higka (cama samo).<br>Higka (cama samo).                                                                                                    |              |           |              |            |             |  |
| VALUE A<br>r-Scores         REF VALUE 8<br>1000 mm         PREN:<br>1000 mm         VAL A<br>1000 mm         VAL B<br>1000 mm         VAL B<br>1000 mm <th< th=""><th></th><th></th><th></th><th></th><th></th><th></th></th<> |              |           |              |            |             |  |
|                                                                                                    |              |           |              |            |             |  |
| (1) Self-Starsen ) 7 Series Transen ) 7 Series Montem                                                                                                    | Teb 5) Teb 6 | Dente Cit | Second State | fier.      | Zicordontal |  |

#### BrainAvatar Software User Manual Basic BrainMaster Setting Protocol through the Event Wizard

Alert

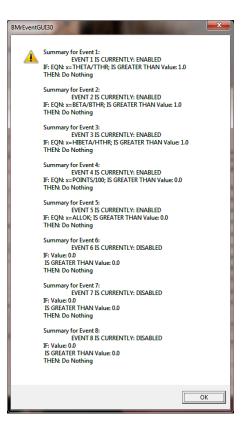

**Event 1** – THETA/TTHR is Greater than 1. This shows the ratio of the low "stop" inhibit to its threshold.

**Event 2** – BETA/BTHR is Greater than 1. This shows the ratio of the "go" component to its threshold.

**Event 3** – HIBETA/HTHR is Greater than 1. This shows the ratio of the hi "stop" inhibit to its threshold.

**Event 4** – x=POINTS/100. This shows the points divided by 100. This is merely for the Flash Game indicator.

**Event 5** – x=ALLOK. This indicates that all components meet criteria, and the Flash Game can "move" or proceed.

# <section-header><section-header><section-header><section-header>

**Event 1** – x=PercentZOKUL(UTHR, -GTHR) is Greater than CT. This rewards the Percentage of Z-Scores that are with-in the ranges of the U Threshold and G Threshold that are above the threshold that is defined by the C Key.

**Event 2** – x=E1P. This shows the percentage of reward for Event 1.

**Event 3** – x=-GTHR is greater than x=-GTHR. This gives a graphical representation for the Lower threshold for the Z-Score equation.

**Event 4** – x=UTHR is greater than x=UTHR. This gives a graphical representation for the Upper threshold for the Z-Score equation.

**Event 5** – x=E1F is greater than 0.5. This flags Event 1. When the Event 1 meets its Event Condition, Event 5 produces a 1, which indicates that this component has met criteria, and the Flash Game can "move" or proceed.

# Advanced Event Wizard Controls

**Enabling Multiple Events to control Flash Player (2 Event Example)** 

| BrainAvatar Setup                                                                                                    | Revited and to bear                                      | BrainAvatar Setup                                                                                                    | Sauthor FRG TO DECK                                      |
|----------------------------------------------------------------------------------------------------|----------------------------------------------------------|----------------------------------------------------------------------------------------------------|----------------------------------------------------------|
| Main Login Folder Settings EDF Browser Review Global Settings                                                                                                    |                                                          | Main Login Folder Settings EDF Browser Review Global Settings                                                                                                    |                                                          |
| Main   Read/Write   Channels   Bands   Protocol   Display   Feedback   Session Event Wizard   Ac                                                                              | quisition Montage Auto Threshold Z Scores Session Wizard | Main Read/Write Channels Bands Protocol Display Feedback Session Event Wizard A                                                                                                    | quisition Montage Auto Threshold Z Scores Session Wizard |
| Name         Read/Write         Character         Display         Freedback         Sector Network           Event Read/Write         0 - 0 - 0 - 0 - 0 - 0 - 0 - 0 - 0 - 0 - | This Event Is: Visibility:                               | Main         Bask/Write         Channels         Bands         Protocol         Display         Feedback         Session         During the session         During the session <td>This Event Is: Visibility:</td> | This Event Is: Visibility:                               |
|                                                                                                    | Import Use Now OK                                        |                                                                                                    | Import Use Now OK                                        |
| Logged in, device type Discovery                                                                                                    | Use Settings and Close Use These Settings                | Logged in, device type Discovery                                                                                                    | Use Settings and Close Use These Settings Exit           |

 Create an Event (Event 7) that Flags these Events, and requires them to be greater than the possible combination with-out all being met (For this example, since there are two Events, we want the Event Condition to be greater than 1.5. This way, we are only successful when both Event 1 and Event 2 have been met).

| BrainAvatar Setup                                                                                                    | AVTNO FEG TO DESK                                                                                                    |
|----------------------------------------------------------------------------------------------------|----------------------------------------------------------------------------------------------------|
| Main Login Folder Settings EDF Browser Review Global Settings                                                                                                    |                                                                                                    |
| Main   Read/Write   Channels   Bands   Protocol   Display   Feedback   Session   Event Wizard   Acque   Event Number:                                                                                                    | This Event Is: Visibility:                                                                                                    |
| C 1 C 2 C 3 C 4 C 5 C 6 C 8 C 8 C 9 C 10 C 11 C 12 C 13 C 14 C 15 C 16                                                                                                    | Enabled     C Disabled     C Visible     Hidden                                                                                                    |
| Event Condition: Constant: Demoing<br>IF: Use Equation:  Constant:                                                                                                    | Event Name                                                                                                    |
| Check Equation   x=ELF + E6F;                                                                                                    | Condition must be met           0         milliseconds           0         milliseconds                                                                                                    |
| Constant:         Detail           Use thread value:         Dotta         Threshold         1.3         0           Check framelie:         Image: Section of the section of the section of the                                                                                                    | KDD Sound Properties:         37 A (440.0)         1 to 68           Instrument         41 Vola         128 choices           Playing         Studiend         Playing           Mobilation:         Amplitude         Amplitude                                                                                                    |
| Feret Reult     There ( De hulding                                                                                                    | Starting         Level: 80         Image: 80         Image: 80 <th< td=""></th<> |
| Event Trend Graph<br>Scale Pactor: 100 Offset: 0                                                                                                    | Play Note or 1 Note   Play Note on Tab On all tabs   1 to 8 Notes                                                                                                    |
| Exet Summary.     Event 7: EVENT 7: IS CURRENTLY: ENABLED     Symposy for Sent 7:     Symposy for Sent 7:     Symposy for | Brable All Events         Data Distorary           Clear All Events         Show All Events         Print All Events           Clear All Events         Copy Event         Paste Event                                                                                                    |
|                                                                                                    | Import Use Now OK                                                                                                    |
| Logged in, device type Discovery                                                                                                    | Use Settings and Close Use These Settings Exit                                                                                                    |

2. Next, we will need to flag the results of this last created Event into Event 5, so that the Flash Player can be controlled.

| Login Folder Settings EDF Browser Review Global Settings                                       |                                                                     |
|------------------------------------------------------------------------------------------------|---------------------------------------------------------------------|
| in   Read/Write   Channels   Bands   Protocol   Display   Feedback   Session Event Wizard   Ac | quisition   Montage   Auto Threshold   Z Scores   Session Wizard    |
| Event Number:                                                                                  | This Event Is: Visibility:                                          |
| C 1 C 2 C 3 C 4 € C 6 C 7 C 8 C 9 C 10 C 11 C 12 C 13 C 14 C 15 C 16                           | @ Enabled C Disabled C Visible @ Hidden                             |
| Event Condition:                                                                               | Event Name                                                          |
| IF: Use Equation:   Delta  Amplitude  Constant: Demping  0                                     |                                                                     |
|                                                                                                | Sustained Reward Criterion Refractory Period                        |
| Check Equation X=E7F;                                                                          | Condition must be met Time between rewards is:                      |
| RULE: IS GREATER THAN:                                                                         | 0 miliseconds 0 miliseconds                                         |
| Constant: Demping                                                                              | MIDI Sound Properties:                                              |
| Use Entered Value:   Dolta  Threshold  O  O  O  O  O  O  O  O  O  O  O  O  O                   | Starting 37 A (440.0) • 1 to 88                                     |
| Check Equation x=0:                                                                            | Instrument 41 Viola • 128 choices                                   |
| Note: You must press "Check Equation" to check and save any changes made to                    | Playing Sustained Percus. or                                        |
|                                                                                                | Modulation: Amplitude  Ampl. or                                     |
| Event Result:<br>THEN: Do Nothing                                                              | Starting Level: 80 • 0 to 120                                       |
| THEN: Do Nothing                                                                               | Loudness Change Rate 3 0 to 20                                      |
| × ×                                                                                            | Note Change 3 • 0 to 20                                             |
| Control MNP Player                                                                             | Musical Scale Chromatic     Is choices                              |
|                                                                                                |                                                                     |
| Event Trend Graph<br>Scale Fector: 100 Offset: -5                                              | Play Note or 1 Note  Play Note on Tab On all tabs  Play Note on Tab |
|                                                                                                | Play note on tag                                                    |
| Event Summary:<br>Summery for Event 5: EVENT 5 IS CURRENTLY: ENABLED                           | Enable All Events Disable All Events Data Dictionary                |
| IF: EQN: x=E7F; IS GREATER THAN Value: 0.5<br>THEN: Do Nothing                                 | Clear All Events Show All Events Print All Events                   |
|                                                                                                | Copy Event Paste Event                                              |
|                                                                                                | Import Use Now OK                                                   |

Your protocol will now be able to drive the Flash Player when all Event criteria has been met for the different Event Conditions. You will be able to tell, as you can see that the Flash Player will operate to Event 5

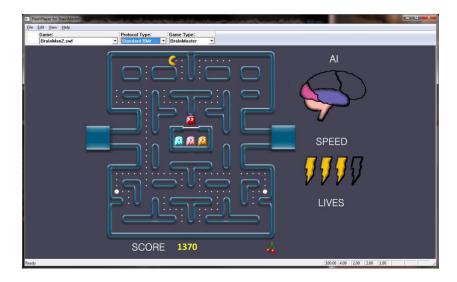

#### BrainAvatar Software User Manual Enabling Amplitude and Events to control Flash Player

| BranAvstar Setup                                                                                                    |                                                                   | and the second second se | Resinfuster Setup                                                                                                    |                                                                                                    |
|----------------------------------------------------------------------------------------------------|-------------------------------------------------------------------|----------------------------------------------------------------------------------------------------|----------------------------------------------------------------------------------------------------|----------------------------------------------------------------------------------------------------|
| Main   Login   Folder Settings   EDF Browser   Review   Global Settings                                                                                                    |                                                                   |                                                                                                    | Main Login Folder Settings EDF Browser Review Global Settings                                                                                                    |                                                                                                    |
| Main   Read/Write   Channels   Bands Protocol   Display   Feedback   Session   Event                                                                                                    | Wizard Acquisition Montage Auto Threshold Z Scores Session Wizard |                                                                                                    | Main Read/Write Channels Bands Protocol Display Feedback Session Event Wi                                                                                                    | zard Acquisition Montage Auto Threshold Z Scores Session Wizard                                                                                                    |
| Perforces Stitute of Balance Line Archite (Starge Balance Line)<br>Onta (Starge B Japono Balance Line)<br>Theta (Starge B Japono Balance Line)<br>Call Starge B Japono Balance Line)<br>Call Starge B Japono Balance Line) |                                                                   |                                                                                                    | The set in the control of the set of the set of the se | 13 T 13 Tube Sund 13:<br>The Sund 13:<br>The Su |
| Logged in, device type Discovery                                                                                                    | Use Settings and Close Use These Settin                           | igs Exit                                                                                                    | Logged in, device type Discovery                                                                                                    | Use Settings and Close Use These Settings Exit                                                                                                    |

1. Create an Event to indicate that all amplitude components have met their criteria.

| Event Number:<br>C 1 C 2 C 3 C 4 C 5 C 6 C 7 C 8 R 9 C 10 C 11 C 12 C 13 C                                                                                                    | 14 ∩ 15 ∩ 16 ∩ trabled                        | F Disabled (F Visibility                 |                                                                 |  |
|----------------------------------------------------------------------------------------------------|-----------------------------------------------|------------------------------------------|-----------------------------------------------------------------|--|
| Event Condition:         Constant:         I           IP:         Use Equation:                                                                                                    | Sustained Rewa                                |                                          | ry Period                                                       |  |
| RULE: IS GREATER THAN:                                                                                                    | Demping NED1 Sound Pro                        | liseconds 0                              | milliseconds                                                    |  |
| Use Entered Value:  Use Entered Value:  Use En | O Starti Instru Playin Hodul                  | p Sustained                              | 1 to 88     128 choices     Percus. or     Ampl. or             |  |
| Deet Reul:<br>THBE: Do Robing                                                                                                    |                                               | e Rate 3<br>hange 3<br>I Scale Chromatic | 0 to 128     0 to 20     0 to 20     15 choices     C to 5 Flat |  |
| Event Trend Graph<br>Scale Pactor: 100 Offsat: 0                                                                                                    | Play Note o<br>Play Note o                    |                                          | <ul> <li>1 to 8 Notes</li> <li>1 to 16 or</li> </ul>            |  |
| Event Summary:<br>Summary for Event 91<br>Br. EQN: xx0; SGREATER THAN Value: 0.0<br>THEN: Do Nothing                                                                                                    | TLYI DISABLED Enable All Eve<br>Clear All Eve |                                          | Data Dictionary Print All Events Paste Event                    |  |

 Create an Event (Event 7) that Flags these Events, and requires them to be greater than the possible combination with-out all being met (For this example, since there are two Events, we want the Event Condition to be greater than 1.5. This way, we are only successful when both Event 1 and Event 2 have been met).

| Neet Number:<br>11 1 2 1 3 1 4 1 5 1 6 1 7 1 8 1 9 1 10 1 11 1 12 1 13 1 4 1 5 1 6                                                                                                    | This Event Is:<br>F trabiled C Disabled C Visible F Hidden                                                                                                    |
|----------------------------------------------------------------------------------------------------|----------------------------------------------------------------------------------------------------|
| Sector Confider.         Constant         Damping           (In Sector 1)         (Ed. 1)         (Ed. 1)         (Ed. 1)           (Sector 1)         (Ed. 1)         (Ed. 1)         (Ed. 1)           (Sector 1)         (Ed. 1)         (Ed. 1)         (Ed. 1)           (Sector 1)         (Ed. 1)         (Ed. 1)         (Ed. 1)           (Sector 1)         (Ed. 1)         (Ed. 1)         (Ed. 1)           (Sector 1)         (Ed. 1)         (Ed. 1)         (Ed. 1)           (Sector 1)         (Ed. 1)         (Ed. 1)         (Ed. 1)           (Sector 1)         (Ed. 1)         (Ed. 1)         (Ed. 1)           (Sector 1)         (Ed. 1)         (Ed. 1)         (Ed. 1)           (Sector 1)         (Ed. 1)         (Ed. 1)         (Ed. 1)           (Sector 1)         (Ed. 1)         (Ed. 1)         (Ed. 1)           (Sector 1)         (Ed. 1)         (Ed. 1)         (Ed. 1)           (Sector 1)         (Ed. 1)         (Ed. 1)         (Ed. 1)                                                                                                    | Back States         All Ansatz / Marketory Ferded           Back States         All Ansatz / Marketory Ferded           Back States         The Backetory Handle State           Back States         Back States           Back States         Back States           Back States         Back States           Back States         Back States           Back States         Back States           Back States         Back States           Back States         Back States           Back States         Back States           Back States         Back States           Back States         Back States |
| Centrel MMP Player                                                                                                    | Note Change         3         0 to 20           Musical Scale         Chromatic         ¥         13 doloes           Musical         A         C to 8 Flat                                                                                                    |
| Vert Trend Graph<br>Scale Factor: 100 Offsat: 0                                                                                                    | Plupcal Play Note or 1 Note V 1 to 8 Notes Play Note on Tab Cn all tabs V 1 to 16 or                                                                                                    |
| Here Summy to Level 7:<br>Summy to Level 7:<br>P (TRU: w127 + EP) IS GREATER THAN Value: 1.5<br>PVEN to Author 9:<br>PVEN to Author 9: | Enable Al Events Disable Al Events Data Distionary Clear All Events Show All Events Print Al Events Copy Event Pasts Event Import Use New OK                                                                                                    |

3. Next, we will need to flag the results of this last created Event into Event 5, so that the Flash Player can be controlled.

| Event Number:                                                                                                    | This Event Is: Visibility:                                                                                                    |
|----------------------------------------------------------------------------------------------------|----------------------------------------------------------------------------------------------------|
| 0 1 0 2 0 3 0 4 0 8 0 6 0 7 0 8 0 9 0 10 0 11 0 12 0 13 0 14 0 15 0 16                                                                                                    | C trabled C Disabled C Visible @ Hidden                                                                                                    |
| Text Condition  P( Use Leastion = Condition  P( Use Leastion = Condition  P( Use Leastion  P( Use Leastion  P( | Description         Display         Provide Provide P |

Your protocol will now be able to drive the Flash Player when all Event criteria has been met for the different Event Conditions. You will be able to tell, as you can see that the Flash Player will operate to Event 5

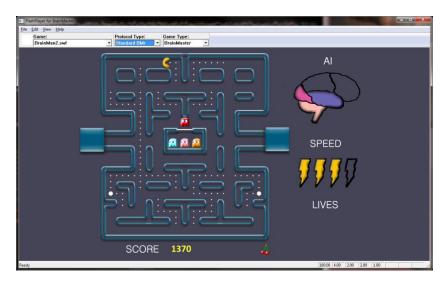

#### BrainAvatar Software User Manual Enabling Events to control Third-Party Games

1. First, the BrainMaster Software has to be set into Emulation Mode. This is accomplished in the Display Options Menu under the DLL Memory Mapping Mode.

|                                                                            | EDF Browser   Review   Global Settings  <br>ands   Protocol   Display   Feedback   Session   Event Wizard   Acquisition   Montage   Auto Threshold   Z Scores   Session Wizard |
|----------------------------------------------------------------------------|----------------------------------------------------------------------------------------------------|
| ram   resect write   channels   et                                         | tuos   huotocor jonhua   heegoeck   zezeou   Ensur missua   vodinirgou   wourdde   voro i uxezuoria   zi zoosez   zezeou missua                                                |
|                                                                            |                                                                                                    |
| Acquired Waveform                                                          |                                                                                                    |
| Training Waveform                                                          |                                                                                                    |
| Phase-Space Trajectory                                                     |                                                                                                    |
| Thermometers                                                               |                                                                                                    |
| Coherence / Phase Display                                                  |                                                                                                    |
| FFT Frequency Spectrum                                                     |                                                                                                    |
| Brain Mirror (FFT)                                                         |                                                                                                    |
| Brain Mirror (Filters)                                                     |                                                                                                    |
| Text Stats Panel (Live)                                                    |                                                                                                    |
| Component Trend Graphs                                                     |                                                                                                    |
| Event Trend Graphs                                                         |                                                                                                    |
| Wide Event Trend Graphs                                                    |                                                                                                    |
| 3D Brein                                                                   |                                                                                                    |
| CSA                                                                        |                                                                                                    |
| Z-Score Text Display                                                       |                                                                                                    |
| Z-Bars Pict                                                                |                                                                                                    |
| Z-Score Naps (Damped)                                                      |                                                                                                    |
| Flat Mapa                                                                  |                                                                                                    |
| Raw EEG Text Display                                                       |                                                                                                    |
| Sensor Impedance Values                                                    |                                                                                                    |
| Text Line                                                                  |                                                                                                    |
|                                                                            |                                                                                                    |
| Oll Nemory Neoping Mode                                                    |                                                                                                    |
|                                                                            |                                                                                                    |
| Use Emulation Node to use external<br>CIS, etc) via. Event Wizard Events 9 | games (Somatic Vision, @ Standard C Emulation<br>-16                                                                                                    |
|                                                                            |                                                                                                    |
|                                                                            |                                                                                                    |

2. Next we have to set the Events so that they will properly operate. This is accomplished, by utilizing Events 9-16 to emulate the Filtered Waveforms. A list of the Events to what band they are referring to, see below (For this example, we are going to want the game to react to training done on the Lobeta band. Because of this, we will use Event 12). For proper reaction, the Event Condition must be Event must be greater than its condition (For this example, we want the training reaction from Event 1. So, because of this

| Event Wizard Designer                                                                                                    | -                                                                                                    |
|----------------------------------------------------------------------------------------------------|----------------------------------------------------------------------------------------------------|
| Event Number<br>- 1 - 2 - 3 - 4 - 5 - 6 - 7 - 8 - 9 - 10 - 11 の 超- 13 - 14 - 15 -                                                                                                    | 16 C Enabled C Disabled Visible C Hidden                                                                                                    |
| Ever Conditor. Despiration Despiration Des | Suttered Revel Clarkon     Suttered Revel Clarkon     Or milliscond     MDI Scott nut to rent for     Starting Nete: [27 4 (440.0) • ] 10 60     Instrument     HV loi     Starting Nete: [27 4 (440.0) • ] 10 60     Instrument     HV loi     Starting Nete: [27 4 (440.0) • ] 10 60     Instrument     HV loi     Starting Nete: [27 4 (440.0) • ] 10 60     Instrument     HV loi     Starting Nete: [27 4 (440.0) • ] 10 60     Instrument     HV loi     Starting Nete: [27 4 (440.0) • ] 10 60     Instrument     HV loi     Starting Nete: [27 4 (440.0) • ] 10 60     Instrument     House Scale Net     Starting Nete: [27 4 (440.0) • ] 10 60     Instrument     House Scale     Jourdees Scale     Jourdees Nete: [27 4 (20 - ) 0 10 20     House Scale     Model(Med) Ormanic     Toring Nete     Jourdees Nete: [27 4 (20 - ) 0 10 20     House Scale     Model(Med) Ormanic     House Scale     Jourdees Nete: [27 4 (20 - ) 0 10 20     House Scale     Model(Med) Ormanic     House Scale     House Scale     Jourdees Nete: [27 4 (20 - ) 0 10 20     House Scale     House Scale     H |
| Evert Trend Graph<br>Soelle Facet 1000 Officet 0<br>Evert Summary And Street Terr Hank EON :== 18: EVENT 12/S CURRENTLY: ENABLED<br>EVENT 52/S STREET THAN EON :== 18: EVENT 12/S CURRENTLY: ENABLED                                                                                                    |                                                                                                    |
| THER: Do Nothing                                                                                                    | Diear All Events         Show All Events         Print All Events           Help         Copy Event         Paste Event           Cancel         Use Now         OK                                                                                                    |

the Event Condition is "IF Equation: x=E1A, is GREATER THAN Equation x=E1B"). You can do this for up to all 8 Events.

|              | Third-Party "Filtered |
|--------------|-----------------------|
| Event Number | band                  |
| 9            | Delta                 |
| 10           | Theta                 |
| 11           | Alpha                 |
| 12           | Lobeta                |
| 13           | Beta                  |
| 14           | Hibeta                |
| 15           | Gamma                 |
| 16           | User                  |

You have now enabled the BrainMaster protocol to have its Events be seen as a Filtered waveband in the third-party game. You will be able to see this, by starting the third-party game, and seeing the band that you chose to affect the games reward. If this is not working, please make sure that you have set the reward for the game to the bands that you have chosen.

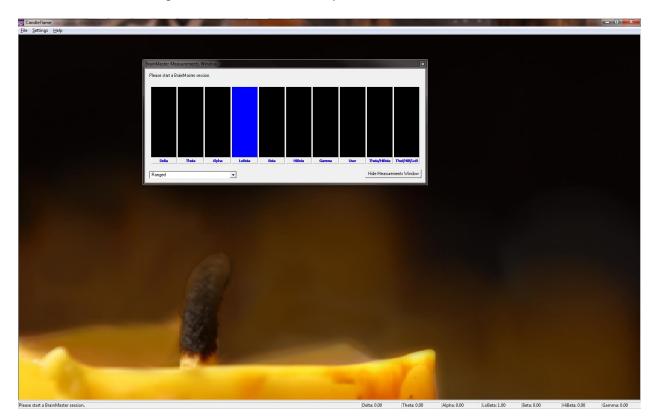

## **Session Wizard**

### Session Wizard Control Screen

| BrainAvatar Setup                                                                                                    |                                           |
|----------------------------------------------------------------------------------------------------|-------------------------------------------|
| Main         Login         Folder         Settings         EDF Browser         Review         Global Settings                                                                                                    |                                           |
| Main       Login       Frode       Sectings       Exercises         Main       Read/Write       Channels       Bands       Protocol       Display       Feedback       Session       Event         1 Available Template Files:       Discovery 2-minutes EO and EC.mqt       Discovery 5-minutes EO and EC and TASK 1.mqt       [] | 2<br>Use Template<br>View Template        |
| Template Description:<br>4<br>Template Comment:<br>5                                                                                                    | 3 File                                    |
|                                                                                                    |                                           |
| Logged in, device type Discovery                                                                                                    | Use Settings and Close Use These Settings |

- 1. **Available Template Section –** Section where you can choose the Session Wizard Template you would like to use.
- 2. **Use Template Button –** Click to use the Session Wizard Template this is selected from the Available Template Section.
- 3. View Template File Button Click to View the Template of the Session Wizard Template that has been selected.
- 4. **Template Description Section –** Section that displays the Template's description of the selected Session Wizard Template.
- 5. **Template Comment Section** Section that displays the Template's comment of the selected Session Wizard Template.

# Loading a Protocol that has a Pre-Loaded Session Wizard File (Classic)

 Choose a Study file that you would like to use. From the Main Menu, click the Settings Tab.

| Trainee ID: asd                                | and a second second second second second second second second second second second second second second second |  |
|------------------------------------------------|----------------------------------------------------------------------------------------------------|--|
|                                                | Login                                                                                                    |  |
| Trainee asd<br>Name:                           | Folder Selections                                                                                              |  |
| Comment: Standard Test Study                   | Run The Next Session                                                                                           |  |
| lext Session Number: Total Sessions Available: | View or Change Settings                                                                                        |  |
| raining screen is Not Running                  | EDF Browser                                                                                                    |  |
| Exit Product Manuals refresh this screen       | Review Session Results                                                                                         |  |
|                                                |                                                                                                    |  |

2. From the Setup Options Menu, click the Read/Write Sub-Tab.

| eain Read/Write Chan     | nels Bands Protocol Display Feedback Session Event Wizard Acquisition Montage Auto Threshold Z Scores Session Wizard                                       |  |
|--------------------------|----------------------------------------------------------------------------------------------------|--|
| Read/Write Settings File | Current Trainee/Study:<br><sup>0</sup> Name unknown                                                                                                    |  |
| Data Channels            | NOVANIS S SRATE: 256 LOW/REQCUTOFF: OFF FILTER: 3<br>ARTIFACT: 255 vV COM: 17 - SUNCANIS:OFF - SAVEEGC:EDF -<br>                                           |  |
| Frequency Bands          | Raw Ed: 0.0000-0.0000 Delta: 1.0000-3.000 Theta:4.0000-7.0000<br>Aphra:6.0000-12.0000 Lobeta:12.0000-35.0000<br>Beta:15.0000-20.0000 Hebeta:0.0000-30.0000 |  |
| Training Protocol        | 60: (none)<br>STOP: (none) AUTO:OFF:50/20/10                                                                                                    |  |
| Display Options          | Display:                                                                                                    |  |
| Feedback Control         | Sound: Event Sounds -                                                                                                    |  |
| Session Control          | 0 SESSIONS -NO BASELINES 10 RURS OF LENGTH: 2.0 MINNO<br>PAUSE RETWEEN RUNS-SESSION TYPE: Simulation                                                       |  |
| Auto Threshold           | PRINT SETTINGS Event Wizard USE THESE SETTINGS                                                                                                    |  |
|                          |                                                                                                    |  |
|                          |                                                                                                    |  |
|                          |                                                                                                    |  |

3. From the Read or Write Settings File Menu, double-click the settings protocol that you would like to use, and load this protocol, by double-clicking. Confirm all changes and run your session

| Built Schart (Fall (Solder-Gild In and In antibility and process))<br>Filtering Test (Solder-Gild In Antibility (Solder-Gild In Antibility (Solder-Gild In Ant | And the servers to manage under deal may be defined if the observer to the manage under deal ways the management of the management of |  |
|----------------------------------------------------------------------------------------------------|----------------------------------------------------------------------------------------------------|--|
|                                                                                                    |                                                                                                    |  |

The System will now run the Session Wizard File. You will be able to tell this, as there will be a message stating the Number of periods, pauses, and total time in the session.

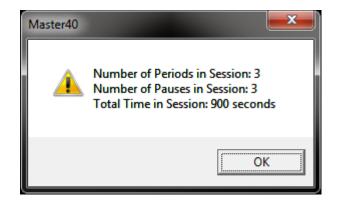

## Loading a Protocol that has a Pre-Loaded Session Wizard File (Training Screen)

1. From the Training Screen, click the File Tab and then click Import Settings.

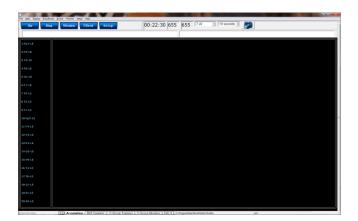

 The following will open, so that you can find the BrainMaster Setting file you would like. Highlight the Setting file that you would like to use, and click open to continue.

| Organize  New folder Recently Change                                                                                     | Name               |                                                         |                                | III • 🔟                |  |
|----------------------------------------------------------------------------------------------------|--------------------|---------------------------------------------------------|--------------------------------|------------------------|--|
| Public Desktop Downloads Dropbox                                                                                         | 4 chan therms.bdb2 | Date modified<br>7/12/2011 1:12 PM<br>7/12/2011 1:13 PM | Type<br>BDB2 File<br>BDB2 File | Size<br>65 KB<br>65 KB |  |
| <ul> <li>Recent Places</li> <li>Libraries</li> <li>Documents</li> <li>Music</li> <li>Pictures</li> <li>Videos</li> </ul> |                    |                                                         |                                |                        |  |
| Computer                                                                                                    |                    |                                                         |                                |                        |  |

The System will now run the Session Wizard File. You will be able to tell this, as there will be a message stating the Number of periods, pauses, and total time in the session.

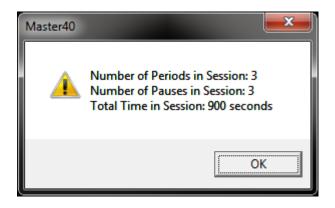

#### BrainAvatar Software User Manual Loading a Session Wizard File to a Pre-Existing Protocol

1. Choose a file that you would like to use. From the Main Menu, click the Settings Tab.

| elcome to B<br>rrent Traine |            | BrainAvatar<br>older: |                                         | LOGIN OK: SN: 60000<br>EXP DATE: 2/17/2012<br>CLINICAL LICENSE |  |  |
|-----------------------------|------------|-----------------------|-----------------------------------------|----------------------------------------------------------------|--|--|
| ainee ID: at                | sd         |                       |                                         | Login                                                          |  |  |
| ainee as                    | sd         |                       |                                         | Folder Selections                                              |  |  |
| mment: SI                   | tandard Te | st Study              |                                         | Run The Next Session                                           |  |  |
| xt Session N                | lumber:    | Total Sessions Av     |                                         | View or Change Settings                                        |  |  |
| ining screer                | n is       | Not Running           |                                         | EDF Browser                                                    |  |  |
| Exit                        | F          | Product Manuals       | click here to<br>refresh this<br>screen | Review Session Results                                         |  |  |
|                             |            |                       |                                         |                                                                |  |  |

2. From the Setup Menu, click the Session Wizard Tab.

| BreinAveter Setup         |                                                                      |                         |                                   |                                |                    | -    |
|---------------------------|----------------------------------------------------------------------|-------------------------|-----------------------------------|--------------------------------|--------------------|------|
|                           | ettings   EDF Browser   Re                                           |                         |                                   |                                |                    |      |
| Main Read/Write Cha       | nnels   Bands   Protocol                                             | Display   Feedback   Se | ssion   Event Wizard   Acquisitio | Montage Auto Threshold Z Score | Session Wizard     |      |
| Read/Write Settings Fi    | Current Trainee/Study<br>Name unknown                                | -                       |                                   |                                |                    |      |
| Data Channels             | NCHANS: S SRATE: 2<br>ARTIFACT: 255 uV CO<br>P-P:ONFp1-LE F3-LE C    | M: 17 - SUMCHANS:O      |                                   |                                |                    |      |
| Frequency Bands           | Raw EEG:0.0000-0.000<br>Alpha:8.0000-12.0000<br>Beta:15.0000-20.0000 | Lobeta: 12.0000-15.00   | 00                                |                                |                    |      |
| Training Protocol         | 50: (none)<br>STOP: (none) AUTO:0                                    | FF:50/20/10             |                                   |                                |                    |      |
| Display Options           | Display:                                                             |                         |                                   |                                |                    |      |
| Feedback Control          | Sound: Event Sounds                                                  |                         |                                   |                                |                    |      |
| Session Control           | 0 SESSIONS -NO BASE<br>PAUSE BETWEEN RUNS                            |                         |                                   |                                |                    |      |
| Auto Threshold            | PRINT SETTINGS                                                       | Event Wizard            | USE THESE BETTINGS                |                                |                    |      |
|                           |                                                                      |                         |                                   |                                |                    |      |
|                           |                                                                      |                         |                                   |                                |                    |      |
|                           |                                                                      |                         |                                   |                                |                    |      |
| ogged in, device type Dir | icovery                                                              |                         |                                   | One Settings and Close         | One These Settings | (TEX |

3. From the Session Wizard Control Menu, choose the Session Wizard Template you would like to use. When you have the file you would like to use, click the Use Template Button to confirm the choice. Confirm all changes and run your session.

| BrainAvatar Setup                                                      | -                                                                                                 |
|------------------------------------------------------------------------|---------------------------------------------------------------------------------------------------|
| ain   Login   Folder Settings   EDF Browser   Review   Global Settings | n   Event Weard   Acqueiton   Montage   Auto Threshold   Z Scores Session Weard  <br>Use Trendote |
| Template Description:                                                  | View Template<br>File                                                                             |
| 2-minutes EO EC and TASK 1<br>Template Comment:                        |                                                                                                   |
| Use with Discovery 24E                                                 |                                                                                                   |
| gged in, device type Discovery                                         | Use Settings and Close Use These Settings                                                         |

The System will now run the Session Wizard File. You will be able to tell this, as there will be a message stating the Number of periods, pauses, and total time in the session.

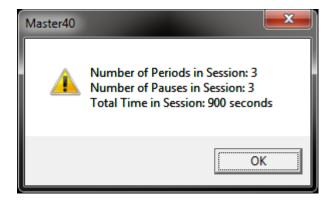

# Data Dictionary for the Session Wizard

| NAME                             | Defines the name of the Session Wizard Template. The name placed here, will be in view on the Session Wizard Control Screen.                                                                                                    |
|----------------------------------|----------------------------------------------------------------------------------------------------|
| VERSION                          | Defines what version of the Session Wizard Template.<br>This is not displayed anywhere only in the actual Session<br>Wizard Template                                                                                                    |
| СОМ                              | Defines the comment of the Session Wizard Template.<br>The comment placed here, will be in view on the Session<br>Wizard Control Screen                                                                                                    |
| NCHANS                           | Defines the number of channels that will be used by the Session Wizard Template.                                                                                                    |
| DO                               | Starts the Session Wizard Template.                                                                                                    |
| DONE                             | Ends the Session Wizard Template.                                                                                                    |
| //                               | Classifies a comment for the user. Use to place<br>comments in your Session Wizard Template, with-out the<br>Session Wizard seeing these comments.                                                                                                    |
| BEGCYCLE                         | Begins an area to create a pre-defined cycle to be used<br>in the DO section of the Session Wizard Template. The<br>CYCLE is created outside of the DO Section.                                                                                                    |
| ENDCYCLE                         | Ends an area to create a pre-defined cycle to be used in<br>the DO section of the Session Wizard Template. The<br>CYCLE is created outside of the DO section.                                                                                                    |
| DOCYCLE                          | Used in the DO section of the Session Wizard Template.<br>Calls to a pre-defined CYCLE with-in the Sessio Wizard<br>Template.                                                                                                    |
| Session Wizard Session Variables |                                                                                                    |
| MESG1                            | Displays a message before the run begins.                                                                                                    |
| MESG2                            | Displays a message after the run ends.                                                                                                    |
| SITES                            | Programs the run for the specific locations that will be acquired/trained.                                                                                                    |
| PERIOD                           | States how long the run will be                                                                                                    |
| FEEDBACK                         | Variable that can be used for the Session Wizard<br>Template. This value will only be kept for the period<br>declared.                                                                                                    |
| DUTY                             | Percentage Variable that controls the FEEDBACK<br>variable. This allows FEEDBACK to be worth its stated<br>value for the percentage of time of DUTY (If PERIOD is<br>30, FEEDBACK is 10, and DUTY is 50, then<br>FEEDBACK=10 for the first 15 seconds and 0 for the last<br>15 seconds). This value will only be kept of the period<br>declared. |
| INTENSITY                        | Variable that can be used for the Session Wizard<br>Template. This value will only be kept for the period<br>declared.                                                                                                    |

| EYES OPEN                              | Creates an EDF File with the EO mark when the PERIOD is complete.                                                                                      |
|----------------------------------------|----------------------------------------------------------------------------------------------------|
| EYES CLOSED                            | Creates an EDF File with the EC mark when the PERIOD is complete.                                                                                      |
| TASK                                   | Creates an EDF File with the TASK mark when the<br>PERIOD is complete. You will have to declare the Task<br>for this.                                  |
| Session Wizard Session Variables for F | Peripherals                                                                                                    |
| PHOTICRATE                             | Variable that sets the rate for Photic glasses to be used<br>for the Session Wizard Template. This value will only be<br>kept for the period declared. |
|                                        | Enable or Disable Photic Output. 1 Enables Photic                                                                                                    |

### Designing a Session Wizard Template

**PLEASE NOTE:** A Session Wizard Template can be designed in any Notepad-based program. It is recommended to use Notepad++. For more information on Notepad++, please visit <u>http://notepad-plus-plus.org/</u>.

1. Open your Notepad-based program.

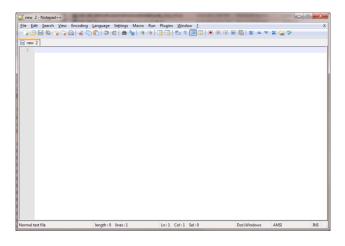

 Create your Header information. The Header information will contain the Line "BrainMaster Session Wizard Control File". It will also contain the Version, Name, Comment, and Number of channels.

| 7 *ne | w 2 - Notep  | ad++   |           |              |                |           |          |         |   |        |         |         |     |
|-------|--------------|--------|-----------|--------------|----------------|-----------|----------|---------|---|--------|---------|---------|-----|
|       |              |        |           |              | Settings Macro |           |          |         |   |        |         |         | )   |
|       | 🕒 🔚 🕒        | Pa 📭 🖗 | 🖹 🖌 🖏     | B 2 0        | : 📾 🍖 🔍        | a 🛛 🖬 🖓 🕯 | i 🛙      | E 🕢   6 | • |        | Z A 1   | v 🔳 🍓 💖 |     |
| e ne  |              |        |           |              |                |           |          |         |   |        |         |         |     |
| 1     |              |        |           | and free     | trol File      |           |          |         |   |        |         |         |     |
| 2     | VERSION      |        | ession w. | izard con    | CIOI FILE      |           |          |         |   |        |         |         |     |
|       | NAME: S      |        | Wigard 1  | Cemplete '   | Test           |           |          |         |   |        |         |         |     |
|       |              |        |           |              | ard Template   |           |          |         |   |        |         |         |     |
| 5     |              |        |           |              |                |           |          |         |   |        |         |         |     |
| 6     | NCHANS:      | 2      |           |              |                |           |          |         |   |        |         |         |     |
|       |              |        |           |              |                |           |          |         |   |        |         |         |     |
|       |              |        |           |              |                |           |          |         |   |        |         |         |     |
|       |              |        |           |              |                |           |          |         |   |        |         |         |     |
|       |              |        |           |              |                |           |          |         |   |        |         |         |     |
|       |              |        |           |              |                |           |          |         |   |        |         |         |     |
|       |              |        |           |              |                |           |          |         |   |        |         |         |     |
|       |              |        |           |              |                |           |          |         |   |        |         |         |     |
|       |              |        |           |              |                |           |          |         |   |        |         |         |     |
|       |              |        |           |              |                |           |          |         |   |        |         |         |     |
|       |              |        |           |              |                |           |          |         |   |        |         |         |     |
|       |              |        |           |              |                |           |          |         |   |        |         |         |     |
|       |              |        |           |              |                |           |          |         |   |        |         |         |     |
|       |              |        |           |              |                |           |          |         |   |        |         |         |     |
|       |              |        |           |              |                |           |          |         |   |        |         |         |     |
|       |              |        |           |              |                |           |          |         |   |        |         |         |     |
|       |              |        |           |              |                |           |          |         |   |        |         |         |     |
|       |              |        |           |              |                |           |          |         |   |        |         |         |     |
|       |              |        |           |              |                |           |          |         |   |        |         |         |     |
|       |              |        |           |              |                |           |          |         |   |        |         |         |     |
|       |              |        |           |              |                |           |          |         |   |        |         |         |     |
|       |              |        |           |              |                |           |          |         |   |        |         |         |     |
|       | al text file |        |           | Incash - 144 | lines : 6      | In 6      | C-1-10 ( |         |   | Deally | Mindows | 44107   | INS |

3. Next, create any cycles that will be used. If you are not using the CYCLE feature, this is not needed.

| new 2<br>1 Brain<br>2 VERSI<br>3 NAME:<br>4 COM:<br>5<br>6 NCHAN<br>7<br>8 //It<br>9 BEGCY<br>10 MESGI<br>11 SITES<br>12 PERIC | : Session Wiz<br>How To Desig<br>MS: 2<br>helps to mak<br>ACLE: 1<br>L: Yup, I'm<br>S: C3 LE GND                     | on Wizard (<br>ard Templat<br>n Session W<br>e as many (<br>using Sessi | Control<br>te Test<br>Wizard | I File<br>Template | ssible. |        |        |         |         |       |     |      |       |       |  |
|----------------------------------------------------------------------------------------------------|----------------------------------------------------------------------------------------------------|-------------------------------------------------------------------------|------------------------------|--------------------|---------|--------|--------|---------|---------|-------|-----|------|-------|-------|--|
| 1 Brain<br>2 VERSI<br>3 NAME:<br>4 COM:<br>5<br>6 NCHAN<br>7<br>8 //It<br>9 BEGCT<br>10 MESG1<br>11 SITES<br>12 PERIO          | ION: 1<br>: Session Wiz<br>How To Desig<br>MS: 2<br>helps to mak<br>CCLE: 1<br>1: Yup. I'm<br>S: C3 LE GND<br>DD: 60 | ard Templat<br>n Session 1<br>e as many o<br>using Sessi                | te Test<br>Wizard<br>comment | Template           | ssible. | That w | ау, уо | u don'i | : forge | t why | You | were | doing | this. |  |
| 2 VERSI<br>3 NAME:<br>4 COM:<br>5<br>6 NCHAN<br>7<br>8 //It<br>9 BEGCY<br>10 MESGI<br>11 SITES<br>12 PERIO                     | ION: 1<br>: Session Wiz<br>How To Desig<br>MS: 2<br>helps to mak<br>CCLE: 1<br>1: Yup. I'm<br>S: C3 LE GND<br>DD: 60 | ard Templat<br>n Session 1<br>e as many o<br>using Sessi                | te Test<br>Wizard<br>comment | Template           | ssible. | That w | ay, yo | u don'i | : forge | t why | You | were | doing | this. |  |
| 9 BEGCY<br>10 MESG1<br>11 SITES<br>12 PERIO                                                                                    | CLE: 1<br>1: Yup. I'm<br>5: C3 LE GND<br>DD: 60                                                                      | using Sessi                                                             |                              |                    |         | That w | ау, уо | u don'i | : forge | t why | you | were | doing | this. |  |
|                                                                                                    |                                                                                                    |                                                                         |                              |                    |         |        |        |         |         |       |     |      |       |       |  |

 Now, create the DO section of the template section of the Session Wizard Template. All that is created in the DO section will control the session. When the DO section is completed, end with DONE.

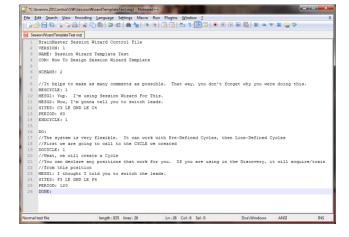

 When completed with you Session Wizard Template, it is now time to save it. The location that you will need to save this in for use is

c:\ProgramData\BrainMaster\Control\swd for use in the BrainMaster BrainAvatar Software. You will save the file as

"YourSessionWizardTemplateName".mqt. If you are using a Notepad program that allows this action, no further action will be required. If you are using a Notepad program that will not support this naming, you will have to force the .mqt ending in Windows manually.

| 📔 Save As     |                                             |                                                            |                                                         | ×                            |
|---------------|---------------------------------------------|------------------------------------------------------------|---------------------------------------------------------|------------------------------|
| Save in:      | 鷆 swd                                       | •                                                          | G 🌶 🖻 🛄 -                                               |                              |
| Recent Places |                                             | minutes EO and EC.mqt<br>minutes EO and EC and TASK 1      | Date modified<br>9/8/2011 11:03 PM<br>6/24/2011 1:38 PM | Type<br>MQT File<br>MQT File |
| Network       | •                                           | III                                                        |                                                         | +                            |
|               | File <u>n</u> ame:<br>Save as <u>t</u> ype: | SessionWizardTemplateTest.mqt <br>Normal text file (*.bxt) |                                                         | <u>S</u> ave<br>Cancel       |

You have now created a Session Wizard Template, that can now be used for future sessions. You will be able to tell that this has been completed, by opening the Session Wizard Control Screen, and seeing your newly created Session Wizard Template ready for use.

| BrainAvatar Setup                                                                                                    |                                                |
|----------------------------------------------------------------------------------------------------|------------------------------------------------|
| Main Login Folder Settings EDF Browser Review Global Settings                                                                                                    |                                                |
| Main       Login       Folder       Settings       EDF Browser       Review       Global Settings         Main       Read/Write       Channels       Bands       Protocol       Display       Feedback       Session       Event Wizard       Acquisition       M         Available Template Files:       Discovery 2-minutes EO and EC.mqt       Discovery 5-minutes EO and EC and TASK 1.mqt       Session/WizardTemplateTest.mqt       Use Template         []       View Template       View Template       View Template | Iontage Auto Threshold Z Scores Session Wizard |
| Template Description:<br>2-minutes EO EC and TASK 1<br>Template Comment:<br>Use with Discovery 24E                                                                                                    |                                                |
| Logged in, device type Discovery                                                                                                    | Use Settings and Close Use These Settings      |

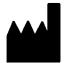

#### **BrainMaster Products are manufactured by:**

BrainMaster Technologies Inc. 195 Willis St. Bedford, OH 44146 United States 1-440-232-6000

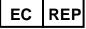

European Representative: mdi Europa GmbH Langenhagener Straße 71 D-30855 Langenhagen

Phone: +49-511-39 08 95 30 Fax: +49-511-39 08 95 39 Email: <u>info@mdi-europa.com</u> Internet: www.mdi-europa.com

REF 531-322 v1.3 10/23/2013